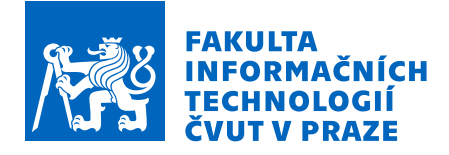

# Zadání bakalářské práce

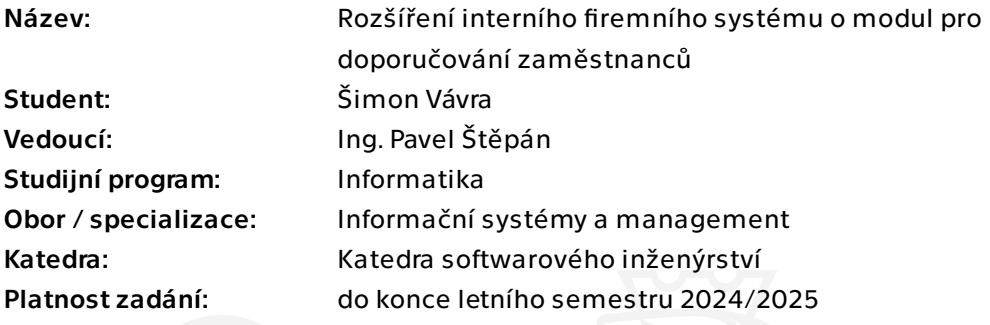

## Pokyny pro vypracování

Cílem práce je analýza, návrh, ekonomicko-manažerské zhodnocení, studie proveditelnosti a prototypová implementace nového modulu (Referral program) do interního informačního systému firmy Profinit (Profis). V kontextu systému Profis se modulem označuje logicky související množina obrazovek včetně podpůrných služeb (návrh se řídí snahou o minimalizaci závislostí mezi jednotlivými moduly). Modul bude evidovat doporučení zaměstnanců, externistů i lidí mimo Profinit na nové potenciální zaměstnance. Bude evidovat datum doporučení, průběh výběrového řízení (odmítnut, po prvním pohovoru atd.), datum nástupu a potenciální výši odměny. Modul bude hlídat dodržování pravidel doporučování a automatizovat evidenci nároků na odměny za doporučení. Modul bude evidovat i krátkodobé soutěže, kdy člověk může doporučit někoho na specifickou pozici za vyšší odměnu. Součástí práce bude rovněž návrh způsobu migrace dat, návrh integrace modulu se systémem pro evidenci kandidátů. V rámci analýzy zvažte, zdali by bylo vhodné pro modul využít Rule engine.

Elektronicky schválil/a Ing. David Buchtela, Ph.D. dne 16. března 2023 v Praze.

Bakalářská práce

# **REFERRAL MODUL INFORMAČNÍHO SYSTÉMU**

**Šimon Vávra**

Fakulta informačních technologií Katedra softwarového inženýrství Vedoucí: Ing. Pavel Štěpán 11. ledna 2024

České vysoké učení technické v Praze Fakulta informačních technologií

© 2024 Šimon Vávra. Všechna práva vyhrazena.

*Tato práce vznikla jako školní dílo na Českém vysokém učení technickém v Praze, Fakultě informačních technologií. Práce je chráněna právními předpisy a mezinárodními úmluvami o právu autorském a právech souvisejících s právem autorským. K jejímu užití, s výjimkou bezúplatných zákonných licencí a nad rámec oprávnění uvedených v Prohlášení, je nezbytný souhlas autora.*

Odkaz na tuto práci: Vávra Šimon. *Referral modul informačního systému*. Bakalářská práce. České vysoké učení technické v Praze, Fakulta informačních technologií, 2024.

# **Obsah**

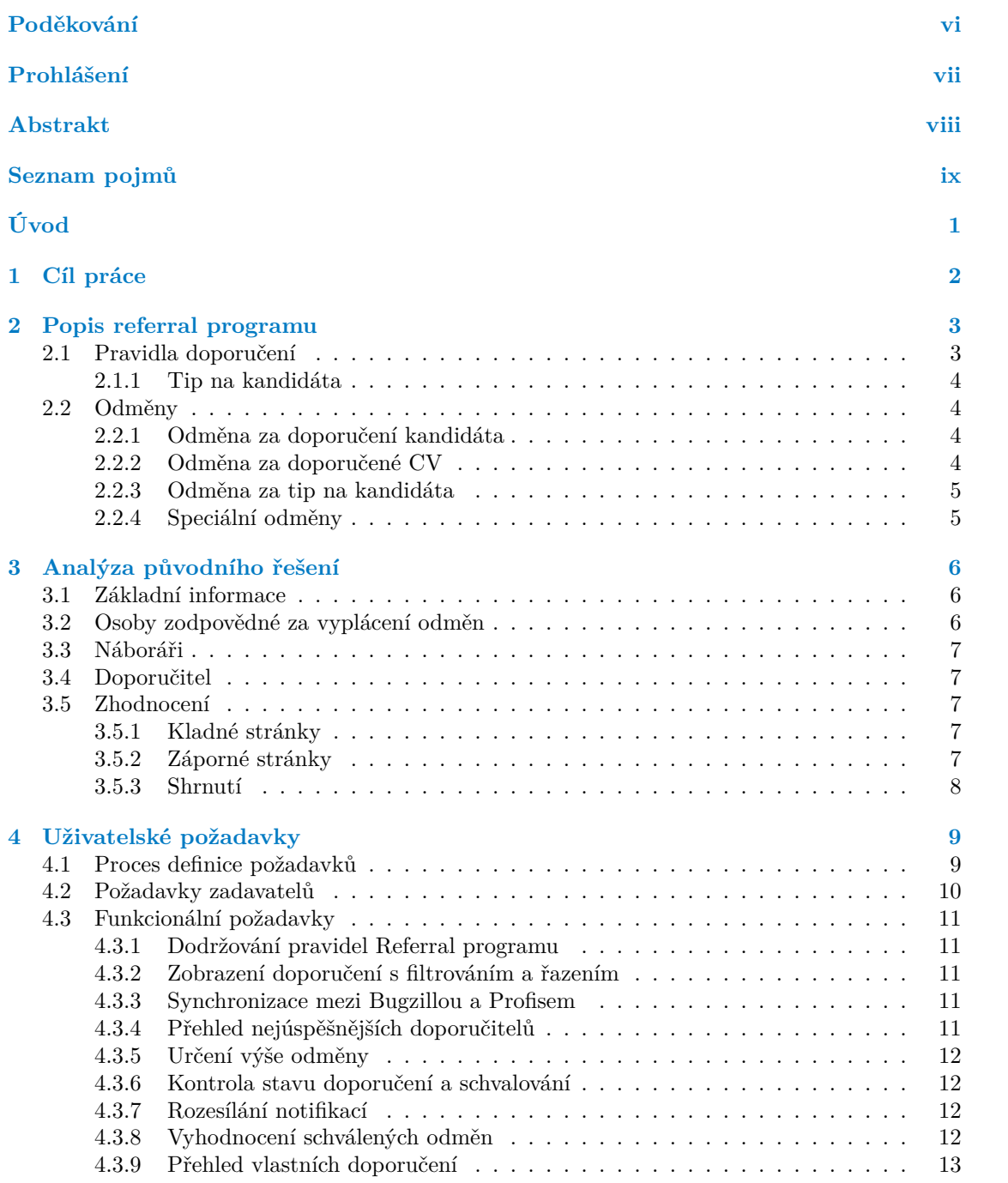

#### **Obsah iii**

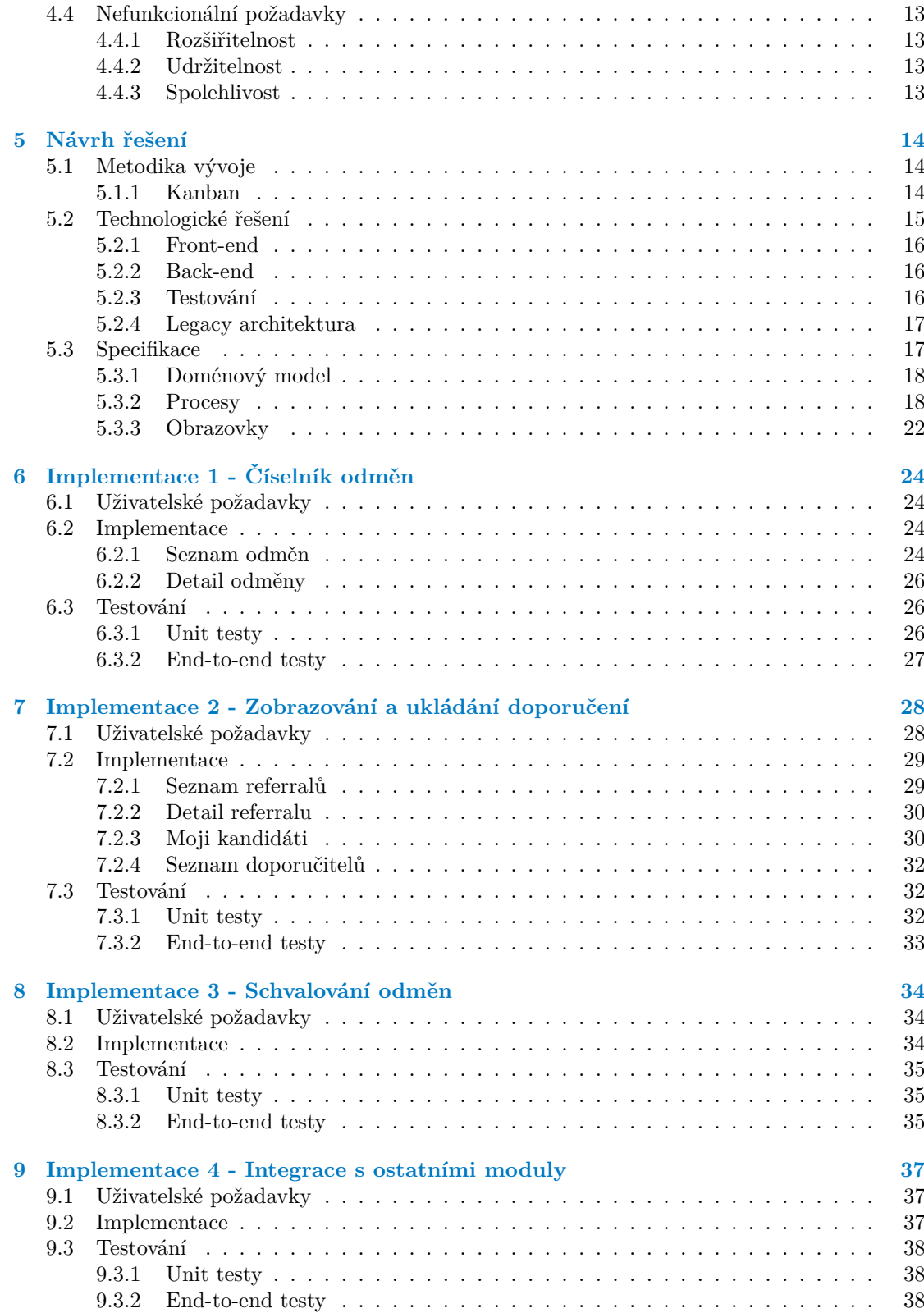

#### **Obsah iv**

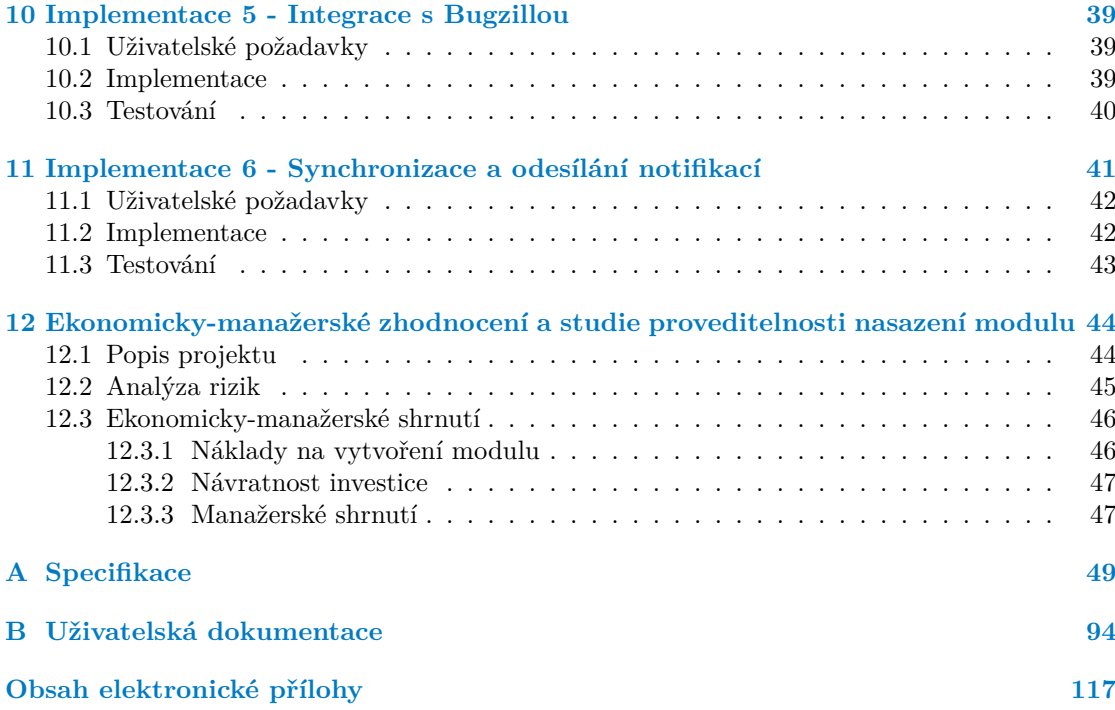

## **Seznam obrázků**

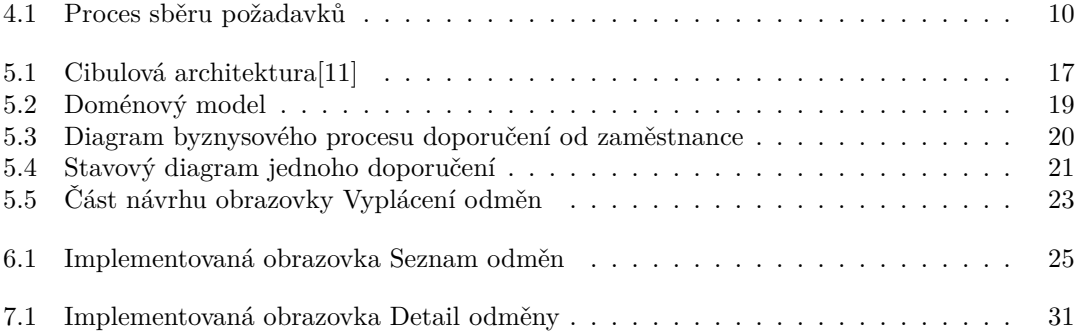

## **Seznam tabulek**

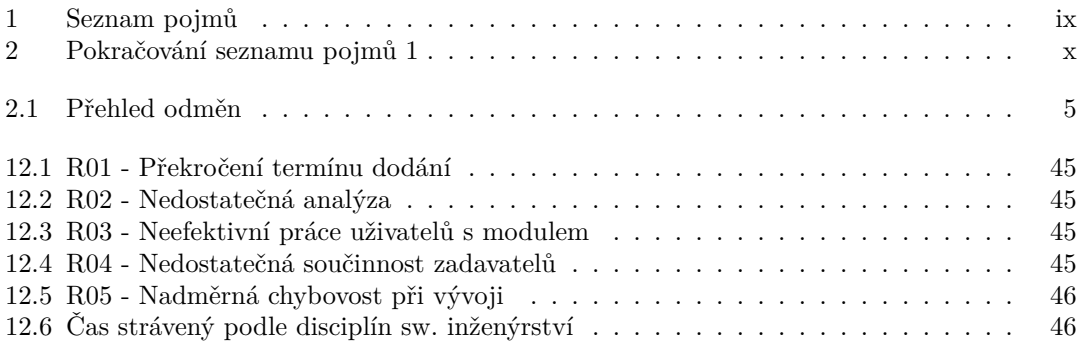

# **Seznam výpisů kódu**

<span id="page-7-0"></span>*Chtěl bych poděkovat především vedoucímu své práce Ing. Pavlu Štěpánovi za potřebnou zpětnou vazbu a vedení práce. Dále bych chtěl poděkovat svým kolegům ve firmě Profinit EU, s.r.o. za součinnost a pomoc v nesnázích. V neposlední řadě bych rád poděkoval své rodině a přátelům za podporu v těžkých chvílích.*

## **Prohlášení**

<span id="page-8-0"></span>Prohlašuji, že jsem předloženou práci vypracoval samostatně a že jsem uvedl veškeré použité informační zdroje v souladu s Metodickým pokynem o dodržování etických principů při přípravě vysokoškolských závěrečných prací. Beru na vědomí, že se na moji práci vztahují práva a povinnosti vyplývající ze zákona č. 121/2000 Sb., autorského zákona, ve znění pozdějších předpisů. Dále prohlašuji, že jsem s Českým vysokým učením technickým v Praze uzavřel dohodu, na jejímž základě se ČVUT vzdalo práva na uzavření licenční smlouvy o užití této práce jako školního díla podle § 60 odst. 1 autorského zákona. Tato skutečnost nemá vliv na ust. § 47b zákona č. 111/1998 Sb., o vysokých školách, ve znění pozdějších předpisů.

V Praze dne 11. ledna 2024

#### <span id="page-9-0"></span>**Abstrakt**

Tato bakalářská práce se zabývá analýzou a vývojem modulu interního informačního systému softwarové firmy Profinit EU s.r.o. Při analýze požadavků a návrhu procesů vychází autor práce ze schůzek se zaměstnanci z personálního oddělení a ze stávající architektury informačního systému. Pro implementaci byl použit framework .NET 4.8 a pro front-end Javascriptový framework Angular. Výsledkem práce je fungující modul do informačního systému, který spolupracuje s existující infrastrukturou. Modul je možné využít pro usnadnění režie a částečnou automatizaci vnitrofiremního programu pro vyplácení odměn za doporučení. Část práce je také věnována ekonomicko-manažerskému zhodnocení, studii proveditelnosti a testování modulu. Implementace modulu byla vyhodnocena jako ekonomicky přínosná a proveditelná.

**Klíčová slova** webová aplikace, modul informačního systému, referral program, .NET framework, Angular framework

## **Abstract**

Subject of this thesis is the analysis and development of a module for the internal information system of the software development company Profinit EU s.r.o. When analyzing requirements and designing processes, work of the author is based on meetings with employees from the personnel department and on the existing architecture of the information system. For the backend implementation .NET 4.8 framework was used and Angular Javascript framework was used for the front-end. The result of the work is a functioning module for the information system that cooperates with the existing infrastructure, which can be used to facilitate the management and partial automation of the internal company program for paying out referral rewards. Part of the work is also devoted to economic-managerial evaluation, feasibility study and module testing. Implementation of the module was deemed economically viable and feasable.

**Keywords** web application, information system module, referral program, .NET framework, Angular framework

# **Seznam pojmů**

#### <span id="page-10-1"></span><span id="page-10-0"></span>**Tabulka 1** Seznam pojmů

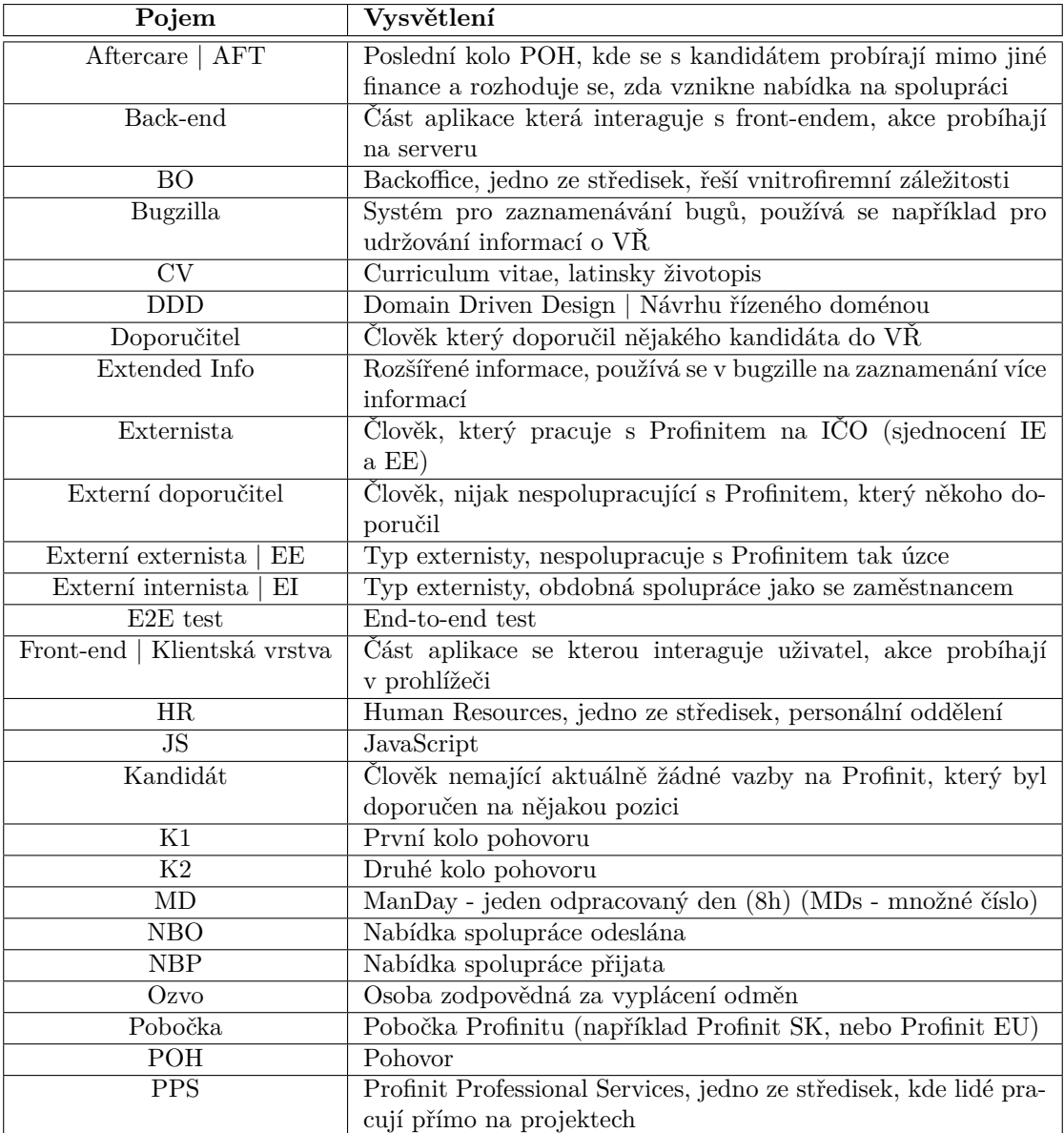

<span id="page-11-0"></span>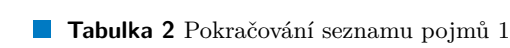

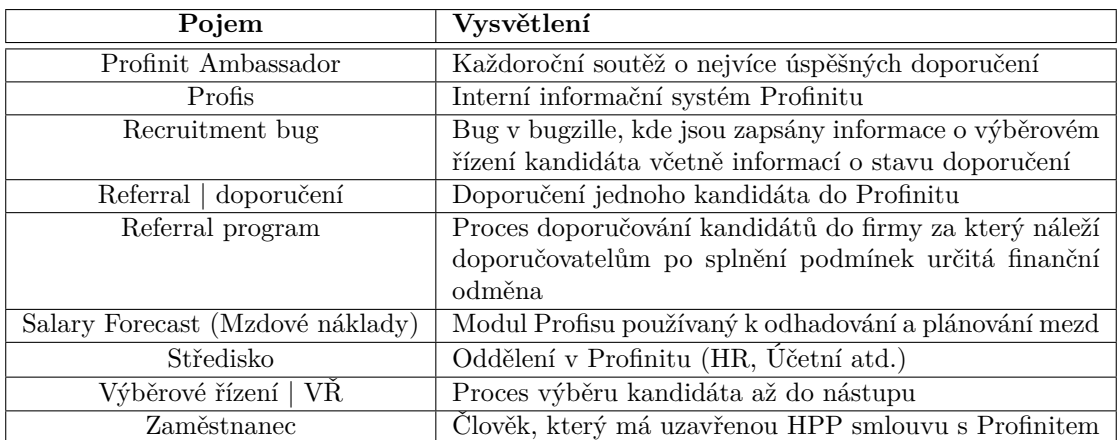

# **Úvod**

<span id="page-12-0"></span>*V práci jsem se věnoval vytvoření modulu Referral program pro informační systém firmy Profinit EU, s.r.o. včetně analýzy, návrhu a implementace.*

V této práci jsem se zabýval analýzou, implementací a nasazením nového modulu do vnitřního informačního systému firmy Profinit EU s.r.o. s názvem Profis. V kontextu systému Profis se modulem označuje logicky související množina obrazovek včetně podpůrných služeb. Návrh systému se řídí snahou o minimalizaci závislostí mezi jednotlivými moduly. Jednotlivé moduly mají velmi rozdílné funkcionality a to od vykazování odpracovaných hodin zaměstnanci, přes vytváření a ukládání faktur, po odhadování měsíční výše mezd. Některé moduly spolu komunikují pro snadnější automatizaci některých procesů. Modul, který jsem v rámci práce implementoval se nazývá Referral program. Úkolem daného modulu je usnadnění práce s referral programem, vnitro-firemním procesem doporučování nových zaměstnanců do firmy a následnému vyplácení odměn doporučitelům v případě úspěšného dokončení zkušební doby.

Aktuálně již existuje na trhu mnoho řešení problematiky referral programu, které mají více, či méně funkcí. V kontextu Profinitu však není vhodné žádné z tržních řešení využít, protože by bylo náročné je připojovat k už existujícím, nebo budoucím modulům Profisu. Zároveň by taky nebylo možné dělat v řešení žádné změny, protože by Profinit neměl přístup ke zdrojovým kódům. Taková řešení jsou vhodnější pro firmy, které nejsou zaměřeny na tvorbu softwarových řešení, nebo nemají vlastní informační systém.

Osnova práce byla rozdělena na dvě primární části. První 4 kapitoly jsem se věnoval analýze procesu referral programu a stávajícího řešení, sběru uživatelských požadavků a samotnému návrhu systému. Kapitola [5](#page-25-0), Návrh řešení, tvoří přechod mezi analytickou a implementační částí práce. Každá následující kapitola obsahuje seznam uživatelských požadavků na řešení, ukázku nejdůležitějších implementačních částí a sekci věnovanou testování vyvinuté funkcionality. V závěrečné kapitole bylo vypracováno ekonomicky-manažerské shrnutí, studie proveditelnosti a finanční analýza mnou navrženého řešení.

## **Kapitola 1** i. **Cíl práce**

Cílem této bakalářské práce bylo analyzovat vnitřní fungování procesu doporučování nových zaměstnanců do firmy Profinit a na základě zjištěných informací navrhnout nasazení nového modulu do interního informačního systému Profis, jenž nahradí původní nevyhovující systém. Kandidáti mohou být doporučeni i personálními agenturami, ale těmi se tento modul nezabývá. Modul se zabývá pouze doporučením kandidáta jednotlivcem.

*<u>A R R R R R R R R</u>* 

<span id="page-13-0"></span>. . . . . . . . . . .

× ×  $\blacksquare$ à. ×  $\mathcal{L}_{\mathcal{A}}$ 

Cílem teoretické části práce bylo zpracování analýzy a vytvoření dokumentace procesu doporučování zaměstnanců (Referral program) včetně jeho původního řešení a analýzy požadavků na nové řešení. Zjištění byla dále využita při návrhu nového řešení v podobě modulu do Profisu.

Cílem praktické části byla implementace zvoleného řešení. K implementaci byla vypracována uživatelská dokumentace a řešení bylo řádně otestováno. Posledním dílčím cílem práce bylo vytvořit analýzu rizik a ekonomických dopadů nasazení modulu a přesunu procesu do Profisu.

## **Kapitola 2 CONTRACTOR Popis referral programu**

*V této kapitole jsem detailně popsal referral program a to zejména pravidla doporučování, výše odměn, vlastnosti doporučitelů podle vztahu k Profinitu a systém vyplácení odměn.*

Softwarová firma Profinit EU s.r.o. aktivně vyhledává schopné programátory pro rozšíření svých projektových týmů a protože je v dnešní době na trhu práce stále mnohem větší poptávka po programátorech, než jaká je nabídka, rozhodla se firma incentivizovat primárně své zaměstnance ke hledání nových potenciálních spolupracovníků. Případné doporučitele nabádá firma skrze svůj referral program, systém vyplácení odměn za doporučené kandidáty, kde je výše odměny určena na základě toho, jestli kandidát prošel výběrovým řízením a na jakou pozici je kandidát vhodný.

## <span id="page-14-1"></span>**2.1 Pravidla doporučení**

<span id="page-14-0"></span>**In** 

Doporučit kandidáta může jakákoliv fyzická osoba nehledě na to jestli má nějaké vazby s Profinitem, nebo ne. Doporučovat tak může zaměstnanec, externista, či úplně cizí člověk. Některé podmínky a odměny se ale pro jednotlivé doporučitele můžou na základě tohoto vztahu měnit. Následující pravidla musí být splněna aby mohlo dojít k úspěšnému doporučení [[1\]](#page-126-0):

- Doporučit lze pouze osoby u kterých doporučitel ví, že aktuálně hledají nové pracovní uplatnění a jejich profil je kompatibilní s profily, které Profinit hledá na své projekty, nebo projekty svých zákazníků.
- Doporučený kandidát musí vědět o tom, že je doporučován a musí mít zájem se zúčastnit výběrového řízení.
- Doporučitel doporučí kandidáta tak, že zašle CV a kontakt kandidáta na tomu určenou emailovou adresu.
- Doporučiteli se nejpozději do čtyř dnů ozvou s informacemi o dalším postupu.
- Pokud nebude kandidát na základě vyhodnocení HR pozván k pohovoru, dostane doporučitel konkrétní zpětnou vazbu proč tomu tak je.
- Doporučování kandidátů, kteří aktuálně pracují na projektech zákazníků Profinitu, nemusí být vždy možné. Někdy se může stát, že přechod do Profinitu jim znemožňuje uzavřená rámcová smlouva mezi Profinitem a příslušným zákazníkem. Takové případy je vhodné řešit s HR individuálně.
- Doporučení kandidáta nemůže být uznáno, pokud byl tento kandidát již doporučen personální agenturou a doba která uběhla od jeho doporučení personální agenturou je kratší než 1 rok.
- Doporučení kandidáta nemůže být uznáno, pokud doporučitel doporučuje stejného kandidáta, za kterého mu byla vyplacena odměna a kandidát potom odešel.

#### <span id="page-15-0"></span>**2.1.1 Tip na kandidáta**

Speciální případem doporučení je tzv. tip na kandidáta. Doporučovatel může podat tip na kandidáta o kterém ví, že jeho profesní profil je kompatibilní s profily, které Profinit hledá na své projekty, nebo projekty svých zákazníků. Tento kandidát ale neví o tom, že je na něj dáván tip a to z různých důvodů. Například není vhodné kandidáta přímo oslovit na projektu, nebo se na to doporučitel necítí apod.

Tip je podán zasláním LinkedIn[\[2](#page-126-1)] profilu a kontaktu kandidáta na tomu určenou emailovou schránku. Pokud kandidát nemá LinkedIn profil, doporučitel místo něho zašle krátké informace o jeho aktuálním působení na projektu (znalosti technologií, v jaké roli působí atd.) Nejpozději do 4 dnů se z HR ozvou doporučovateli a informují ho o dalším postupu. [[1\]](#page-126-0)

## <span id="page-15-1"></span>**2.2 Odměny**

Jsou celkem tři různé druhy odměn, které je možné doporučitelům vyplatit. Odměna je potom vyplacena doporučiteli různými způsoby na základě toho jaký má s Profinitem vztah. V případě, že dva doporučitelé současně doporučí stejného kandidáta, je možné odměnu rozdělit. V případě doporučení kandidáta, který projde VŘ a poté nenastoupí (je vyplacena *Odměna za doporučené CV*), ale za několik měsíců nastoupí, má doporučovatel nárok na standardní odměnu za doporučení. [[1\]](#page-126-0)

#### <span id="page-15-2"></span>**2.2.1 Odměna za doporučení kandidáta**

Odměnu za doporučení kandidáta obdrží doporučitel, pokud kandidát úspěšně dokončí VŘ, nastoupí a odpracuje 3 měsíce (v případě že nastoupí na HPP), případně 63MDs (v případě že nastoupí na IČO). Tento typ odměny může získat každý doporučitel, nehledě na vztah k Profinitu. Výše odměny se liší podle střediska do kterého kandidát nastoupí. Odměna je obdržena v měsíci, který následuje po splnění podmínky vyplacení. Odměnu může doporučitel dostat pouze pokud po jeho doporučení splnil kandidát podmínky poprvé. V případe, že kandidát po vyplacení odměny odejde a je následně doporučen jiným doporučitelem, je možné odměnu vyplatit znovu.

#### <span id="page-15-3"></span>**2.2.2 Odměna za doporučené CV**

Odměnu za doporučené CV obdrží doporučitel, pokud kandidát bude pozván k pohovoru v Profinitu, pohovor absolvuje, ale následně nenastoupí. Tento typ odměny můžou získat pouze zaměstnanci a externisté Profinitu. Odměna je obdržena na konci čtvrtletí, ve kterém byla podmínka vyplacení splněna - např. pokud byl pohovor absolvován v lednu, odměna bude obdržena ve vyúčtování za měsíc březen.

#### **Odměny 5**

<span id="page-16-2"></span>**Tabulka 2.1** Přehled odměn

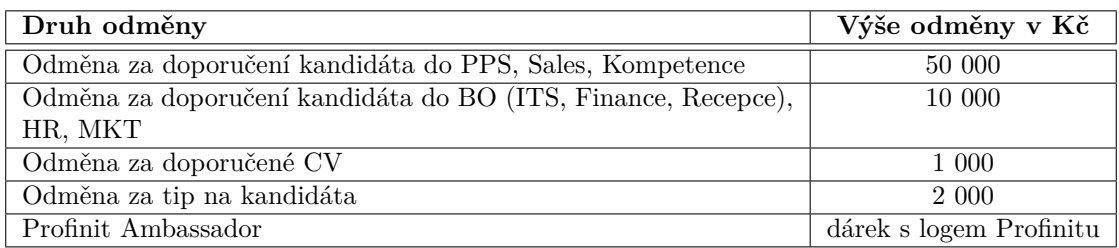

#### <span id="page-16-0"></span>**2.2.3 Odměna za tip na kandidáta**

Odměnu za tip na kandidáta obdrží doporučitel, pokud takto vytipovaný kandidát absolvuje pohovor v Profinitu. Jiná odměna se nevyplácí. Tento typ odměny může získat každý doporučitel. Odměna bude obdržena na konci čtvrtletí, ve kterém byla podmínka vyplacení splněna - např. pokud byl pohovor absolvován v lednu, odměna bude obdržena ve vyúčtování za měsíc březen.

## <span id="page-16-1"></span>**2.2.4 Speciální odměny**

- **Odměna za doporučeného studenta** Odměna se řídí stejnými pravidly jako běžné doporučení, jen se rozdělí mezi všechny, kteří se podíleli na předmětu. Odměnu je možné rozdělit nerovnoměrnými díly.
- **Profinit Ambassador** Každoroční soutěž, kde jsou tři nejlepší doporučitelé na Kick-off (firemní konference o rekapitulaci roku a budoucích plánech) odměněni dárkem s logem Profinitu.
- **Krátkodobé soutěže** V případě, že Profinit aktuálně hledá člověka na nějakou pozici je možné vyhlásit soutěž s omezeným trváním. Pokud člověk doporučí kandidáta na tu specifickou pozici a kandidát úspěšně dokončí zkušební období (3 měs./63MDs) je doporučiteli vyplacena odměna vyšší, určena danou soutěží.
- **Speciální odměna pro externí doporučitele** Někteří externí doporučitelé (lidé co nepracují pro Profinit) mohou mít uzavřenou dohodu, že za úspěšné doporučení dostanou jinou, než obvyklou odměnu. Pro takovou odměnu pak kromě výše platí stejná pravidla jako u *Odměny za doporučení kandidáta*.

## <span id="page-17-0"></span>**Kapitola 3** a a sh **Analýza původního řešení**

*V této kapitole jsem detailně analyzoval původní řešení referral programu, a to jak z pohledu doporučitele tak z pohledu náboráře a osoby zodpovědné za vyplácení odměn. Závěrem jsem zhodnotil pozitiva a nedostatky původního řešení této problematiky.*

Původní řešení problematiky referral programu je velmi rudimentární a z velké části se spoléhá na lidskou práci a to i v procesech, které jsou velmi snadno automatizovatelné. V následující podsekci jsem popsal základní informace o procesu a v navazujících podsekcích jsem se zabýval procesem doporučování z pohledu všech, kterých se proces týká, a to: osoby zodpovědné za vyplácení odměn, náboráři a doporučitelé.

## <span id="page-17-1"></span>**3.1 Základní informace**

Proces doporučení začíná tím, že doporučitel zašle email se životopisem na HR a v případě, že je životopis shledán dostatečným, začne výběrové řízení (VŘ). Jednotlivé VŘ se evidují jako bugy ve webové aplikaci pro sledování chyb zvané Bugzilla[[3\]](#page-126-2). Do Bugzilly se průběžně zapisují informace o průběhu VŘ až do momentu kdy kandidát nastoupí. Kandidát je v ten moment zapsán do tabulky nových nástupů a čeká se na ukončení zkušební doby (nebo odpracování 63MDs). V případě úspěšného dokončení je doporučitel kontaktován emailem a buď je podána žádost na finanční oddělení na přidání odměny do následující mzdy, nebo je doporučiteli oznámeno, že může vystavit fakturu (v případě externisty doporučitele).

## <span id="page-17-2"></span>**3.2 Osoby zodpovědné za vyplácení odměn**

Nejdůležitější osoba v procesu referral programu je osoba zodpovědná za vyplácení odměn (dále jen ozvo). Ozvo dohlíží na hladký průběh doporučení od začátku do konce. Ozvo v aktuální situaci využívá k vykonávání své činnosti tabulku ve formátu MS Excel. Tabulka umí po vyžádání synchronizace načíst aktuální data z Bugzilly. Ozvo v tabulce kontroluje na základě informací z Bugzilly a z tabulky nových nástupů jakou odměnu je třeba vyplatit, kdy je odměnu třeba vyplatit, jestli už byla vyplacena a jestli jsou všechny podmínky a náležitosti splněny. Ozvo na konci každého měsíce musí procházet tabulku plnou už vyřešených záznamů a hledat doporučení, které je potřeba tento měsíc vyřešit. Záznamy zároveň není možné nijak filtrovat ani řadit, vyhledávání relevantních doporučení je tedy velmi zdlouhavý proces.

Moment kdy by měla být odměna vyplacena a to ať už odměna po pohovoru na konci kvartálu nebo plná odměna, si musí hlídat ozvo sama. Na konci každého měsíce se ručně porovnávají

#### **Náboráři 7**

hodnoty z tabulky nástupů a hodnoty u aktuálně probíhajích doporučení v tabulce, aby se zjistilo, které odměny a v jaké výši je třeba vyplatit. Pro odměny připravené na vyplacení se buď musí ručně udělat záznamy ve mzdových nákladech (doporučitel zaměstnanec), nebo ručně poslat email o možnosti vytvoření faktury odměny (doporučitel, který není zaměstnanec). Identita doporučitele se také musí ručně vyhledávat v seznamu uživatelů v Profisu.

## <span id="page-18-0"></span>**3.3 Náboráři**

Úloha náborářů v rámci procesu referral programu leží zejména v aktualizování dat v recruitment bugách, která poté slouží k rozhodování ozvo o tom, které odměny a v jaké výši se mají vyplatit. Data se nevyplňují primárně pro referral program, nýbrž se jedná o standardní postup ve výběrovém řízení.

Druhá úloha náborářů je informování doporučitelů o stavu jejich doporučení. Pří každé změně stavu doporučení (pozvání na pohovor, odmítnutí atd.) je potřeba doporučiteli poslat email, ve kterém budou potřebné informace. Část emailů je možné vyřešit formou skryté kopie emailu určeného kandidátovi. Doporučitel se tak dozví potřebné informace "nasloucháním" konverzace mezi náborářem a kandidátem. Většina emailů je ale nutné napsat zvlášť, protože se jejich ekvivalent kandidátovi neposílá. Například poděkování za zaslané CV, nebo důvod odmítnutí kandidáta atd.

#### <span id="page-18-1"></span>**3.4 Doporučitel**

Doporučitel kromě samotného vzniku doporučení s procesem nijak neinteraguje. Jak už jsem zmínil výše, je v klíčové momenty informován emailem.

Pokud je doporučitel zaměstnanec, nemusí už s procesem nijak interagovat. Ať už se VŘ úspěšně dokončí, nebo ne, dostane odměnu v rámci výplaty.

Pokud se jedná o externistu, musí, až mu přijde email s upozorněním na schválenou odměnu, vytvořit fakturu v dané hodnotě a poslat jí na finanční oddělení. To mu následující měsíc fakturu splatí.

V případě externího doporučitele se řeší vyplácení odměny individuálně.

#### <span id="page-18-2"></span>**3.5 Zhodnocení**

V následujících podsekcích jsem zhodnotil kladné i záporné stránky původního řešení a využil jsem u toho poznatky z předchozích sekcí.

#### <span id="page-18-3"></span>**3.5.1 Kladné stránky**

Zavedení původního řešení bezesporu přivedlo kýžený efekt přilákání více potenciálních uchazečů o práci. Od začátku vedení statistik o programu v roce 2018 bylo doporučeno 631 kandidátů a z toho jich bylo 103 úspěšných, jedná se tak dlouhodobě o nejefektivnější zdroj kandidátů. Původní řešení také poskytovalo značnou míru volnosti v upravování pravidel referral programu. Zasílání doporučitelům kopie emailů určeným kandidátům, mohlo také mít za důsledek zvýšený pocit angažovanosti a individuality ve výběrovém řízení.

#### <span id="page-18-4"></span>**3.5.2 Záporné stránky**

Zavedením původního řešení bylo sice úspěšně incentivizováno doporučování nových potenciálních uchazečů o práci, ale zároveň tím vzrostla zodpovědnost a pracovní vytížení vedení personálního oddělení, které je zodpovědné za schvalování odměn. Osoby zodpovědné za vyplácení

#### **Zhodnocení 8**

odměn musejí na konci každého měsíce ručně kontrolovat v nepřehledné MS Excel tabulce několik věcí: které odměny jsou již vyřešené, které jsou potřeba vyřešit tenhle měsíc a kteří kandidáti odpracovali dostatek času, aby za ně mohla být odměna vyplacena. To zabírá každý měsíc přibližně 3 hodiny na procesu který může být prakticky kompletně automatizován, nehledě na to, že kvůli nepřehlednosti a kontaminaci tabulky nechtěnými daty je práce velmi náchylná k chybovosti lidského faktoru. Může se například stát, že odměna nebude vyplacena, bude vyplacena nesprávná výše, nebo bude vyplacena špatnému příjemci.

Zároveň bylo řešení náchylné k chybovosti i ze strany náborářů, kteří například mohli nesprávně vyplnit údaje v Bugzille, nebo zapomenout řádně informovat doporučitele o postupu výběrového řízení. Oba druhy chyby ale nebyly příliš závažné, částečnou automatizací procesu je jim ale možné, alespoň z části, předejít.

Další nevýhodou původního řešení byla nemožnost data jakkoliv využít na další účely a to například reporty, které by mohli sloužit k zjištění efektivity soutěží, či porovnání úspěšnosti doporučeného kandidáta vůči běžnému kandidátovi.

#### <span id="page-19-0"></span>**3.5.3 Shrnutí**

Původní řešení sice vyhovovalo zadání a správně plnilo svůj účel, ale zbytečně vytvářelo závislosti na už tak vytížených lidech, přílišně vystavovalo proces chybám z lidské strany a vytvářelo zbytečnou pracnost.

# **Kapitola 4 Uživatelské požadavky**

*V této kapitole jsem detailně popsal požadavky pro své řešení problematiky Referral programu. Zároveň jsem zde rozebral zvolenou metodiku analýzy požadavků a na konci jsem zhodnotil výstup této činnosti.*

Dne 13. února 2023 se uskutečnila úvodní schůzka se zadavateli požadavku na vytvoření modulu pro Referral program do Profisu, aby byl společně zahájen procesu sběru požadavků. V této kapitole jsem dále popsal činnost, která schůzce následovala. Kromě toho jsem zde popsal i metodiku pro sběr požadavků a konzultací se zadavateli. Uživatelské požadavky se mohly v průběhu realizace projektu měnit, proto jsem na ně odkazoval nejen v této kapitole, ale i v průběhu dalších kapitol.

Aby jsem zachoval spojitost se samotnou realizací projektu, dodal jsem dokument specifikace jako přílohu [A](#page-60-0) této práce. Dokument jsem vypracoval v souladu s interním standardem pro analýzu nových modulů na projektu Profis.

## <span id="page-20-1"></span>**4.1 Proces definice požadavků**

 $\mathbf{r}$ 

Pro výběr metodiky sběru požadavků jsem se inspiroval knihou Software Requirements [[4\]](#page-126-3), kde je popsáno několik různých způsobů jak mohou být uživatelské požadavky sbírány a následně analyzovány. Rozhodl jsem pro proces použít kombinaci metodik popsaných v knize a to interview a prototypování. Proces kterým jsem se řídil je zobrazen na diagramu [4.1.](#page-21-1) Jedna otáčka na diagramu popisuje činnosti prováděné v rámci jedné iterace sběru požadavků. Způsob plnění jednotlivých kroků iterace jsem popsal zde:

#### **1. Příprava**

<span id="page-20-0"></span>m.

Příprava cílů, otázek a hlavních diskuzních bodů schůzky. Domluva s účastníky na termínu a místě.

#### **2. Představení prototypu uživatelům**

Ukázka GUI prototypu uživatelům a popis možného workflow v modulu.

#### **3. Diskuze a zjišťování požadavků**

Diskuze nad potenciálními změnami v návrhu, zhodnocení informací z úkolů zadaný na minulé schůzi a ladění nesrovnalostí.

#### **4. Shrnutí**

Shrnutí poznatků z aktuální schůze a rozdání úkolů, které jsou potřeba vyřešit do další schůze (např. zjištění informací z fin. odd. atd.).

<span id="page-21-1"></span>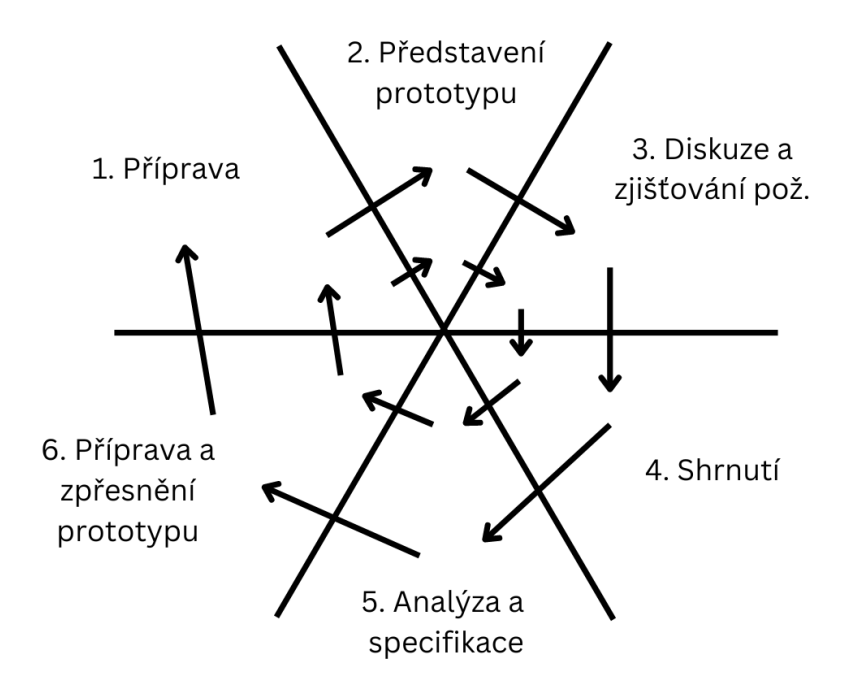

- **Obrázek 4.1** Proces sběru požadavků
- **5. Analýza a specifikace**

Analýza požadavků a poznatků zjištěných na schůzi. Sepsání do dokumentace specifikace.

#### **6. Příprava a zpřesnění prototypu**

Na základě informací zjištěných z analýzy a zpětné vazby uživatelů je GUI prototyp upraven do podoby prezentovatelné na další schůzi. Při vytváření prototypu mohou vyvstat další otázky, které jsou zpracovány na začátku další iterace.

## <span id="page-21-0"></span>**4.2 Požadavky zadavatelů**

Společné konzultace s vedením personálního oddělení a analýza původního řešení mě vedly ke stanovení následujících požadavků. Při implementaci jsem poté kontroloval plnění jednotlivých uživatelských požadavků (UP).

- **UP1** Jsou dodržena stávající pravidla Referral programu
- **UP2** Přehlednější zobrazení doporučení s filtrováním a řazením
- **UP3** Synchronizace dat mezi Bugzillou a Profisem
- **UP4** Zobrazení přehledu nejúspěšnějších doporučitelů
- **UP5** Možnost vytvářet šablony pro vyplácení odměn
- **UP6** Automatické určení výše odměny
- **UP7** Automatická kontrola stavu doporučení, příprava ke schvalování
- **UP8** Automatické rozesílání notifikací doporučitelům na základě změn ve VŘ
- **UP9** Automatické rozesílání notifikací osobám zodpovědným za schvalování odměn
- **UP10** Automatické vytváření záznamů ve mzdových nákladech
- **UP11** Automatické vytváření objednávek v objednávkovém systému
- **UP12** Přehled vlastních doporučení pro běžné uživatele

Požadavky jsem více rozebral v následujících sekcích, kde jsem je rozdělil na funkcionální a nefunkcionální požadavky.

## <span id="page-22-0"></span>**4.3 Funkcionální požadavky**

V následujících podsekcích jsem detailně rozepsal funkcionální požadavky derivované ze zjištěných požadavků zadavatelů.

## <span id="page-22-1"></span>**4.3.1 Dodržování pravidel Referral programu**

Řešení bude ctít doposud stanovená pravidla referral programu a to zejména podmínky nutné k vyplácení odměn, tedy dokončení výběrového řízení a odpracování zkušební doby pro plnou odměnu, nebo absolvování pohovoru pro částečnou odměnu. Dále bude řešení dodržovat termíny určené k vyplácení odměn, a to ihned po dokončení zkušební doby pro plnou odměnu a na konci kvartálu pro částečnou odměnu.

#### <span id="page-22-2"></span>**4.3.2 Zobrazení doporučení s filtrováním a řazením**

Pro pohodlnější práci personálního oddělení s referral programem se vytvoří nová stránka s přehledem odměn, které bude možné filtrovat přes všechny relevantní informace: doporučitel, kandidát, pozice o kterou se kandidát uchází, zda-li VŘ stále probíhá, v jakém stavu VŘ je, a ve kterém období bylo doporučení přijato (měsíční perioda). Tabulka bude dále zobrazovat všechny informace, které zobrazovalo doposud používaná MS Excel tabulka a zároveň bude možné data řadit podle relevantních sloupců. Skrze tabulku se bude možné prokliknout jednak do Bugzilly k navázanému recruitment bugu a jednak do detailu doporučení, kde bude možné upravovat data.

## <span id="page-22-3"></span>**4.3.3 Synchronizace mezi Bugzillou a Profisem**

Profis bude pro správnou funkcionalitu udržovat synchronizovaná data mezi sebou a Bugzillou. Data se budou z Bugzilly do Profisu pro časovou náročnost načítat jednou denně v noci, nebo pokud si oprávněný uživatel vyžádá ruční aktualizaci. Data, která jsou v Profisu jiná, se při synchronizaci vždy přepíší.

I když zadavatelé požadovali pouze jednostranný tok dat, nabídl jsem jim, že by bylo možné pro usnadnění práce mít synchronizaci oboustrannou. V řešení tedy bude možné upravit data i v Profisu a změny automaticky propsat do Bugzilly.

## <span id="page-22-4"></span>**4.3.4 Přehled nejúspěšnějších doporučitelů**

Pro snadné určení vítězů každoroční soutěže Profinit Ambassador bude zřízen přehled nejúspěšnějších doporučitelů seřazených podle počtu úspěšných doporučení, následně podle počtu doporučení kde kandidát absolvoval pohovor, ale nedokončil z jakéhokoliv důvodu zkušební dobu.

V poslední řadě bude řazení podle celkového počtu zaslaných CV. Data v tabulce půjde dále filtrovat podle doporučitele a podle období, ve kterém byla započítaná doporučení uzavřena.

## <span id="page-23-0"></span>**4.3.5 Určení výše odměny**

Pro co nejvíce automatizovanou práci s referral programem bude Profis na základě informací z Bugzilly a údajů o kandidátovi v databázi automaticky určovat výši odměny. Výše odměny bude určena tím jestli kandidát úspěšně dokončil zkušební dobu, nebo ne. V případě neúspěchu bude odměna nastavena na odměnu za absolvovaný pohovor. Pokud kandidát úspěšně nastoupí, má v databázi uživatelů údaje o tom do jakého oddělení nastoupil, podle toho je možné určit výši odměny, kterou by měl doporučitel dostat v případě úspěšného dokončení zkušební doby kandidáta.

#### <span id="page-23-1"></span>**4.3.6 Kontrola stavu doporučení a schvalování**

Profis bude automaticky hlídat stav doporučení, tedy jestli VŘ stále probíhá, jestli kandidát nastoupil, jak dlouho už pracuje apod. V případě úspěšného dokončení VŘ a následného nástupu bude hlídat počet odpracovaných hodin (u externisty) a dobu od začátku spolupráce (u zaměstnance).

Pokud kandidát úspěšně dokončí zkušební dobu, označí Profis doporučení jako připravené ke schválení odměny. Pokud kandidát z jakéhokoliv důvodu nedokončí VŘ a zkušební dobu po absolvování pohovoru, označí Profis doporučení jako připravené ke schválení odměny po pohovoru na konci kvartálu.

Osoba zodpovědná za schvalování odměn, bude mít k dispozici přehled, kde bude možné odměny, které jsou připravené ke schválení, schválit. Data v přehledu bude možné filtrovat a řadit podle relevantních údajů.

#### <span id="page-23-2"></span>**4.3.7 Rozesílání notifikací**

Profis bude ve vhodné momenty rozesílat uživatelům notifikace zejména informačního rázu. Notifikace lze rozdělit do dvou kategorií: Pro doporučitele a pro osoby zodpovědné za vyplácení odměn.

Notifikace pro doporučitele se budou odesílat po dokončení synchronizace s Bugzillou a to pokaždé když se změní stav doporučení, například pokud se doporučení posune ze stavu *Poděkování za CV* do stavu *Pozván k POH*, dostane doporučitel notifikace ve které bude zmíněno, že je jeho kandidát pozván dne X.Y. k pohovoru.

Notifikace pro osoby zodpovědné za vyplácení odměn budou převážně upozornění na potřebu schválení odměn na konci měsíce. Notifikace budou dostávat i pokud bude v rámci potřeba provést nějaká manuální akce.

## <span id="page-23-3"></span>**4.3.8 Vyhodnocení schválených odměn**

Profis bude po schválení odměny konat kroky na základě identity doporučitele. V případě zaměstnance bude vytvořen záznam o odměně v modulu *Mzdové náklady*, podle kterého se určují výše vyplacených mezd za daný měsíc. V případě externisty, nebo externího doporučitele není možné takový záznam udělat, bude jim proto zaslána notifikace o tom, že buď můžou pro odměnu vytvořit fakturu, nebo budou kontaktováni z personálního oddělení o podmínkách vyplacení odměny.

Aktuálně je na projektu Profis ve fázi analýzy i modul *Objednávkový systém*, který bude sloužit k vytváření a schvalování faktur na služby. Až bude modul dokončen bude na něj řešení napojeno a v případě schválení odměny pro externistu se automaticky vytvoří faktura v objednávkovém systému.

## <span id="page-24-0"></span>**4.3.9 Přehled vlastních doporučení**

Profis bude běžným uživatelů zobrazovat přehled všech jejich doporučení a v jakém jsou stavu. Přehled bude umožňovat filtrování a řazení podle relevantních údajů.

## <span id="page-24-1"></span>**4.4 Nefunkcionální požadavky**

V následujících podsekcích jsem detailně rozepsal nefunkcionální požadavky derivované ze zjištěných požadavků zadavatelů.

#### <span id="page-24-2"></span>**4.4.1 Rozšiřitelnost**

Od řešení se v blízké budoucnosti očekává napojení na modul *Objednávkový systém*, který zatím není přesně definovaný. Řešení proto musí být vhodně a robustně navrženo, aby bylo snadno rozšiřitelné a to například o další funkcionality. Lze očekávat i případnou integraci s modulem evidence výběrových řízení, pokud by takový modul v budoucnu vznikl.

## <span id="page-24-3"></span>**4.4.2 Udržitelnost**

Na projektu Profis je kladen velký důraz na udržitelnost projektu, kdy jednotlivé moduly jsou vhodně komponentizované, aby bylo dosaženo minimální provázanosti. Tento modul nebude výjimkou a bude dodržovat stanovené nároky.

## <span id="page-24-4"></span>**4.4.3 Spolehlivost**

Modul by měl být vysoce spolehlivý, aby nemohl nastat případ opomenutí vyplacení nějaké odměny.

## **Kapitola 5 State State Návrh řešení**

*V této kapitole jsem se věnoval návrhu modulu pro referral program v Profisu a to jak volbou vhodné metodiky postupu, tak i popisu použitých technologií a architektury. Zároveň jsem zde detailněji rozepsal jednotlivé části budoucího modulu.*

 $\mathbf{r}$ a la × ř.

## <span id="page-25-1"></span>**5.1 Metodika vývoje**

**College** ×  $\mathbf{r}$ ×

<span id="page-25-0"></span> $\sim$ **COLLEGE** 

Pro hladký vývoj softwaru je klíčové před samotným počátkem vývoje zvolit vhodnou metodiku vývoje. Metodika vývoje softwaru se nazývá jeden určitý postup použitelný pro vývoj softwaru v kontrolovatelné, plánovatelné a přehledné formě. Využitím určité metodiky je například možné zjednodušit řízení vývoje softwaru v týmu, snadněji odhadovat časovou náročnost jednotlivých úkolů, nebo přesněji kontrolovat postup projektu.

Tradičně se metodiky vývoje softwaru dělí na dva typy a to lineární a iterativní (též zvané agilní). Rozdíl v těchto dvou metodikách spočívá v plánování celého projektu, kde lineární metodiky mají jednotný plán vytvořený na začátku projektu a podle toho se řídí. Iterativní metodiky naopak zmenší rozsah plánování na menší kusy a díky tomu se mohou přizpůsobovat případným změnám, či novým požadavkům.

Vzhledem k tomu, že byly pro projekt Referral program uživatelské požadavky předem známé a nebyly předpokládané žádné změny, nabízela se volba lineární metodiky. Kvůli časovému nátlaku jsem byl ale nucen zvolit iterativní metodiku, abych byl schopen dodat do termínu odevzdání bakalářské práce alespoň funkční minimální produkt. V takovýchto podmínkách jsem zvolil metodiku Kanban.

#### <span id="page-25-2"></span>**5.1.1 Kanban**

Metodika vývoje softwaru Kanban vznikla z filosofie štíhlé výroby. Štíhlá výroba je systém industriální produkce který vyvinula firma Toyota po 2. světové válce pro optimalizaci své výroby a omezení plýtvání zdroji. [\[5](#page-126-4)]

Základními principy Kanbanu jsou vizualizace práce, omezení probíhající práce (není rozpracováno příliš mnoho věcí najednou) a kontinuální zlepšování procesu.

Zde jsem rozepsal jednotlivé koncepty tvořící metodiku Kanban [[5\]](#page-126-4) a popis toho, v čem mi pomohli s efektivnějším vývojem:

**1. Vizualizace** První krok v implementaci Kanbanu do vývojového procesu je vizualizace. Pro to je typicky využitá tzv. Kanban nástěnka, která je reprezentací projektových úkolů a jejich stavu. Nástěnka je rozdělená do sloupců zastupující jednotlivé fáze práce, v mém případě "Reopened" a "Open" označovaly úkoly, na kterých ještě nikdo nezačal pracovat, nebo byly

při kontrole označeny jako chybně zpracované. "In Progress" úkoly na kterých se v daný moment pracovalo. "Merge Request" úkoly, které čekaly na kontrolu kódu a následné slití do hlavní vývojové větve. "Fixed" úkoly ve hlavní větvi, které čekaly na otestování testerem a nakonec "Verified" úkoly, které byly otestované a označené za kompletně dokončené.

Vizualizace mi pomohla s přehledem toho, které úkoly čekaly na práci ostatních členů týmu (např. code review) a zároveň jsem mohl snadno vidět, na kterých úkolech bylo potřeba pracovat. V budoucnu, připojí-li se do vývoje více členů týmu bude se snadněji organizovat a dělit práce. Snadná přehlednost také umožňovala sledovat mým nadřízeným průběh práce na mé bakalářské práci.

**2. Rozpad práce** Úlohy projektu byly rozděleny na menší, snadno zvladatelné úkoly. Každý úkol byl podrobně definován a popsán, včetně termínů, priorit a případných závislostí na dalších úkolech. Tyto úkoly byly zobrazeny jako karty na Kanban nástěnce, které bylo možné mezi jednotlivými sloupci přesouvat.

Rozpad práce a její prioritizace mi pomohla určovat, které úkoly bylo potřeba udělat jako první a zároveň byly rozdělené na tak drobné části, že bylo snadné se v řešení zorientovat a úkol vyřešit.

**3. Omezení probíhající práce** Jeden z nejdůležitějších principů Kanbanu je omezení množství práce ve vývoji. To znamená, že se v týmu stanoví maximální limit pro počet úkolů, které mohou být zpracovány současně v každé fázi pracovního postupu. Omezením zároveň probíhající práce usiluje Kanban o zabránění přetížení týmu a zajištění dokončení práce před zahájením nových úkolů. Tím se udržuje hladký a stabilní tok práce.

Pro mě, jako samostatného vývojáře, nemělo omezení probíhající práce prakticky žádný dopad.

**4. Průběžné zlepšování** Kanban podporuje průběžné zlepšování prostřednictvím pravidelné reflexe a adaptace. Tým dělá pravidelné revize procesu aby identifikoval místa, kde se práce zasekává, části procesu které lze potenciálně optimalizovat a případné překážky v hladkosti procesu. Revize je možné dělat analýzou pracovního procesu a jeho metrik, například dobou zpracování úkolu, původními odhady pracnosti apod.

Pro mě jako samostatného vývojáře nemělo průběžné zlepšování takovou váhu, protože stejně jediné místo, kde se práce zasekávala jsem byl já. Avšak sbíral jsem data o poměru časového odhadu úkolu a reálně stráveného času, pro zpřesnění odhadování. Díky tomu jsem zjistil, že můj původní časový odhad byl velmi nízký a mohl jsem po konzultaci se zadavateli posunout termín nasazení.

**5. Zpětná vazba a spolupráce** Kanban podporuje spolupráci a zpětnou vazbu uvnitř týmu. Členové týmu mohou efektivně komunikovat a spolupracovat prostřednictvím Kanbanové nástěnky, diskutovat úkoly, závislosti a sdílet znalosti. Vizuální povaha Kanbanu usnadňuje transparentnost a zlepšuje komunikaci mezi členy týmu.

Opět jsem jako jediný vývojář nemohl tento koncept plně zapojit do svého procesu, ale ostatní členové týmu mi mohli psát poznámky o provedených code reviews. V budoucnu, kdy se do vývoje zapojí více lidí, bude potenciál plně využit.

## <span id="page-26-0"></span>**5.2 Technologické řešení**

Vzhledem k tomu, že je informační systém Profis už dlouhodobě v provozu, setká se člověk při jeho vývoji s různými technologiemi, které byly dříve používány pro vývoj. Aktuálně používaná architektura systému byla navržena minulý rok, takže v této části nebylo třeba nic inovovat a jenom se držet funkčních postupů. Nově vznikající moduly Profisu se vždy dělí podle architektury na tyto dvě části:

#### <span id="page-27-0"></span>**5.2.1 Front-end**

Klientská vrstva aplikace je psána v moderním Javascriptovém frameworku Angular [\[6](#page-126-5)]. Angular je open-source framework vyvíjený společností Google pro vytváření webových aplikací s modulární komponentovou strukturou. Při vývoji v Angularu se používá jazyk Typescript, což je typovaná nadstavba jazyku Javascript, která se při kompilaci přeloží do Javascriptu. Front-end komunikuje s Back-endem za pomocí REST API (Representational State Transfer Application Programming Interface) a to zajišťuje jednoduché, neprovázané a atomické žádosti na server, které se snadno zpracovávají.

#### <span id="page-27-1"></span>**5.2.2 Back-end**

Serverová vrstva aplikace je psána v poměrně zastaralém vývojovém rámci .NET Framework 4.8[[7\]](#page-126-6). Jedná se o framework využívající zejména programovací jazyk C#. C# i .NET Framework jsou vlastněny společností Microsoft, avšak .NET Framework již není vyvíjený. Používá se dnes místo něj novější a univerzálnější .NET core, nebo .NET 7. Přechod na .NET core je v Profisu chystán na začátek roku 2024. Modul Referral program se tedy vytvořil ve starém frameworku a bude v budoucnosti migrován společně se všemi ostatními moduly.

Back-end je organizován v tzv. cibulové architektuře, viz obrázek [5.1.](#page-28-2) Architektura vychází z principů návrhu řízeného doménou (Domain-Driven Design), který se zaměřuje na návrh a vývoj softwarových systémů tím, že je primárně kladen důraz na porozumění oblasti problému (domény). Centrem celé aplikace je pak doménový model, abstraktní reprezentace klíčových prvků a vztahů v oblasti problému, která je v systému modelována. Aplikace implementovaná podle doménového modelu včetně jejích doménových a aplikační služeb (pomocný kód) poté obsahuje veškerou byznysovou logiku, která se díky tomu nevyskytuje v žádné jiné části celého systému (např. databáze). Samotný doménový model je proto naprosto nezávislý na databázi, testech, nebo klientském rozhraní a pouze řeší jednotlivé případy použití. Tam, kde jádro aplikace potřebuje nějakou službu z venku, vystaví rozhraní pro to, co chybí. Implementace rozhraní je pak od byznys logiky jádra oddělená. Datovou vrstvu aplikace tvoří databáze MSSQL server 2022[[8\]](#page-126-7) a NHibernate[[9\]](#page-126-8), framework pro objektově relační mapování. [\[10,](#page-126-9) [11](#page-126-10)]

Oddělení jádra aplikace je v kódu zajištěno primárně pomocí rozhraní dvou druhů rozhraní *IXFacade* a *IXRepository*.

Rozhraní fasády, kde X v názvu je nahrazeno za logický celek, který fasáda spravuje (např. IReferralFacade), je určeno pro komunikaci jádra aplikace s vnějšími systémy, například klientská vrstva aplikace v Angularu, nebo se systémem Bugzilla. Fasáda je potom implementována za pomocí tříd zvané operace (např. CreateReferralOperation), které zajistí právě jednu akci a nezasahují do ničeho jiného. Díky těmto operacím je zajištěná přehlednost a granularita kódu.

Rozhraní repozitáře (např. IReferralRepository) slouží ke komunikaci doménového jádra aplikace s databází a to zejména k ukládání a získávání dat. Databázové dotazy jsou potom většinou implementovány pomocí LINQ (Language-Integrated Query), což je knihovna .NET frameworku pro vytváření SQL dotazů pomocí metod.

#### <span id="page-27-2"></span>**5.2.3 Testování**

Při implementaci nebo refaktoru každého modulu je nutností vytvořit dostatečné množství automatických testů, aby byla zkontrolovaná veškerá funkcionalita daného modulu. Toho je dosaženo za pomocí dvou druhů testů, které jsou v aktuální architektuře používány:

#### **Unit testy**

Unit testy jsou druhem testů, kde se jednotlivé části zdrojového kódu testují odděleně, aby bylo ověřeno, zda fungují správně a izolovaně od ostatních částí aplikace. Pro účely Profisu je testován back-end a front-end samostatně. Back-endová funkcionalita je testována pomocí

<span id="page-28-2"></span>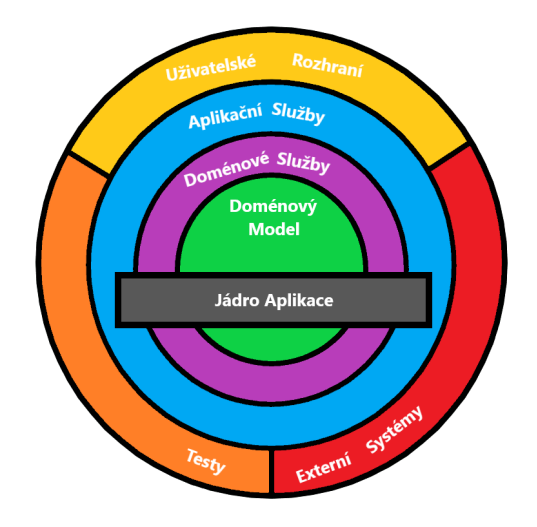

#### **Obrázek 5.1** Cibulová architektura<sup>[\[11](#page-126-10)]</sup>

open-source frameworku NUnit[[12\]](#page-126-11). Front-endová funkcionalita je testována pomocí opensource frameworku Jasmine[\[13\]](#page-126-12) a testy jsou spravované v test-runneru (prostředí pro spouštění testů) Karma[[14\]](#page-126-13).

#### **End-to-end testy**

E2E testy jsou druhem testů, který ověřuje správné fungování a interakce mezi různými komponentami a systémy v celé aplikaci od začátku až do konce, simulující skutečné scénáře používání. V rámci aktuální architektury Profisu jsou e2e testy zprostředkovány pomocí open-source testovacího prostředí Cypress[[15](#page-126-14)], které testuje webové aplikace pomocí reálné interakce se stránkou (klikání tlačítek, vyplňování formulářů). V Cypress se píší jednotlivé scénáře, které mají simulovat jeden případ užití (například vytvoření nové entity, nebo použití filtru k zobrazení dat) a díky tomu se otestuje celá aplikace od klientské vrstvy až po databázovou vrstvu.

Kombinací těchto dvou druhů testů je tedy zajištěno robustní a důkladné testování celé aplikace.

#### <span id="page-28-0"></span>**5.2.4 Legacy architektura**

Vzhledem k rozsahu aplikace a neustálým požadavkům na novou funkcionalitu je část aplikace udržována v Legacy modulech, které odpovídají dřívější architektuře a používají starší technologie, např. ASP.NET, nebo MVC. Legacy kód se postupně refaktoruje a to buď přímo jako součástí refactoring tasku, nebo pokud je v rámci nějakého nového modulu třeba navázat na legacy modul. V takovém případě se daná část modulu zrefaktoruje. V rámci Profisu je možné se odkazovat pouze z staré architektury do nové. V nové architektuře není možné se odkazovat na starou, právě aby bylo vynuceno pravidlo o refaktorování.

## <span id="page-28-1"></span>**5.3 Specifikace**

V následující podkapitole jsem popsal specifikaci, kterou jsem vytvořil po několika schůzkách s personálem HR oddělení, prezentováním GUI návrhů a extenzivní analýze problematiky. Podle

této specifikace jsem se řídil při implementaci modulu, nebyla však dogmatická, v průběhu implementace dále probíhaly schůzky, při kterých se mohly části specifikace měnit. V této práci byla specifikace jenom částečně nastíněna, kompletní specifikace je k dispozici jako příloha [A](#page-60-0). Specifikace byla psaná v open-source aplikaci Obsidian[[16\]](#page-126-15) ve formátu Markdown. Diagramy byly vytvořeny v rozšíření pro VS Code[[17\]](#page-126-16) jménem UMLet[[18\]](#page-126-17).

#### <span id="page-29-0"></span>**5.3.1 Doménový model**

Jako první část řešení jsem vytvořil doménový model s jednotlivými entitami a jejich vztahy, na základě kterého jsem navrhl obrazovky a procesy, které budou dávat dohromady modul Referral program. Viz obrázek [5.2.](#page-30-0) V modelu jsou znázorněny entity, které se budou v rámci modulu referral program vyskytovat. Mezi entitami jsou také znázorněné vztahy včetně multiplicity. Nejdůležitější je centrální entita *Referral*, která odpovídá jednomu doporučení, všechny ostatní entity jsou na ní popsanými způsoby navázané. Výjimkou je samostatná entita *Bugzilla referral synchronizační úloha*, která udržuje informace o stavu synchronizace mezi Bugzillou a Profisem. Entity, které mají jako jedinou vlastnost Id, jsou entity, které už v rámci Profisu existují.

#### <span id="page-29-1"></span>**5.3.2 Procesy**

V rámci modulu budou probíhat některé kompletně samostatné a některé uživatelem spuštěné procesy. Úkolem těchto procesů je udržovat data synchronizovaná, umožňovat uživatelům zobrazovat a upravovat data, vyplácet odměny a v neposlední řadě kontrolovat stav doporučení a na základě změn stavu posílat notifikace a povolovat vyplácení odměn. V následujících sekcích jsem podrobněji rozepsal jednotlivé procesy. Celkový průběh jednoho doporučení od zaměstnance je možné vidět z byznys pohledu na BPMN diagramu [5.3](#page-31-1).

Pro implementaci Referral program jsem zvážil i použití softwarového vzoru Rule engine. Rule engine je metoda jak se byznysová pravidla oddělí od implementace a to následně slouží jako externí rozhodovací služba pro jednotlivé úkony. Pro účely Referral programu jsem shledal použití Rule engine jako přehnané. Rule engine je vhodné používat zejména pokud jsou byznys pravidla domény složité, nebo pokud se předpokládá, že se budou často měnit. Referral program nesplňuje ani jeden z těchto předpokladů.

#### **Synchronizace s Bugzillou**

Profis bude každou noc nebo na žádost oprávněného uživatele synchronizovat data z Bugzilly do Profisu. Synchronizovat se budou postupně všechna aktivní doporučení. V případě úpravy dat v Profisu se provede synchronizace daného doporučení z Profisu do Bugzilly. Pokud nastane konflikt, přenačtou se uživateli v Profisu data upravovaného doporučení a musí provést změny znovu.

#### **Kontrola změn stavů**

U doporučení, které ještě nemají schválenou, nebo zamítnutou odměnu může docházet ke změně stavů. Například kandidát je shledán nevhodným a výběrové řízení je ukončeno, nebo naopak započne s Profinitem pracovní vztah a na základě toho je mu vytvořen účet v Profisu, díky čemuž je možné zvolit výši odměny, podle střediska, do kterého byl uživatel přiřazen. Kontrola změny stavů probíhá vždy po celkové synchronizaci s Bugzillou. Akce, které mohou nastat po změně stavu jsou zejména odesílání notifikací, automatické přiřazování odměn k doporučením, nebo otevření možnosti schválení odměny. Může ale například dojít i k otevření možnosti odstranění doporučení, pokud recruitment bug v Bugzille přestane splňovat podmínky, aby byl doporučením.

#### **Načítání a ukládání dat v databázi**

<span id="page-30-0"></span>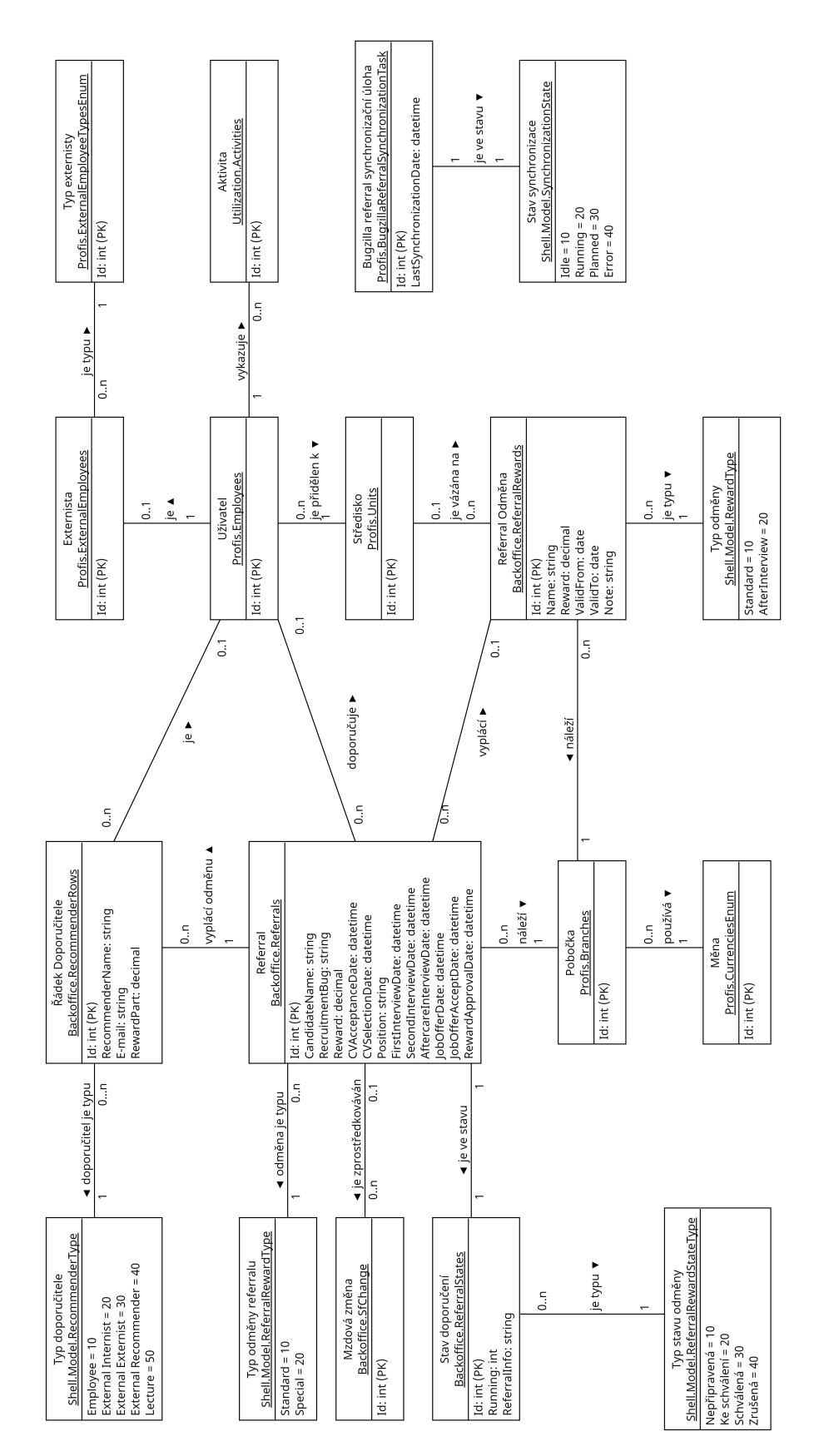

**Obrázek 5.2** Doménový model

<span id="page-31-1"></span>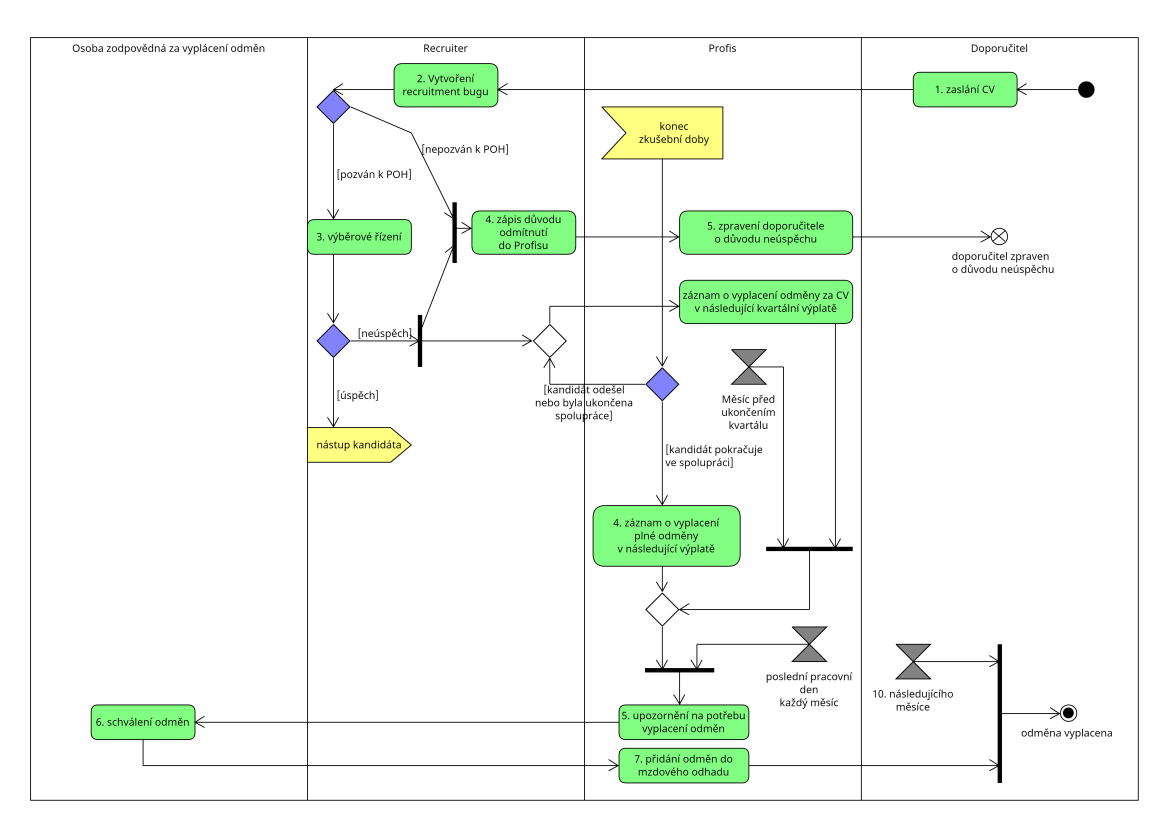

**Obrázek 5.3** Diagram byznysového procesu doporučení od zaměstnance

V rámci modulu je samozřejmostí i načítání a ukládání dat v databázi. Při pokusu o načtení i o uložení dat se vždy kontroluje, zdali má uživatel na danou akci dostatečná oprávnění. Většina uživatelů bude mít oprávnění pouze k zobrazení doporučení u nichž jsou jeden z doporučitelů. Náboráři mají práva na spuštění synchronizace, zobrazovaní a upravování všech doporučení. Osoby zodpovědné za vyplácení odměny mají stejná práva jako náboráři a kromě toho ještě oprávnění na schvalování a zamítání odměn.

#### **Schvalování a zamítání odměn**

Při každém schválení, nebo zamítnutí pošle Profis notifikaci všem doporučitelům. Při schválení odměny pro zaměstnance Profis ještě automaticky vytvoří změnový záznam v modulu mzdové náklady obsahující zvýšení následující mzdy o výši odměny. Pro externisty bude Profis vytvářet v modulu Objednávkový systém záznam o tom, že bude přijata faktura. Objednávkový systém byl ale v době psaní této bakalářské práce ve stádiu implementace a tak se bude prozatímně posílat pouze notifikace.

#### **Posílaní notifikací**

<span id="page-31-0"></span>Profis bude posílat doporučitelům emailové notifikace při změně stavu doporučení, a při schválení nebo zamítnutí odměny. Tyto stavy a kdy se mění jsou rozepsány ve stavovém diagramu [5.4](#page-32-0). Dále bude Profis posílat notifikace osobám zodpovědným za schvalování odměn v případě, že je potřeba nějaké manuální akce, např. schválení odměn na konci měsíce, nebo když je z nějakého důvodu neúspěšná synchronizace mezi Bugzillou a Profisem.

<span id="page-32-0"></span>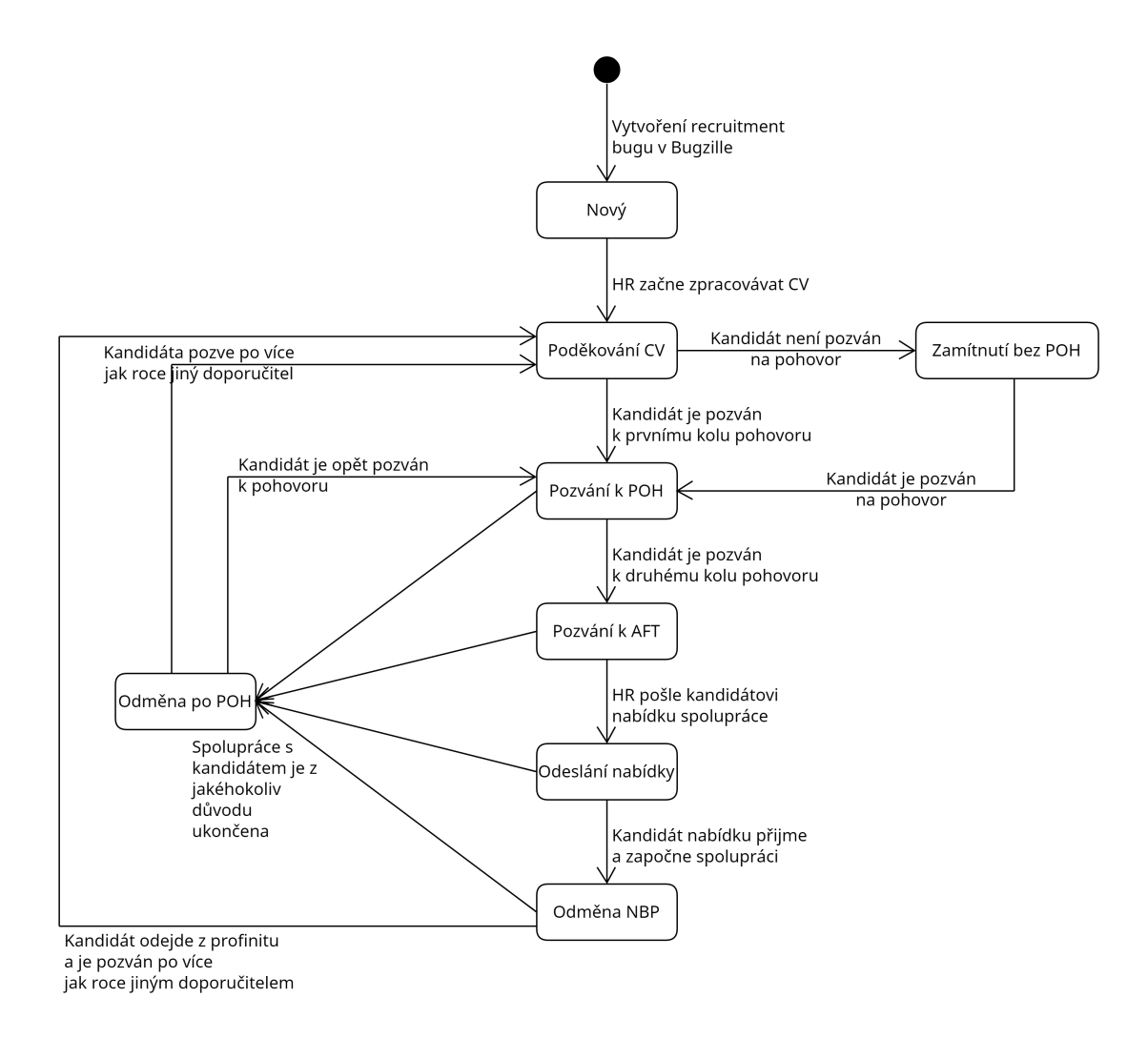

**Obrázek 5.4** Stavový diagram jednoho doporučení

## **5.3.3 Obrazovky**

V této podkapitole jsem popsal jednotlivé návrhy obrazovek, se kterými bude uživatel v Profisu interagovat. Jednotlivé obrazovky jsem nepopsal příliš detailně, protože je jejich podrobný popis k dispozici ve specifikaci v příloze [A.](#page-60-0) Návrhy obrazovek jsem dělal podle standardizovaného designu všech obrazovek v Profisu a vytvořil jsem je v open-source programu pro protypování GUI Pencil Project[[19\]](#page-126-18).

#### **Seznam odměn a Detail odměny**

Tyto dvě stránky slouží jako jednoduchý číselník pro vytváření šablon odměn k vyplácení, např. odměna za doporučení kandidáta do střediska PPS v hodnotě 50.000 Kč apod. Seznam odměn je možné filtrovat a řadit podle relevantních metrik. Vstupní hodnoty při vytváření a upravování jednotlivých odměn jsou validované a vždy musí mít počáteční platnost. Pro každé středisko může existovat v jeden měsíc pouze jedna odměna. Odměny není možné vyplácet v měsících mimo jejich platnost.

#### **Seznam referralů a Moji kandidáti**

Tyto dvě stránky mají čistě informativní charakter a příliš se neliší. Obě slouží jako detailní přehled jednotlivých doporučení. Seznam referralů je určen pro náboráře a ozvo a zobrazuje přehled úplně všech doporučení. Obrazovka Moji kandidáti je určená pro běžného uživatele Profisu a zobrazují se mu zde pouze doporučení, u nichž je uživatel doporučitelem. Na obou stránkách jsou záznamy filtrovatelné a řaditelné podle relevantních metrik. Obrazovka Seznam referralů odpovídá tabulce pro ozvo z původního řešení.

#### **Detail referralu**

Tato obrazovka je stěžejní pro celý modul, je zde možné upravovat a zobrazovat veškeré informace o daném doporučení. Primární funkcionalitou této stránky je ale správa doporučitelů a odměny. Pokud se jedná například o doporučení z univerzitního předmětu, je třeba přidat více doporučitelů (přednášející a cvičící) a určit výše jejich odměn. Při uložení této stránky se aplikace pokusí aktualizovat data i v Bugzille (za předpokladu, že byla změněna data, která jsou čerpána z Bugzilly). Běžný uživatel bude moci detaily svých kandidátů pouze zobrazovat, náboráři a ozvo budou moci zobrazovat všechny detaily a upravovat je.

#### **Seznam doporučitelů**

Obrazovka seznam doporučitelů je jednoduchý přehled všech interních uživatelů (zaměstnanci + externí internisti), kteří byly někdy součástí nějakého doporučení. Obrazovka primárně slouží jako přehled úspěšnosti jednotlivých doporučitelů pro účely soutěže Profinit Ambassador. Doporučitelé jsou fixně seřazeni nejprve podle počtu úspěšných doporučení, poté podle počtu doporučení, kde byla vyplacena odměna po POH a nakonec podle celkového počtu zaslaných CV. Obrazovka může také sloužit jako rudimentární manažerský report o Referral programu, protože je zde výpis a suma vyplacených odměn.

#### **Vyplácení odměn**

Pravděpodobně nejdůležitější obrazovka celého modulu. Vyplácení odměn je obrazovka, která je opět přehledem jednotlivých doporučení, tentokrát ale z pohledu vyplácení odměn. Doporučení můžou být z pohledu vyplácení odměn ve čtyřech různých stavech: Nepřipravená, Ke schválení, Schválená a Zrušená. Na seznamu budou s výchozím filtrem zobrazeny pouze odměny které jsou nepřipravené, nebo ke schválení. Stav odměny z Nepřipravená na Ke schválení se změní automaticky, pokud kandidát jakýmkoliv způsobem ukončí výběrové řízení. Stránka také odhaduje kdy bude možné odměnu schválit a to podle data nástupu kandidáta (pokud už nastoupil). Pro

schválení nebo zrušení bude možné zvolit více odměn najednou a po potvrzení se stanou různé akce podle druhů jednotlivých doporučitelů v každém doporučení. Pro zaměstnance se vytvoří změnový záznam v modulu Mzdové náklady a pro ostatní typům doporučitelů se (dokud nebude dokončen modul Objednávkový systém) pošle notifikace. Na stránce je také k dispozici legenda, která popisuje následky schválení/zamítnutí odměny pro všechny druhy doporučitelů. Na stránce jsou záznamy filtrovatelné a řaditelné podle relevantních metrik. Stránku je možné vidět na obrázku [5.5.](#page-34-0)

<span id="page-34-0"></span>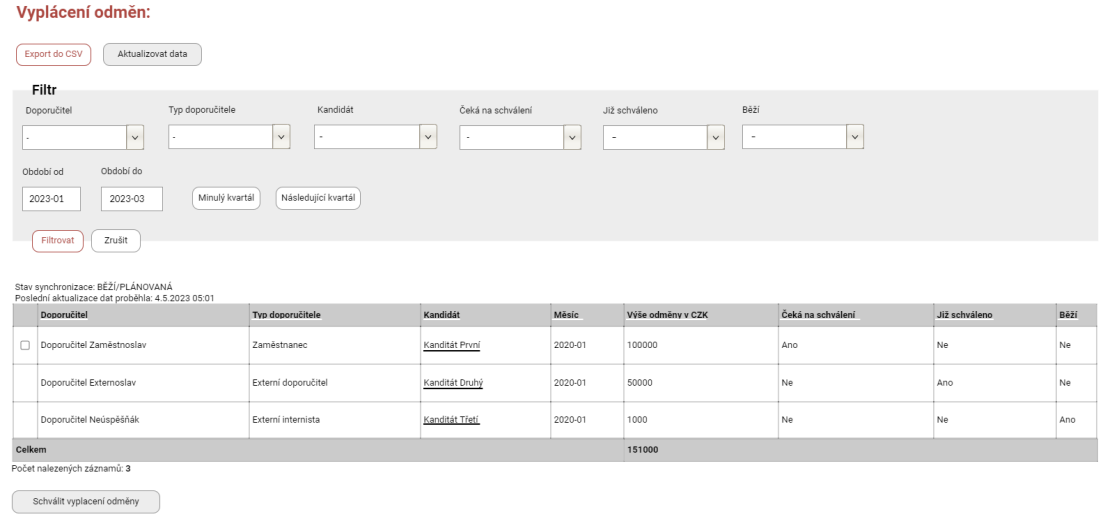

**Obrázek 5.5** Část návrhu obrazovky Vyplácení odměn

#### <span id="page-35-0"></span>**Kapitola 6** . . . . . . . . **STATISTICS Implementace 1 - Číselník odměn**

*V první části implementace jsem se věnoval implementaci back-endu, front-endu a testování číselníku odměn.*

Číselník odměn je jednoduchá dvojice obrazovek, která má za úkol vytváření a správu všech šablon odměn za doporučení. Implementaci číselníku odměn jsem zvolil jako první část, protože to je jediná část modulu, která nebyla závislá na žádné další části.

## <span id="page-35-1"></span>**6.1 Uživatelské požadavky**

Následující uživatelské požadavky jsem alespoň částečně realizoval v rámci první části implementace modulu.

- **UP1** Nové řešení musí dodržovat stávající pravidla Referral programu
- **UP5** Možnost vytvářet šablony pro vytváření odměn
- **UP6** Automatické určení výše odměny

## <span id="page-35-2"></span>**6.2 Implementace**

Esencí první části implementace je model entity **Referral odměna** z doménového modelu, viz obrázek [5.2.](#page-30-0) Entita je vystavena vnější interakci skrze rozhraní *IReferralRewardsFacade* a komunikuje s databází skrze rozhraní *IReferralRewardsRepository*. Díky tomu je zajištěna neprovázanost jednotlivých částí aplikace a jsou dodrženy principy DDD.

#### <span id="page-35-3"></span>**6.2.1 Seznam odměn**

V rámci Profinitu existuje více jak 10 různých středisek a každé středisko může mít vlastní šablonu pro vyplácení odměny, aby byly reprezentovány aktuální potřeby firmy pro nábor. V rámci analýzy byl také vznesen požadavek na možnost vytvářet časově omezené speciální odměny a také specifické odměny nevázané na střediska. Z toho všeho lze usoudit, že skladba a počet odměn se bude v čase nezanedbatelně měnit a proto je potřeba implementovat seznam, který bude zároveň přehledný, snadno filtrovatelný a řaditelný.

Pro splnění těchto požadavků je vystavena v rozhraní *IReferralRewardsFacade* metoda *CountedResult<ReferralRewardModel> GetReferralRewardList(ReferralRewardFilter filter, OrderingInfo orderingInfo, PagingInfo pagingInfo*, která všechny zmíněné požadavky za pomocí třech
#### **Implementace 25**

<span id="page-36-0"></span>Referral odměny

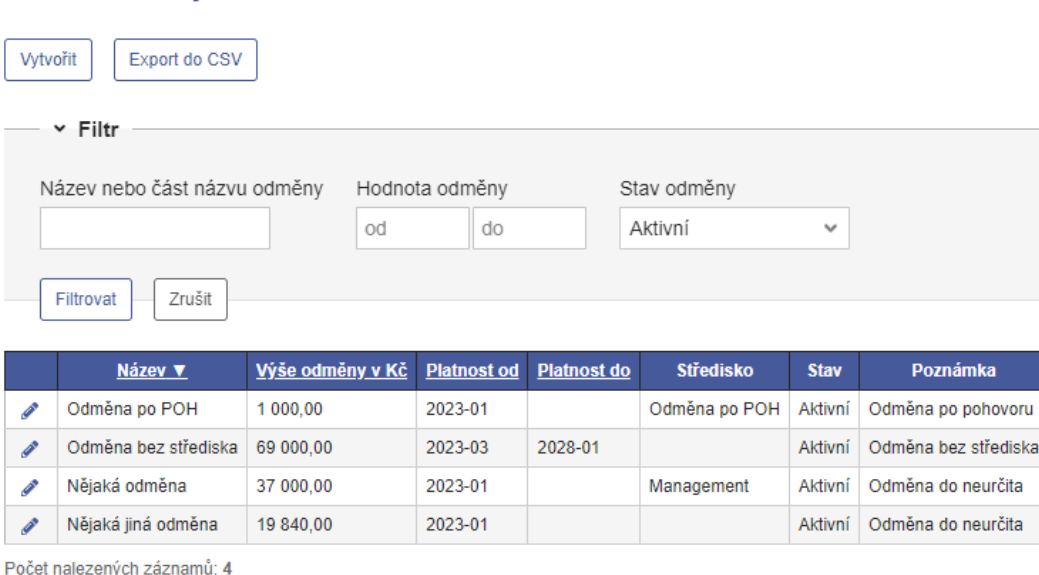

**Obrázek 6.1** Implementovaná obrazovka Seznam odměn

vstupních parametrů plní. Metodu je možné zavolat z front-endu za pomocí API, kde jsou jednotlivé žádosti zpracovávány třídou *IReferralRewardsController*, která po kontrole uživatelských oprávnění metodu zavolá a následně vrácenou hodnotu (seznam odměn s celkovým součtem) přetvoří do formátu zpracovatelného vnější klientskou vrstvou aplikace. Jsou tedy vráceny data ve formátu JSON (Java Script Object Notation), který je pro javascriptovou aplikaci, jako je Angular, nativní.

Na klientské části aplikace, viz obrázek [6.1](#page-36-0), jsem implementoval filtr v podobě formuláře s živou validací. Živá validace je možná díky frameworku Angular, který je schopen podstatnou část byznys logiky přenést k uživateli, aby se ušetřili zbytečné žádosti na server. V tomto případě je kontrolováno zdali pole "Hodnota odměny od" nepřesahuje pole "Hodnota odměny do" a pokud ano, žádost se nepošle a uživateli je chyba zobrazena. Dále jsem implementoval možnost řazení podle jednotlivých sloupců kliknutím na hlavičku daného sloupce a pokud by existovalo více záznamů, tak by bylo možné vidět i přepínaní stránek. Díky těmto uživatelským vstupům, je možné dělat již zmíněné žádosti na API, které následně vrátí kýžená data. Data je možné i exportovat do souboru ve formátu csv (Comma Separated Values). Tato žádost funguje identicky jako normální získání dat, jenom jsou data v posledním kroku přetvořena do souboru csv, místo do formátu JSON a následně stažena jako soubor.

Jádro systému vystavuje pro funkcionalitu obrazovky Seznam odměn rozhraní *IReferralRewardFacade*, které obsahuje následujících metody:

- *CountedResult<ReferralRewardModel> GetReferralRewardList (ReferralRewardFilter filter, OrderingInfo orderingInfo, PagingInfo pagingInfo);* Tato metoda vrací seznam všech odměn splňující vstupní filtr, seřazených podle zvoleného sloupce a náležících zvolené stránce.
- *byte[] ExportToCsv(ReferralRewardFilter filter, OrderingInfo orderingInfo);* Metoda funguje stejně jako *GetReferralRewardList*, jenom vrací pole bytů ve formátu csv.

#### **6.2.2 Detail odměny**

Detail odměny je stránka určená k vytváření nových a upravování existujících odměn. Formulář je poměrně jednoduchý, obsahuje pouze název a výši odměny, platnost a středisko ke kterému je odměna vázaná. Odměny pro jedno středisko se nesmí překrývat, aby byla zajištěna jednoznačnost toho, která odměna se má pro jakékoliv doporučení vyplatit. Detail odměny komunikuje s API přes endpointy *ReferralRewardModel GetReferralReward(int id)*, *int Create-ReferralReward(ReferralRewardModel model)* a *int UpdateReferralReward(ReferralRewardModel model)*. Formulář je opět validován i na front-endu, aby bylo zamezeno zbytečným požadavkům na back-end. Přidal jsem také funkci, pro konzistenci dat, že v případě vytvoření odměny pro nějaké středisko, se upraví **Platnost do** předchozí odměny na měsíc před začátkem nové odměny.

Jádro systému vystavuje pro funkcionalitu obrazovky Detail odměny rozhraní *IReferralRewardFacade*, které obsahuje následujících metody:

- *int CreateReferralReward(ReferralRewardModel model);*  $\overline{\phantom{0}}$ Metoda nejdříve validuje příchozí model a pokud je bez vady, vytvoří nový záznam v databázi.
- *void DeleteReferralReward(int id);* Metoda odstraní odměnu podle ID, pokud je to možné.
- *ReferralRewardModel GetReferralReward(int id);* Metoda vrací model odměny podle ID.
- *int UpdateReferralReward(ReferralRewardModel model);* Metoda nejdříve validuje příchozí model a pokud je bez vady, aktualizuje existující záznam v databázi.
- *List<EntityReferenceActive> GetBranchUnits();* Metoda vrací seznam aktivních středisek zvolené pobočky pro výběrové pole ve formuláři.

# **6.3 Testování**

Testování první části implementace je složeno z kombinace unit testů ve frameworku NUnit, které kontrolují funkcionalitu jednotlivých tříd byznys logiky v back-endu aplikace. Unit testů ve frameworku Jasmine s režií prostředí Karma, které kontrolují byznys logiku a vytváření jednotlivých komponent na front-endu. Poslední částí jsou E2E testy ve frameworku Cypress, který simuluje jednotlivé činnosti, které může uživatel provádět v klientské části aplikace.

#### **6.3.1 Unit testy**

NUnit testy pro Detail odměny a Seznam odměn jsem rozdělil do několika logických celků, podle tříd které jsou testovány. První celek je testován třídou *ReferralRewardValidatorTests*, která testuje byznys logiku třídy *ReferralRewardValidator*, která validuje příchozí data z upravených, nebo nově vytvořených odměn, aby do databáze nebyla uložená vadná data. Druhý celek je spravován třídami *ReferralRewardRepositoryTests* a *ReferralRewardFilterRepositoryTests*, které testují funkcionalitu rozhraní *IReferralRewardRepository*. Posledním logickým celkem je série tříd *XOperationTests*, kde *X* je nahrazeno názvem operace, která je testována. V rámci těchto testů je kontrolováno jestli operace funguje správně, zejména řádná kontrola uživatelských oprávnění.

Jasmine testy v tomto modulu pouze kontrolují správné vytváření komponent.

#### **6.3.2 End-to-end testy**

E2E testy ve frameworku Cypress imitují uživatelskou činnost na klientské části aplikace, kde jsou s pomocí javascriptu vyvíjeny akce jako by je uživatel doopravdy dělal. Tímto způsobem je možné otestovat správnou funkcionalitu jednotlivých uživatelských procesů od klientskou vrstvu aplikace po databázi. V této části implementace jsem vytvořil následující testy:

#### **Filter**

Testy typu Filter si zobrazí stránku Seznam odměn a následně kontrolují správnou funkcionalitu jednotlivých polí filtru. V každém testu se zkouší vyfiltrovat záznamy několika různými vstupy.

#### **Ordering**

Tato série automatizovaných testů si zobrazí stránku Seznam odměn a postupně otestuje vzestupné i sestupné řazení podle všech sloupců.

#### **Create**

V této sekci je testována správná funkcionalita vytváření nových odměn na stránce Detail odměny. Nejdříve je vytvořena odměna pro středisko a po opětovném načtení stránky se potvrdí správnost všech zadaných údajů. V dalším testu je vytvořena odměna po pohovoru a ta je opět po načtení zkontrolována. V posledním testu se vytvoří odměna pro středisko, pro které už odměna existuje a následně je zkontrolováno, jestli se upravila platnost předchozí odměny, aby na sebe navazovaly.

#### **Edit**

Tato sekce obsahuje pouze jeden test, který upraví už existující odměnu a následně zkontroluje, zdali byly údaje řádně uloženy a odměna aktualizována.

#### **Delete**

Opět existuje pouze jeden test typu Delete a ten jednoduše vyzkouší, pokud je možné odměnu ze stránky Detail odměny odstranit. Po odstranění nastane automatické přesměrování na stránku Seznam odměn, kde je následně zkontrolováno jestli byla odměna opravdu odstraněna.

#### **Validate**

Testy typu Validate kontrolují front-endové i back-endové validace formuláře Detailu odměny. Je testováno nevyplnění povinných polí, zadávání špatných vstupů, pokus o odstranění odměny, která je referencována v nějakém existujícím doporučení a pokus o vytvoření odměny, jejíž platnost se bude překrývat s nějakou jinou odměnou pro stejné středisko.

#### **Kapitola 7** *A ROLLAND COMPANY* × × ٠ **Implementace 2 - Zobrazování a ukládání doporučení**

*V druhé části implementace jsem se věnoval veškeré funkcionalitě která slouží k zobrazování a upravování jednotlivých doporučení z pohledu Profisu. Synchronizaci s Bugzillou jsem v této kapitole neřešil, tok dat je pouze mezi databází a front-endovou částí aplikace.*

V rámci této části jsem implementoval obrazovky Seznam referralů, Detail referralu, Moji kandidáti a Seznam doporučitelů. Všechny stránky slouží k zobrazování a upravování existujících dat v Profisu. Data bude možné upravovat pouze na stránce Detail referralu, kde se upravují údaje o doporučení. Základem pro implementaci je entita **Referral** a navazující entity **Stav doporučení** a **Řádek doporučitele**, viz obrázek [5.2](#page-30-0).

V průběhu této části implementace jsme se na schůzi se zadavateli systému shodli, že obousměrná synchronizace mezi Bugzillou a Profisem je pro potřeby modulu Referral program zbytečná. Náboráři by po dokončení modulu Referral program stejně upravovali data týkající se výběrového řízení pořád v Bugzille, protože obrazovka Detail referralu nepokrývá všechna data, která jsou potřebná k udržování Recruitment bugu. Smyslem tohoto modulu není přesunout správu výběrového řízení do Profisu, proto bude z Profisu možné upravovat pouze data, která jsou uložená exkluzivně v Profisu (údaje o odměně a doporučitelích) a data z Bugzilly se budou zobrazovat pouze ke čtení. Synchronizace bude tedy probíhat jednosměrně z Bugzilly do Profisu a to každou noc, nebo pokud oprávněný uživatel zažádá o synchronizaci dat. Díky této změně jsme se také shodli, že vytvořit žádost na synchronizaci dat budou moci pouze ozvo.

## **7.1 Uživatelské požadavky**

Následující uživatelské požadavky jsem splnil v druhé části implementace modulu.

- **UP1** Nové řešení musí dodržovat stávající pravidla Referral programu
- **UP2** Přehlednější zobrazení doporučení s filtrováním a řazením
- **UP4** Zobrazení přehledu nejúspěšnějších doporučitelů
- **UP12** Přehled vlastních doporučení pro běžné uživatele

### **7.2 Implementace**

Pro komunikaci mezi front-endovou a back-endovou částí aplikace jsem implementoval API endpointy ve třídě *IReferralController*. Tato třída následně podle druhu požadavku volá metody na rozhraní *IReferralFacade*, které zajišťuje komunikaci jádra aplikace s klientskou vrstvou aplikace. Toto rozhraní implementuji za pomocí tříd nazývaných operace, které zajišťují byznys logiku jádra aplikace, například *GetReferralListOperation*. Požadavky na seznamy dat využívají tříd *OrderingInfo* (informace o řazení záznamů), *PagingInfo* (informace o tom jaká strana záznamů se má zobrazit) a *XFilterModel*, kde X je název obrazovky, pro kterou je požadavek určen (např. *ReferralListFilterModel*. Modely filtru jsou třídy reprezentující formulář filtru, který je vyplnitelný v klientské vrstvě aplikace. Operace pro komunikaci s databází využívají rozhraní *IReferralRepository*, které zajišťuje veškeré potřeby získávání a ukládání dat v databázi. Díky těmto rozhraním nejsou jednotlivé vrstvy aplikace provázané a jsou dodrženy principy DDD.

### <span id="page-40-0"></span>**7.2.1 Seznam referralů**

Jak již název napovídá, obrazovka Seznam referralů zajišťuje zobrazování všech doporučení pro uživatele s dostatečnými oprávněními. Tato obrazovka v podstatě nahrazuje tabulku zmíněnou v analýze původního řešení (viz [3.2\)](#page-17-0) 1 ku 1. Je však obohacena o funkcionalitu filtrování a řazení záznamů podle jednotlivých sloupců. Na obrazovce je možné záznamy pouze zobrazovat, vytvářet export záznamů do csv (se zvoleným filtrem a řazením) a nechat se přesměrovat do detailu zvoleného doporučení.

Filtr je živě validován a to tak, že pole "Období od" nesmí být později jak "Období do". Vzhledem k tomu, že jsou doporučení vždy relevantní v kvartálech je filtr také obohacen o tlačítka Předchozí kvartál a Následující kvartál, která přepnou pole filtru "Období od" a "Období do" do předchozího, nebo následujícího kvartálu, podle zvolené hodnoty v poli "Období od" a následně se vyfiltrují záznamy.

Pokud má uživatel práva na úpravu doporučení (které mají pouze ozvo), tak může tlačítkem Aktualizovat data zažádat o synchronizaci mezi Bugzillou a Profisem. Na obrazovce se těsně nad tabulkou zobrazují informace o průběhu poslední aktualizace a to stav, čas a případně jaká chyba vznikla.

Jádro systému vystavuje pro funkcionalitu obrazovky Seznam referralů rozhraní *IReferralFacade*, které obsahuje následujících metody:

*CountedResult<ReferralListModel> GetReferralList(ReferralListFilterModel filter, OrderingInfo orderingInfo, PagingInfo pagingInfo, bool getAll = false)*

Tato metoda získá seznam všech doporučení splňující vstupní filtr, seřazených podle zvoleného sloupce a náležících zvolené stránce. Parametr *getAll* slouží pro rozlišení, jestli má metoda pracovat se všemi doporučeními, nebo jenom s doporučeními, kde je aktuální uživatel doporučitelem, je totiž sdílená mezi obrazovkami Seznam doporučitelů a Moji kandidáti, viz kapitola [7.2.3.](#page-41-0)

*byte[] ExportReferralListToCsv(ReferralListFilterModel filter, OrderingInfo orderingInfo, bool getAll = false)*

Metoda funguje stejně jako *GetReferralList*, jenom vrací pole bytů ve formátu csv.

- *ReferralListFilterOptionsModel GetReferralListFilterOptions()* Metoda vrací seznam možností pro výběrová pole filtru.
- *ReferralSynchronizationInfoModel GetReferralSynchronizationInfo()* Metoda vrací informace o aktuálním stavu synchronizace dat.
- *void RequestSynchronizeReferralProgram()* Metoda vytvoří žádost na synchronizaci dat.

### **7.2.2 Detail referralu**

Obrazovka Detail referralu slouží k úpravě dat, týkající se jednoho doporučení, která jsou uložena exkluzivně v systému Profis. Těmito daty jsou informace o doporučitelích a o tom, jaká odměna se má za doporučení vyplatit. Data, která jsou původem z Bugzilly se budou zobrazovat pouze pro čtení, tyto pole jsou ve formuláři šedé, viz obrázek [7.1](#page-42-0).

Na stránce je možné přidávat neomezené množství doporučitelů a případě, že existuje více jak jeden doporučitel, objeví se pole pro zadání jak velká část odměny danému doporučiteli náleží. Formulář je rozdělen do tří logických celků: Základní informace, obsahuje informace o doporučení a odměně. Celek Doporučitelé obsahuje informace o jednotlivých doporučitelích a celek VŘ Info obsahuje informace o výběrovém řízení spojené s doporučením.

V případě standardního doporučení nebude třeba na této stránce upravovat žádná data, protože odměna se zvolí automaticky podle střediska, do kterého kandidát nastoupí a pokud má doporučitel účet v Profisu, je s ním doporučení spojeno a všechna potřebná data získána z jeho účtu. V případě, že se jedná o doporučení externího doporučitele, doporučení kde je více doporučitelů, nebo doporučení s nestandardní odměnou, je třeba na této stránce doplnit informace, popřípadě zvolit požadovanou odměnu.

Na obrazovce jsou tlačítka: Uložit, které spustí validaci a pokud je Referral validní, tak data uloží. Zpět, které přesměruje uživatele na předchozí stránku a Odstranit, které se zobrazuje pouze pokud doporučení postrádá primárního doporučitele (doporučitel z Bugzilly), což se může stát pouze pokud byl doporučitel v Bugzille odstraněn. Toto tlačítko doporučení odstraní.

Jádro systému vystavuje pro funkcionalitu obrazovky Detail referralu rozhraní *IReferralFacade*, které obsahuje následujících metody:

- *void DeleteReferral(int id);* Odstraní doporučení podle ID, pokud je to možné.
- *ReferralDetailModel GetReferral(int id);* Metoda vrátí model doporučení pro stránku Detail referralu podle ID.
- *decimal GetRewardAmount(int rewardId);* Metoda vrátí výši odměny pro odměnu zvolenou ve formuláři.
- *int UpdateReferral(ReferralUpdateModel model);* Metoda nejdříve validuje příchozí model a pokud je v pořádku, aktualizuje záznam v databázi.
- *ReferralDetailOptionsModel GetReferralDetailOptions(int referralId);* Metoda vrací seznam možností pro výběrová pole formuláře obrazovky Detailu referralu. Možnosti jsou uzpůsobeny aktuálnímu doporučení.

## <span id="page-41-0"></span>**7.2.3 Moji kandidáti**

Obrazovka moji kandidáti je v podstatě identický klon stránky Seznam referralů, kapitola [7.2.1](#page-40-0). Tato obrazovka je určena pro běžné uživatele Profisu, aby si mohli zobrazit informace o svých doporučeních.

Stránka je ochuzena o tlačítko Aktualizovat data, o možnost filtrovat podle doporučitele (protože se automaticky filtruje podle aktuálního uživatele) a o sloupec Recruitment bug v tabulce (protože běžní uživatelé stejně nemají v Bugzille přístup k Recruitment bugům). U jednotlivých doporučení je také místo ikonky tužky (symbol pro úpravu) zobrazována ikonka oka, aby bylo jasné, že uživatel může data pouze zobrazit.

Jádro systému vystavuje pro funkcionalitu obrazovky Moji kandidáti rozhraní *IReferralFacade*, které obsahuje následujících metody:

### **Implementace 31**

<span id="page-42-0"></span>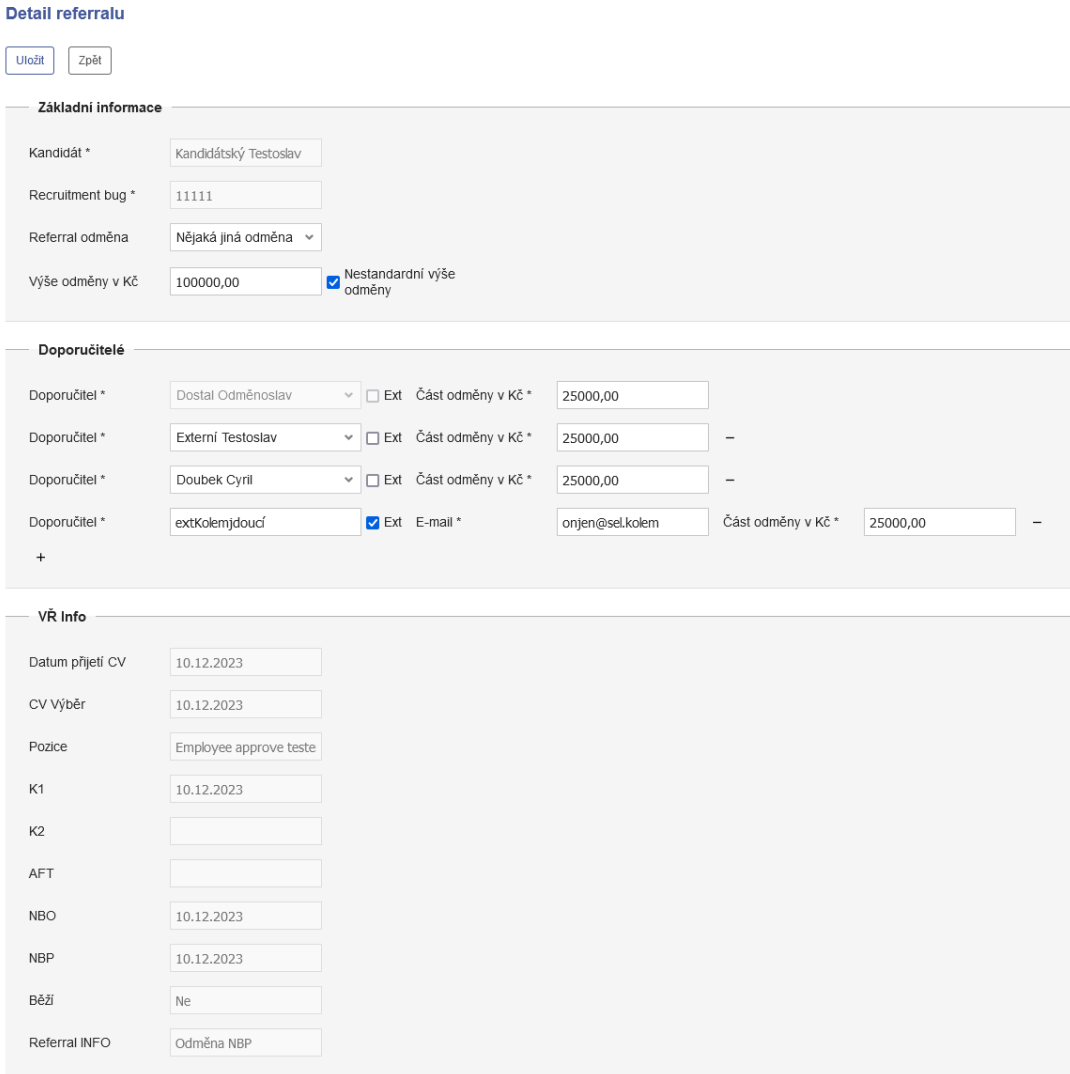

**Obrázek 7.1** Implementovaná obrazovka Detail odměny

- *CountedResult<ReferralListModel> GetReferralList(ReferralListFilterModel filter, OrderingInfo orderingInfo, PagingInfo pagingInfo, bool getAll = false)*
	- Tato metoda získá seznam všech doporučení splňující vstupní filtr, seřazených podle zvoleného sloupce a náležících zvolené stránce. Parametr *getAll* slouží pro rozlišení, jestli má metoda pracovat se všemi doporučeními, nebo jenom s doporučeními, kde je aktuální uživatel doporučitelem, je totiž sdílená mezi obrazovkami Moji kandidáti a Seznam doporučitelů, viz kapitola [7.2.1.](#page-40-0)
- *byte[] ExportReferralListToCsv(ReferralListFilterModel filter, OrderingInfo orderingInfo, bool getAll = false)* Metoda funguje stejně jako *GetReferralList*, jenom vrací pole bytů ve formátu csv.
- *MyCandidatesFilterOptionsModel GetMyCandidatesFilterOptions()*

Metoda vrací možnosti pro výběrová pole filtru na stránce Moji kandidáti.

#### **7.2.4 Seznam doporučitelů**

Seznam doporučitelů je obrazovka, která je opět přehledem. V tomto případě se jedná o zobrazení dat z pohledu úspěšnosti jednotlivých doporučitelů a to zejména pro potřeby soutěže Profinit Ambassador. Na obrazovce je možné záznamy pouze zobrazovat a exportovat ve formátu csv.

Záznamy je možné filtrovat podle doporučitelů a období ve které byla doporučení schválena. Hodnoty ve filtru ohraničující období jsou opět živě validovány a je možné je přepínat pomocí tlačítek Předchozí rok a Následující rok, protože soutěž se vyhodnocuje s roční periodou.

Data v tabulce není možné v tomto případě řadit, protože jsou vždy seřazena podle pravidel soutěže. Nejdříve podle počtu úspěšných doporučení, poté podle počtu doporučení, kde kandidát nedokončil výběrové řízení a nakonec podle celkového počtu zaslaných životopisů.

Tabulka také zobrazuje celkovou výši odměn vyplacených danému doporučiteli. V zápatí tabulky je také zobrazena suma všech vyplacených odměn, počtu poslaných CV, doporučeních ukončených v průběhu VŘ a úspěšných doporučení.

Jádro systému vystavuje pro funkcionalitu obrazovky Seznam doporučitelů rozhraní *IReferralFacade*, které obsahuje následujících metody:

- *CountedResultWithTotals<RecommenderListModel, RecommenderListSummaryModel> GetRecommenderList(RecommenderListFilterModel filter, PagingInfo pagingInfo)* Tato metoda vrací seznam všech doporučitelů splňující vstupní filtr, seřazených podle zvoleného sloupce a náležících zvolené stránce. Kromě toho vrací i celkové sumy jednotlivých sloupců.
- *byte[] ExportRecommenderListToCsv(RecommenderListFilterModel filter)* Metoda funguje stejně jako *GetRecommenderList*, jenom vrací pole bytů ve formátu csv.
- *RecommenderListFilterOptionsModel GetRecommenderListFilterOptions()* Metoda vrací možnosti pro výběrová pole filtru na stránce Seznam doporučitelů.

# **7.3 Testování**

Testování druhé části implementace je složeno z kombinace unit testů testující back-end i frontend a E2E testů simulující jednotlivé případy užití v klientské vrstvě aplikace.

#### **7.3.1 Unit testy**

Unit testy pro back-end ve frameworku NUnit jsem rozdělil do logických celků podle tříd a obrazovek, které jsou testovány. První celek je testován třídou *ReferralValidatorTests*, která testuje

byznys logiku třídy *ReferralValidator*. Tato třída zajišťuje validitu příchozích dat upravených doporučení, aby byla v databázi uložena pouze validní data. Druhý celek jsou třídy *Recommender-ListFilterRepositoryTests*, *ReferralListFilterRepositoryTests*, které testují správnou funkcionalitu filtrů na obrazovkách zmíněné v názvu třídy. Dalším celkem je třída *ReferralRepositoryTests*, která kromě filtrů testuje správnou funkcionalitu rozhraní *IReferralRepository*. Poslední celek je série tříd *XOperationTests*, kde X je nahrazeno názvem operace, která je testována. Tyto testy kontrolují řádnou funkcionalitu jednotlivých operací.

Jasmine testy (front-end) v tomto modulu pouze kontrolují správné vytváření komponent.

### **7.3.2 End-to-end testy**

E2E testy imitují uživatelskou činnost v klientské části aplikace. Testují se tak jednotlivé akce, které může uživatel vyvíjet. Kontroluje se tak správnost funkcionalita od klientskou vrstvu aplikace až po databázi. Testy jsem rozdělil do souborů podle toho jakou obrazovku testují (např. *referral-detail.cy.ts*. Tyto soubory potom ovládají jednotlivé stránky podle tzv. page objektů (např. *referral-detail.page.ts*, aby bylo možné ovládat stránky i v jiných testech a při změně se nemusely opravovat všechny. Jednotlivé testy jsem rozdělil pro potřeby této práce do následujících skupin, pro snadnější popis:

#### **Filter**

Testy typu Filter si zobrazí jednu z obrazovek Seznam referralů, Seznam doporučitelů, Moji kandidáti a následně kontrolují správnou funkcionalitu jednotlivých polí filtru. V každém testu se zkouší vyfiltrovat záznamy několika různými vstupy.

#### **Ordering**

Tato série automatizovaných testů si zobrazí jednu z obrazovek Seznam referralů, Seznam doporučitelů, Moji kandidáti a postupně otestuje vzestupné i sestupné řazení podle všech sloupců.

#### **QuarterSwitch | YearSwitch**

Tyto testy testují správnou funkcionalitu filtrovacích tlačítek Předchozí a Následující kvartál/rok.

#### **LoadingDetail**

Tyto testy jednoduše vyzkoušejí, jestli funguje přesměrování ze obrazovek Seznam referralů a Moji kandidáti na obrazovku Detail odměny.

#### **Edit**

Tyto testy obrazovky Detail referralu testují úpravu doporučení různými validními způsoby, například přidáním a odebráním doporučitelů, nebo změnou odměny.

#### **Delete**

Existuje pouze jeden test typu Delete a ten jednoduše vyzkouší, pokud je možné doporučení z obrazovky Detail referralu odstranit. Po odstranění nastane automatické přesměrování na obrazovku Seznam referralů, kde je následně zkontrolováno jestli byla odměna opravdu odstraněna.

**Validate**

Testy typu Validate kontrolují front-endové i back-endové validace formuláře Detail referralu. Je testováno nevyplnění povinných polí a zadávání špatných vstupů.

#### **Kapitola 8** *A ROLLAND COMPANY* × × × **Implementace 3 - Schvalování odměn**

*Ve třetí části implementace jsem se věnoval implementaci back-endu, front-endu a testování vyplácení odměn.*

Ve třetí části implementace jsem se věnoval hlavní části modulu, se kterou může uživatel interagovat. Jedná se o obrazovku Vyplácení odměn, která slouží ke schvalování nebo zamítání odměn, které modul shledal připravené ke schválení. Tato část implementace se nevěnuje procesu určování, které odměny jsou připravené ke schválení a které nejsou, nýbrž pouze samotnému procesu schvalování z uživatelského pohledu. Součástí této kapitoly není ani napojení na další moduly Profisu Objednávkový systém a Mzdové náklady, problematika je implementována pouze z pohledu modulu Referral program.

# **8.1 Uživatelské požadavky**

V této části implementace jsem sice explicitně nesplnil žádný uživatelský požadavek (kromě dodržování pravidel Referral programu), ale připravil jsem infrastrukturu pro splnění všech zbývajících požadavků v následujících implementačních částech.

**UP1** - Jsou dodržena stávající pravidla Referral programu

#### **8.2 Implementace**

× m. **In** 

Základem pro implementaci jsou entity **Řádek doporučitele** a **Stav doporučení**, obě budou vždy součástí jedné entity **Referral**, viz doménový model na obrázku [5.2.](#page-30-0) Pro potřeby schvalování odměn jsem implementoval pouze jednu obrazovku Schvalování odměn, která obsahuje filtrovatelnou a řaditelnou tabulku, ve které je možné vybírat jednotlivé řádky odměn ke schválení nebo zamítnutí. Jeden řádek je vždy reprezentace jedné instance entity **Referral**. Na obrazovce jsou dvě tlačítka: Schválit vybrané odměny a Zamítnout vybrané odměny, které při stisknutí spustí validaci. Pokud je validace úspěšná, odměnu je možné schválit/zamítnout a její stav se změní na Schválená/Zamítnutá. Obrazovka také obsahuje legendu, která popisuje jaké akce se stanou při schválení odměny pro různé typy doporučitelů, například že zaměstnancům bude vytvořen změnový záznam v modulu Mzdové náklady.

Filtr je živě validován a to tak, že pole "Období od" nesmí být později jak "Období do". Vzhledem k tomu, že jsou odměny vždy relevantní v kvartálech je filtr obohacen o tlačítka Předchozí kvartál a Následující kvartál, která přepínají pole filtru aby odpovídala kvartálům.

Pokud má uživatel dostatečná oprávnění, může na obrazovce stisknout tlačítko Aktualizovat data, které zažádá o synchronizaci dat v Profisu s Bugzillou.

Tabulku je možné exportovat do souboru formátu csv za pomocí tlačítka Export do CSV. Pro exportovanou tabulku bude aplikovaný stejný filtr a řazení jako pro tabulku zobrazenou.

Pro zajištění této funkcionality vystavuje jádro systému rozhraní *IReferralFacade*, které obsahuje následující metody:

- *CountedResultWithTotals<RewardsApprovalModel, decimal> GetRewardsApprovalList (RewardsApprovalFilterModel filter, OrderingInfo orderingInfo, PagingInfo pagingInfo);* Tato metoda vrací seznam všech doporučení z pohledu schvalování odměn splňující vstupní filtr, seřazených podle zvoleného sloupce a náležících zvolené stránce. Kromě toho vrací i celkovou sumu vyfiltrovaných odměn.
- *byte[] ExportRewardsApprovalToCsv(RewardsApprovalFilterModel filter, OrderingInfo orderingInfo);* Metoda funguje stejně jako *GetRewardsApprovalList*, jenom vrací pole bytů ve formátu csv.
- *RewardsApprovalFilterOptionsModel GetRewardsApprovalFilterOptions();* Metoda vrací možnosti pro výběrová pole filtru na obrazovce Schvalování odměn.
- *void ApproveRewards(IList<int> referralIds);* Metoda po validaci schválí všechny odměny podle příchozích ID.
- *void RejectRewards(IList<int> referralIds)*; Metoda po validaci zamítne všechny odměny podle příchozích ID.

#### **8.3 Testování**

Testování této části implementace jsem opět zajistil kombinací unit testů typu NUnit, typu Jasmine a E2E testů Cypress.

#### **8.3.1 Unit testy**

Back-endové unit testy jsem rozdělil podle tříd, které testují. První část testů jsem přidal do třídy *ReferralValidatorTests*, které zajišťují správnost kontroly toho, jestli je odměnu možné schválit. Další část testů je ve třídě *RewardsApprovalFilterRepositoryTests*, která zajišťuje správné fungování filtru. Poslední část testů byla přidána do třídy *ReferralRepositoryTests*, kde testy kontrolují při schválení nebo zamítnutí správné změny stavů doporučení v databázi.

Front-endové unit testy zajišťují pouze správné vytváření komponent.

#### **8.3.2 End-to-end testy**

E2E testy opět imitují jednotlivé procesy, které je schopen uživatel v klientské části aplikace dělat. Díky těmto testům je tedy opět zajištěna správná funkcionalita a komunikace jednotlivých vrstev systému. V této části implementace jsem vytvořil následující testy:

#### **Filter**

Testy typu Filter si zobrazí obrazovku Schvalování odměn a následně testují řádné fungování jednotlivých polí filtru. V každém testu se zkouší vyfiltrovat záznamy několika různými vstupy.

#### **Ordering**

Tato série automatizovaných testů si zobrazí obrazovku Schvalování odměn a postupně otestuje vzestupné i sestupné řazení podle všech sloupců.

#### **QuarterSwitch**

Tyto testy testují správnou funkcionalitu filtrovacích tlačítek Předchozí a Následující kvartál.

#### **LoadingDetail**

Tento test vyzkouší, jestli funguje přesměrování na obrazovku Detail odměny.

#### **Approve and reject**

Tyto testy postupně zkouší schvalovat i zamítat různé odměny a následně kontrolují i jejich změněný stav. Součástí testů je i schválení/zamítnutí odměny, kterou i přesto že je ve stavu "Ke schválení", není kvůli chybným, nebo chybějícím informacím v doporučení možné schválit. V tomto případě se kontroluje, zdali se zobrazily správné validační zprávy.

# **Kapitola 9** . . . . . . . . . × **Implementace 4 - Integrace s ostatními moduly**

*Ve čtvrté části implementace jsem se věnoval implementaci integraci modulu Referral program s dalšími moduly systému Profis.*

Ve čtvrté části implementace jsem věnoval integraci modulu Referral program s ostatními moduly Profisu dle uživatelských požadavků. Těmito moduly jsou myšleny moduly Mzdové náklady a Objednávkový systém.

Vzhledem k tomu, že v čase psaní této práce je modul Objednávkový systém stále v raných stádiích vývoje, není možné vytvořit integraci. Referral program se bude napojovat až v moment dokončení práce na Objednávkovém systému přibližně v dubnu 2024.

Integrace s modulem Mzdové náklady je založena na procesu vytváření tzv. Mzdové změny, která je součástí změnové skupiny. Mzdová změna může měnit různé aspekty vztahu Profinitu a zaměstnance, například změna pozice, nebo změna výše mzdy. Každá změna je vždy součástí nějaké Skupiny změn, která seskupuje změny, které nastávají společně. V případě změny vyplacení odměny za doporučení se vytvoří skupina, ve které je pouze jedna změna a to ta, která přidává odměnu k následující mzdě doporučitele.

## **9.1 Uživatelské požadavky**

Následující uživatelské požadavky jsem realizoval ve čtvrté části implementace modulu. **UP11** je také připraven na realizování v moment dokončení modulu Objednávkový systém.

- **UP1** Jsou dodržena stávající pravidla Referral programu
- **UP10** Automatické vytváření záznamů ve mzdových nákladech

### **9.2 Implementace**

**CO** ×

**Contract Contract** 

Aby nedošlo k provázaní aplikace kvůli interakcí různých modulů a došlo k zachování principů DDD, je třeba od sebe jednotlivé moduly dostatečně oddělit. V Profisu je toto řešeno tzv. doménovými událostmi. Ty jsou řešeny tak, že se vytvoří třída dědící od třídy *EventArgs* (v tomto případě *CreateSFReferralRewardChangeGroupEventArgs*) ve sdíleném balíčku Shell. Moduly z tohoto balíčku můžou být referencovány kdekoliv a obsahují většinu podpůrných služeb a tříd aplikace (např. třídy *OrderingInfo*, *PagingInfo* apod.). Následně se v cílovém balíčku vytvoří třída implementující rozhraní *IEventHandler* (v tomto případě *CreateSFReferralRewardChangeGroupEventHandler*), který už v daném balíčku spustí požadované akce.

V případě napojení na modul Mzdových změn ale nebyla situace takto jednoduchá. Systém Profis je více jak 10 let starý a některé části jeho kódu jsou stále původní. Modul Mzdové změny je právě takovou částí a vzhledem k tomu, že je v rámci nové architektury zakázáno referencovat starou architekturu, musel jsem vytváření nových skupin změn a mzdových změn zrefaktorovat. Implementoval jsem nové rozhraní *ISalaryForecastFacade* a všude, kde se vytváří nová skupina změn, nebo mzdová změna, jsem musel upravit kód, aby odkazoval na novou architekturu.

#### **9.3 Testování**

Testování modulu Mzdové náklady bylo do určité míry zajištěno v původní implementaci, ale pro refaktorovanou část jsem vytvořil testy nové. Správná integrace modulů je testovaná skrze třídy vytvořené v předchozí části implementace.

#### **9.3.1 Unit testy**

Pro otestování refaktorované byznys logiky jsem použil NUnit testy, které jsou rozdělené do tříd *SalaryForecastValidatorTests*, *SalaryForecastRepositoryTests* a do skupiny tříd *XOperationTests*, podle toho jakou funkcionalitu testy kontrolují.

Vzhledem k tomu, že klientská vrstva modulu Mzdové změny je stále ve staré technologii, nemohl jsem použít pro její testování použít Jasmine unit testy. Testy budou vytvořeny až se bude celý modul v nejbližší budoucnosti refaktorovat.

### **9.3.2 End-to-end testy**

E2E testy nejsou v této části implementace příliš zastoupeny, protože nevznikla žádná nová část klientské vrstvy aplikace a existující klientská vrstva aplikace modulu Mzdové změny je již testována E2E testy ve frameworku Selenium [\[20](#page-127-0)]. Selenium je testovací framework obdobný Cypressu, který se používal dříve.

Jediné změny v testech, které jsem v této část implementace přinesl je, že jsem do E2E testů obrazovky schvalování odměn přidal kontrolu existence změnového záznamu po schválení odměny pro zaměstnance.

#### **Kapitola 10** . . . . . . . . .  $\mathbf{r}$  $\mathbf{r}$ **Implementace 5 - Integrace s Bugzillou**

*V páté části implementace jsem se věnoval implementaci integraci modulu Referral program s vnějším systémem Bugzilla.*

Integrace s externím systémem Bugzilla byla vytvořena v rámci jiných modulů už před začátkem práce na tomto modulu. Integrace ale nebyla uzpůsobená potřebám modulu Referral program a tak jsem ji musel rozšířit, zejména o možnost zpracovávání dat v poli Extended info, kde jsou data uložená ve formátu JSON.

# **10.1 Uživatelské požadavky**

Následující uživatelský požadavek jsem realizoval v páté části implementace modulu.

**UP3** - Synchronizace dat mezi Bugzillou a Profisem

## **10.2 Implementace**

m.

**CONTRACTOR** 

Integrace s Bugzillou je zprostředkována rozhraním *IBugzillaClient*, které za pomocí tzv. security tokenu (přístupový kód) komunikuje přes API, které Bugzilla vystavuje. Recruitment bugy, které jsou doporučením je možné vyfiltrovat za pomocí regulárního výrazu, protože však Bugzilla API nepodporuje tak pokročilé filtrování jako je ve webovém rozhraní, musel jsem doporučení vyfiltrovat až na serveru. Pro získání potřebných informací z Referral bugů jsem také implementoval třídu *BugzillaExtendedInfoParsingService*, která parsuje data z formátu JSON do objektu použitelného v .NETu.

Pro zajištění této funkcionality vystavuje modul integrace s Bugzillou rozhraní *IBugzillaClient*, které obsahuje následující metodu:

*IList<ReferralBugzillaBugModel> GetReferralBugs();* Metoda vrací modely veškerých bugů v Bugzille, které splňují požadavky pro to, aby byly doporučením.

# **10.3 Testování**

Pro absenci klientské vrstvy aplikace jsou uplatňovány pouze NUnit testy. Z bezpečnostních důvodů také není možné testovat integraci v automatických testech, protože by mohlo dojít k úniku security tokenu. Vytvořil jsem tedy pouze NUnit test ve třídě *BugzillaExtendedInfoParsingServiceTests* pro kontrolu správné funkcionality parsování dat typu extended info.

# **Kapitola 11**

# **Implementace 6 - Synchronizace a odesílání notifikací**

**Contractor** 

*V poslední části implementace jsem se věnoval implementaci synchronizace s vnějším systém Bugzilla a odesílání emailových notifikací.*

V této části jsem se věnoval vytvořením automatických úkonů, které budou zajišťovat aktuálnost zobrazovaných dat, správu vnitřních procesů Referral programu a v neposlední řadě rozesílaní notifikací. Notifikace jsou realizovány ve formě emailů odesílaných na pracovní emailové adresy.

Modul bude mimo synchronizaci rozesílat dvě notifikace, jednu na začátku měsíce a jednu na konci měsíce. Notifikace na začátku měsíce je určená ozvo v případě, že se na konci minulého měsíce neschválila nějaká odměna, která byla připravená ke schválení. Druhá zmíněná notifikace je odeslána poslední pracovní den v měsíci a je také určená pro ozvo. Oznamuje nutnost schválení referral odměn do konce měsíce.

V rámci synchronizace se posílají tři různé notifikace. První je určená doporučitelům. V případě, že je u doporučení změněno při synchronizaci Referral info, je všem doporučitelům poslána informativní notifikace. Například že byl kandidát pozván k prvnímu kolu pohovoru a kdy se pohovor odehrává. Vzhledem k tomu, že různí doporučitelé mají s Profinitem různý vztah, vytvořil jsem dva různé druhy této notifikace, formální a neformální. Notifikace je zvolena podle druhu doporučitele při odesílání. Další dvě notifikace jsou opět určeny pro ozvo. První z těchto dvou notifikací je oznámení o chybě při synchronizaci s Bugzillou, kdy se nepodařilo namapovat doporučitele na reálného uživatele v systému. Druhou notifikací je oznámení o možnosti odstranit doporučení v Profisu v případě, že byl doporučitel odstraněn v Bugzille.

Posledním druhem notifikace je oznámení doporučitelům o schválení odměny za doporučení. Pro každý druh doporučitele (zaměstnanec, externí internista, externí externista a externí doporučitel) je opět potřeba jiná formalita, nebo trochu jiný obsah. Proto má tato notifikace 4 variace.

Synchronizace bude probíhat každý den v noci, protože se jedná o poměrně časové náročný proces (zejména kvůli dlouhému dotazování Bugzilly). Kromě toho je možné, pokud má uživatel dostatečná oprávnění, synchronizaci ručně vyžádat na obrazovkách Schvalování odměn a Seznam referralů. Při synchronizaci se načtou všechny bugy, které jsou doporučením a postupně se zpracovávají. Při synchronizaci může dojít k jednomu ze tří následujících případů:

Bug je v databázi Profisu vytvořený

**CONTRACTOR** 

V tomto případě se aktualizují data doporučení. Pokud se změnilo Referral info, odešle se notifikace doporučitelům. Jestliže se Referral info změnilo na hodnotu Odměna po POH, tak se změní odměna doporučení na odměnu po pohovoru a v případě, že je u doporučení více jak **Uživatelské požadavky 42**

jeden doporučitel, odměna se automaticky zamítne. Pokud má Referral info hodnotu Odměna NBP a kandidát má vytvořený profil, zkontroluje se zdali kandidát už nesplnil zkušební dobu, pokud ano, změní se stav doporučení na Ke schválení a odměnu je možné schválit.

Bug v databázi Profisu ještě není vytvořený

Vytvoří se nová entita s informacemi z Bugzilly a Profis se pokusí spojit doporučitele s nějakým existujícím uživatelem v Profisu. Následně se provedou všechny akce, jako kdyby se záznam aktualizoval.

Bug je v Profisu vytvořený, ale nebyl o něm nalezen záznam v Bugzille Tento případ nastane pouze pokud byl v Bugzille odstraněn doporučitel, čímž doporučení zaniká. Ozvo je odeslána notifikace o možnosti smazání záznamu.

## **11.1 Uživatelské požadavky**

Následující uživatelské požadavky jsem realizoval v poslední části implementace modulu.

- **UP1** Jsou dodržena stávající pravidla Referral programu
- **UP3** Synchronizace dat mezi Bugzillou a Profisem
- **UP6** Automatické určení výše odměny
- **UP7** Automatická kontrola stavu doporučení, příprava ke schvalování
- **UP8** Automatické rozesílání notifikací doporučitelům na základě změn ve VŘ
- **UP9** Automatické rozesílání notifikací osobám zodpovědným za schvalování odměn

### **11.2 Implementace**

Automatické úkony jsou v rámci Profisu realizovány skrz externí systém Scheduler, který běží na serveru jako Windows Service. Scheduler je možno v konfiguraci nastavit v jaké časy a dny se mají pouštět jednotlivé úkony v třídách implementujících rozhraní *IAgent*. V rámci modulu Referral program jsem implementoval čtyři agenty, dva pro posílání pravidelných notifikací, jeden pro noční synchronizaci Profisu s Bugzillou (*AutomaticSynchronizeReferralProgramAgent*) a jeden pro kontrolu uživatelských žádostí na synchronizaci, který se pouští každých pět minut.

Pro potřeby interakci těchto agentů s jádrem aplikace jsem využil rozhraní *IBackOfficeSynchronizationFacade*, které slouží pro synchronizaci balíčku modulů BackOffice s vnějšími systémy (kromě Bugzilly např. Youtrack) a *IBackofficeNotificationFacade*, které slouží k odesílání notifikací týkající se modulů v balíčku BackOffice.

Při implementaci rozhraní *IBackOfficeSynchronizationFacade* jsem ale narazil na dva problémy.

První problémem bylo, že jediné podle čeho jsem mohl určit doporučitele bylo jeho jméno. Jak jednat, když se dva uživatelé budou jmenovat stejně, nebo naopak se uživatele v Profisu nepodaří namapovat. V takovém případě se může jednat o externího doporučitele, který účet nemá, nebo o překlep. První část problému se vyřešila v podstatě sama, zjistil jsem že v kontextu Profisu musí být jméno uživatele unikátní. Takže v případě, že by se dva zaměstnanci jmenovali Jan Novák, jeden z nich by se jmenoval Jan1 Novák a tak by byl pojmenován i v Bugzille. Druhou část problému jsem vyřešil konzultací se zadavateli a to tak, že jsme se dohodli, že externí doporučitelé budou mít před jménem prefix **ext** a univerzitní předměty v rámci kterých mohou být kandidáti doporučeni, budou mít prefix **uni**.

Druhým problémem bylo určení pobočky, které bude doporučení náležet. Jelikož je Profinit firma, která operuje ve více zemích Evropy, vzniklo v roce 2023 rozdělení Profisu podle poboček

(např. Česká, Slovenská). Po konzultaci se zadavateli jsme se dohodli, že doporučení bude náležet pobočce, do které kandidát nastupuje. To ale není možné určit do té doby, dokud není kandidátovi založen v Profisu profil. Aby bylo možné přiřadit doporučení k nějaké pobočce ihned po vzniku, vytvořil jsem v Bugzille v extended info nové pole s názvem Pobočka, to bude určovat jaké pobočce doporučení náleží. Náboráři ale neupravují pole extended info, které je ve formátu JSON přímo, ale skrze TamperMonkey [[21\]](#page-127-1) skript, který umožňuje upravovat extended info, jako samostatný formulář. Implementoval jsem tedy v tomto JS skriptu možnost úpravy pole Pobočka.

Jádro systému vystavuje pro funkcionalitu automatických úkonů rozhraní *IBackOfficeSynchronizationFacade* a *IBackOfficeSynchronizationFacade*, které obsahují následujících metody:

- *void NotifyReferralRewardsForgottenApproval();* Odešle první den v měsící notifikaci o zapomenutých odměnách, pokud nějaké existují.
- *void NotifyReferralRewardsApproval();* Odešle poslední pracovní den v měsíci notifikaci o možnosti schválení odměn, pokud nějaké existují.
- *void CheckAndSynchronizeReferralProgram();* Zkontroluje zda existuje uživatelská žádost na synchronizaci, pokud ano, tak jí provede.
- *ReferralSynchronizationInfoModel GetReferralSynchronizationInfo();* Získá informace o poslední provedené aktualizaci.
- *void RequestSynchronizeReferralProgram();* Vytvoří žádost na synchronizaci.
- *void SynchronizeReferralProgram();* Synchronizuje Referral program s Bugzillou.

## **11.3 Testování**

Tuto část implementace jsem testoval pouze NUnit testy. Testy jsem opět rozdělil do tříd podle logických celků, které testují. V tomto případě *ReferralRepositoryTests*, které testují správnou funkcionalitu rozhraní repozitáře a *XOperationsTests*, které testují správnou funkcionalitu jednotlivých operací.

Funkčnost spouštění automatických úkonů jsem ozkoušel pouze ručně, testování tohoto typu ještě není v rámci Profisu vyřešeno.

# **Kapitola 12** . . . . . . . . **Ekonomicky-manažerské zhodnocení a studie proveditelnosti nasazení modulu**

*V poslední kapitole jsem se věnoval analýze modulu a nasazení z manažerského a ekonomické pohledu.*

V této kapitole jsem postupně věnoval jednotlivým aspektům ekonomicky-manažerského pohledu na proces návrhu, implementace a nasazení modulu do systému Profis. Prvně jsem se věnoval studii proveditelnosti, kterou jsem vypracoval po dokončení analýzy modulu. Po dokončení implementace jsem dokončil ekonomicky-manažerské zhodnocení, které analyzuje výsledné změny v procesu doporučování skrz Referral program a jeho ekonomické dopady na firmu.

Studie proveditelnosti se dělí na několik částí. První částí je stručný popis projektu. Následně studie pokračuje analýzou rizik, která mohou při vývoji nebo nasazení nastat. Ve finále je projekt zhodnocen z ekonomicky-manažerské stránky podle nákladů na implementaci, údržbu a návratnosti investice.

# **12.1 Popis projektu**

Požadavkem zadavatele bylo vytvořit nový modul do interního informačního systému firmy Profinit EU s.r.o. s názvem Profis. Modul by měl mít za úkol správu vyplácení odměn a informování doporučitelů v rámci vnitro-firemního Referral programu, tedy programu pro doporučování nových potenciálních zaměstnanců. Modul by měl umožňovat vytváření různých odměn pro střediska firmy a vytváření krátkodobých soutěží. Dále by měl modul umožňovat upravovat data o jednotlivých doporučení, včetně jejich doporučitelů. Modul bude brát informace o doporučeních z externího systému pro evidenci bugů Bugzilla, se kterým bude Profis udržovat data synchronizovaná. Dále by měl modul poskytovat přehled dat z různých pohledů (všechna doporučení, vlastní doporučení, podle doporučitelů), kde data budou přehledně zobrazitelná, filtrovatelná a řaditelná. V neposlední řadě by měl modul automaticky kontrolovat průchod výběrového řízení kandidáta. V případě splnění podmínek pro vyplacení odměny by měl na obrazovce s přehledem pro Schvalování odměn umožnit schválení odměny doporučitelům.

# **12.2 Analýza rizik**

Podstatnou částí studie proveditelnosti je analýza rizik, které mohou mít negativní dopad na projekt, nebo celou firmu. Následující rizika byla identifikována při společných konzultacích se zadavateli. Vzhledem k tomu, že se jedná o standardizovaný vnitro-firemní projekt, který už byl v podobném rázu mnohokrát úspěšně dokončen (každý rok v rámci Profisu vzniknou 1-2 nové moduly), jsou rizika poměrně nízká a bez větších dopadů.

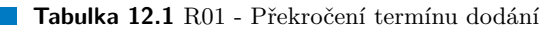

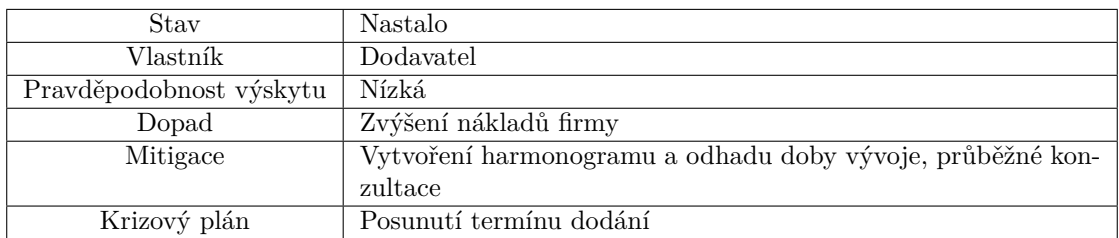

#### **Tabulka 12.2** R02 - Nedostatečná analýza

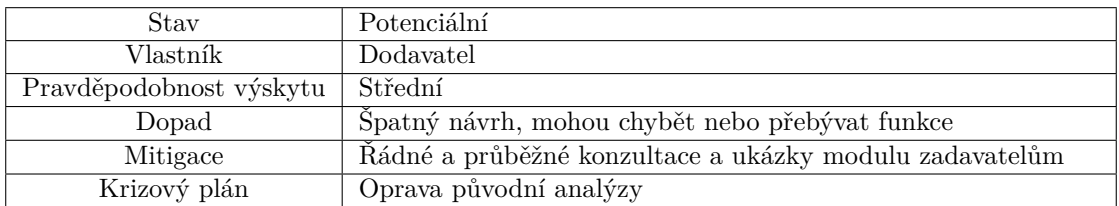

**Tabulka 12.3** R03 - Neefektivní práce uživatelů s modulem

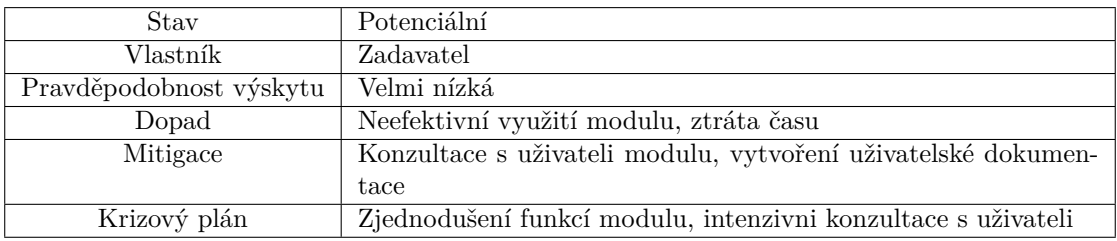

**Tabulka 12.4** R04 - Nedostatečná součinnost zadavatelů

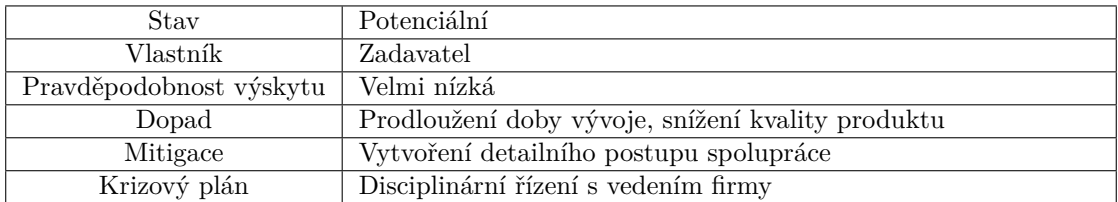

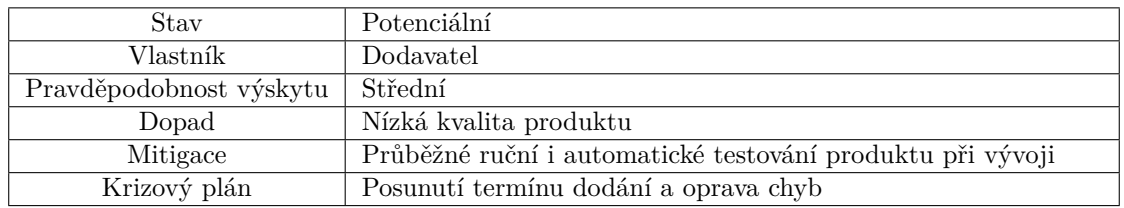

**Tabulka 12.5** R05 - Nadměrná chybovost při vývoji

## **12.3 Ekonomicky-manažerské shrnutí**

### **12.3.1 Náklady na vytvoření modulu**

Hlavní část nákladů je tvořena finančním honorářem dodavatele modulu a časem stráveným na konzultacích zadavateli projektu. Původní časový odhad pro analýzu, specifikaci a implementaci systému bylo 320 pracovních hodin (40 MDs), nicméně tento odhad byl velmi střízlivý a celkově mnou strávený čas se nakonec ustálil na 467 hodinách. Na konzultace bylo spotřebováno z pohledu zadavatelů dalších 24 hodin.

Pro výpočet nákladů za mou práci jsem využil naměřená data o času stráveném na různých etapách softwarového vývoje, viz tabulka [12.6.](#page-57-0) Data o stráveném času byla evidována skrz vykazování práce v Profisu. Pro určení výše nákladů jsem pak použil svou hodinovou hrubou mzdu, která tvořila v průběhu této práce přibližně 250 Kč/h. Vzhledem k tomu že jsem byl zaměstnancem firmy Profinit EU s.r.o. je třeba pro zjištění reálných nákladů vynásobit tuto částku číslem 1,34. Tato výsledná částka potom odpovídá reálným nákladům firmy včetně pojistného zaměstnavatele. Celkové náklady za mě byly tedy 335 Kč/h \* 467 hodin = 156 445 Kč.

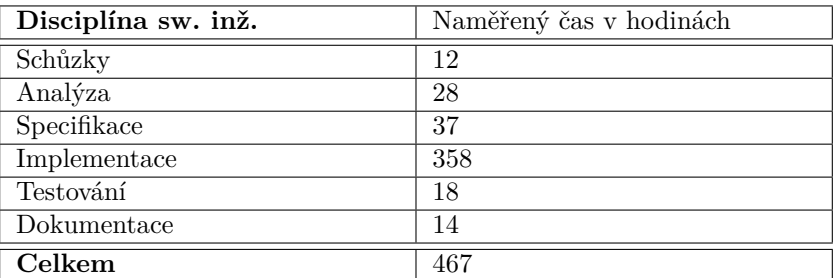

<span id="page-57-0"></span>**Tabulka 12.6** Čas strávený podle disciplín sw. inženýrství

Pro výpočet nákladů za práci zadavatelů jsem použil průměrný plat pro pozici HR Specialista ze stránky prumerneplaty.cz [[22\]](#page-127-2), ten činní 290 Kč/h. Protože byli ale oba zadavatelé, kteří se mnou spolupracovali vedení svých oddělení, vynásobil jsem jejich platy číslem 1,5. Platy jsem ještě vynásobil číslem 1,34, protože oba zadavatelé jsou zaměstnanci. Celkové náklady za čas zadavatelů tedy tvoří 580 Kč/h  $*$  24 hodin = 13 920 Kč.

Celkové náklady pro vyvinutí modulu tedy činí 170 365 Kč. Dá se ale předpokládat, že nasazení modulu a následná údržba (úprava chyb a nedostatků řešení) také zabere nějaký čas. Pro nasazení odhaduji 16 hodin a pro údržbu přibližně 24 hodin. Je taky předpokládané, že se bude modul napojovat na modul Objednávkový systém. Integraci s tímto modulem odhaduji na dalších 36 hodin. Po připočtení těchto hodin s mojí hodinovou sazbou budou kompletní náklady na modul pravděpodobně dosahovat až 163 405 Kč + 25 460 Kč = **195 825 korun**.

Vzhledem k tomu, že má Profinit pro Profis vlastní hostingový server, na kterém všechny využívané služby už běží, nepředpokládám žádné další náklady.

**Ekonomicky-manažerské shrnutí 47**

#### **12.3.2 Návratnost investice**

Nasazení modulu přinese firmě Profinit a zejména manažerům HR, kteří spravují Referral program, značnou úsporu času. Na konzultaci jsme společně se zadavateli odhadli, že ozvo ušetří kvartálně automatizací procesu přibližně 8 hodin, respektive 32 hodin ročně. Náboráři, kteří museli psát emaily doporučitelům v případě změn v doporučení, ušetří zhruba 400 emailů ročně. Hodnota vznikla vynásobením dvou hodnot: Roční průměr doporučení, který je přibližně 100 doporučení průměrný počet emailů, který je nutné poslat v rámci jednoho doporučení, tedy přibližně 4 emaily. Odhadli jsme čas strávený psaním jednoho emailu na přibližně 10 minut, protože kromě napsání emailu se musí ještě zaevidovat jeho odeslání jako komentář u bugu v Bugzille. Celková úspora času na straně náborářů je ve finále po zaokrouhlení 67 hodin.

Pokud tyto hodnoty převedeme na finance a jako hodinovou hrubou mzdu náborářů zvolíme 290 Kč/h získanou pro pozici HR Specialista ze stránky prumerneplaty.cz, získáme následující finanční návratnost: Za ozvo bude ušetřeno 32 hodin \* 290 Kč/h \*  $1.5$  \*  $1.34 = 18$  653 korun. Za náboráře bude ušetřeno 67 hodin \* 290 Kč/h \*  $1,34 = 26036$  korun. Při čistě ekonomickém pohledu na věc je díky tomuto modulu roční úspora přibližně **44 700 korun**. Investice ve výši 195 825 korun se tedy kompletně vrátí přibližně po 4,4 letech. Projekt jsme na základě těchto poznatků shledali finančně rentabilní.

#### **12.3.3 Manažerské shrnutí**

Podstatnější než finanční návratnost je ale ušetření času získaným automatizací opakující se činnosti, který mohou jak náboráři tak HR manažeři využít na podstatnější činnosti. Dalším pozitivem je větší přehlednost a využitelnost dat získaných z Bugzilly na kterých je možné postavit například reporty pro analýzu efektivnosti tohoto náborového procesu oproti jiným způsobům náboru.

Z pohledu ozvo se činnost vyplácení odměn přesunula z ručního vytváření záznamů až na výjimky do stisku jednoho tlačítka v Profisu. Vzácně bude třeba manuálně upravovat doporučení, například přidáváním vícero doporučitelů.

Náborářům byl ušetřen čas s posíláním většiny emailů díky automatickým notifikacím, ale pro správnou funkcionalitu systému je nyní třeba při vytváření bugu nově přidat před určité doporučitele prefix *ext* nebo *uni* a vyplnit políčko pobočka.

Celý proces byl díky implementaci modulu značně zjednodušen a díky automatizaci procesů bylo i omezeno riziko pro vznik chyby lidského faktoru.

# **Závěr**

Cílem této bakalářské práce bylo zanalyzovat a zdokumentovat původní řešení Referral programu. Na základě toho vytvořit návrh nového modulu do interního informačního systému Profis a to včetně specifikace, implementace, testování a dokumentace. V neposlední části bylo cílem vytvořit analýzu rizik a ekonomických dopadů nasazení modulu.

Na základě analýzy původního řešení byla vytvořena detailní specifikace, která implementací modulu v Profisu plní všechny uživatelské požadavky, kromě napojení na modul Objednávkový systém. Tento požadavek prozatímně nebylo možné dokončit, protože modul Objednávkový systém byl v době psaní této práce stále ve vývoji.

Jako architektura aplikace byla využita existující cibulová architektura Profisu, která je založena na principech návrhu řízeného doménou. Díky této architektuře bylo možné docílit snadné rozšiřitelnosti, udržitelnosti a testovatelnosti modulu a nízké provázanosti s ostatními moduly a dalšími systémy. Pro realizaci byl použit .NET Framework 4.8 pro back-end a framework Angular pro front-end. Jelikož byly uživatelské požadavky předem známy a na projektu byla do určité míry třeba spolupráce s týmem, zvolil jsem pro vývoj metodiku Kanban.

V implementační části jsem úspěšně vytvořil plně funkční modul Referral programu, který splňuje všechny definované požadavky s důrazem na rozšiřitelnost, udržitelnost a spolehlivost. V průběhu implementace byl modul důkladně ručně i automaticky testován unit testy (NUnit a Jasmine) a end-to-end testy (Cypress). Společně s implementací jsem také vytvořil detailní uživatelskou dokumentaci (příloha [B](#page-105-0)), která je dostupná všem uživatelům tohoto modulu. V době psaní této práce čeká modul na nasazení do Profisu a je v plánu ho začít používat od začátku druhého kvartálu roku 2024.

V poslední části práce jsem v rámci studie proveditelnosti analyzoval několik rizik, která mohla v průběhu implementace nastat. Jediné riziko které se vyplnilo, bylo překročení termínů dodání, kvůli příliš ambicióznímu časovému odhadu. Následkem bylo posunutí plánovaného nasazení o jeden kvartál. Následně jsem provedl analýzu ekonomických dopadů a projekt byl shledán i s překročením termínu dodání ekonomicky rentabilním.

V budoucnu bude možné tento modul integrovat s modulem Objednávký systém, na datech získaných z Bugzilly bude možné vytvářet manažerské reporty a v případě přesunu evidence kandidátů a výběrových řízení do Profisu bude možné možné nové moduly snadno integrovat.

**Příloha A Specifikace**

# **Specifikace**

# **Obsah**

- 1.1 Seznam pojmů
- 1.2 Referral program
	- Pravidla pro doporučení kandidáta
	- Odměny
	- Tip na kandidáta
	- Speciální odměny
	- Odměny
	- Speciální případy
- 1.3 Recruitment bug
	- Popis
	- Atributy (Extended Info)
	- Hodnoty enum
- 2.1 Kontext
	- Business process práce s Referral modulem
	- Životní cyklus doporučení stavový diagram
		- Big Picture AS IS -> TO BE
			- AS IS
			- $-TOBE$
- · 3.1 Doménový model
- · 3.2 Seznam Referralů
	- Synchronizace
	- Data v tabulce
	- · Seřazení dat v tabulce
	- · Filtrování dat v tabulce
	- Tlačítka
	- · Práva
- · 3.3 Moji kandidáti
	- Data v tabulce
	- · Seřazení dat v tabulce
	- · Filtrování dat v tabulce
	- Tlačítka
	- · Práva
- 3.4 Detail referralu
	- · Formulář Základní informace
	- · Formulář VŘ informace
	- · Tlačítka na stránce
		- Uložit
		- Kritické údaje:
- Odstranit
- Symbol + (Přidat řádek)
- Symbol (Odebrat řádek)
- Validace
- · Práva
- · 3.5 Schvalování odměn
	- · Data v tabulce
	- · Seřazení dat v tabulce
	- · Filtrování dat v tabulce
	- · Tlačítka
		- Schválit vybrané odměny
		- Zrušit vybrané odměny
	- · Přehled schválení
	- · Práva
- · 3.6 Seznam doporučitelů
	- Data v tabulce
	- · Seřazení dat v tabulce
	- · Filtrování dat v tabulce
	- · Tlačítka
	- · Práva
- · 3.7 Číselník odměn
	- Referral odměny
		- · Data v tabulce
		- · Seřazení dat v tabulce
		- · Filtrování dat v tabulce
		- · Tlačítka
	- · Detail referral odměny
		- · Formulář Základní informace
		- · Tlačítka na stránce
			- Vytvořit/Uložit
			- Odstranit
		- · Práva
- 3.8 Notifikace
- · Notifikace doporučitelů
	- 1) Poděkování CV
	- Změna stavu referralu
	- Neformální
	- Formální
	- 2) Pozvání k POH
	- Změna stavu referralu
	- Neformální
	- Formální
	- 3) Pozvání k AFT
- Změna stavu referralu
- Neformální
- Formální
- 4) Odeslání nabídky
- Změna stavu referralu
- Neformální
- Formální
- -5) Odměna NBP
- Změna stavu referralu
- Neformální
- Formální
- 6) Schválení odměny schválení v Profisu
- Schválení odměny za referral
- Neformální
- Zaměstnanec:
- Externí internista:
- Formální
- Externí externista:
- Externí doporučitel:
- · Notifikace schvalovatelů
	- 1) Upozornění na schválení
	- Referral odměny ke schválení
	- 2) Neznámý doporučitel
	- Neznámý doporučitel
	- 3) Odstranění záznamu
	- Odstranění záznamu referralu
	- 4) Neschválená odměna
	- Neschválené odměny
- 3.9 Pobočky
- 3.10 Synchronizace
	- · 1) Aktualizování už existujícího bugu
	- 2) Vytváření nového bugu
	- 3) Ztráta záznamu v Bugzille
- 3.11 Práva
	- · Běžný uživatel
	- · Náborář
	- · Osoba zodpovědná za schvalování odměn
	- · Výpis všech práv

# 1.1 Seznam pojmů

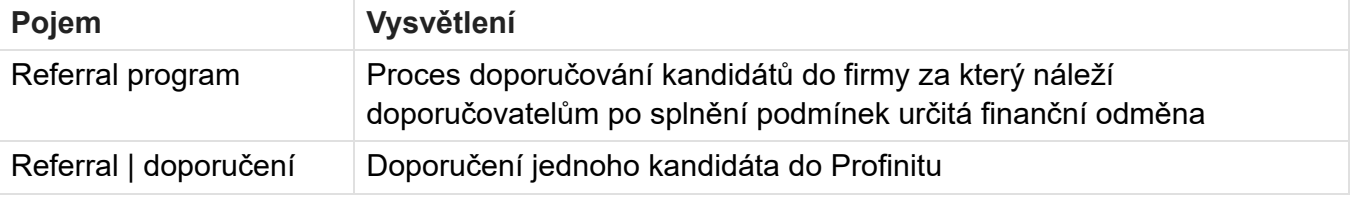

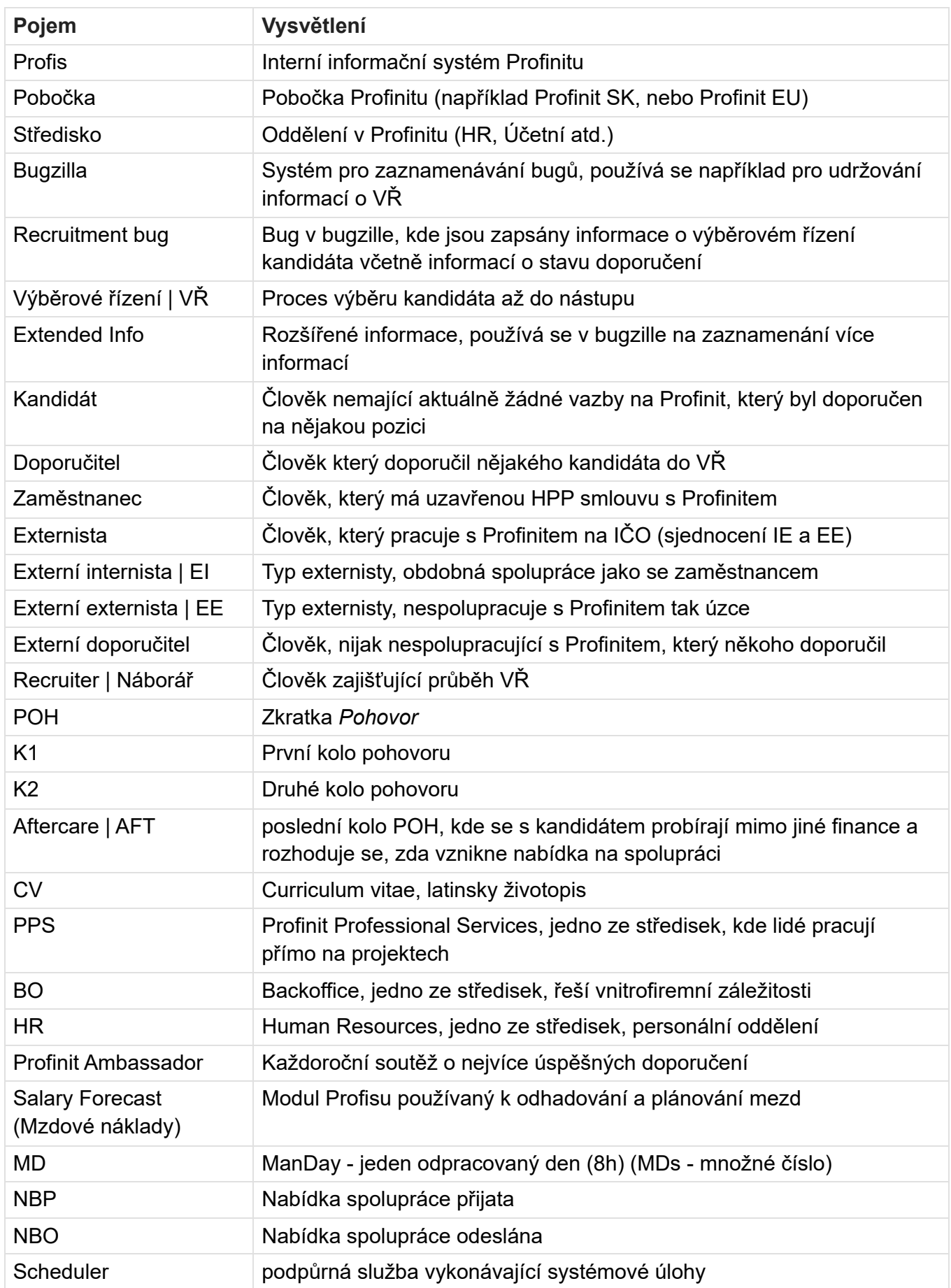

# 1.2 Referral program

Proces doporučování kandidátů do firmy za který náleží doporučovatelům po splnění podmínek určitá finanční odměna.

# Pravidla pro doporučení kandidáta

Doporučují se lidé o kterých doporučovatel ví, že aktuálně hledá nové pracovní uplatnění a jeho profil je kompatibilní s profily, které Profinit hledá na své projekty nebo projekty svých zákazníků.

Doporučený kandidát ví o tom, že je doporučován a má zájem se zúčastnit výběrového řízení.

Doporučuje se tak, že doporučovatel zašle CV a kontakt na kandidáta na email kariera@profinit.eu

Nejpozději do 4 dnů se z HR ozvou doporučovateli a informují ho o dalším postupu.

Pokud kandidát nebude na základě vyhodnocení HR pozván k pohovoru, dostane doporučovatel od HR konkrétní zpětnou vazbu proč.

Doporučovatel bude informován o každém kroku výběrového řízení svého kandidáta – bude na kopii pozvánek k pohovorům. Pokud přijde i nabídka, dostane o tom informaci v separátním emailu.

# **△ Caution**

Pozor! Na doporučování kandidátů, kteří aktuálně pracují na projektech zákazníků Profinitu. Někdy se může stát, že přechod do Profinitu jim znemožňuje uzavřená rámcová smlouva mezi Profinitem a příslušným zákazníkem. Takové případy je vhodné řešit s HR individuálně.

## **△ Caution**

Pozor! Doporučení kandidáta nemůže být uznáno, pokud byl tento kandidát již doporučen personální agenturou a doba, která uběhla od jeho doporučení personální agenturou je kratší než 1 rok.

# Odměny

Odměnu za doporučení kandidáta obdrží doporučovatel, pokud kandidát nastoupí a odpracuje 3 měsíce (v případě zaměstnance), případně 63MDs (externista). Odměna bude obdržena v rámci výplaty za měsíc ve které byla podmínka vyplacení splněna. Doporučovatel bude informován z HR.

Odměnu za doporučené CV obdrží doporučovatel, pokud kandidát bude pozván k pohovoru v Profinitu, pohovor absolvuje, ale následně nenastoupí. Odměna bude obdržena na konci čtvrtletí, ve kterém byla podmínka vyplacení splněna - např. pokud byl pohovor absolvován v lednu, odměna bude obdržena ve výplatě za měsíc březen.

Odměna za doporučení se nevyplácí v případě doporučení kandidáta na krátkodobou (kratší než 3 měsíce) výpomoc formou brigády (spolupráce na DPP, DPČ).

# Tip na kandidáta

Doporučovatel může podat tip na kandidáta o kterém ví, že jeho profesní profil je kompatibilní s profily, které Profinit hledá na své projekty nebo projekty svých zákazníků.

Tento kandidát neví o tom, že je na něj dáván tip a to z různých důvodů. Na projektu se nehodí, aby byl přímo osloven nebo se na to doporučovatel necítí atd.

Tip je podán tím, že doporučovatel zašle odkaz na Linkedln profil a kontakt na kandidáta na email kariera@profinit.eu

Pokud kandidát nemá Linkedln profil, doporučovatel místo něho zašle krátké info o jeho aktuálním působení na projektu (znalosti technologií, v jaké roli působí atd.) Kontakt musí být zaslán vždy.

Nejpozději do 4 dnů se z HR ozvou doporučovateli a informují ho o dalším postupu.

Odměnu za tip na kandidáta obdrží doporučovatel, pokud takto vytipovaný kandidát absolvuje pohovor v Profinitu. Jiná odměna se nevyplácí. Odměna bude obdržena na konci čtvrtletí, ve kterém byla podmínka vyplacení splněna - např. pokud byl pohovor absolvován v lednu, odměna bude obdržena ve výplatě za měsíc březen.

# Speciální odměny

Odměna za doporučení kandidáta který projde výběrovým řízením a nastoupí do Profinitu od nezaměstnanců/ne-externistů Profinitu. Odměna se vyplácí po nástupu kandidáta a odpracování 3 měsíců (případně 63MDs) na základě faktury nebo uzavření příslušné smlouvy. https://profinit.eu/referral/

Odměna za doporučeného studenta v rámci Profinit výuky na VŠ. Pokud student nastoupí, odměnu si rozdělí rovným dílem všichni přednášející a cvičící daného předmětu.

Roční soutěž – Profinit Ambassador. (3 nejlepší doporučovatelé budou jednou za rok na odměnění na Kick-off)

# Odměny

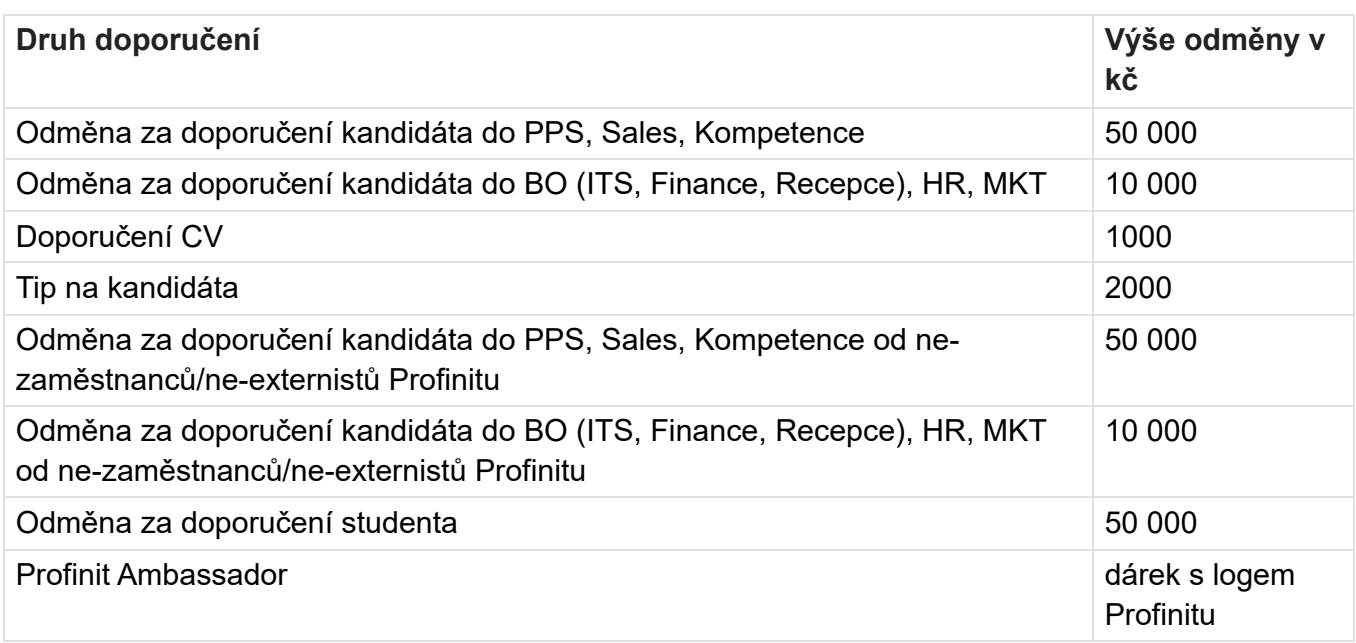

# Speciální případy

V případě doporučení kandidáta, který projde výběrovým řízení a poté nenastoupí (je vyplacena odměna 1000,-Kč za CV), ale za několik měsíců nastoupí, má doporučovatel nárok na standardní odměnu za doporučení.

V případě, že jednoho kandidáta doporučí 2 zaměstnanci současně, je možné odměnu rozdělit.

# 1.3 Recruitment bug

# **Popis**

Bug vytvořený v interní bugzille, obsahuje informace o aktuálně probíhajícím, nebo minulém výběrovém řízení. Prefix x mají atributy, které se v rámci Referral programu nevyužívají. **Product: HR Restricted** 

**Component: Recruitment** 

# **Atributy (Extended Info)**

V závorce je tvp hodnoty pole.

- Datum přijetí CV (date) datum kdy vstupuje kandidát do výběrového procesu může se měnit pokud je proces ukončen a znovu započat později
- Pozice (string) pozice na kterou je kandidát vybírán
- · Zdroj (string) zdroj recruitment bugu (doporučení, agentura atd)
- Datum K1 (date) datum prvního pohovoru
- · Datum K2 (date) datum druhého pohovoru
- Datum AFT (date) datum aftercare pohovoru
- · Datum NBO (date) datum poslání nabídky
- Datum NBP (date) datum přijetí nabídky kandidátem
- xAftercare (enum) člověk který zprostředkovává aftercare pohovor
- xPozván(a) k (enum) k jakému pohovoru je kandidát pozván
- CV Výběr (date) datum domluvy 1. kola pohovoru (K1) s kandidátem
- · Běžící (bool) ANO/NE indikátor toho zdali je výběrové řízení aktivní nebo ne
- · Doporučil(a) (string) Kdo konkrétně doporučil kandidáta (vztahuje se pouze na doporučení fyzickou osobou)
- · xNástupní úvazek v % (number) nástupní úvazek kandidáta
- xDůvod odmítnutí (string) důvod odmítnutí nabídky kandidátem
- · Referral INFO (enum) stav komunikace s doporučitelem
- · Pobočka (enum) pobočka do které nastupuje kandidát
- xRok narození (number) rok narození
- · xStudent (bool) ANO/NE škola? je studentem?
- xRočník (number) aktuální rok studia na VŠ
- · xDosažené vzdělání (enum) maximální dosažené vzdělání
- xPoznámka ke studiu (string) poznámka ke studiu

# **Hodnoty enum**

- $\bullet$  Referral INFO
	- · Poděkování CV poděkování za zaslané CV
	- Zamítnutí bez POH zaslaní vysvětlení, proč kandidát nebyl pozván k POH
	- Pozvání k POH zaslání info, že kandidát byl pozván k POH
	- Pozvání k AFT zaslání info, že kandidát byl pozván k AFT
- · Odeslání nabídky zaslání info, že kandidátovi byla zaslaná nabídka
- Odměna po POH zaslání info, proč kandidát skončil v průběhu VŘ a nedostal nabídku, a info o nároku na odměnu za CV
- · Odměna NBP zaslání info, že kandidát nabídku přijal a kdy nastupuje a že po odpracování 3 měsíců nebo 63MDs bude náležet odměna
- · Pozván k
	- $\bullet$  K1
	- $K2$
	- $-$  AFT
- Aftercare
	- Tomáš
	- Martin
	- Martin
	- · Bohumír
- Země
	- CZK
	- $\bullet$  SK
	- DEU
	- $\bullet$  PI
- · Pobočka
	- Česká
	- · Slovenská
	- Německá
	- TechLake

# 2.1 Kontext

Referral program je proces doporučování kandidátů do firmy za který náleží doporučovatelům po splnění podmínek určitá finanční odměna. Jeden referral (doporučení) se rovná jedné osobě (zaměstnanci, externímu internistovi/externistovi nebo externímu doporučiteli) doporučující člověka mimo Profinit na některou z otevřených pozic.

Cílem změnového řízení je přesun evidence doporučení z excelové tabulky a usnadnění práce s vyplácením odměn. Aktuálně jsou veškerá potřebná data uložena v recruitment buzích v interní bugzille. Recruitment bug slouží primárně ke správě výběrového řízení kandidáta, doporučení tvoří jen malou podčást využití, proto bude využívána jen část dat a celý bug se nebude přesouvat do Profisu.

Referral program se aktuálně řeší kompletně skrze tabulku v excelu, kde se aktualizují data načítáním informací z bugzilly pomocí tlačítka v excelu. Největší nevýhodou tohoto řešení je nemožnost filtrování dat, podle toho která doporučení už jsou vyřešená, takže člověk zodpovědný za schvalování odměn je zasypán zbytečnými daty. Po vytvoření modulu v Profisu se tato překážka vyřeší a zároveň se část procesů spojených s referral programem automatizují a usnadní.

Základní stavební kámen nového modulu bude obrazovka seznam referralů, která bude sloužit jako přímá náhrada aktuálně používané excelové tabulky. Data se budou automaticky každou noc z recruitment bugů v bugzille aktualizovat. Seznam bude sloužit jako přehled všech aktuálně relevantních doporučení (defaultně se budou odfiltrovávat doporučení z minulost). Zesnadnění procesu vyplácení odměn bude řešit obrazovka schvalování odměn, zde bude možnost schvalovat dokončená doporučení, která čekají na vyplacení odměny. Schválené odměny se budou v případech kde je to možné automaticky přidávat do modulu Salary Forecast (mzdové náklady), aby mohli být zaměstnancům hned v dalším měsíci vyplaceny. V moment dokončení implementace modulu objednávkového systému se budou odměny automaticky vytvářet jako objednávky (v případě externistů). U odměn, které není možné vyřešit automaticky, bude doporučiteli zasláno emailové upozornění. Ze seznamu referralů i z schvalování odměn se bude možné prokliknout do detailu referralu, kde bude možné editovat data specifická pro Profis. Existuje tedy jednostranný tok dat z Bugzilly do Profisu, kde isem s nimi dále pracuje.

Další obrazovka, moji kandidáti, má kompletně novou funkcionalitu. Jedná se o přehled určený pro bežné uživatele Profisu, kde se můžou podívat na kandidáty, které doporučili a jejich aktualní stav VŘ. Aktuálně jsou doporučitelé informováni emaily, které jim zasílá recruiter, který má na starost jejich kandidáta. V modulu bude tato funkcionalita automatizována a doporučitelům se budou posílat emailová upozornění pokaždé, když jejich kandidát postoupí do další fáze VŘ.

Poslední obrazovka usnadňující práci s doporučeními je seznam doporučitelů. Jedná se o jednoduchý přehled všech zaměstnanců a EI, kteří ve vybraném časovém období doporučili nějakého kandidáta, seřazených podle počtu úspěšných doporučení. Obrazovka slouží k určení vítěze každoroční soutěže o nejlepšího doporučitele Profinit Ambassador.

Výše zmíněné obrazovky budou přidány do modulu Backoffice a budou ve vlastní sekci poimenované Referral program. K řádné funkcionalitě modulu jsou ale potřeba další dvě podpůrné obrazovky v modulu Administrace, sekci Číselníky. Těmi jsou detail a seznam číselníku odměn. Číselník odměn slouží k automatickému určení výše odměny na základě střediska, do kterého je kandidát po nástupu přiřazen. Každé středisko může mít přiřazeno maximálně jednu odměnu, je ale možné mít odměnu bez žádného střediska. Může se jednat například o soutěže, nebo o odměny pro speciální externí doporučitele.

Jak už bylo výše zmíněno. Profis bude automaticky na základě změny stavu doporučení odesílat doporučitelům emailové upozornění, kde je popsáno k jaké změně došlo (např. kandidát byl pozván k prvnímu kolu pohovoru dne x.y. atd.). Profis ale bude odesílat upozornění i schvalovatelům odměn a to ve dvou případech. Když se nahraje z bugzilly do Profisu nové doporučení a není možné namapovat jméno doporučitele na žádného existujícího uživatele Profisu a když je poslední pracovní den měsíce a je potřeba schválit vyplacení odměn.

# Business process práce s Referral modulem

Diagram níže popisuje způsob, jakým bude modul pracovat. Jedná se ale o zjednodušenou verzi, která pracuje pouze s případem, že doporučitel je zaměstnanec. Zároveň diagram nezabíhá do detailů výběrového řízení.

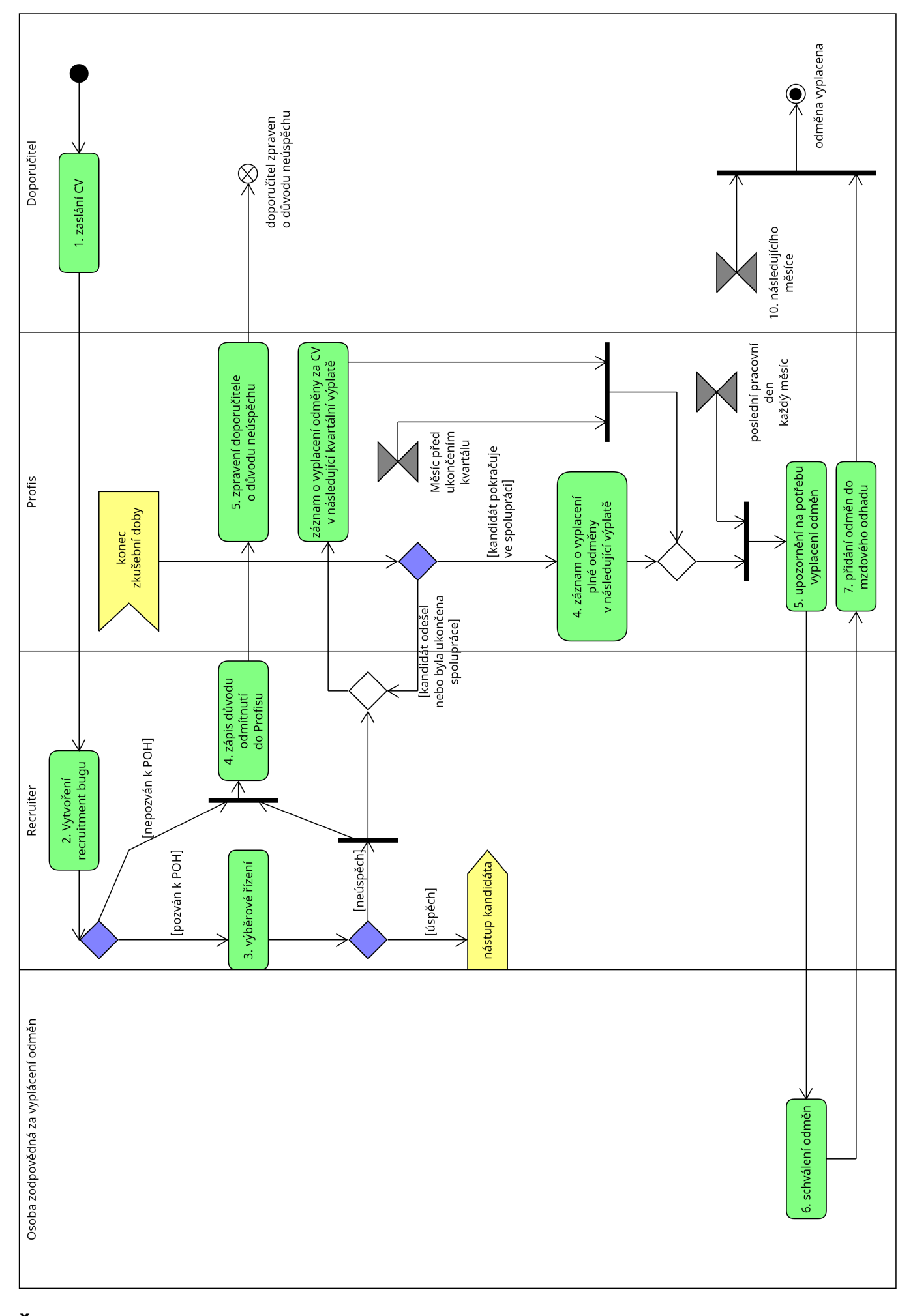

Životní cyklus doporučení - stavový diagram

Doporučení může nabývat celkem 8 stavů:

- · Nový interní stav, kdy ještě není nastavený žádný stav v bugzille
- · Poděkování CV automatické poděkování doporučiteli za zaslané CV
- Zamítnutí bez POH ruční zaslaní vysvětlení doporučiteli, proč kandidát nebyl pozván k POH
- Pozvání k POH automatické zaslání informace doporučiteli, že kandidát byl pozván ke K1/K2
- Pozvání k AFT automatické zaslání informace doporučiteli, že kandidát byl pozván k AFT
- Odeslání nabídky automatické zaslání informace doporučiteli, že kandidátovi byla zaslaná nabídka spolupráce
- Odměna po POH ruční zaslání informace doporučiteli, proč kandidát skončil v průběhu VŘ a nedostal nabídku, nebo byla ukončena spolupráce před dokončením zkušební doby, a informace o nároku na odměnu za POH
- · Odměna NBP automatické zaslání informace doporučiteli, že kandidát nabídku přijal a že po odpracování 3 měsíců nebo 63MDs bude náležet odměna Přechody mezi stavy jsou zaznamenány v diagramu níže:

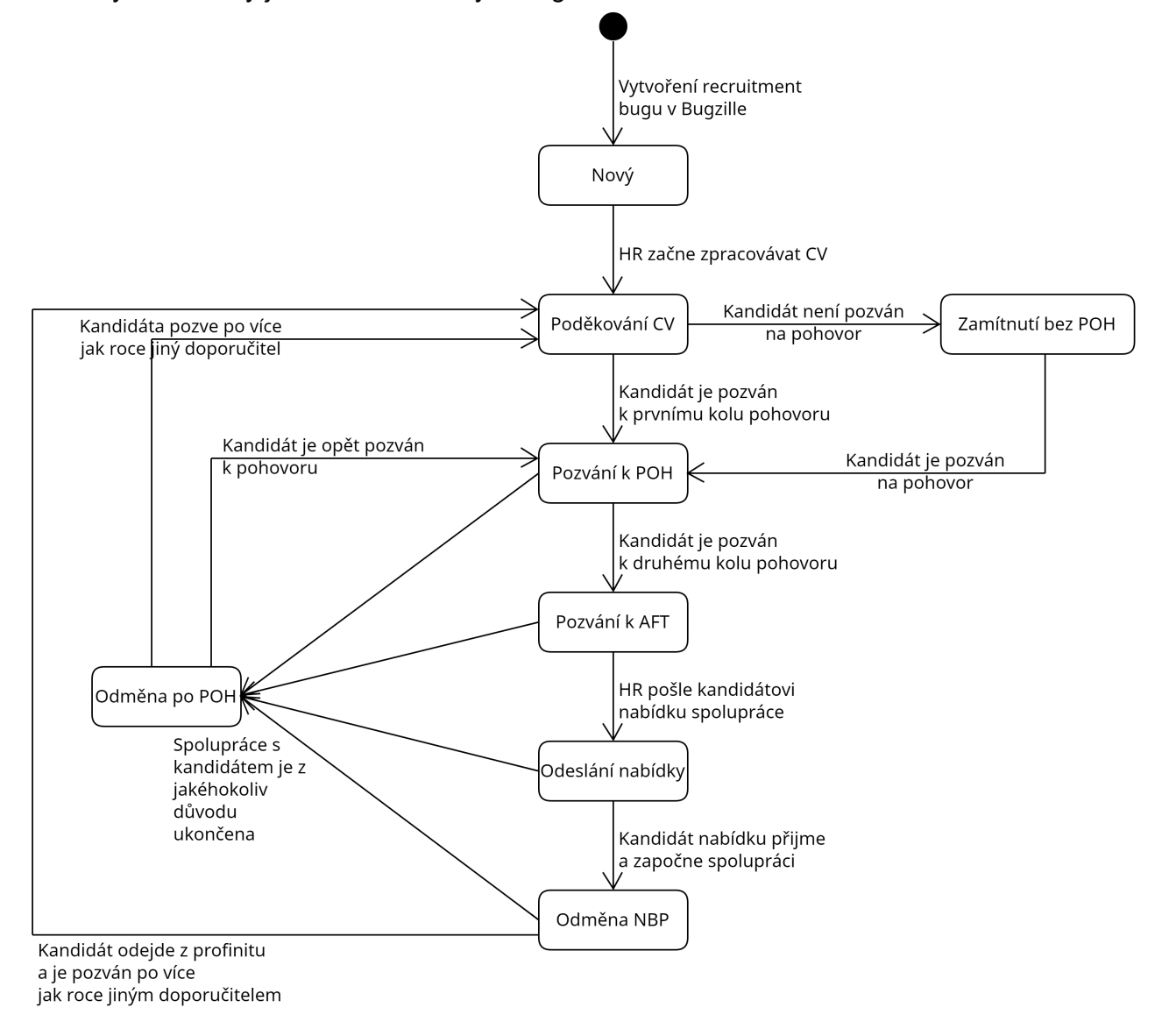

# Big Picture - AS IS -> TO BE
- · Recruitment bug založen a vyplněn v bugzille
- · Stav aktualizován v bugzille
- · Je nutnost doporučitele zpravovat o aktualizacích ručně
- · Přehled o doporučeních je ručně aktualizovaná tabulka v excelu, ve které jsou zobrazeny úplně všechny záznamy najednou
- · Je potřeba každý měsíc ručně vyhledávat které odměny je třeba vyplatit a kolik

### **TO BE**

- · Zakládání a aktualizování bugu se nebude měnit
- Doporučitel je po každodenní kontrole změn v VŘ zpravován automaticky na základě změny stavů v bugzille
- Přehled se automaticky aktualizuje z bugzilly a zobrazuje pouze relevantní data
- Profis automaticky rozhodne které odměny je třeba vyplatit
- Po schválení odměny je automaticky přidá do odhadu mezd na další měsíc (pouze zaměstnanci)
- · Po dokončení objednávkového systému pro schválené odměny vytvoří objednávku (externisti)

# 3.1 Doménový model

Níže je vidět zjednodušený doménový model ukazující entity a enumy důležité pro Referral program.

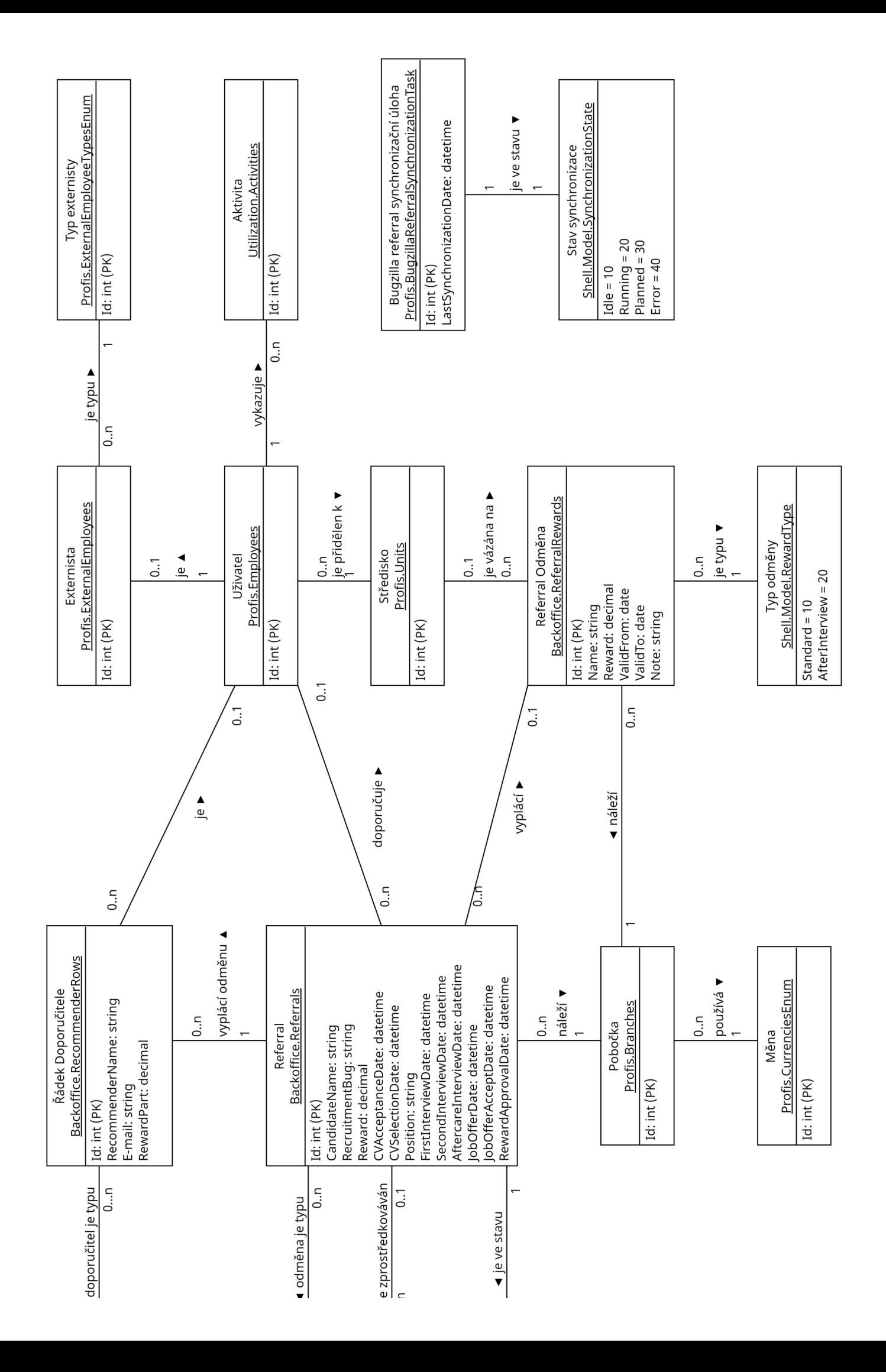

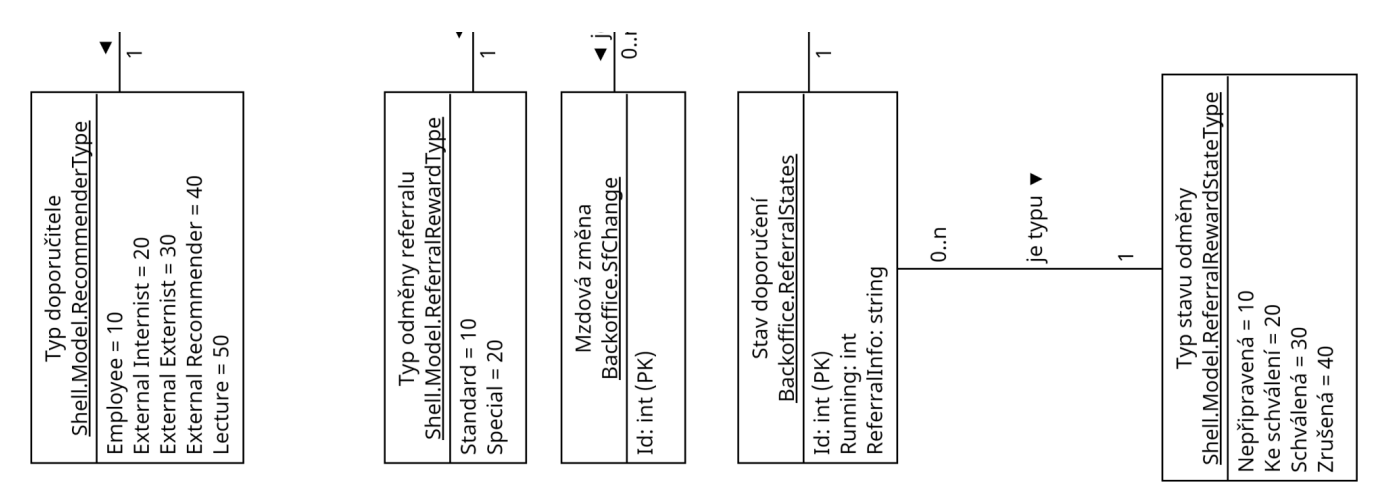

# 3.2 Seznam Referralů

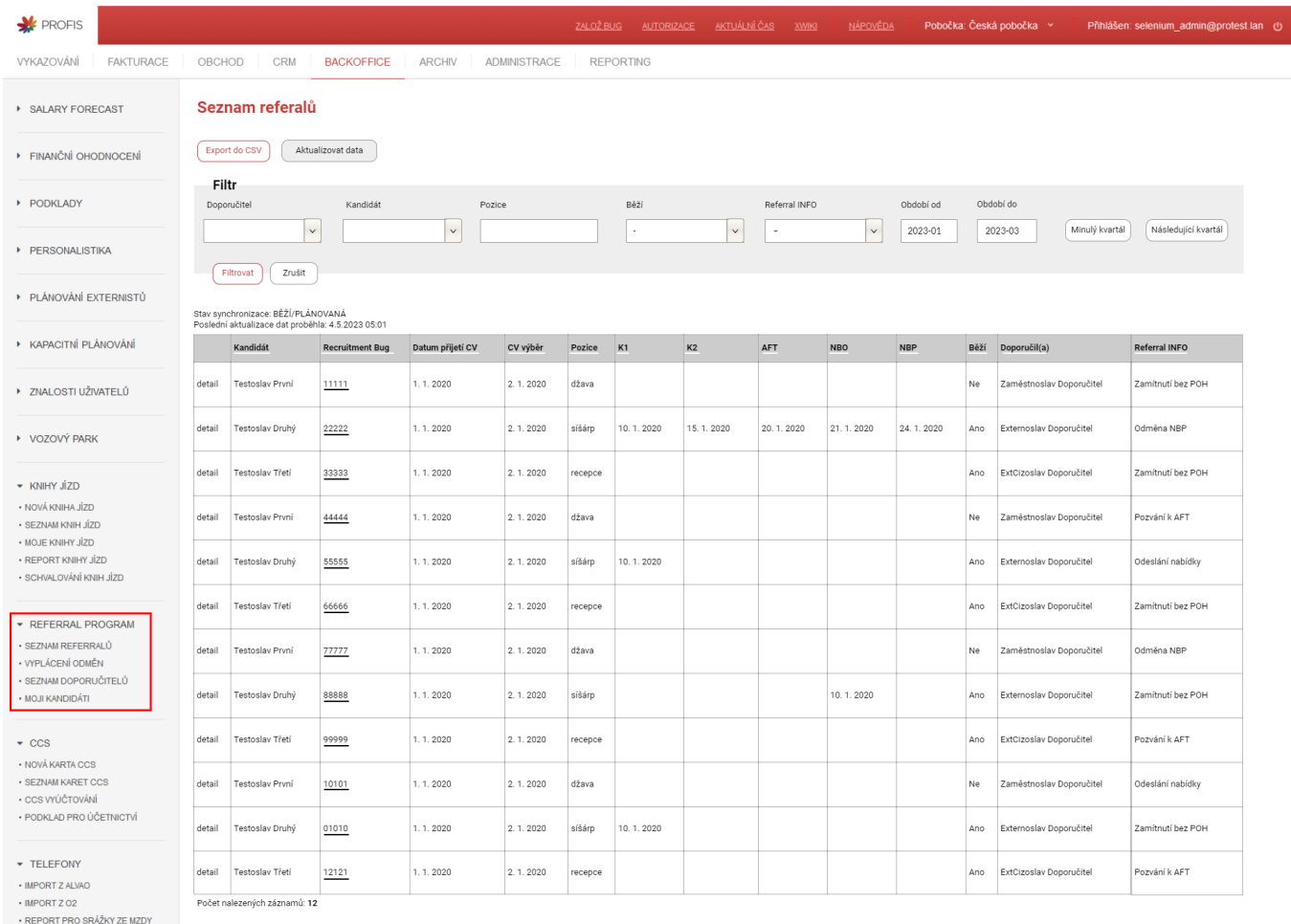

· REPORT PRO ÚČETNICTVÍ · REPORT SRÁŽEK TELEFON

# **Synchronizace**

Synchronizace s bugzillou je zdlouhavý proces, proto se bude provádět pouze v noci nebo se naplánuje při stisku tlačítka Aktualizovat data. V tom případě se přidá task do fronty ve scheduleru a stav se změní na PLÁNOVANÁ. V moment kdy začne aktualizace probíhat se stav změní na PROBÍHAJÍCÍ. Pokud aktualizace doběhne úspěšně je ve stavu ÚSPĚŠNÁ. Pokud nastane při aktualizaci nějaká chyba je ve stavu CHYBA. Dále se nad tabulkou vždy zobrazí text s timestampem poslední aktualizace. Pokud už je aktualizace plánovaná nebo probíhající, tak nebude možné kliknout tlačítko aktualizovat data.

# Data v tabulce

Jeden řádek odpovídá jednomu doporučení. U každého headeru se zobrazí tooltip, co daný sloupec znamená. Pro každé doporučení se v tabulce zobrazí:

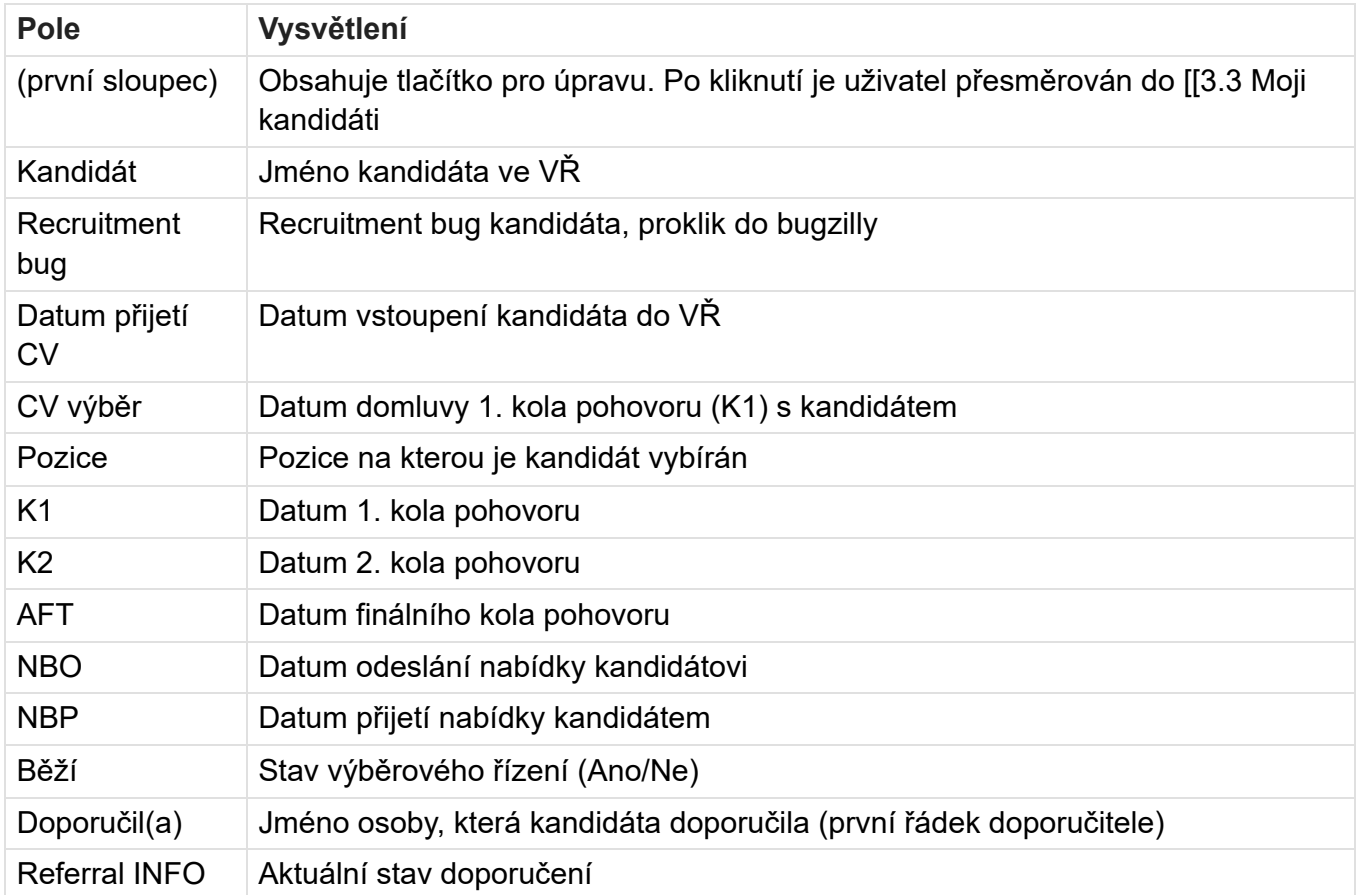

# Seřazení dat v tabulce

- Řadit půjde pomocí kteréhokoliv sloupce v tabulce. Pokud je hodnota v buňkách více řádků stejná, druhotně se seřadí záznamy abecedně podle jména kandidáta.
- · Výchozí řazení bude sestupné podle Datum přijetí CV.

# Filtrování dat v tabulce

Nad tabulkou je zobrazen filtr, pomocí kterého lze data v tabulce filtrovat. Při použití vícero filtrů se zobrazí pouze takové záznamy, které odpovídají všem filtrům zároveň. V tabulce níže jsou popsány všechny filtry včetně možných hodnot, jež do nich jdou zadat, popisu filtrování, výchozích hodnot a případné validace.

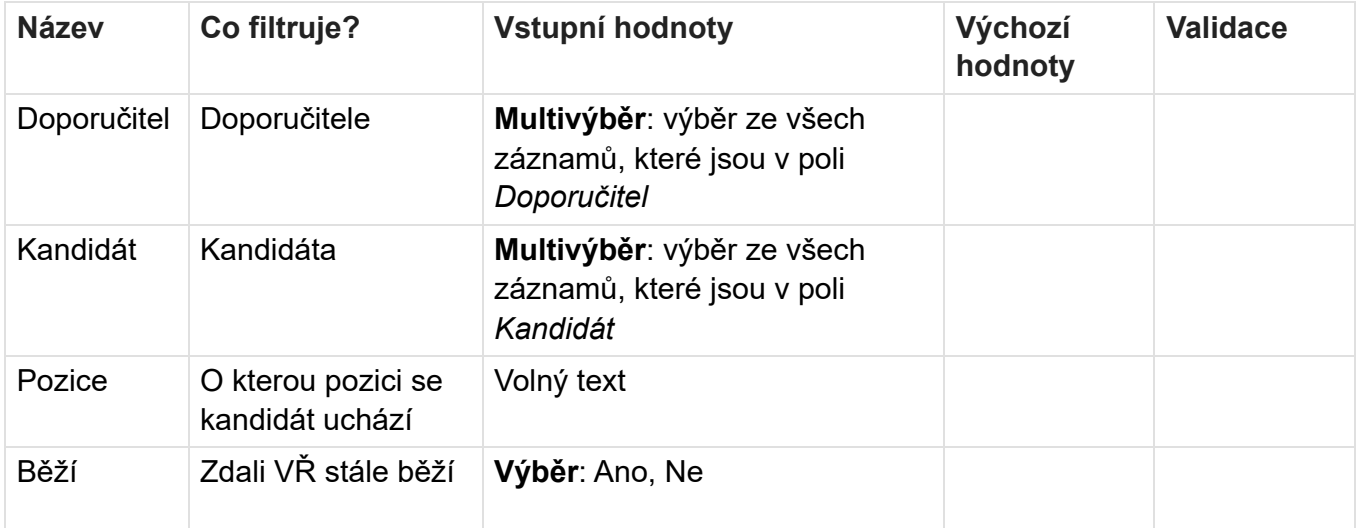

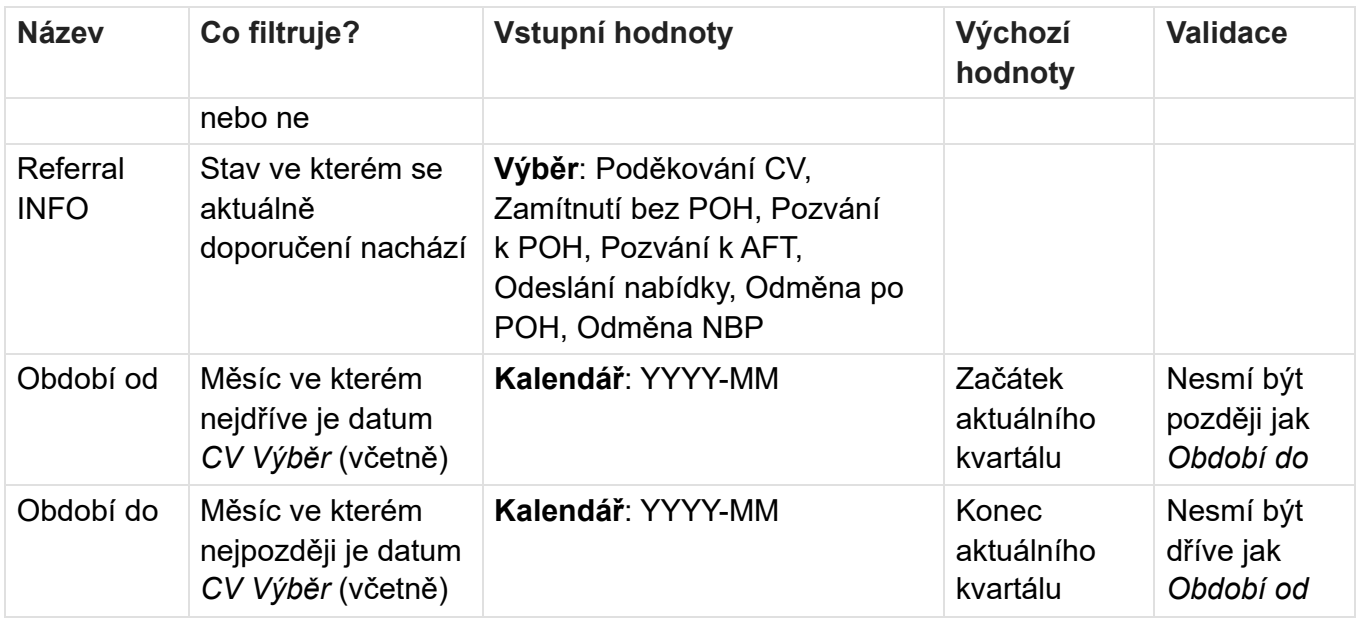

# **Tlačítka**

- · Minulý kvartál přepne Období od a Období do aby odpovídali předchozímu kvartálu podle hodnoty v poli Období od, pokud je hodnota nevyplněna využije se dnešní datum (např. dne 11. 2. 2021 nastaví hodnoty na 2020-10 a 2020-12)
- · Následující kvartál přepne Období od a Období do aby odpovídali následujícímu kvartálu podle hodnoty v poli Období od, pokud je hodnota nevyplněna využije se dnešní datum (např. dne 11. 2. 2021 nastaví hodnoty na 2021-4 a 2021-6)
- · Export do CSV Exportuje seznam referralů do CSV. Export zohledňuje filtr a seřazení tabulky.
- Aktualizovat data přidá do scheduleru úlohu na aktualizování dat z bugzilly, úloha se nespustí pokud už je plánovaná, nebo probíhá.

### **Práva**

- O:Backoffice.AccessDefaultView zobrazení modulu "Back Office"
- O:Backoffice.ReferralProgram.Menu zobrazení sekce "Referral program"
- · O:Backoffice.ReferralList.View zobrazení stránky "Seznam Referralů" v levém menu + přístup na stránku
- · O:Backoffice.ReferralDetail.View zobrazení detailu "Detail referralu"
- · O:Backoffice.ReferralDetail.ViewAll zobrazení všech detailů "Detail referralu" (pokud nemá uživatel toto právo, pak může zobrazit pouze detail doporučení u kterých je nastaven jako Doporučitel)
- · O:Backoffice.ReferralDetail.Edit úprava dat v detailu "Detail referralu" ze seznamu referralů

# 3.3 Moji kandidáti

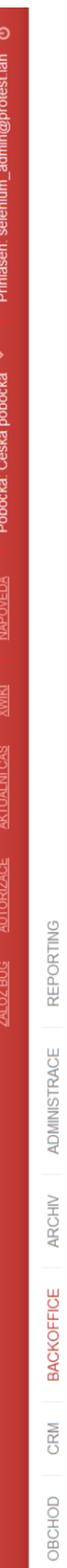

# Moji kandidáti

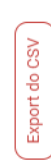

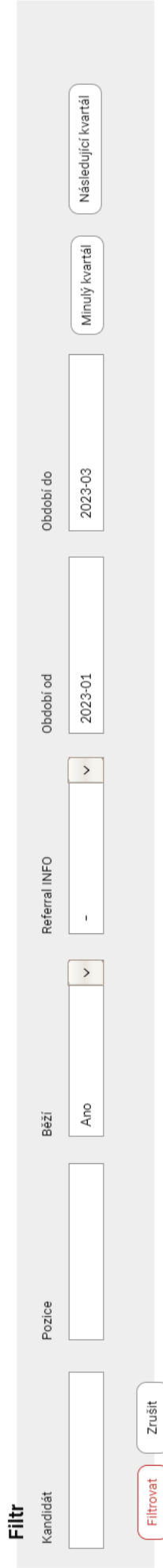

# Poslední aktualizace dat proběhla: 4,5.2023 05:01

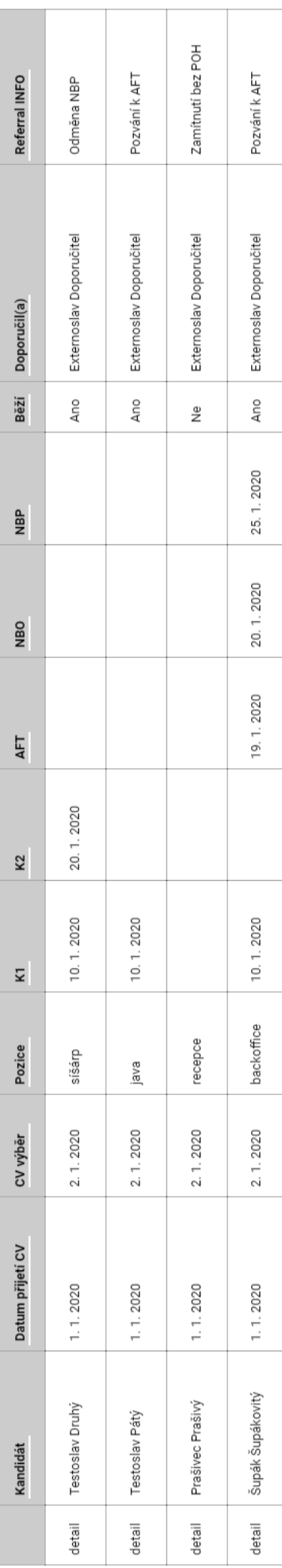

Počet nalezených záznamů: 4

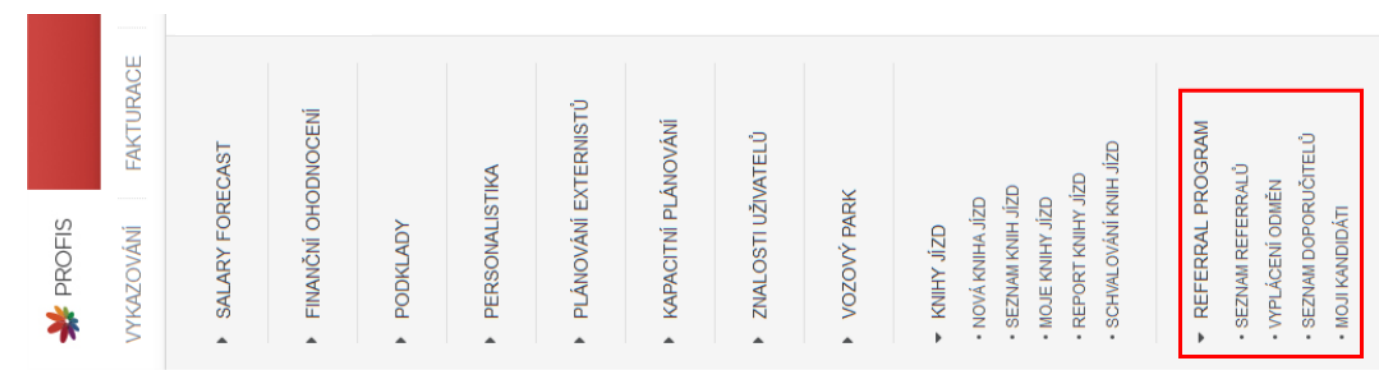

Ekvivalent seznamu referralů, určený běžným uživatelům systému. Stránka zobrazuje pouze doporučení, kde je přihlášený uživatel v Profisu doporučitelem. Dále v tabulce chybí sloupec Recruitment bug, protože běžní uživatele k recruitment bugům stejně nemají přístup. Na stránce dále chybí tlačítko Aktualizovat data.

# Data y tabulce

Jeden řádek odpovídá jednomu doporučení. U každého headeru se zobrazí tooltip, co daný sloupec znamená. Pro každé doporučení se v tabulce zobrazí:

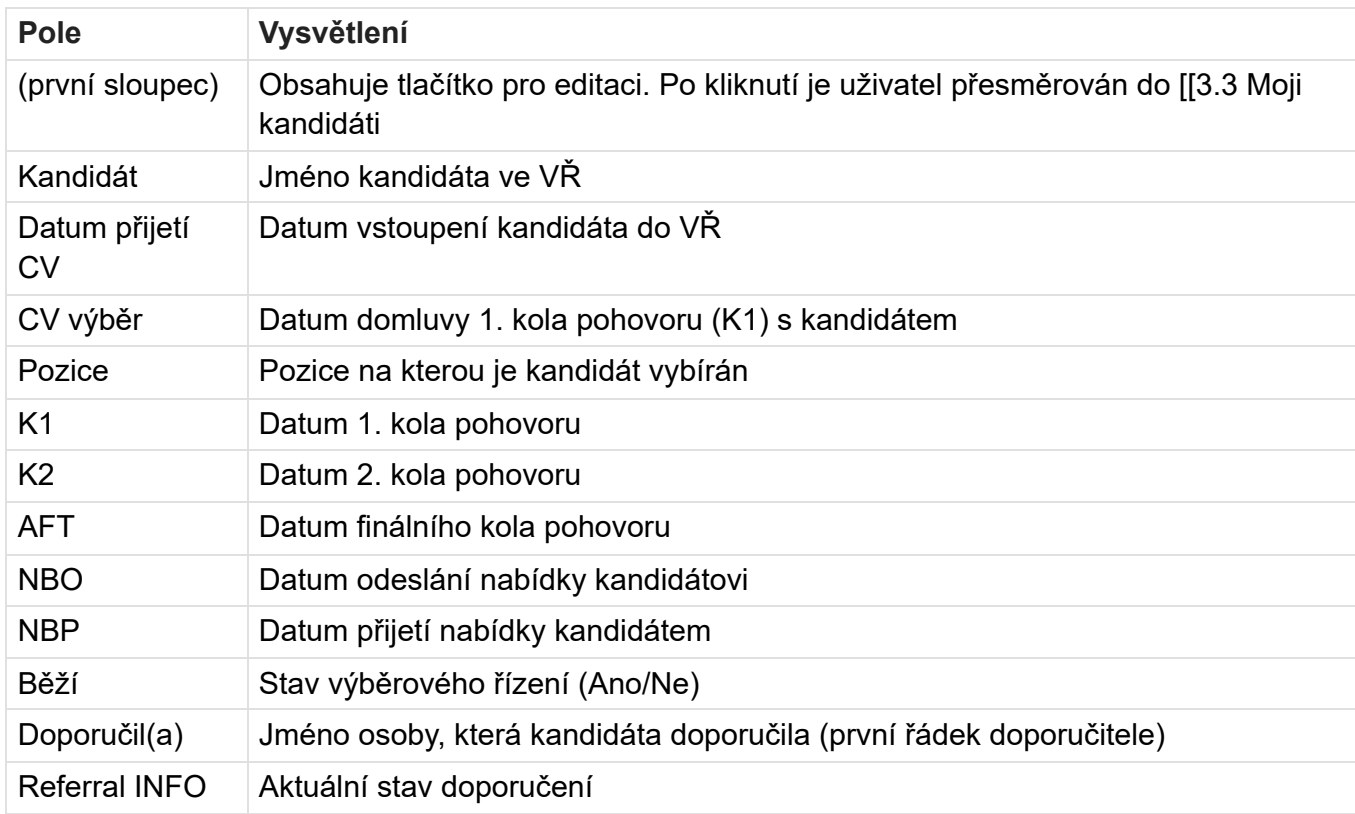

# Seřazení dat v tabulce

- Řadit půide pomocí kteréhokoliv sloupce v tabulce. Pokud je hodnota v buňkách více řádků stejná, druhotně se seřadí záznamy abecedně podle jména kandidáta.
- · Výchozí řazení bude sestupné podle Datum přijetí CV.

# Filtrování dat v tabulce

Nad tabulkou je zobrazen filtr, pomocí kterého lze data v tabulce filtrovat. Při použití vícero filtrů se zobrazí pouze takové záznamy, které odpovídají všem filtrům zároveň. V tabulce níže jsou popsány všechny filtry včetně možných hodnot, jež do nich jdou zadat, popisu filtrování, výchozích hodnot a případné validace.

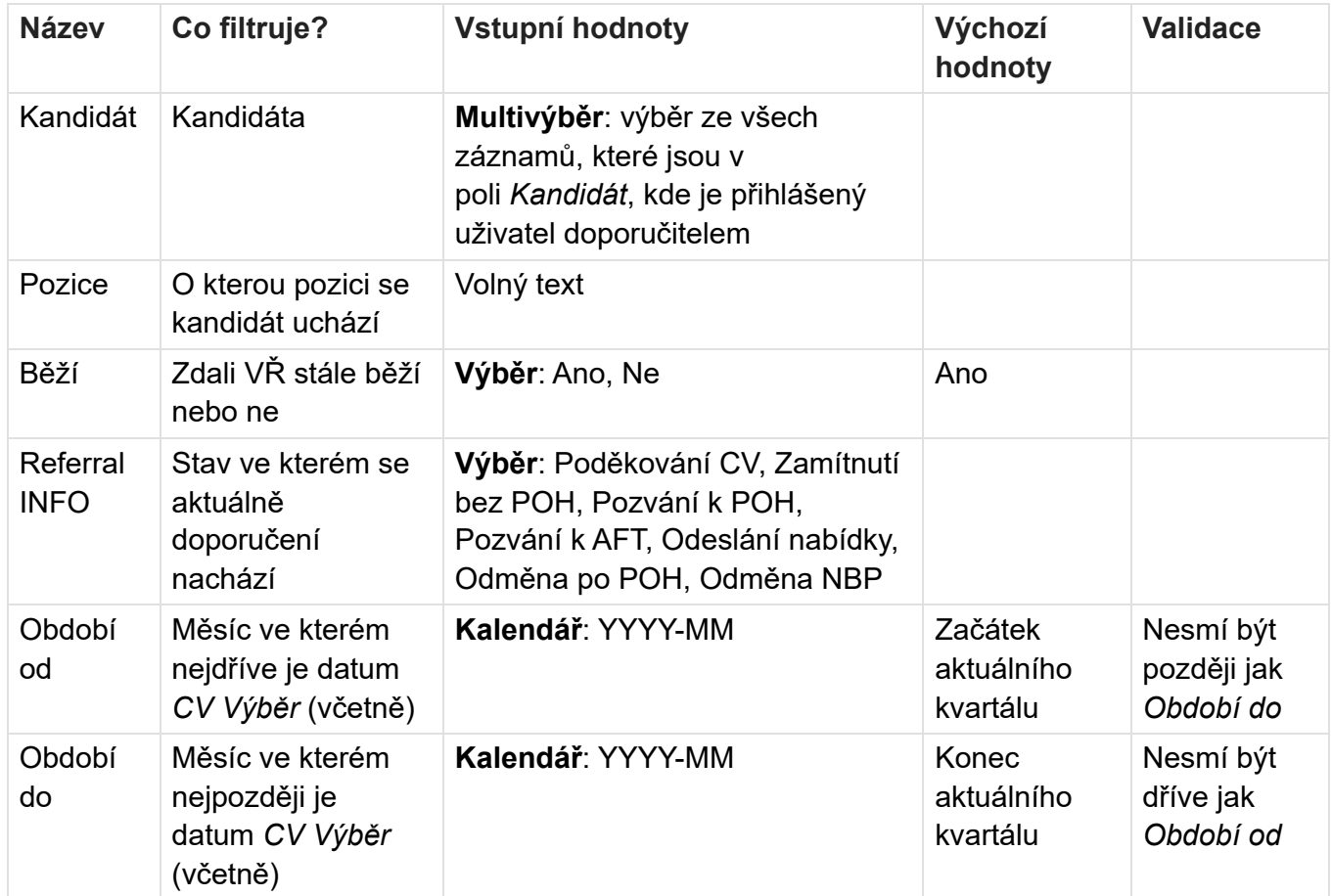

# **Tlačítka**

- · Minulý kvartál přepne Období od a Období do aby odpovídali předchozímu kvartálu podle hodnoty v poli Období od, pokud je hodnota nevyplněna využije se dnešní datum (např. dne 11. 2. 2021 nastaví hodnoty na 2020-10 a 2020-12)
- · Následující kvartál přepne Období od a Období do aby odpovídali následujícímu kvartálu podle hodnoty v poli Období od, pokud je hodnota nevyplněna využije se dnešní datum (např. dne 11. 2. 2021 nastaví hodnoty na 2021-4 a 2021-6)
- Export do CSV Exportuje moje kandidáty do CSV. Export zohledňuje filtr a seřazení tabulky.

### Práva

- · O:Backoffice.AccessDefaultView zobrazení modulu "Back Office"
- O:Backoffice.ReferralProgram.Menu zobrazení sekce "Referral program"
- · O:Backoffice.MyCandidates.View zobrazení stránky "Moji kandidáti" v levém menu + přístup na stránku
- O:Backoffice.ReferralDetail.View zobrazení detailu "Detail referralu"

# 3.4 Detail referralu

Nová doporučení není možné v Profisu vytvářet. Nová doporučení se načtou do Profisu tím způsobem, že Profis každou noc kontroluje bugzillu a projde všechny existující recruitment bugy a porovná jejich hodnoty s hodnotami v databázi a v případě rozdílu je přepíše. Profis se zabývá

recruitment bugy pouze v případě, že je v extended info vyplněno pole Doporučil/a. To ukazuje, že se jedná o doporučení místo obyčejného náboru nového zaměstnance. V detailu referralu není možné upravovat data, která se načítají z bugzilly, upravovat je možné pouze data, která jsou specifická pro Profis. Pokud má doporučení již schválenou odměnu, nelze data upravovat a v případě změny dat v bugzille se vytvoří nový záznam (původní doporučení je "archivováno").

Profis se bude v rámci tohoto modulu exkluzivně zabývat recruitment bugy, které jsou doporučením viz 3.4 Detail referralu

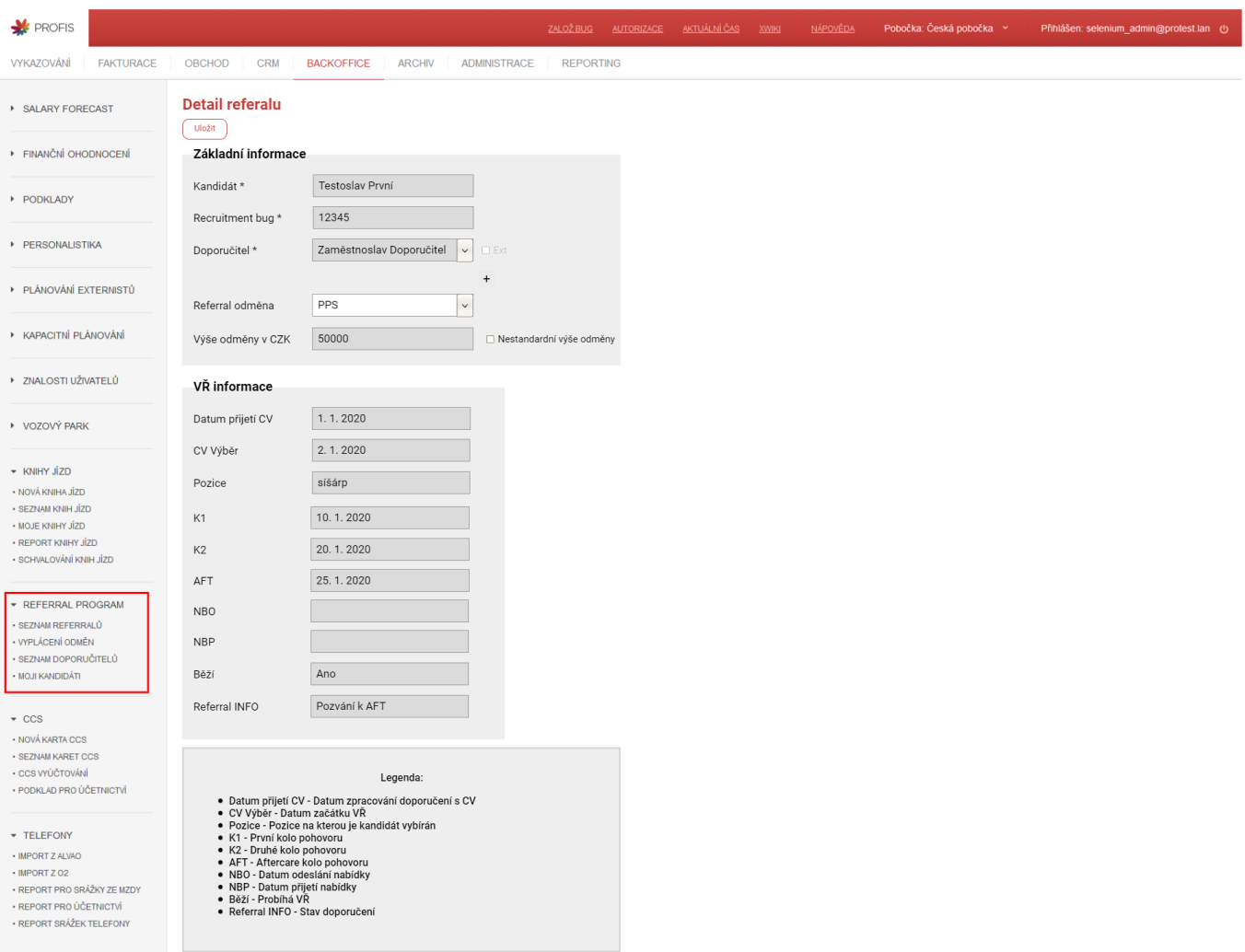

Celý formulář s pouze jedním ne-externím doporučitelem.

### **Detail referalu**

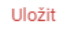

### Základní informace

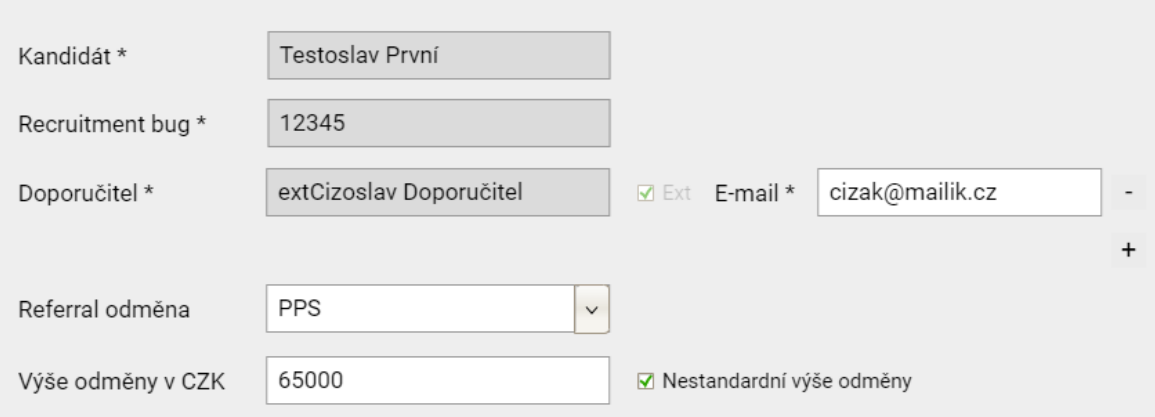

Základní informace formuláře v případě externího doporučitele. VŘ informace jsou identické.

### Detail referalu

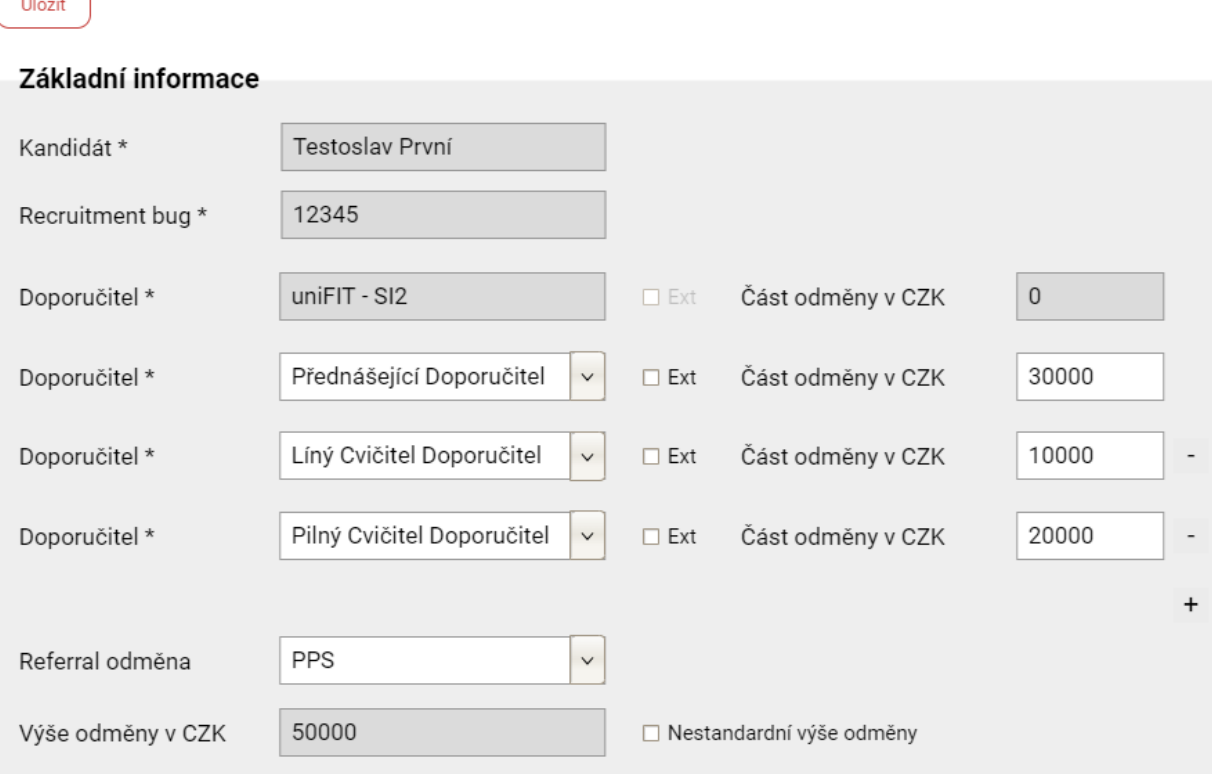

Základní info formuláře v případě více doporučitelů. VŘ informace jsou identické.

### Formulář - Základní informace

Sekce základní informace obsahuje informace o doporučiteli/ích a výši odměny. Některá pole formuláře se zobrazují pouze po splnění určitých podmínek. Defaultně má formulář jeden řádek doporučitelů, ve kterém doporučitele nelze upravovat, lze pouze načíst z bugzilly. Při načtení nového bugu z bugzilly se Profis pokusí namapovat jméno doporučitele (pokud nemá předponu ext, nebo uni) na nějakého existující aktivního uživatele z tabulky Profis. Employees. Pokud se tak

nepodaří, je schvalovateli odměn odeslána notifikace, že se nepodařilo namapovat uživatele z bugzilly.

Kvůli tomu, že doporučitelé mohou být uživatelé v Profisu i lidé, kteří nemají žádný záznam je třeba nakombinovat pole Doporučitel, aby byl možný výběr z aktivních uživatelů z tabulky Employees a zároveň volný text. Typ vstupu se přepíná checkboxem ext, defaultně není zaškrtlý. Pokud se zaškrtne, změní se typ vstupu doporučitele na volný text, ale musí mít formu extJmeno Prijmeni. Pokud se odškrtne, změní se zpět na výběr.

Pokud je uni, jedná se o doporučení z předmětu a automaticky se přidá druhý neodstranitelný řádek doporučitele. Zároveň se Část odměny v CZK v prvním řádku změní na read-only a nastaví se na 0.

Pokud je pole Referral odměna nevyplněno a při synchronizaci je zjištěno nové středisko kandidáta (kandidátovi se zřídil v Profisu záznam), tak se automaticky vyplní hodnoty z číselníku odměn na základě daného střediska.

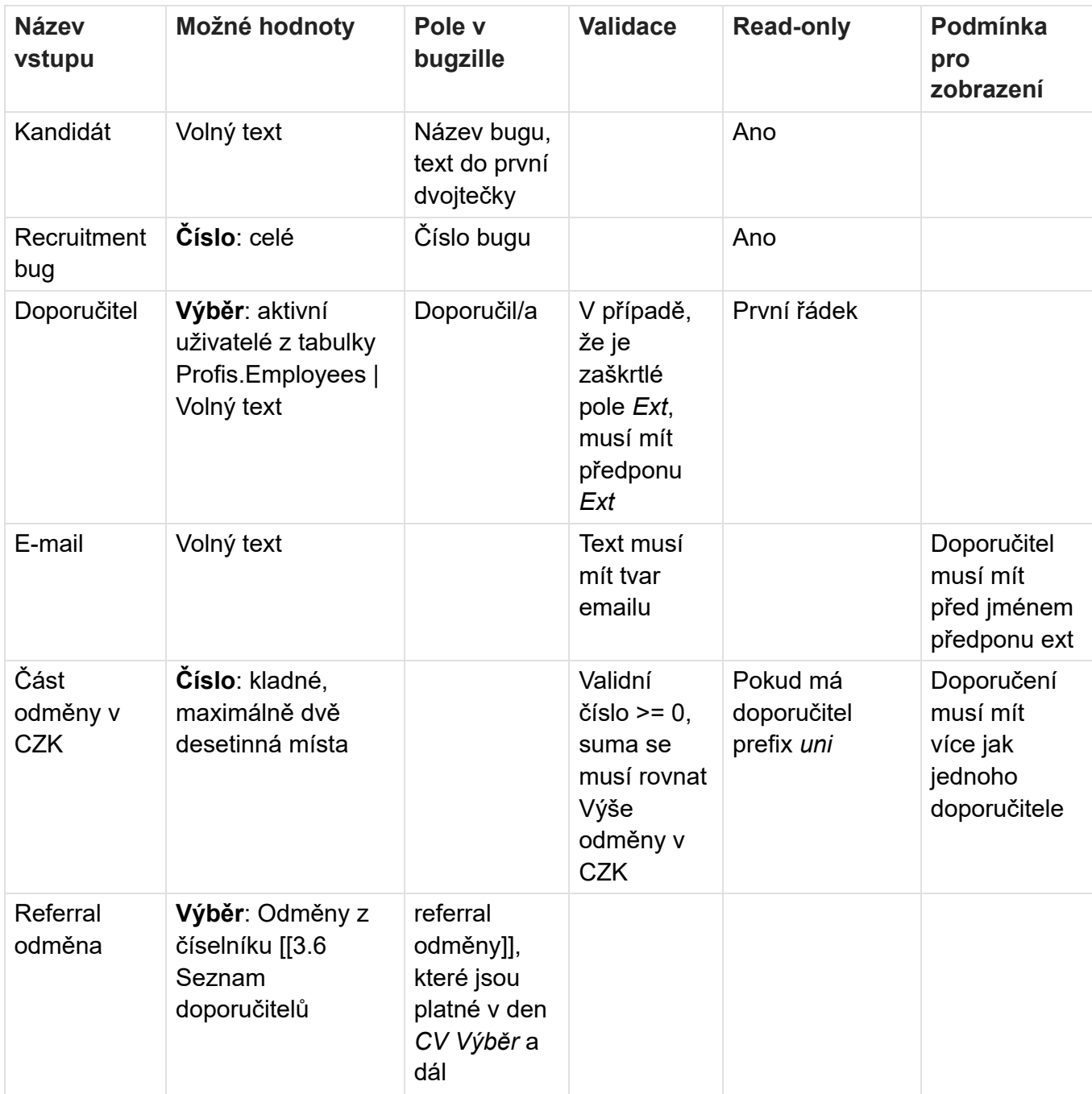

Pokud byla odměna za toto doporučení v minulosti už schválená, doporučení nelze již upravovat.

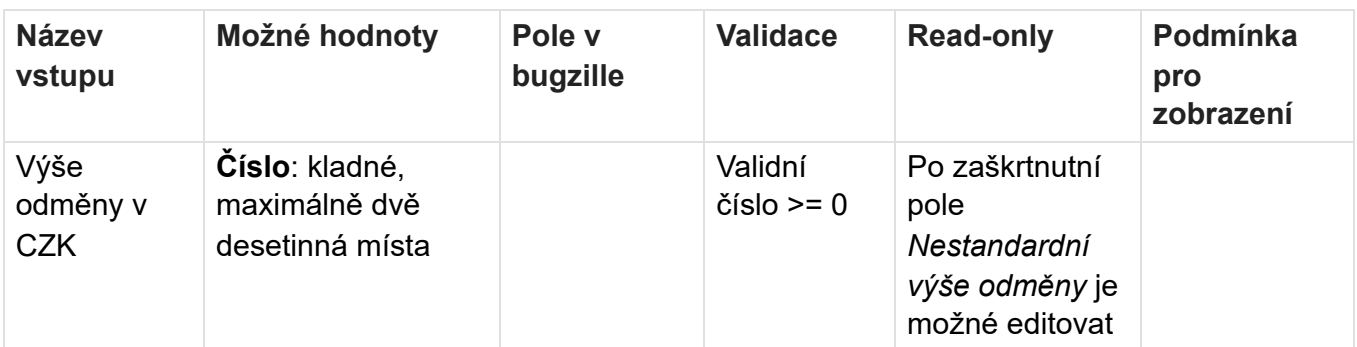

# Formulář - VŘ informace

Sekce obsahuje informace o VŘ kandidáta. Všechny hodnoty ve formuláři se načítají automaticky z bugzilly a nelze je změnit.

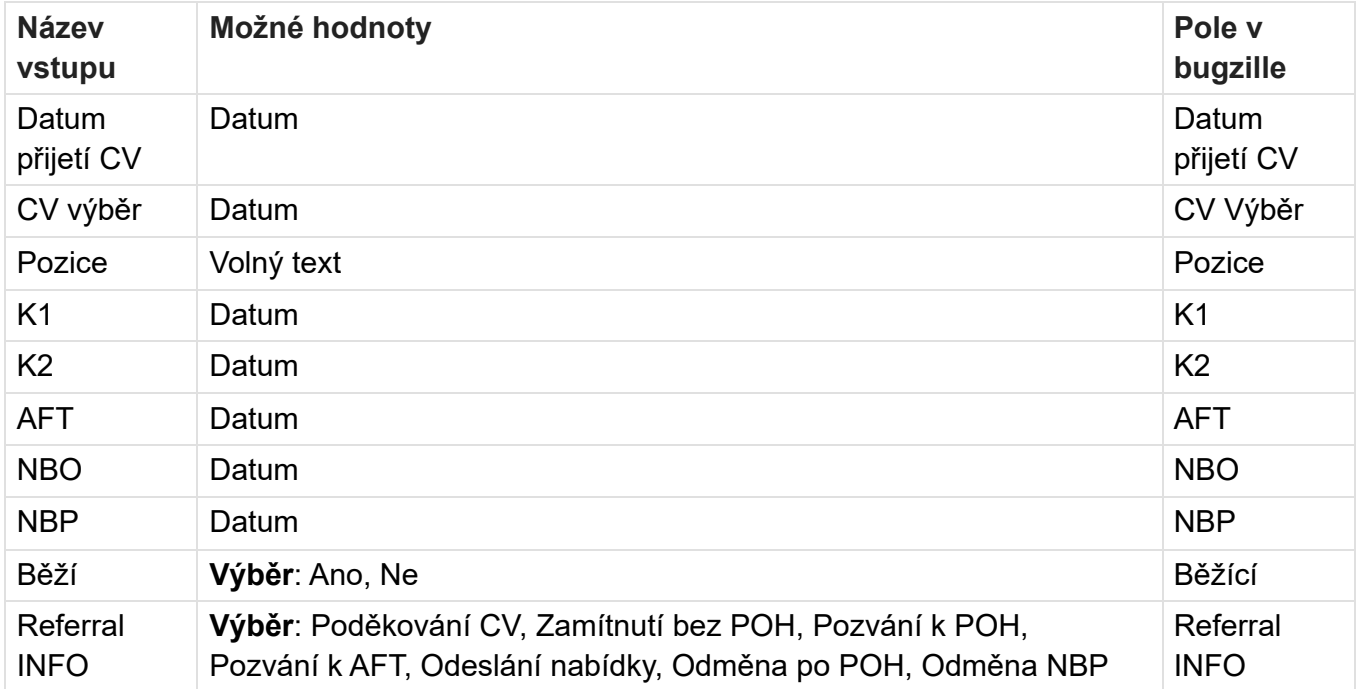

# Tlačítka na stránce

### Uložit

Po kliknutí na tlačítko Uložit se:

- 1. Provede se validace všech polí a v případě nějaké nevalidní hodnoty se uživateli zobrazí příslušná validační hláška.
- 2. Pokud jsou všechny hodnoty validní, data se uloží.

### Kritické údaje:

- Kandidát
- Recruitment bug
- · Doporučitel
- E-mail (pokud je zaškrtuný checkbox Ext)

### **Odstranit**

Tlačítko se zobrazí pouze pokud je první pole Doporučitel nevyplněno. Tato možnost může nastat pouze v případě, že se v bugzille odstraní záznam v poli Doporučil(a), což znamená že recruitment přestal být doporučením. Po stisku tlačítka Odstranit se:

- 1. Vyskočí okno jestli uživatel chce záznam opravdu smazat.
- 2. Pokud uživatel potvrdil, doporučení se odstraní.

### Symbol + (Přidat řádek)

Po kliknutí na tlačítko +:

- 1. Přidá se řádek pro dalšího doporučitele (Doporučitel a Část odměny v CZK)
- 2. U přidaného řádku se objeví tlačítko -

### Symbol - (Odebrat řádek)

Zobrazí se pouze v případě, že je v detailu více jak jeden doporučitel. Po kliknutí na tlačítko -:

1. Odebere se řádek doporučitele

# **Validace**

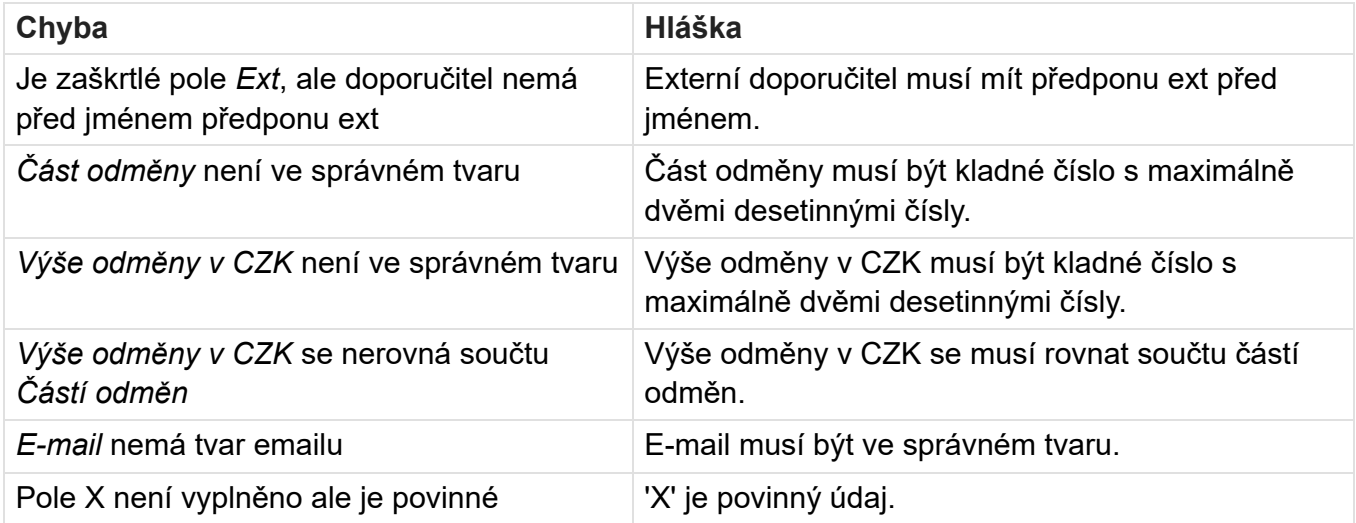

# Práva

- · O:Backoffice.AccessDefaultView zobrazení modulu "Back Office"
- O:Backoffice.ReferralProgram.Menu zobrazení sekce "Referral program"
- O:Backoffice.ReferralList.View zobrazení stránky "Seznam Referralů" v levém menu + přístup na stránku
- O:Backoffice.MyCandidates.View zobrazení stránky "Moji kandidáti" v levém menu + přístup na stránku
- O:Backoffice.RewardsApproval.View zobrazení stránky "Schvalování odměn" v levém menu + přístup na stránku
- O:Backoffice.ReferralDetail.View zobrazení detailu "Detail referralu"
- · O:Backoffice.ReferralDetail.ViewAll zobrazení všech detailů "Detail referralu" (pokud nemá uživatel toto právo, pak může zobrazit pouze detail doporučení u kterých je nastaven jako Doporučitel)

· O:Backoffice.ReferralDetail.Edit - úprava dat v detailu "Detail referralu"

# 3.5 Schvalování odměn

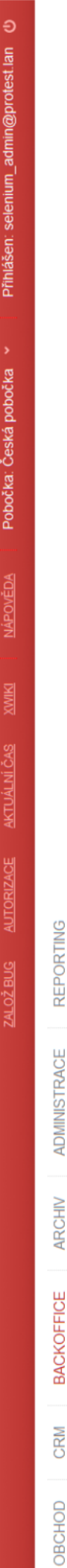

# Vyplácení odměn:

Aktualizovat data

Export do CSV

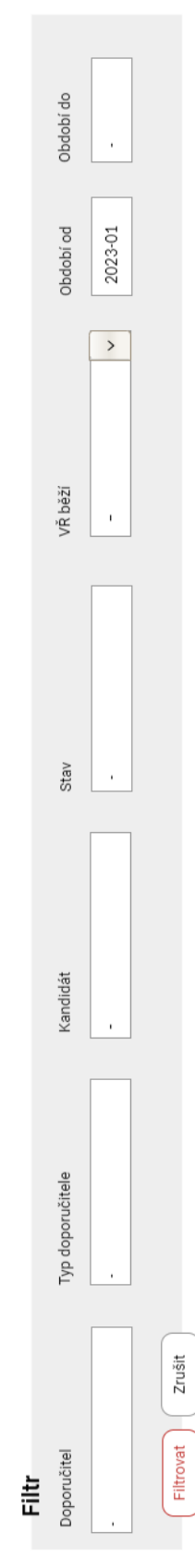

# Stav synchronizace: BĚŽÍ/PLÁNOVANÁ<br>Poslední aktualizace dat proběhla: 4.5.2023 05:01

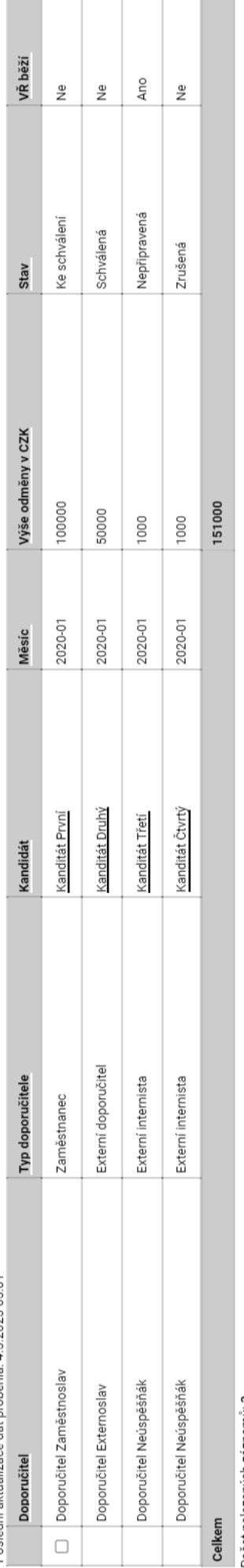

Počet nalezených záznamů: 3

Schválit vybrané odměny

Zrušit vybrané odměny

Přehled schválení:

- 
- 
- 
- Zaměstnanec odměna se přídá na následující měsíc do salary forecastu<br>● Externí internista odeslání notifikace o možnosti vystavení faktury<br>● Externí externista odeslání notifikace o možnosti vystavení faktury<br>● Ex

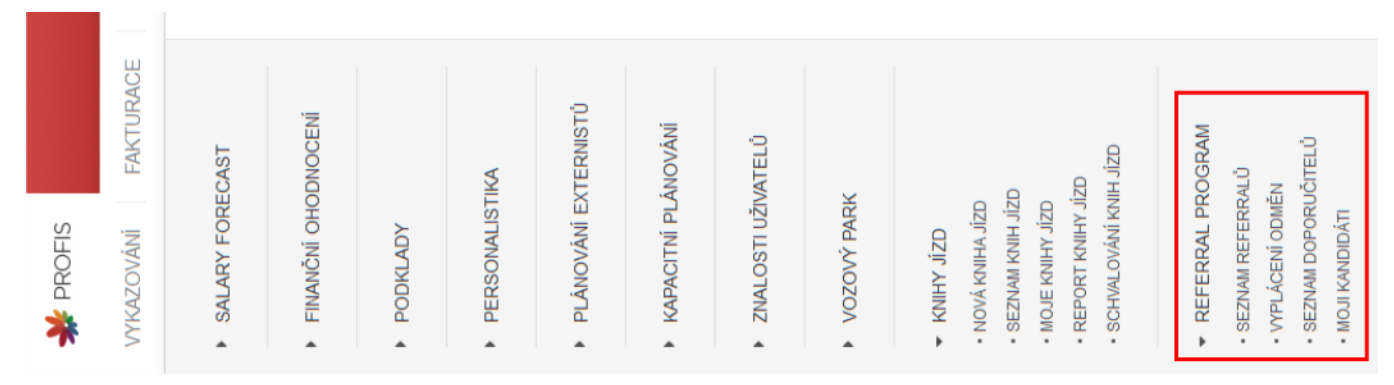

Obrazovka schvalování odměn představuje hlavní funkcionalitu celého modulu a to schvalování odměn, které jsou připravené k vyplacení. Aby byla data aktuální Profis každou noc kontroluje stav jednotlivých doporučení a rozhoduje zdali je odměna připravena na vyplacení nebo ne. Odměna se zobrazí jako že je připravena ke schválení pokud nastane jeden z následujících případů:

- 1. Políčko Referral INFO v daném doporučení bylo nastaveno na Odměna po POH, tzn. kandidát neprošel VŘ, nebo nedokončil zkušební dobu
- 2. Políčko Referral INFO v daném doporučení bylo nastaveno na Odměna NBP a zároveň platí jedno z následujících:
	- · Uběhli tři měsíce od nástupu kandidáta a ten má uzavřenou HPP smlouvu (je zaměstnanec)
	- Kandidát vykázal 63MDs (utilizace musí být schválená) a má uzavřenou smlouvu na IČO (je externista)

V případě, že odměna která měla být schválená tenhle měsíc, nebude schválená, se schvalovateli odměn pošle notifikace, že se má omluvit doporučitelům. Odměnu je pak možné schválit následující měsíc.

Odměna může být v následujících 4 stavech:

- Nepřipravená Není definitivně rozhodnuto jestli a jaká odměna se má vyplatit, nelze s odměnou interagovat
- Ke schválení Je jisté jaká odměna se má vyplatit, lze schválit
- · Schválená Odměna byla schválená
- · Zrušená Odměna byla buď ručně zrušená, nebo byly zrušeny všechny související mzdové změny

# Data y tabulce

Jeden řádek tabulky odpovídá jednomu doporučení. Pro každé doporučení se zobrazí následující:

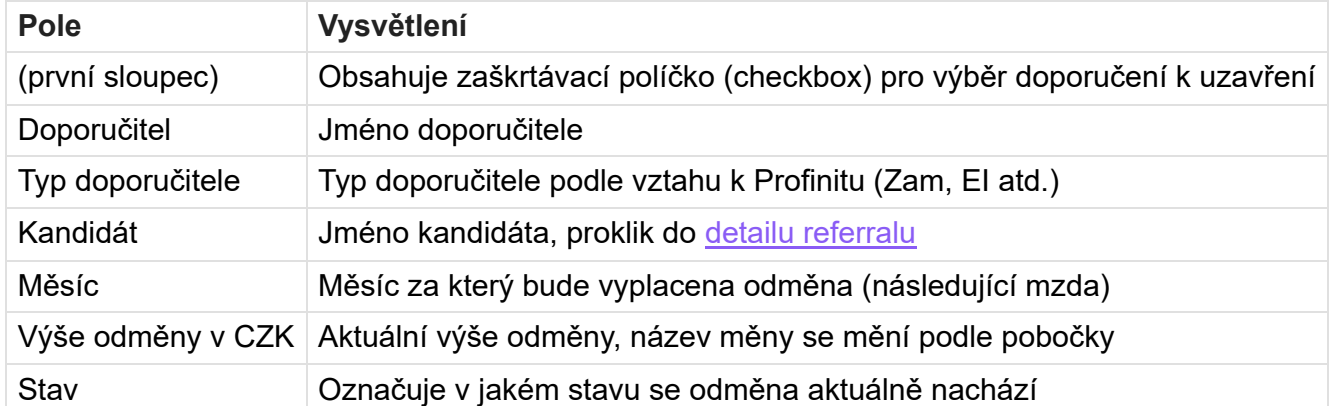

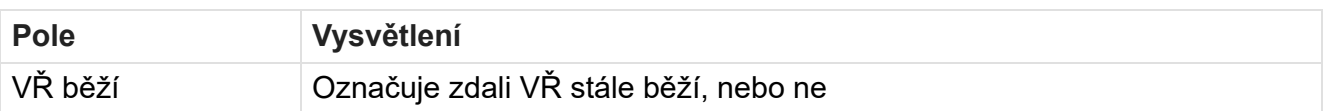

Pole Měsíc je buď určeno odhadem, nebo je už známo. Odhadem se může určit až po nástupu kandidáta, kdy se k datumu nástupu přičtou 3 měsíce nebo 63 pracovních dní, podle identity kandidáta (zam, ext). Pokud kandidát ještě nenastoupil a VŘ stále probíhá je pole Měsíc prázdné.

Pokud se jedná o doporučitele zaměstnance, při schválení se automaticky vytvoří mzdové změny. Pokud jsou všechny automaticky vytvořené mzdové změny zrušené tak se stav odměny také změní na Zrušená

# Seřazení dat v tabulce

- Řadit půjde pomocí kteréhokoliv sloupce v tabulce. Pokud je hodnota v buňkách více řádků stejná, druhotně se seřadí záznamy abecedně podle jména doporučitele.
- · Výchozí řazení bude vzestupné podle Měsíc.

# Filtrování dat v tabulce

Nad tabulkou je zobrazen filtr, pomocí kterého lze data v tabulce filtrovat. Při použití vícero filtrů se zobrazí pouze takové záznamy, které odpovídají všem filtrům zároveň. V tabulce níže jsou popsány všechny filtry včetně možných hodnot, jež do nich jdou zadat, popisu filtrování, výchozích hodnot a případné validace.

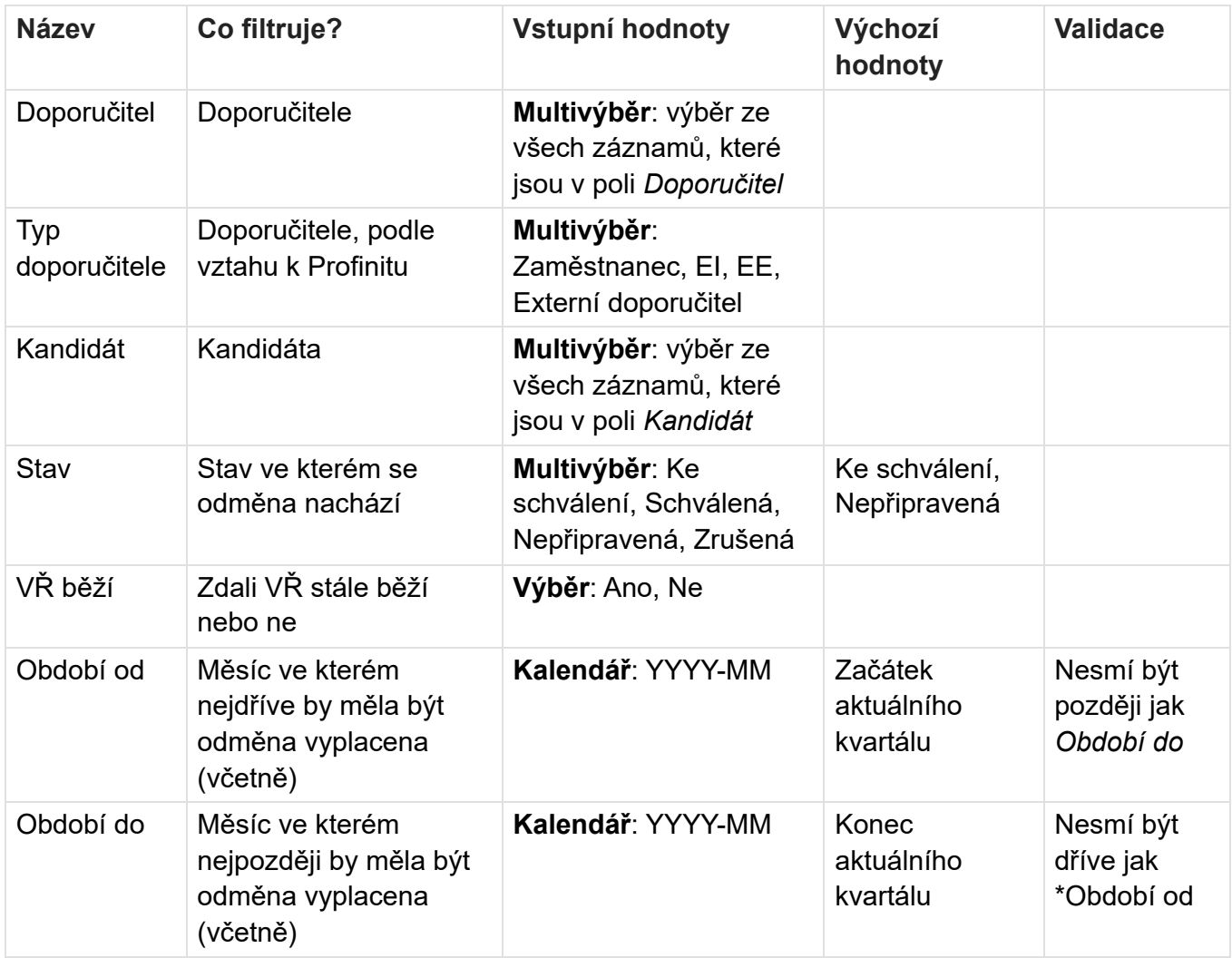

# **Tlačítka**

### Schválit vybrané odměny

- Funkcionalita se mění na základě identity doporučitele, v každém případě se změní stav odměny na Schválená:
	- · Zaměstnanec Vytvoří se změnový záznam do mzdových nákladů typu Mimořádné odměny - Referral program a pošle se email o tom že výplata bude obdržena v rámci dané výplaty
	- · Externista Externistovi se pošle email o tom, že může v daném měsíci vyfakturovat odměnu (V budoucnu napojení na modul Objednávkový systém)
	- Externí Doporučitel Externímu doporučiteli se pošle email, že bude kontaktován z HR ohledně vyplacení odměny
- Validace:
	- · Externí doporučitel Externoslav musí mít vyplněný e-mail! Není možné schválit odměnu.
	- · U doporučení kandidáta Testoslav není určená výše odměny! Není možné schválit odměnu.
	- · U doporučení kandidáta Testoslav se části odměn doporučitelů nerovnají výši odměny. Není možné schválit odměnu.
	- · Doporučení kandidáta Testoslav není připraveno ke schválení! Není možné schválit/zrušit odměnu

### Zrušit vybrané odměny

· Stav odměny se změní na Zrušená

# Přehled schválení

Přehled schválení slouží k tomu, aby schvalovatel věděl, co se stane po schválení odměny jednotlivým druhům doporučitelů.

- Zaměstnanec odměna se přidá na následující měsíc do salary forecastu
- · Externí Internista odeslání notifikace o možnosti vystavení faktury
- Externí Externista odeslání notifikace o možnosti vystavení faktury
- · Externí doporučitel odeslání notifikace o tom, že bude kontaktován z HR

### Práva

- O:Backoffice.AccessDefaultView zobrazení modulu "Back Office"
- O:Backoffice.ReferralProgram.Menu zobrazení sekce "Referral program"
- O:Backoffice.RewardsApproval.View zobrazení stránky "Schvalování odměn" v levém menu + přístup na stránku
- · O:Backoffice.RewardsApproval.Approve schválení odměny
- · O:Backoffice.ReferralDetail.View zobrazení detailu "Detail referralu"
- O:Backoffice.ReferralDetail.ViewAll zobrazení všech detailů "Detail referralu" (pokud nemá uživatel toto právo, pak může zobrazit pouze detail doporučení u kterých je nastaven jako Doporučitel)

· O:Backoffice.ReferralDetail.Edit - úprava dat v detailu "Detail referralu"

# 3.6 Seznam doporučitelů

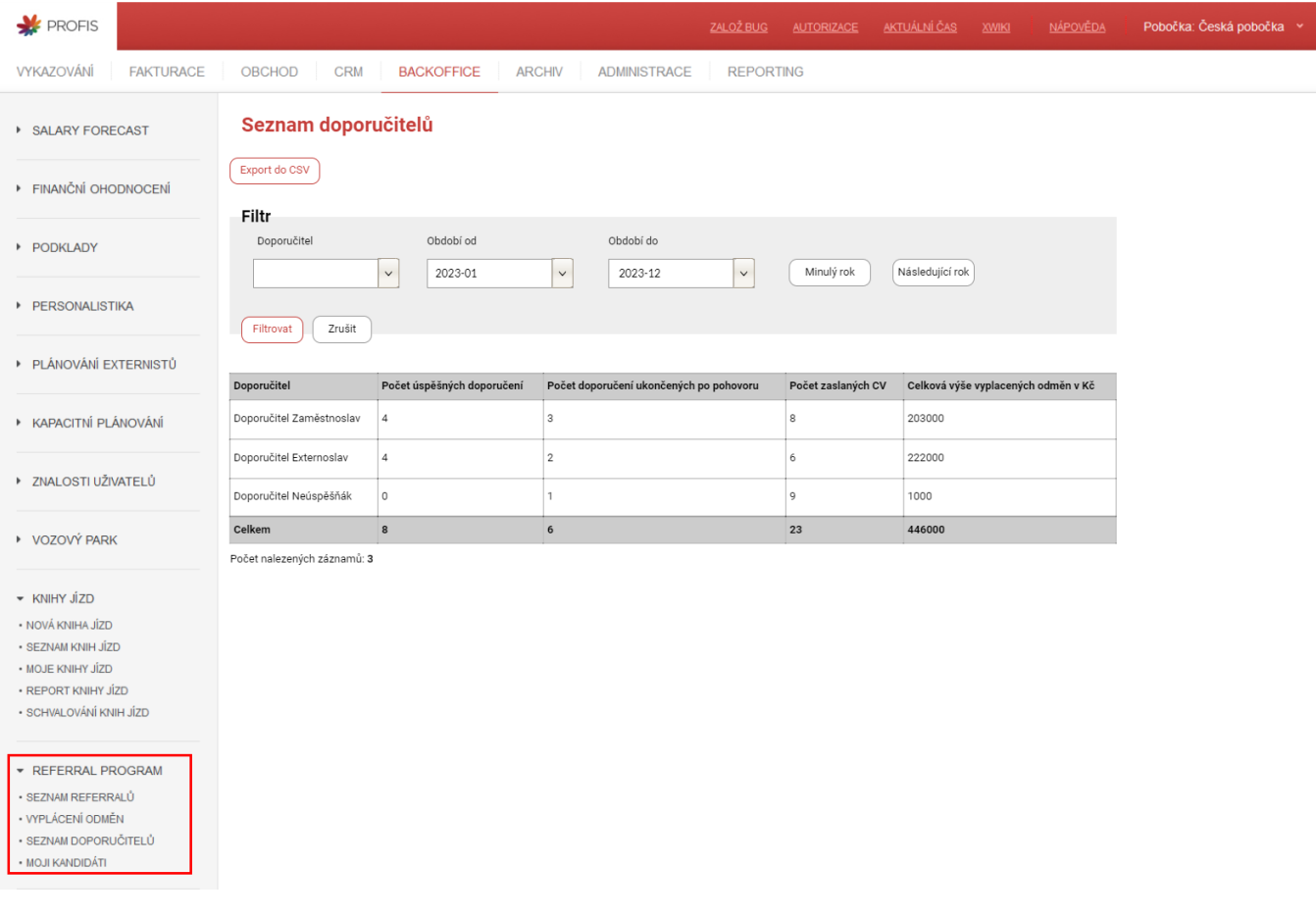

### Data y tabulce

Jeden řádek odpovídá jednomu uživateli, který alespoň jednou v daném roce doporučil nějakého kandidáta. Výběr se udělá ze všech doporučení a použijí se pouze ty, kde jsou doporučitelé zaměstnanci, nebo externí internisti. Tabulka slouží primárně pro určení vítěze soutěže Profinit Ambassador. Data, která se v tabulce zobrazí jsou pouze z odměn ve stavu Schválená. Platnost záznamu pro období je určeno datem schválení odměny. Pro každého doporučitele se v tabulce zobrazí:

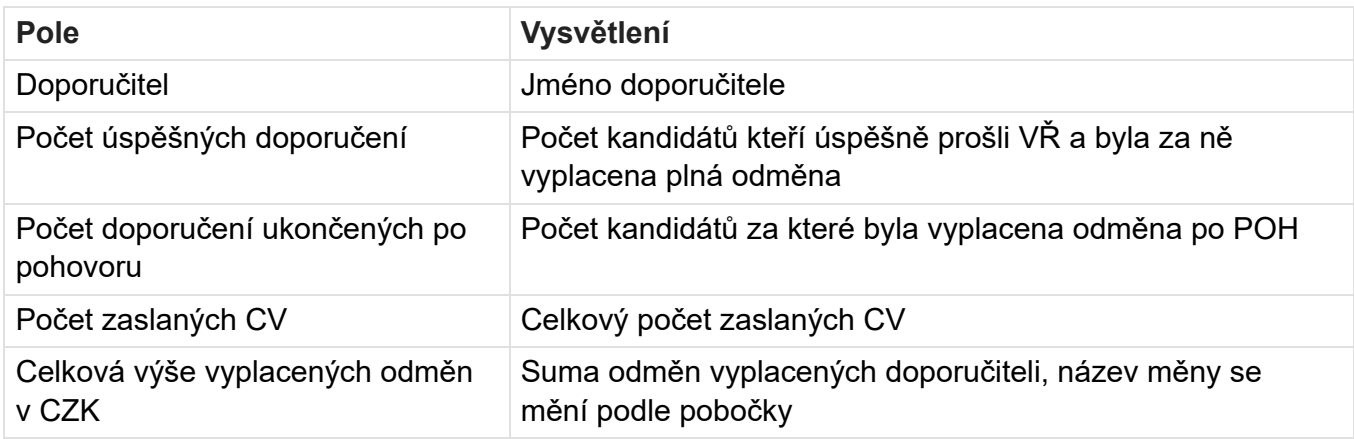

### Seřazení dat v tabulce

Tabulka je seřazena sestupně nejdříve podle počtu úspěšných doporučeních. Následně podle počtu doporučení ukončených po pohovoru a nakonec podle počtu zaslaných CV. Pokud je i tak hodnota v buňkách více řádků stejná, seřadí záznamy podle ID.

# Filtrování dat v tabulce

Nad tabulkou je zobrazen filtr, pomocí kterého lze data v tabulce filtrovat. Při použití vícero filtrů se zobrazí pouze takové záznamy, které odpovídají všem filtrům zároveň. V tabulce níže jsou popsány všechny filtry včetně možných hodnot, jež do nich jdou zadat, popisu filtrování, výchozích hodnot a případné validace.

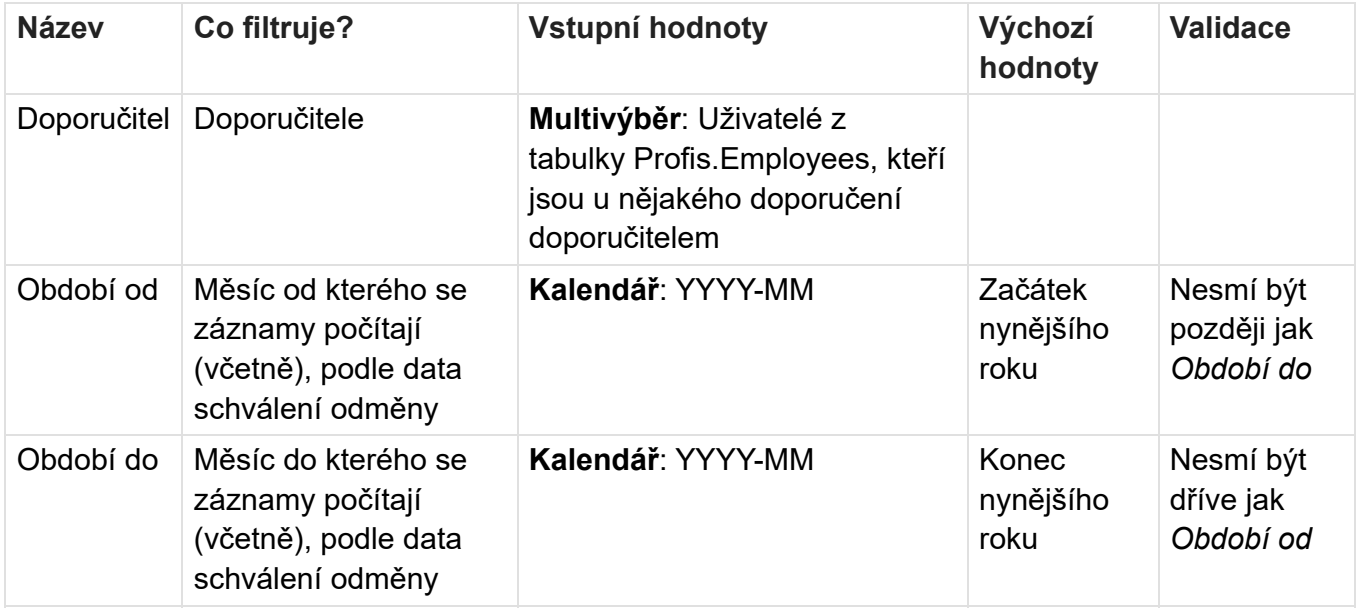

# **Tlačítka**

- · Minulý rok nastaví ve filtru hodnoty Období od a Období do aby odpovídali minulému roku.
- · Následující rok nastaví ve filtru hodnoty Období od a Období do aby odpovídali následujícímu roku.
- · Export do CSV Exportuje seznam doporučitelů do CSV. Export zohledňuje filtr a seřazení tabulky.

# Práva

- · O:Backoffice.AccessDefaultView zobrazení modulu "Back Office"
- · O:Backoffice.ReferralProgram.Menu zobrazení sekce "Referral program"
- · O:Backoffice.RecommenderList.View zobrazení stránky "Seznam doporučitelů" v levém menu + přístup na stránku

# 3.7 Číselník odměn

# Referral odměny

Přihlášen: selenium\_admin@protest.lan (l) Pobočka: Česká pobočka v **NÁPOVĚDA** XWIKI **AKTUÁLNÍ ČAS** ZALOŽ BUG AUTORIZACE

OBCHOD CRM BACKOFFICE ARCHIV ADMINISTRACE REPORTING

# Referral odměny

Export do CSV

 $(vytv$ ořit

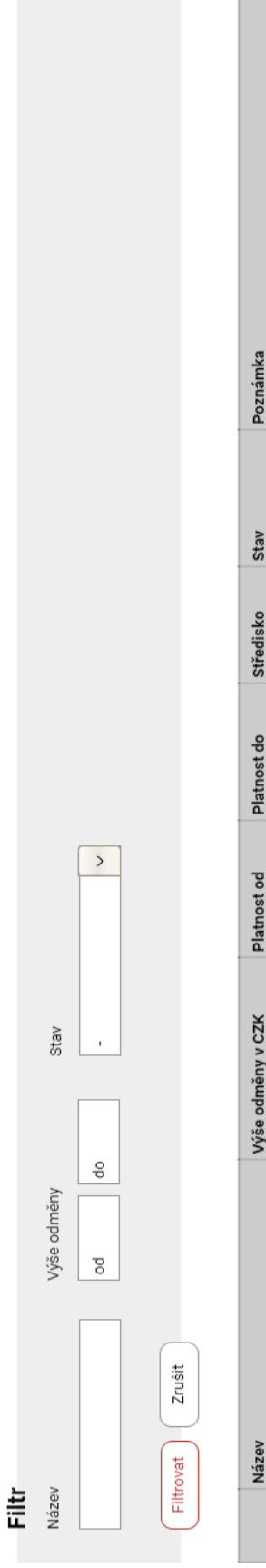

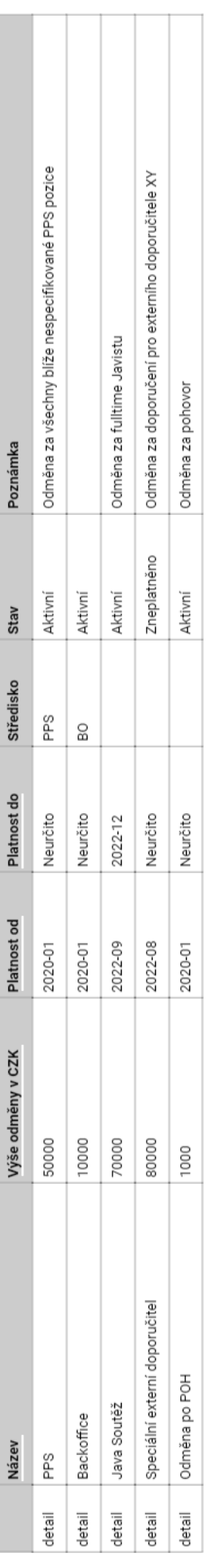

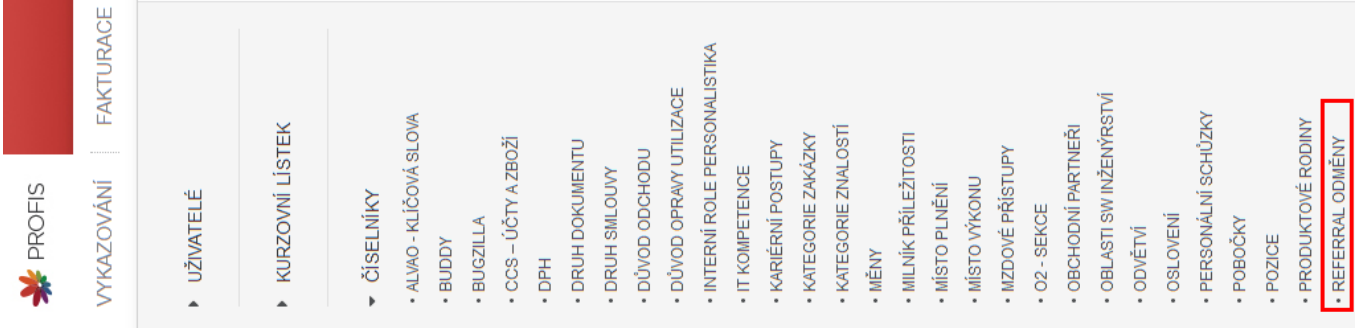

### Data y tabulce

Jeden řádek odpovídá jednomu typu odměny, která může být vyplacena doporučiteli. Datum které určuje, jestli je pro nějaké doporučení odměna platná nebo ne, je Datum přijetí CV. Pro každou odměnu se v tabulce zobrazí:

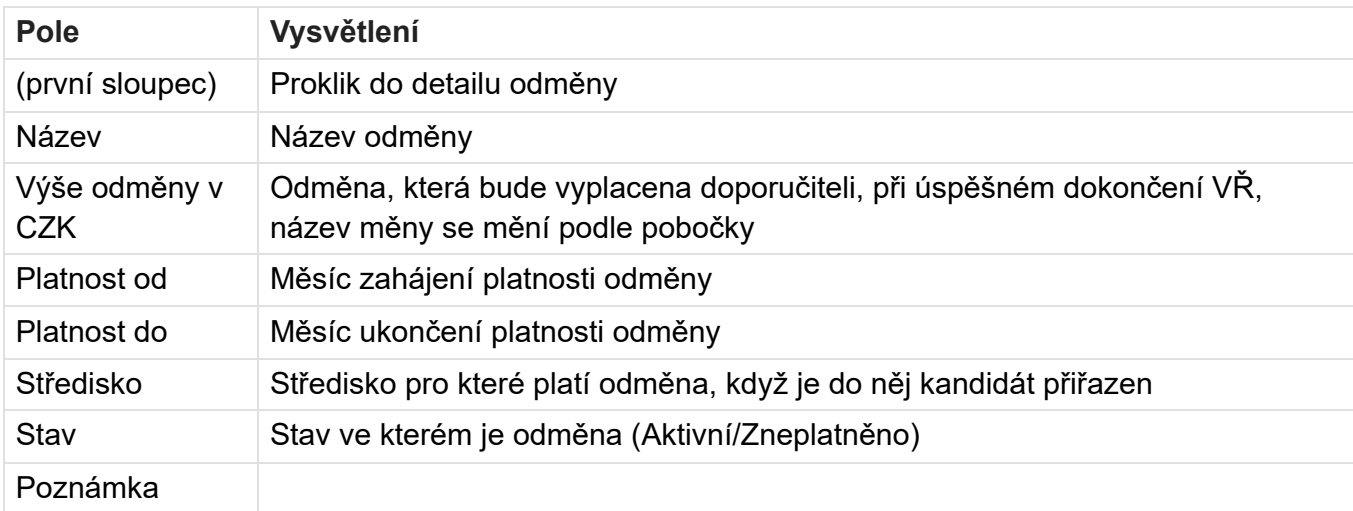

Stav odměny je určen sloupcem Platnost do, kde v měsíc po Platnost do a dál se bude odměna zobrazovat jako zneplatněná.

### Seřazení dat v tabulce

- Řadit půjde pomocí sloupců *Název, Výše odměny v CZK, Platnost od* a *Platnost do*. Pokud je hodnota v buňkách více řádků stejná, druhotně se seřadí záznamy podle sloupce Název.
- · Výchozí řazení bude vzestupně podle sloupce Název.

### Filtrování dat v tabulce

Nad tabulkou je zobrazen filtr, pomocí kterého lze data v tabulce filtrovat. Při použití vícero filtrů se zobrazí pouze takové záznamy, které odpovídají všem filtrům zároveň. V tabulce níže jsou popsány všechny filtry včetně možných hodnot, jež do nich jdou zadat, popisu filtrování a případné validace.

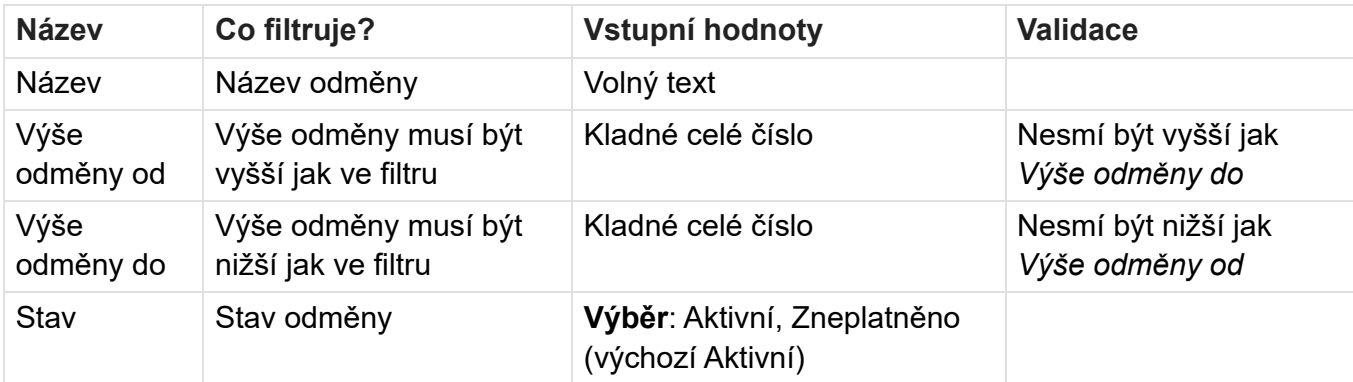

### **Tlačítka**

- · Vytvořit Přesune uživatele na stránku detail referral odměny
- · Export do CSV Exportuje seznam odměn do CSV. Export zohledňuje filtr a seřazení tabulky.

# Detail referral odměny

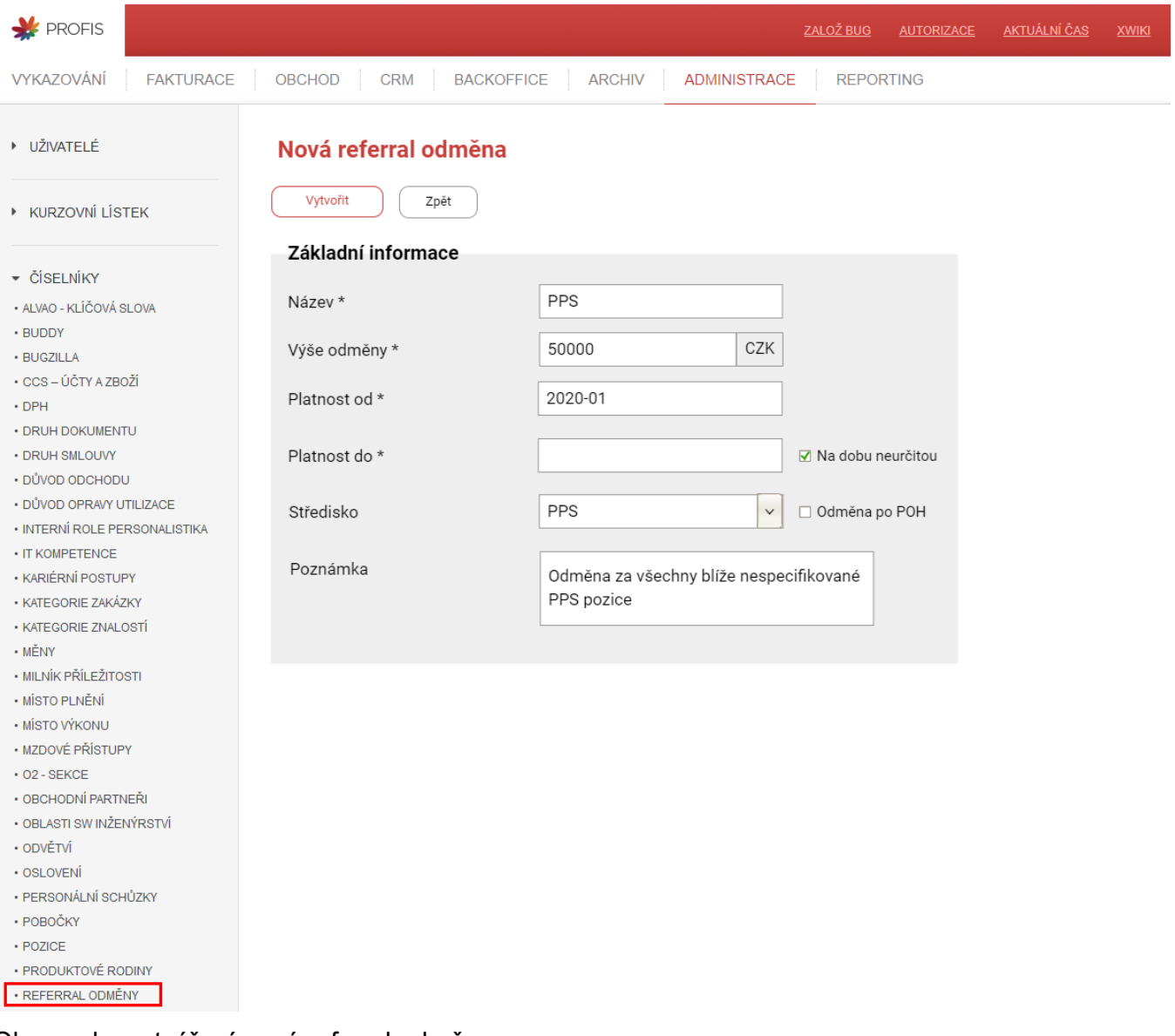

Obrazovka vytváření nové referral odměny.

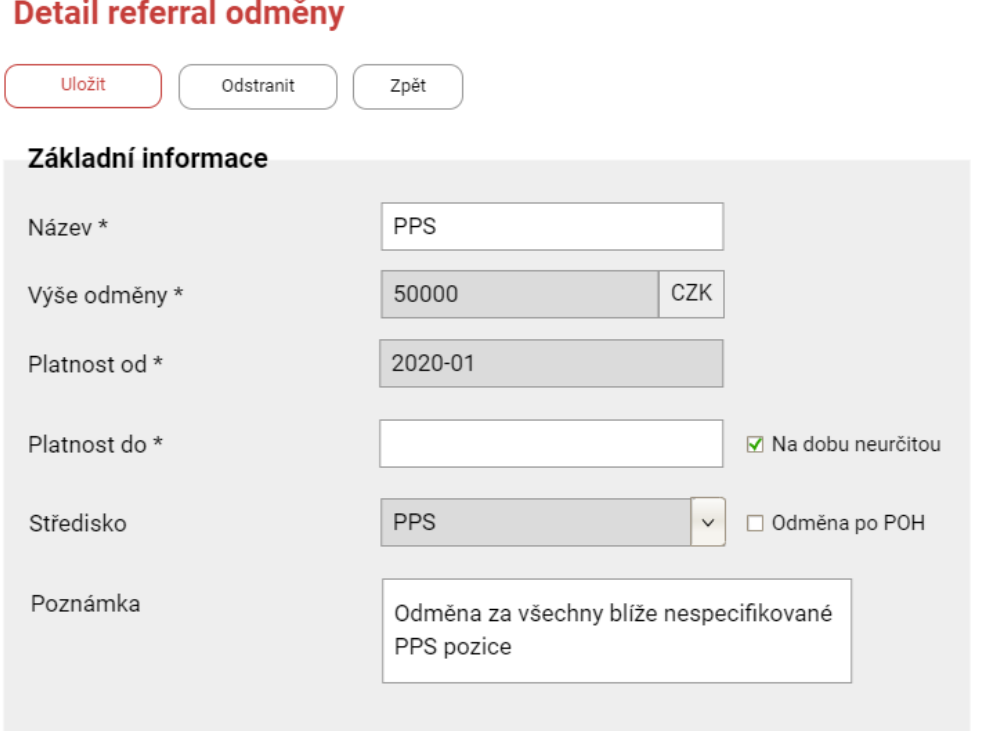

Obrazovka upravování existující referral odměny. Je obohacena o tlačítko Odstranit a nelze už upravit nějaká pole.

### Formulář - Základní informace

Odměnu není možné kromě Platnost do, Název a Poznámka upravovat pokud už je přiřazena k nějakému doporučení. Při vytváření nové odměny může datum Platnost od ovlivnit datum Platnost do předchozí odměny pro stejné středisko. V případě překrytí intervalu platnosti aktualní odměny a nové odměny se může nastavit hodnota Platnost do aktuální odměny na měsíc před novou hodnotou Platnost od, ale pouze pokud předešlá odměna nebyla v daném intervalu přiřazena k nějakým doporučením a pokud je interval platnosti původní odměny alespoň jeden měsíc. Odměnu Ize z detailu odstranit pokud není přiřazena k žádnému doporučení. Některé záznamy v tabulce mohou být neodstranitelné, jmenovitě Odměna po POH. To protože bude bude provázána se systémem tak, že se vyplatí specificky tato odměna v případě neúspěchu VŘ. Novou odměnu po pohovoru může člověk vytvořit zaškrtnutím checkboxu Odměna po POH, pokud je checkbox zaškrtlý, nelze zvolit Středisko.

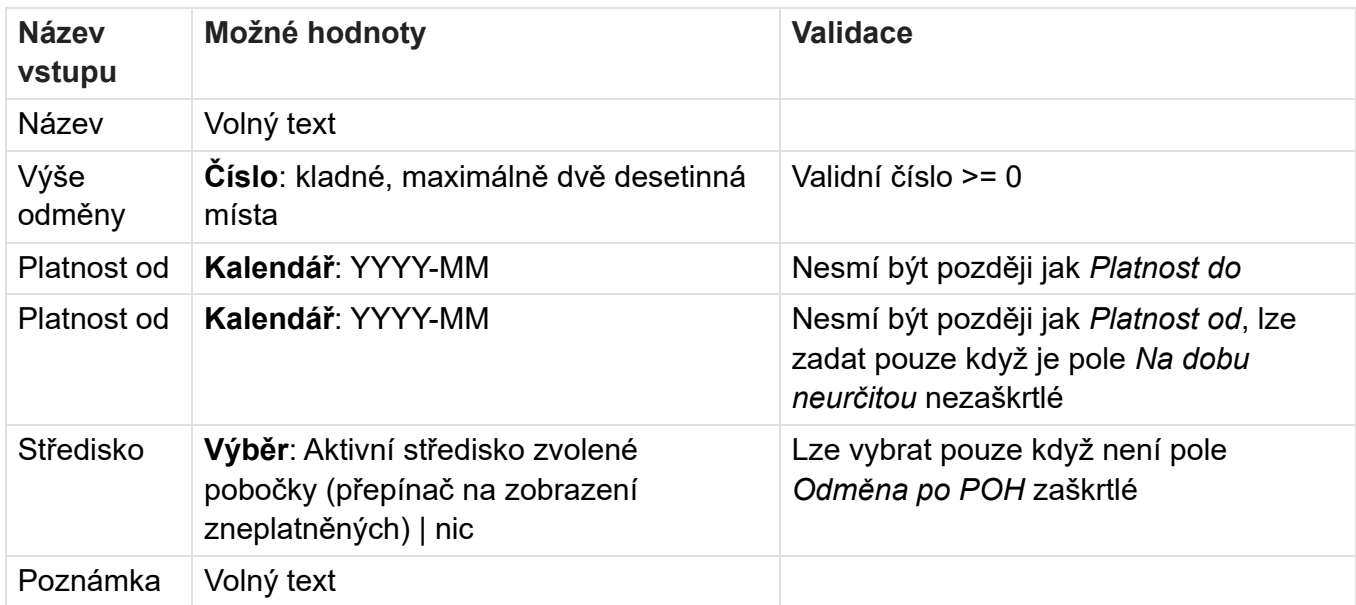

### Tlačítka na stránce

### Vytvořit/Uložit

Po kliknutí na tlačítko Vytvořit/Uložit se:

- 1. Provede se validace všech polí a v případě nějaké nevalidní hodnoty se uživateli zobrazí příslušná validační hláška.
- 2. V případě, že se jedná o úpravu existující odměny a změnila se Platnost do, zkontroluje se, jestli se odměna nevyužívá mimo svoji platnost a případně se zobrazí validační hláška.
- 3. V případě, že se jedná o vytvoření a je zvolené středisko, zkontroluje se jestli Platnost od nezasahuje do intervalu platnosti předchozí odměny a pokud je to možné, tak se nastaví Platnost do předchozí odměny na datum o měsíc před zvolenou Platnost do.
- 4. Pokud vše proběhlo v pořádku, data odměny se uloží. Kritické údaje:
- · Název
- Výše odměny
- Platnost od
- · Platnost do (nebo zaškrtlý checkbox)

### **Odstranit**

Po kliknutí na tlačítko Odstranit se:

- 1. Zkontroluje se jestli není odměna použita v nějakém doporučení
- 2. Pokud není, odměna se odstraní, jinak se zobrazí upozornění, že odměnu není možné odstranit

### **Práva**

- O:Administration.CodeTable.ViewEntities.ReferralReward Právo na zobrazení číselníku "Referral odměny"
- O:Administration.CodeTable.EditEntities.ReferralReward Právo na editaci číselníku "Referral odměny"

# 3.8 Notifikace

Modul bude každou noc kontrolovat stavy doporučení a v adekvátní momenty bude skrz Profis posílat emailová upozornění. Notifikace lze rozdělit do dvou skupin: Pro doporučitele a pro osoby zodpovědné za schvalování odměn. Notifikace se bude držet následujícího vzhledu:

### **NADPIS NOTIFIKACE**

Text notifikace lorem ipsum dolor sit amet, consectetur adipiscing elit. Aliquam sit amet jaculis ligula, ut euismod tellus, Curabitur aliquet tellus accumsan leo condimentum, quis egestas dui dignissim. Vestibulum ante ipsum primis in faucibus orci luctus et ultrices posuere cubilia curae; Donec lobortis est at eros viverra sollicitudin. Nullam vel velit ac nisi vulputate aliquam nec et eros

# Notifikace doporučitelů

Doporučitelé dostanou emailové upozornění pokud se nějak změní stav doporučení (políčko Referral INFO), kde jsou právě oni doporučitelem. Výjimkou je stav pozvání k POH, kde se nejdříve odešle notifikace s datem K1 a pokud je následně změněno K2 odešle se notifikace s tímto datem. Upozornění bude odesláno když se aktualizují stavy doporučení z bugzilly a to ručně nebo automaticky. Notifikace budou mít formální a neformální formu. Formální forma bude použita pro externí externisty a externí doporučitele. Notifikace po schválení odměny bude také různá, podle toho zdali je doporučitel zaměstnanec nebo externí internista/externista. Tučně zvyrazněné části budou nahrazeny příslušnými daty. Zde jsou vypsané jednotlivé notifikace:

# 1) Poděkování CV

Předmět: Referral [Jméno Kandidáta] - Poděkování za zaslání životopisu

### Změna stavu referralu

### Neformální

Ahoj, děkujeme moc za doporučení. Tebou doporučený/á kandidát/ka [Jméno Kandidáta] byl/a zařazen/a do výběrového řízení. O dalším vývoji Tě budeme informovat.

### Formální

Dobrý den, děkujeme moc za doporučení. Vámi doporučený/á kandidát/ka [Jméno Kandidáta] byl/a zařazen/a do výběrového řízení. O dalším vývoji Vás budeme informovat.

## 2) Pozvání k POH

Předmět: Referral [Jméno Kandidáta] - Pozvání k pohovoru

### Změna stavu referralu

### Neformální

Ahoj, rádi bychom Tě informovali, že Tebou doporučený/á kandidát/ka [Jméno Kandidáta] byl/a pozván/a k pohovoru dne [datum K1/K2]. O dalším vývoji Tě budeme informovat.

### Formální

Dobrý den, rádi bychom Vás informovali, že Vámi doporučený/á kandidát/ka [Jméno Kandidáta] byl/a pozván/a k pohovoru dne [datum K1/K2]. O dalším vývoji Vás budeme informovat.

### 3) Pozvání k AFT

Předmět: Referral [Jméno Kandidáta] - Pozvání k finálnímu kolu pohovoru

### Změna stavu referralu

### Neformální

Ahoj, rádi bychom Tě informovali, že Tebou doporučený/á kandidát/ka [Jméno Kandidáta] byl/a pozván/a k závěrečnému kolu pohovoru dne [datum AFT]. O dalším vývoji Tě budeme informovat.

### Formální

Dobrý den, rádi bychom Vás informovali, že Vámi doporučený/-á kandidát/ka [Jméno Kandidáta] byl/a pozván/a k závěrečnému kolu pohovoru dne [datum AFT]. O dalším vývoji Vás budeme informovat.

### 4) Odeslání nabídky

Předmět: Referral [Jméno Kandidáta] - Odeslání nabídky

### Změna stavu referralu

### Neformální

Ahoj, rádi bychom Tě informovali, že Tebou doporučený/á kandidát/ka [Jméno Kandidáta] obdržel/a nabídku spolupráce. O dalším vývoji Tě budeme informovat.

### Formální

Dobrý den, rádi bychom Vás informovali, že Vámi doporučený/á kandidát/ka [Jméno Kandidáta] obdržel/a nabídku spolupráce. O dalším vývoji Vás budeme informovat.

### 5) Odměna NBP

Předmět: Referral [Jméno Kandidáta] - Přijetí nabídky

### Změna stavu referralu

### Neformální

Ahoj, rádi bychom Tě informovali, že Tebou doporučený/á kandidát/ka [Jméno Kandidáta] přijal/a nabídku zaměstnání. V připadě, že Tvůj kandidát/ka nastoupí jako zaměstnanec, bude Ti náležet odměna po odpracování zkušební doby (3 měsíce od nástupu). V případě, že nastoupí na IČO Ti bude náležet odměna po odpracování 63MDs (504 hodin). O nároku na odměnu Tě budeme informovat.

### Formální

Dobrý den, rádi bychom Vás informovali, že Vámi doporučený/á kandidát/ka [Jméno Kandidáta] přijal/a nabídku zaměstnání. Odměna Vám bude náležet v případě, že Váš kandidát/ka odpracuje 3 měsíce. O nároku na odměnu Vás budeme informovat.

### 6) Schválení odměny - schválení v Profisu

Předmět: Referral [Jméno Kandidáta] - Vyplacení odměny

### Schválení odměny za referral

### Neformální

Ahoj, rádi bychom Tě informovali, že Tebou doporučený/á kandidát/ka [Jméno Kandidáta] úspěšně dokončil výběrové řízení a bylo schváleno vyplacení odměny v hodnotě [Hodnota odměny]...

### Zaměstnanec:

... Odměna Ti bude vyplacena v rámci výplaty za tento měsíc. Děkujeme za doporučení!

### Externí internista:

... Odměnu si můžeš vyfakturovat za tento měsíc. Děkujeme za doporučení!

### Formální

Dobrý den, rádi bychom Vás informovali, že Vámi doporučený/á kandidát/ka [Jméno Kandidáta] úspěšně dokončil výběrové řízení a bylo schváleno vyplacení odměny v hodnotě [Hodnota odměny]...

### Externí externista:

...Odměnu si můžete vyfakturovat za tento měsíc. Děkujeme za doporučení!

### Externí doporučitel:

... V nejbližší době Vás budeme kontaktovat ohledně způsobu vyplacení odměny. Děkujeme za doporučení!

# Notifikace schvalovatelů

Schvalovatelé odměn dostanou emailové upozornění poslední pracovní den každý měsíc, že je potřeba schválit odměny za doporučení (pokud nějaké jsou). Schvalovatelé také dostanou upozornění v případě, že vzniklo v Profisu nové doporučení a nepovedlo se namapovat na jméno doporučitele žádného uživatele Profisu. V případě, že v zaznamenaném recruitment bugu se odstraní záznam v poli Doporučil(a), tak se schvalovateli pošle upozornění, že je buď třeba ručně odstranit záznam v Profisu, nebo opravit pole Doporučil(a) v bugzille.

### 1) Upozornění na schválení

Předmět: Referral program - Schválení odměn

### Referral odměny ke schválení

Ahoj, za tento měsíc je [Počet odměn] odměn připraveno na schválení. Je potřeba je schválit ještě dnes. Schválit je můžeš zde (url Schvalování odměn).

### 2) Neznámý doporučitel

Předmět: Referral program - Neznámý doporučitel

### Neznámý doporučitel

Ahoj, právě vzniklo pravidelnou synchronizací v Profisu nové doporučení a nepodařilo se z pole Doporučil/a rozpoznat o jakého uživatele se jedná. Nastav prosím doporučitele správně v bugu [číslo bugu] (url bugu, kde došlo k chybě).

### 3) Odstranění záznamu

Předmět: Referral program - Odstranění záznamu

### Odstranění záznamu referralu

Ahoj, při synchronizaci se v recruitment bugu [číslo bugu], nepodařilo najít doporučitele v poli Doporučil(a). Prosím o ruční odstranění záznamu v Profisu zde (url detailu, kde lze záznam

odstranit). Pokud se jedná o chybu, prosím vyplň pole Doporučil(a) v bugu [číslo bugu] (url bugu).

### 4) Neschválená odměna

Předmět: Referral program - neschválené odměny

### Neschválené odměny

Ahoj minulý měsíc nebyly schváleny nějaké odměny, které měli být schváleny. Pokud se jedná o chybu, omluv se prosím doporučitelům a schval odměny v následujícím měsíci.

# 3.9 Pobočky

Referral modul bude rozdělený podle poboček, doporučitelé mohou doporučovat na jakkoukoliv pobočku. Jednotlivá doporučení nejsou sdílená mezi pobočkami, pobočka v jejímž seznamu referralů a schvalování odměn se doporučení zobrazí je určeno identitou doporučitele. V případě zaměstnance, nebo externisty doporučitele je pobočka doporučení pobočka, která náleží doporučiteli. V případě, že se jedná o externího doporučitele, je pobočka doporučení pobočka, u které probíhá VŘ kandidáta. Pobočka kandidáta je určena polem Země v extended info recruitment bugu.

Číselník referral odměny není sdílený mezi pobočkami, každá má vlastní záznamy ve své měně. Vzhledem k tomu se při doporučení kandidáta na jinou pobočku musí ručně v detailu zvolit odměna, kdyby se volila automaticky podle střediska nastoupeného kandidáta, byla by ve špatné měně.

Ve všech dropdownech se zobrazují pouze věci náležící zvolené pobočce, nic není mezi pobočkami sdílené.

Zobrazovaný název měny (CZK, EUR...) se mění podle aktuální pobočky.

# 3.10 Synchronizace

Synchronizace dat s bugzillou je klíčovou částí referral modulu. Data se budou synchronizovat jednosměrně a to z bugzilly do Profisu. Synchronizace bude probíhat pravidelně každý den v noci, nebo pokud si jí uživatel vyžádá manuálně v Profisu. Synchronizace bude probíhat jako úloha ve scheduleru a nebudu se moct přidat do fronty více jak jedna. Synchronizační úloha bude nabývat jednoho z následujících stavů: PLÁNOVANÁ, PROBÍHAJÍCÍ, ÚSPĚŠNÁ, CHYBA. V případě neúspěchu synchronizace se naplánuje znovu. Po úspěšném dokončení synchronizace se pustí ve scheduleru úloha na rozesílání notifikací.

Data o stavu synchronizace se budou ukládat v databázi v tabulce Profis.BugzillaReferralSvnchronizationTask.

V průběhu synchronizace se projde každý jednotlivý recruitment bug, který je doporučením a postupně se v Profisu aktualizují všechny hodnoty, které jsou od Bugzilly různé. Recruitment bugy doporučení se poznají tak, že mají v extended info vyplněné pole Doporučil/a. Filtrovat tyto bugy je možné za pomocí následujícího filtru https://bugzilla-interni.profinit.lan/bugzilla/buglist.cgi? classification=Profinit&f1=cf extended info&f2=cf extended info&list id=694833&o1=isnotempty&o 2=regexp&query\_format=advanced&v2=[\s\S]\*"DPR"%3A"[A-z]%2B"[\s\S]\*%24. Lidsky to filtruje bugy z komponenty Profinit, u nichž pole Extended INFO splňuje regulární výraz [sS]\*"DPR":"[A-z]+"

[sS]\*\$. To znamená bugy které mají v ext info vyplněné políčko DPR, což je kódový název pole Doporučil/a.

Pro každý bug se může stát jedna z následujících třech možností:

- 1. Bug je v databázi Profisu vytvořený
- 2. Bug v databázi Profisu ještě není vytvořený
- 3. Bug je v Profisu vytvořený, ale nebyl o něm nalezen záznam v Bugzille

# 1) Aktualizování už existujícího bugu

V případě aktualizování bugu je potřeba jenom projít hodnoty a přepsat ty zastaralé. To se udělá tak, že se projde každé pole extended info, které je pro Referral program relevantní, viz 1.3 Recruitment bug a hodnoty které byly rozdílné se přepíší.

Dále pokud je bug ve stavu Odměna NBP a v Profisu ještě není u doporučení vyplněno pole Referral odměna, pokusí se profis v tabulce Profis. Employees najít kandidáta podle čísla jeho recruitment bugu. Pokud se záznam najde a má vyplněné středisko, automaticky se podle toho střediska načte do doporučení hodnota z číselníku odměn.

Pokud je bug ve stavu Odměna po POH, pole Referral odměna se u doporučení přepíše nehledě na to jestli je vyplněno, nebo ne. Přepíše se na záznam z číselníku odměn, který odpovídá odměně po pohovoru platné v období výběru daného doporučení (CV Výběr).

Pokud je bug ve stavu Zamítnutí bez POH, nastaví se datum schválení odměny doporučení (RewardApprovalDate) na aktuální datum a stav (ReferralState.State) na Rejected.

Pokud dojde ke změně v bugu, který souvisí s doporučením, pro které byla už schválená odměna. Vytvoří se nový záznam, viz následující sekce.

Pokud je bug ve stavu Odměna NBP, zkontroluje se zda-li není možné změnit stav odměny na Ke schválení (viz 3.5 Schvalování odměn).

Pokud je odměna ve stavu Schválená, zkontrolují se relevantní mzdové změny, pokud existují. V případě, že jsou všechny zrušené, změní se stav odměny na Zrušená.

# 2) Vytváření nového bugu

V případě vytváření nového bugu je důležité primárně zvolit pobočku, které doporučení náleží (která vyplácí odměnu). To je určeno identitou doporučitele a může dojít ke čtyřem možnostem:

- · Doporučitel má prefix ext, tím pádem se jedná o externího doporučitele a doporučení připadá pobočce kandidáta.
- · Doporučitel má prefix *uni*, to znamená že se jedná o doporučení z předmětu, který profinit vyučuje. Doporučení připadá pobočce kandidáta.
- Doporučitel je podle jména namapován na nějaký záznam v tabulce Profis. Employees, doporučení připadá pobočce nalezeného doporučitele.
- Doporučitel nemá prefix ext ani uni, a nepodařilo se ho namapovat na žádný záznam v tabulce Profis.Employees. V tom případě udělal náborář chybu a osobě zodpovědné za schyalování odměn je odeslán email, že je potřeba záznam v bugzille opravit. V tomto případě se záznam v Profisu nevytvoří.

V prvním případě je potřeba určit pobočku kandidáta, jelikož se záznam o doporučení vytváří před nástupem uživatele do Profinitu, nejsou o něm v Profisu ještě žádné záznamy. Proto je potřeba data získat z bugzilly. Informace o pobočce se získá z pole Země v extended info.

V případě úspěšného vytvoření záznamu o doporučení se dále postupuje stejně jako při aktualizování bugu, všechna relevantní pole se přepíší na hodnoty z bugzilly.

# 3) Ztráta záznamu v Bugzille

Při kontrole bugů je možné, že dojde k tomu, že se v recruitment bugu, odstraní záznam v poli Doporučil(a). V tom případě bug přestává být doporučením a záznam v Profisu by se měl odstranit. Aby ale nedošlo k nechtěnému odstranění záznamu, bude se v takovém případě posílat osobě zodpovědné za schvalování odměn notifikace, s linkem do Profisu, kde bude možné záznam ručně odstranit.

# **3.11 Práva**

Práva, které se v rámci modulu objevují lze všeobecně rozdělit do 3 skupin:

# Běžný uživatel

Běžný uživatel systému, který nemá nic společného s referral program by měl mít akorát právo na to zobrazit si informace o doporučeních, kde je jeden z doporučitelů. Práva které bude mít jsou následující:

- O:Backoffice.AccessDefaultView zobrazení modulu "Back Office"
- O:Backoffice.ReferralProgram.Menu zobrazení sekce "Referral program"
- · O:Backoffice.ReferralDetail.View zobrazení detailu "Detail referralu"
- O:Backoffice.MyCandidates.View zobrazení stránky "Moji kandidáti" v levém menu + přístup na stránku

# Náborář

Uživatel, jehož pracovní náplň je nábor zaměstnanců. Oproti běžnému uživateli bude moc navíc zobrazit stránku seznam referralů a bude si moct zobrazit detaily všech doporučení. Nebude ale moct detaily upravovat. Náborář také může zobrazit číselník odměn, ale nemůže v něm vytvářet ani upravovat záznamy. Práva bude mít následující:

- · O:Backoffice.AccessDefaultView zobrazení modulu "Back Office"
- · O:Backoffice.ReferralProgram.Menu zobrazení sekce "Referral program"
- · O:Backoffice.ReferralList.View zobrazení stránky "Seznam Referralů" v levém menu + přístup na stránku
- O:Backoffice.MyCandidates.View zobrazení stránky "Moji kandidáti" v levém menu + přístup na stránku
- O:Backoffice.ReferralDetail.View zobrazení detailu "Detail referralu"
- · O:Backoffice.ReferralDetail.ViewAll zobrazení všech detailů "Detail referralu" (pokud nemá uživatel toto právo, pak může zobrazit pouze detail doporučení u kterých je nastaven jako Doporučitel)

· O:Administration.CodeTable.ViewEntities.ReferralReward - Právo na zobrazení číselníku "Referral odměny"

# Osoba zodpovědná za schvalování odměn

Uživatel, pro něhož je tento modul primárně určen. Bude moct dělat v rámci tohoto modulu vše co je možné. Oproti náboráři bude moct vytvářet záznamy v číselníku odměn a bude mít přístup na stránky schvalování odměn a seznam doporučitelů. Zároveň bude moct upravovat všechny data, které je možné upravovat. Práva bude mít následující:

- O:Backoffice.AccessDefaultView zobrazení modulu "Back Office"
- O:Backoffice.ReferralProgram.Menu zobrazení sekce "Referral program"
- O:Backoffice.ReferralList.View zobrazení stránky "Seznam Referralů" v levém menu + přístup na stránku
- O:Backoffice.MyCandidates.View zobrazení stránky "Moji kandidáti" v levém menu + přístup na stránku
- O:Backoffice.RecommenderList.View zobrazení stránky "Seznam doporučitelů" v levém menu + přístup na stránku
- O:Backoffice.ReferralDetail.View zobrazení detailu "Detail referralu"
- O:Backoffice.ReferralDetail.ViewAll zobrazení všech detailů "Detail referralu" (pokud nemá uživatel toto právo, pak může zobrazit pouze detail doporučení u kterých je nastaven jako Doporučitel)
- · O:Backoffice.ReferralDetail.Edit úprava dat v detailu "Detail referralu" ze seznamu referralů
- O:Administration.CodeTable.ViewEntities.ReferralReward Právo na zobrazení číselníku "Referral odměny"
- · O:Administration.CodeTable.EditEntities.ReferralReward Právo na editaci číselníku "Referral odměny"

# Výpis všech práv

- O:Backoffice.AccessDefaultView zobrazení modulu "Back Office"
- O:Backoffice.ReferralProgram.Menu zobrazení sekce "Referral program"
- O:Backoffice.ReferralList.View zobrazení stránky "Seznam Referralů" v levém menu + přístup na stránku
- O:Backoffice.MyCandidates.View zobrazení stránky "Moji kandidáti" v levém menu + přístup na stránku
- · O:Backoffice.RecommenderList.View zobrazení stránky "Seznam doporučitelů" v levém menu + přístup na stránku
- O:Backoffice.ReferralDetail.View zobrazení detailu "Detail referralu"
- O:Backoffice.ReferralDetail.ViewAll zobrazení všech detailů "Detail referralu" (pokud nemá uživatel toto právo, pak může zobrazit pouze detail doporučení u kterých je nastaven jako Doporučitel)
- O:Backoffice.ReferralDetail.Edit úprava dat v detailu "Detail referralu" ze seznamu referralů
- · O:Backoffice.RewardsApproval.View zobrazení stránky "Schvalování odměn" v levém menu + přístup na stránku

**Příloha B Uživatelská dokumentace**

# **Referral program**

Modul slouží k evidenci a automatizaci průběhů doporučení v rámci referral programu. Dále umožňuje vytvářet odměny, které budou po úspěšném doporučení vyplaceny. Modul také posílá při změnách stavu doporučení notifikace a při schválení odměny doporučitelů, kteří jsou zaměstnanci, vytvoří záznam o odměně do mzdových nákladů.

Modul se skládá ze sedmi stránek:

- Schvalování odměn
- Seznam doporučitelů
- Seznam referralů
- Detail odměny
- Detail referralu
- Moji kandidáti
- Referral odměny

# **Role v Referral programu**

### **Administration.CodeTable.ReferralRewards.View**

**Operace:** Administration.AccessDefaultView + Administration.CodeTable.MenuEntities + Administration.CodeTable.ViewEntities.ReferralReward **Popis:** Role na zobrazení číselníku Referral odměny

### **Administration.CodeTable.ReferralRewards.Edit**

**Operace:** Administration.CodeTable.EditEntities.ReferralReward **Popis:** Role na editaci číselníku Referral odměny. Je potřeba i View role.

### **BackOffice.Referral.View**

**Operace:** BackOffice.AccessDefaultView + BackOffice.Referral.Menu + BackOffice.Referral.ReferralList.View + BackOffice.Referral.ReferralDetail.View **Popis:** Role umožňující zobrazení svých kandidátů a detailu jejich referralů.

### **BackOffice.Referral.ViewAll**

**Operace:** BackOffice.Referral.ReferralList.ViewAll + BackOffice.Referral.ReferralDetail.ViewAll **Popis:** Role umožnující zobrazení seznamu referralů a všech detailů. Je potřeba i View role.

### **BackOffice.Referral.Edit**

**Operace:** BackOffice.Referral.ReferralDetail.Edit **Popis:** Role pro editaci detailů referralů a aktualizaci dat z Bugzilly. Je potřeba i View role.

### **BackOffice.Referral.RecommenderList.View**

**Operace:** BackOffice.Referral.RecommenderList.View **Popis:** Role na zobrazení stránky seznam doporučitelů. Je potřeba i View role.

### **BackOffice.Referral.RewardsApproval.View**

**Operace:** BackOffice.Referral.RewardsApproval.View **Popis:** Role na zobrazení schvalování odměn. Je potřeba i View role.

### **BackOffice.Referral.RewardsApproval.Approve**

**Operace:** BackOffice.Referral.RewardsApproval.Approve **Popis:** Role na schvalování odměn. Je potřeba i View role.

# **Schvalování odměn**

**Cohuglování odměn** 

Stránka zobrazuje všechny odměny, které odpovídají nějakému vytvořenému doporučení. Zobrazují se pouze odměny z aktuální pobočky.

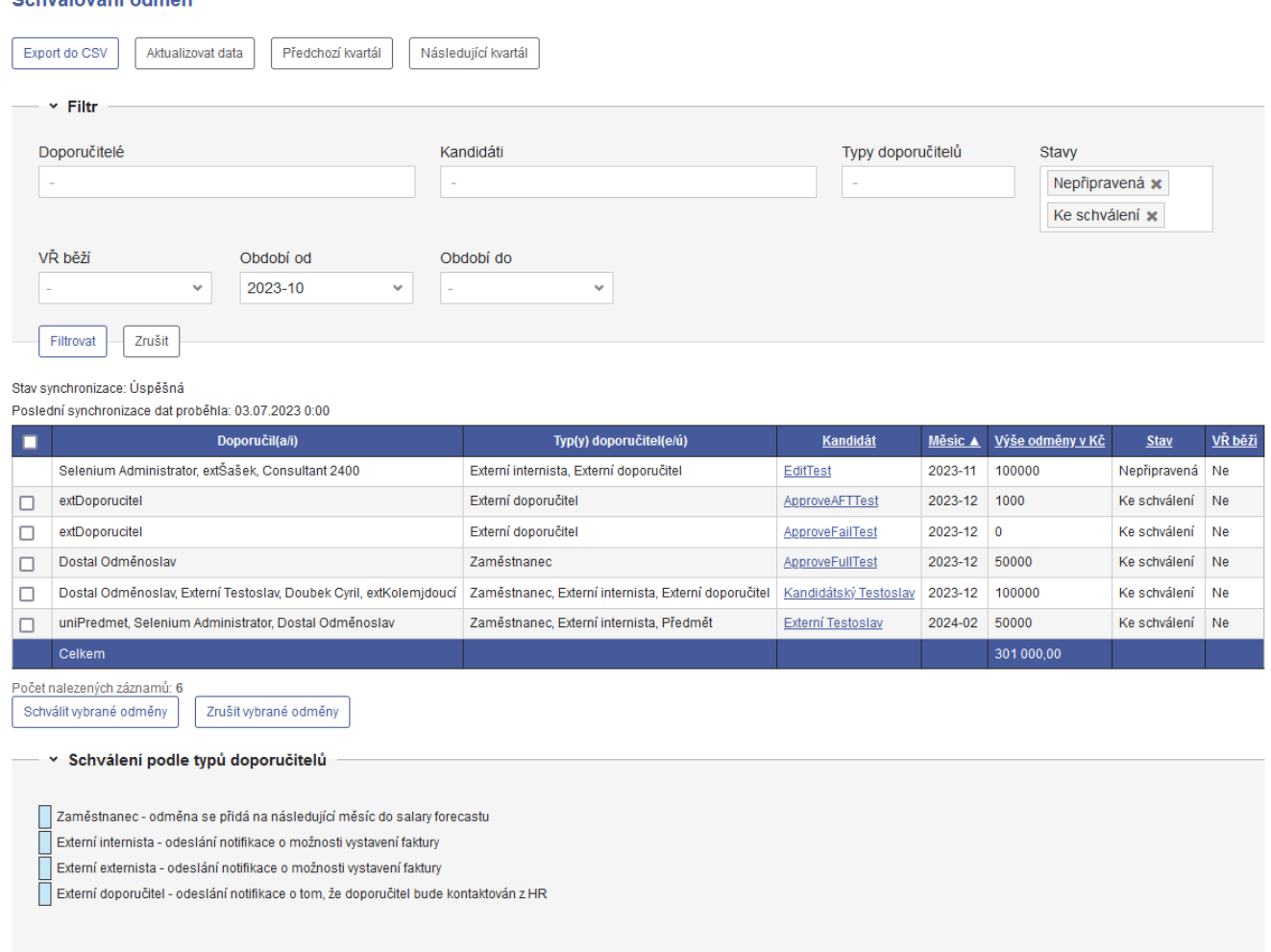

# **Tlačítka**

- **Export do CSV** Exportuje seznam do CSV souboru. Bere v potaz nastavení filtru a řazení tabulky.
- **Aktualizovat data** Započne aktualizaci dat referral programu z recruitment bugů v Bugzille.
- **Předchozí kvartál** Přepne pole *Období od* a *Období do* filtru do předchozího kvartálu podle hodnoty, co je aktuálně zvolená v poli *Období od*, pokud je kvartál mimo filtrovatelné hodnoty vyfiltruje se kompletní možné rozpětí období.
- **Následující kvartál** Přepne pole *Období od* a *Období do* filtru do následujícího kvartálu podle hodnoty, co je aktuálně zvolená v poli *Období od*, pokud je kvartál mimo filtrovatelné hodnoty vyfiltruje se kompletní možné rozpětí období.
- **Schválit vybrané odměny** Spustí validaci u všech zvolených odměn. Pokud validace proběhne bez chyb, odměny se schválí. Pokud ne, zobrazí se validační hlášky.
- **Zrušit vybrané odměny** Spustí validaci u všech zvolených odměn. Pokud validace proběhne bez chyb, odměny se zruší. Pokud ne, zobrazí se validační hlášky.

# **Export do CSV**

Po kliknutí na tlačítko se vytvoří export s názvem "rewards-approval-export.csv". Export je identický tabulce, včetně nastavení filtru a řazení tabulky.

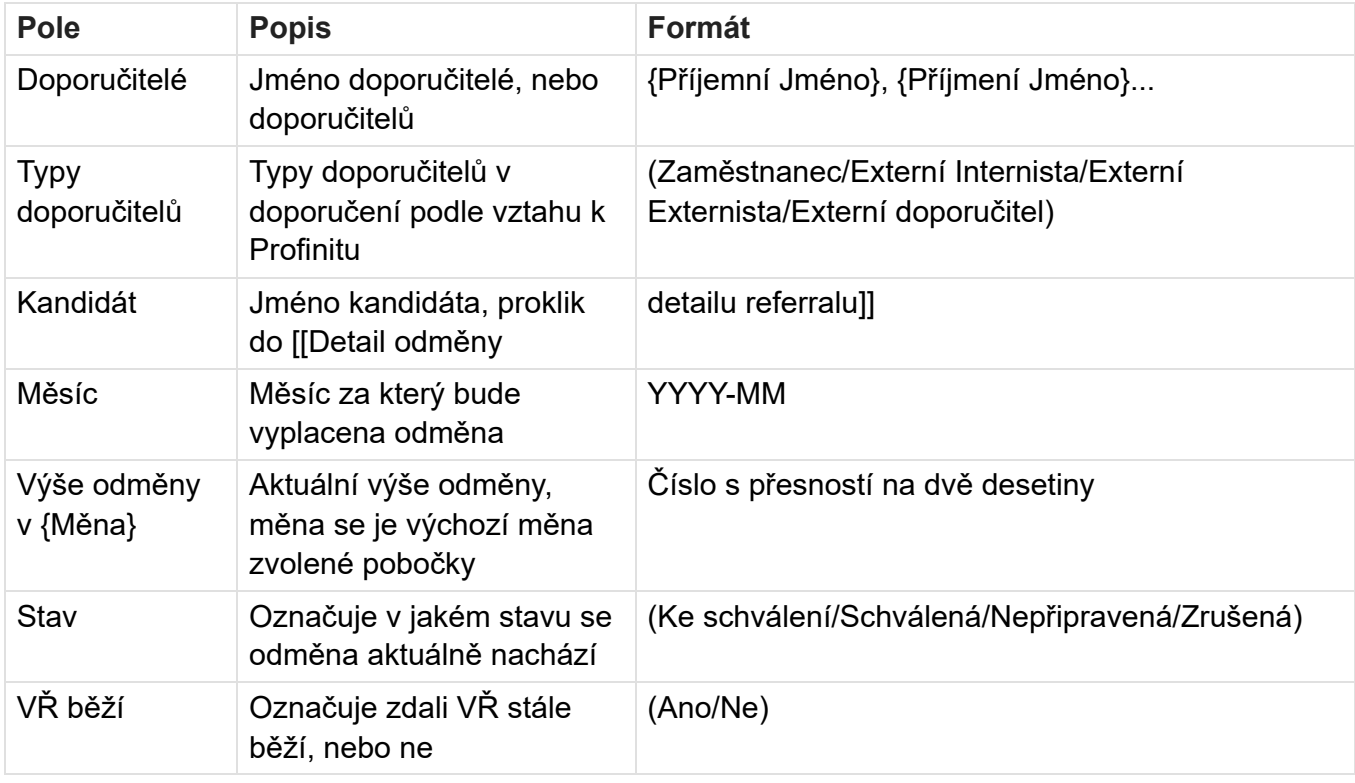

## **Filtr**

Ve výchozím filtru je nastavená hodnota polí *Období od* a *Období do* aby odpovídala aktuálnímu kvartálu.

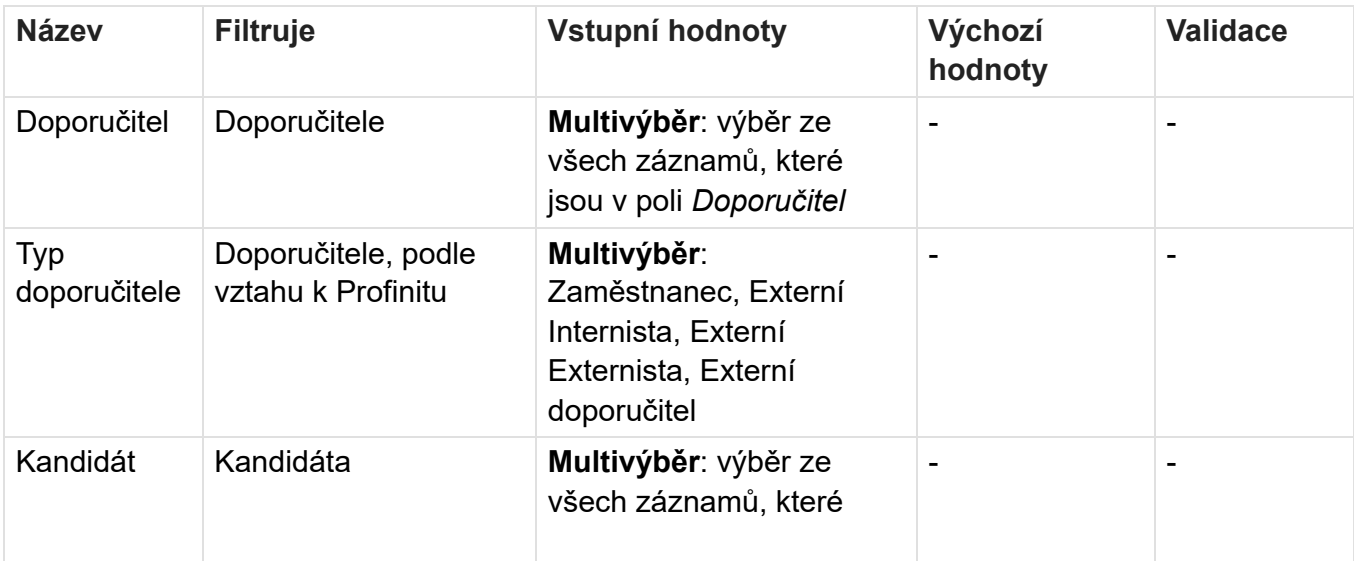

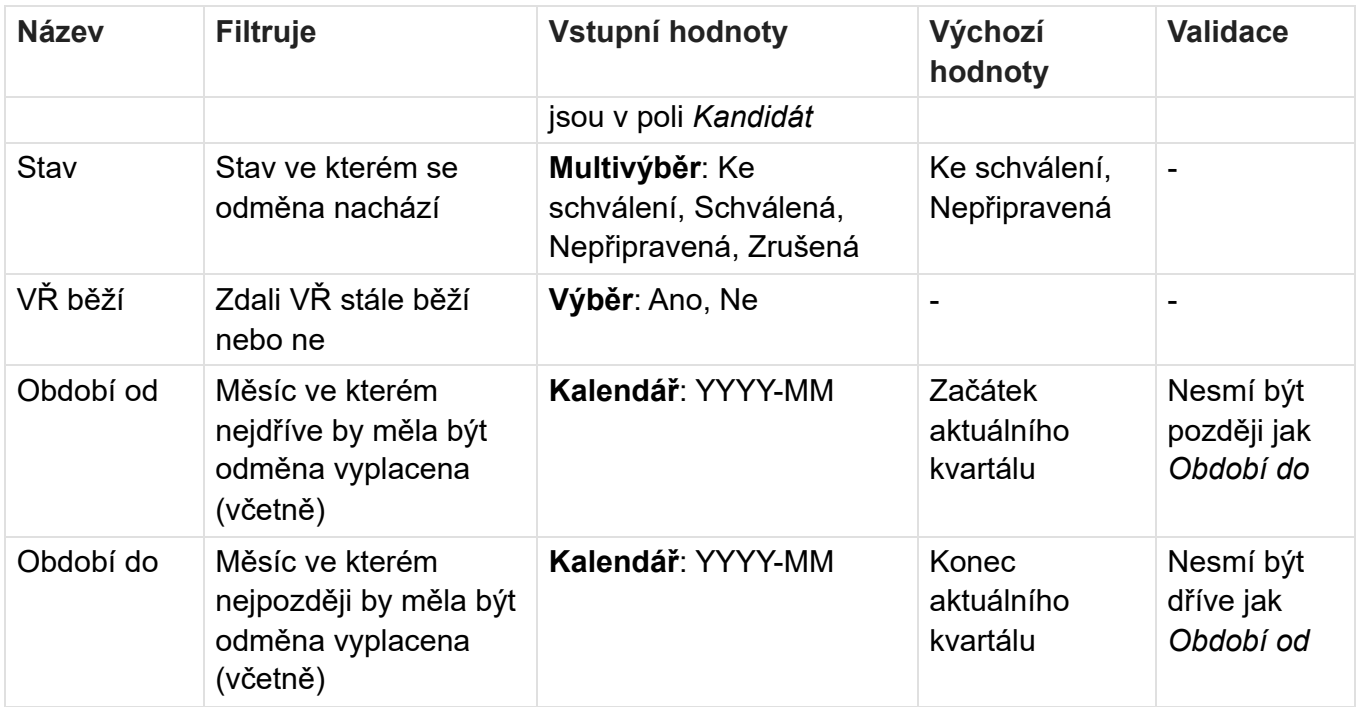

## **Synchronizace**

Protože stránka čerpá zobrazované informace z dat, zobrazují se informace o poslední synchronizaci.

- **Stav synchronizace** Stav ve kterém je nejnovější aktualizace dat z Bugzilly (Plánovaná, Probíhající, Úspěšná, Chyba)
- **Poslední synchronizace dat proběhla** Zobrazuje datum a čas ve kterém proběhla poslední změna stavu synchronizace (DD.MM.YYYY HH:MM)

## **Tabulka**

Výchozí řazení tabulky je vzestupné řazení podle pole *Měsíc*, druhotně jsou záznamy řazeny podle sloupce *Kandidát*. Při kliknutí na checkbox v prvním řádku se zvolí všechny možné odměny. V zápatí se zobrazuje suma vyfiltrovaných odměn.

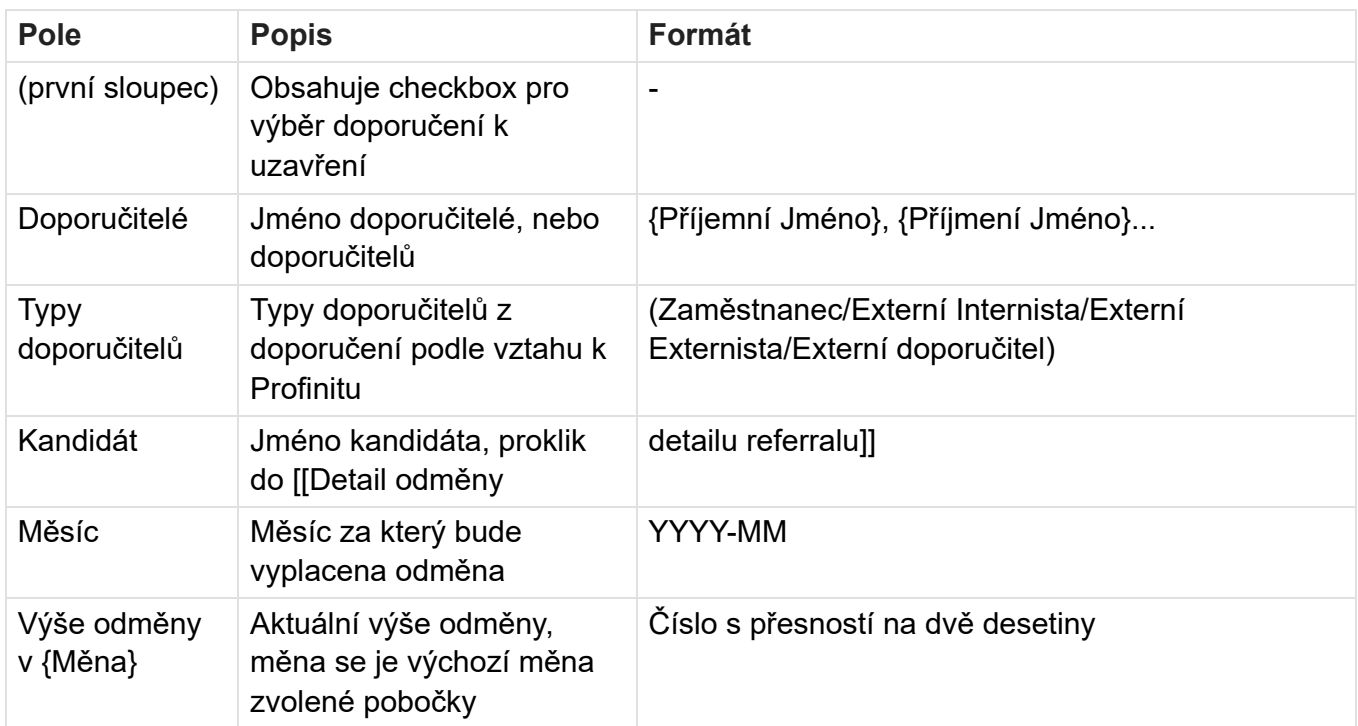

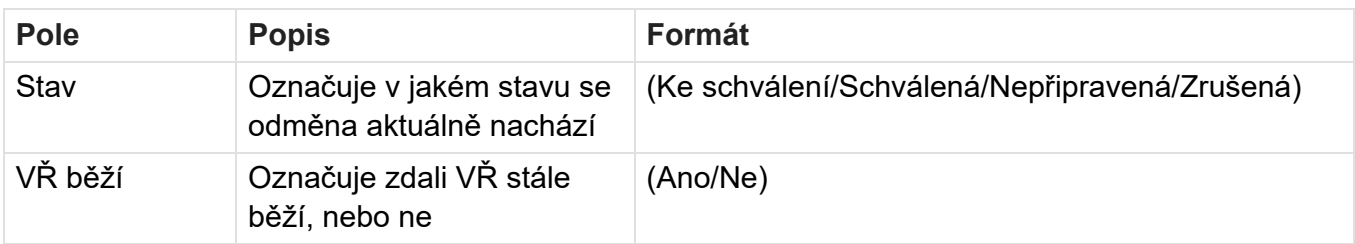

# **Schválení podle typů doporučitelů**

Popisuje akce co se stanou pro jednotlivé doporučitele při schválení odměny. Sekce je sbalitelná.

# **Oprávnění**

BackOffice.Referral.View - zobrazení menu Referral program

BackOffice.Referral.RewardsApproval.View - zobrazení schvalování odměn

BackOffice.Referral.RewardsApproval.Approve - schvalování a rušení odměn

# **Související bugy**

Bug 58163 - Referral program - odměny za doporučení v Profisu

# **Seznam doporučitelů**

Stránka zobrazuje všechny zaměstnance a externí internisty, kteří byli součástí alespoň jednoho doporučení.

Zobrazují se pouze internisti z aktuální pobočky.

#### Seznam doporučitelů

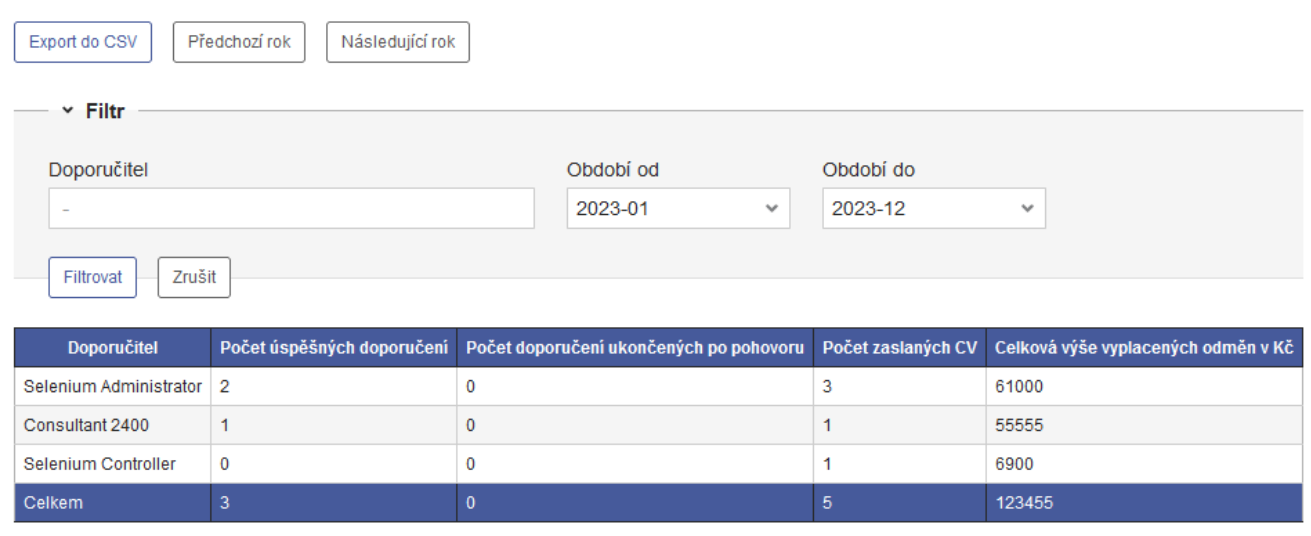

Počet nalezených záznamů: 3

# **Tlačítka**

- **Export do CSV** Exportuje seznam do CSV souboru. Bere v potaz nastavení filtru a řazení tabulky.
- **Předchozí rok** Přepne pole *Období od* a *Období do* filtru do předchozího roku podle hodnoty, co je aktuálně zvolená v poli *Období od*, pokud je rok mimo filtrovatelné hodnoty vyfiltruje se kompletní možné rozpětí období.

**Následující rok** - Přepne pole *Období od* a *Období do* filtru do následujícího roku podle hodnoty, co je aktuálně zvolená v poli *Období od*, pokud je rok mimo filtrovatelné hodnoty vyfiltruje se kompletní možné rozpětí období.

# **Export do CSV**

Po kliknutí na tlačítko se vytvoří export s názvem "recommender-list-export.csv". Export je identický tabulce, včetně nastavení filtru a řazení tabulky.

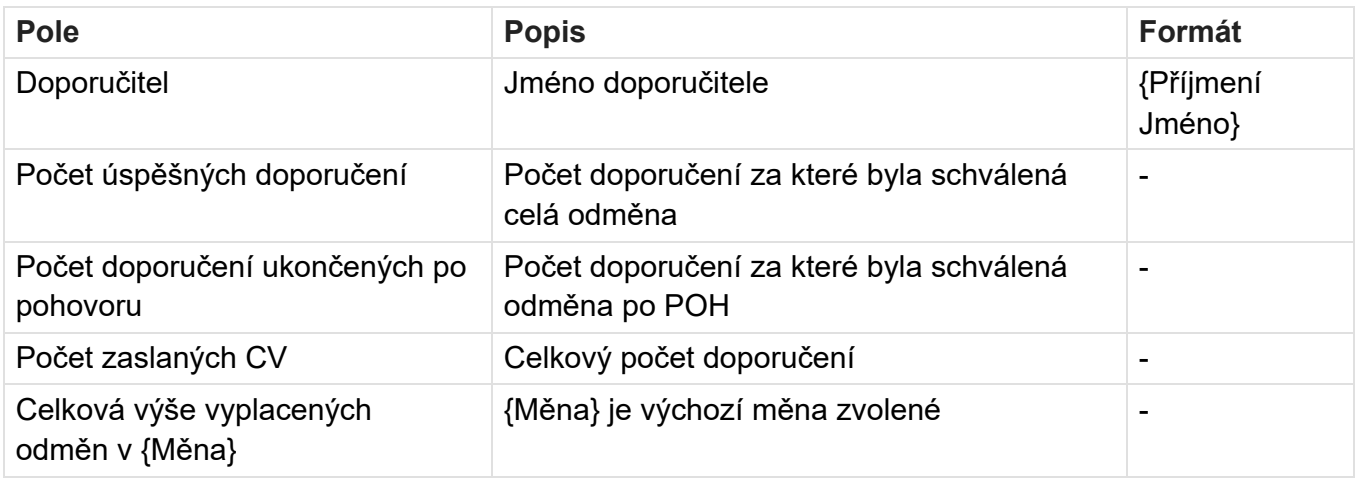

## **Filtr**

Ve výchozím filtru je nastavená hodnota polí *Období od* a *Období do* aby odpovídala aktuálnímu roku.

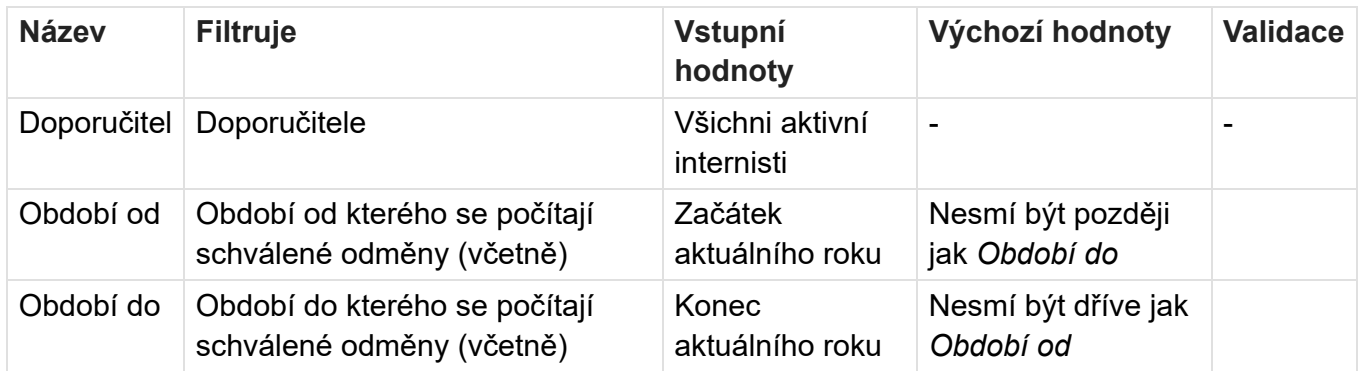

# **Tabulka**

Výchozí řazení tabulky je sestupné řazení podle pole *Počet úspěšných doporučení*, potom podle *Počet doporučení ukončených po pohovoru*, a v poslední řadě podle sloupce *Počet zaslaných CV*. V tabulce nelze měnit řazení záznamů, protože pořadí záznamů určuje pořadí internistů v soutěži Profinit Ambassador. V zápatí tabulky jsou sumy jednotlivých sloupců.

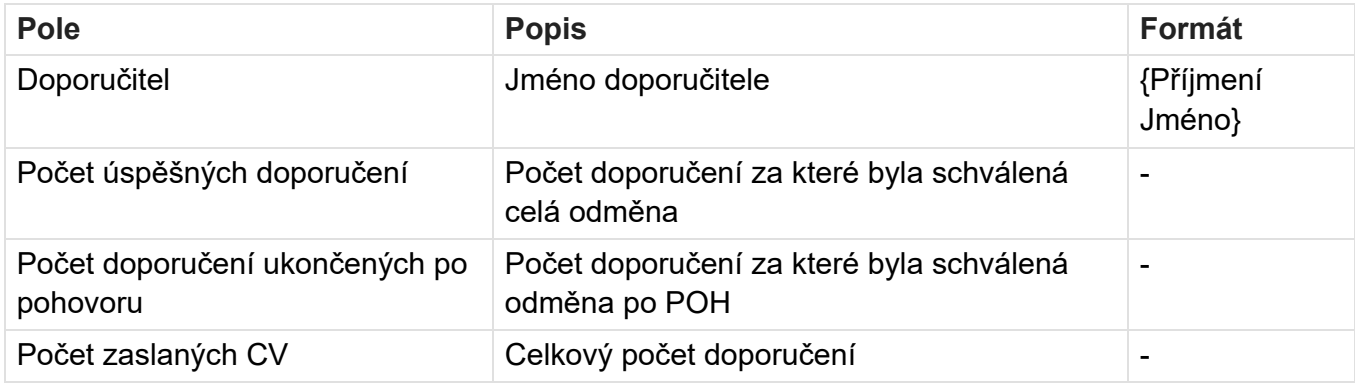

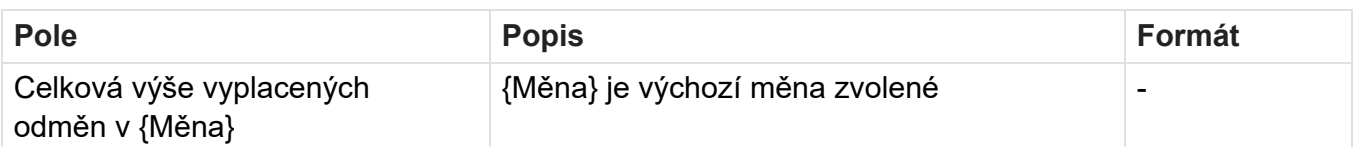

# **Oprávnění**

BackOffice.Referral.View - zobrazení menu Referral program BackOffice.Referral.RecommenderList.View - zobrazení stránky seznam doporučitelů

# **Související bugy**

Bug 58163 - Referral program - odměny za doporučení v Profisu

# **Seznam referralů**

Stránka zobrazuje všechny doporučení.

Referral odměny jsou rozdělené na pobočky, zobrazují se tedy pouze odměny z aktuální pobočky.

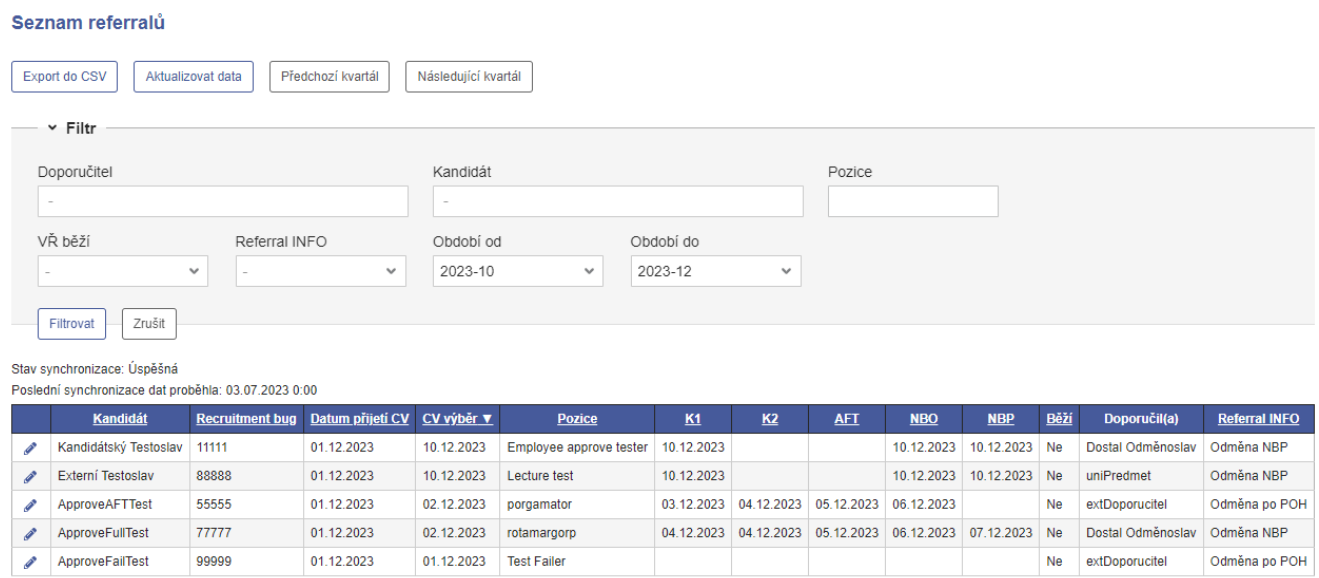

Počet nalezených záznamů: 5

# **Tlačítka**

- **Export do CSV** Exportuje seznam do CSV souboru. Bere v potaz nastavení filtru a řazení tabulky.
- **Aktualizovat data** Započne aktualizaci dat referral programu z recruitment bugů v Bugzille.
- **Předchozí kvartál** Přepne pole *Období od* a *Období do* filtru do předchozího kvartálu podle hodnoty, co je aktuálně zvolená v poli *Období od*, pokud je kvartál mimo filtrovatelné hodnoty vyfiltruje se kompletní možné rozpětí období.
- Následující kvartál\* *Přepne pole* Období od *a* Období do *filtru do následujícího kvartálu podle hodnoty, co je aktuálně zvolená v poli* Období od\*, pokud je kvartál mimo filtrovatelné hodnoty vyfiltruje se kompletní možné rozpětí období.

## **Export do CSV**

Po kliknutí na tlačítko se vytvoří export s názvem "referral-list-export.csv". Export je identický tabulce, včetně nastavení filtru a řazení tabulky.

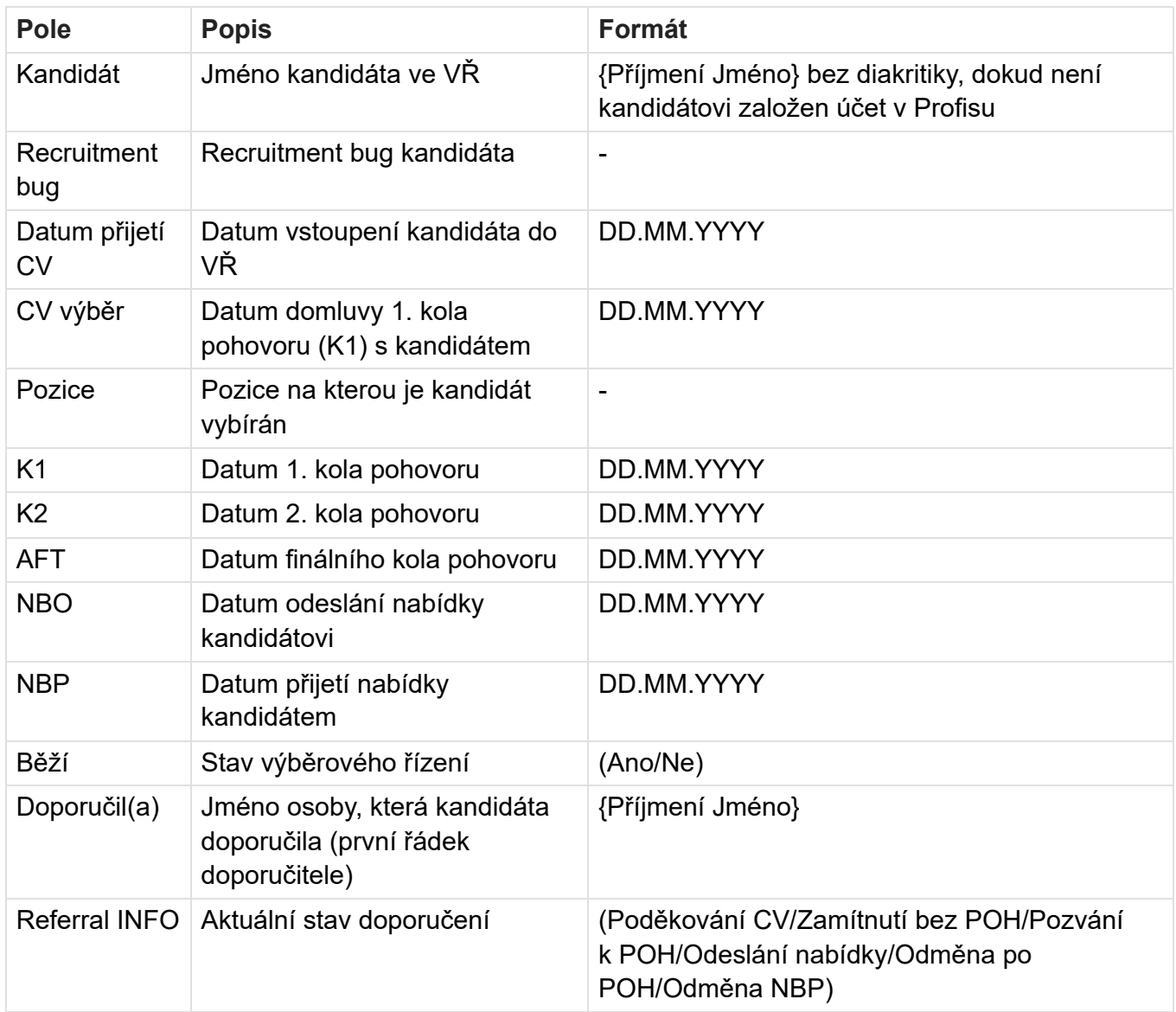

# **Filtr**

Ve výchozím filtru je nastavená hodnota polí *Období od* a *Období do* aby odpovídala aktuálnímu kvartálu.

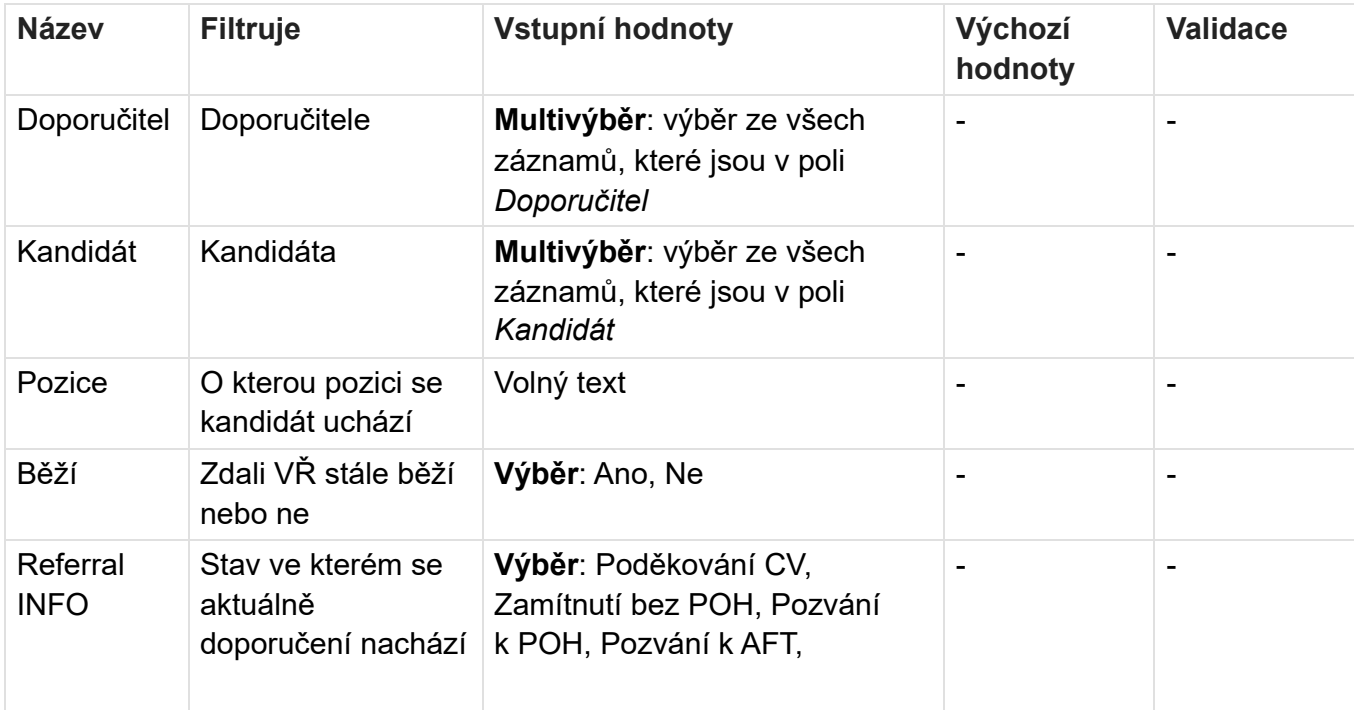

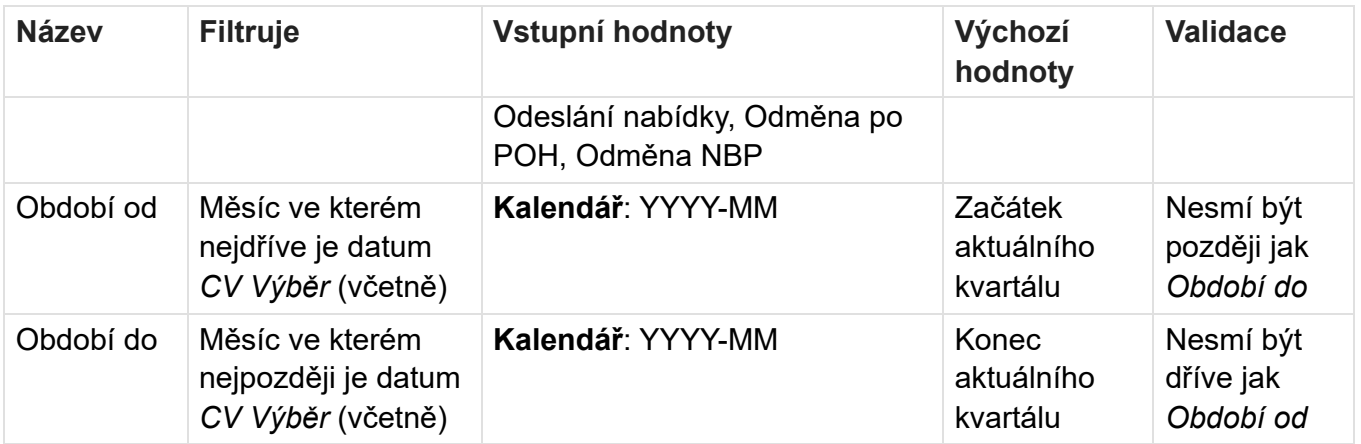

## **Synchronizace**

Protože stránka čerpá zobrazované informace z dat, zobrazují se informace o poslední synchronizaci.

- **Stav synchronizace** Stav ve kterém je nejnovější aktualizace dat z Bugzilly (Plánovaná, Probíhající, Úspěšná, Chyba)
- **Poslední synchronizace dat proběhla** Zobrazuje datum a čas ve kterém proběhla poslední změna stavu synchronizace (DD.MM.YYYY HH:MM)

# **Tabulka**

Výchozí řazení tabulky je sestupné řazení podle pole *Datum přijetí CV*, druhotně jsou záznamy řazeny podle sloupce *Kandidát*. Po najetí myší na název sloupce se zobrazí popis s vysvětlením.

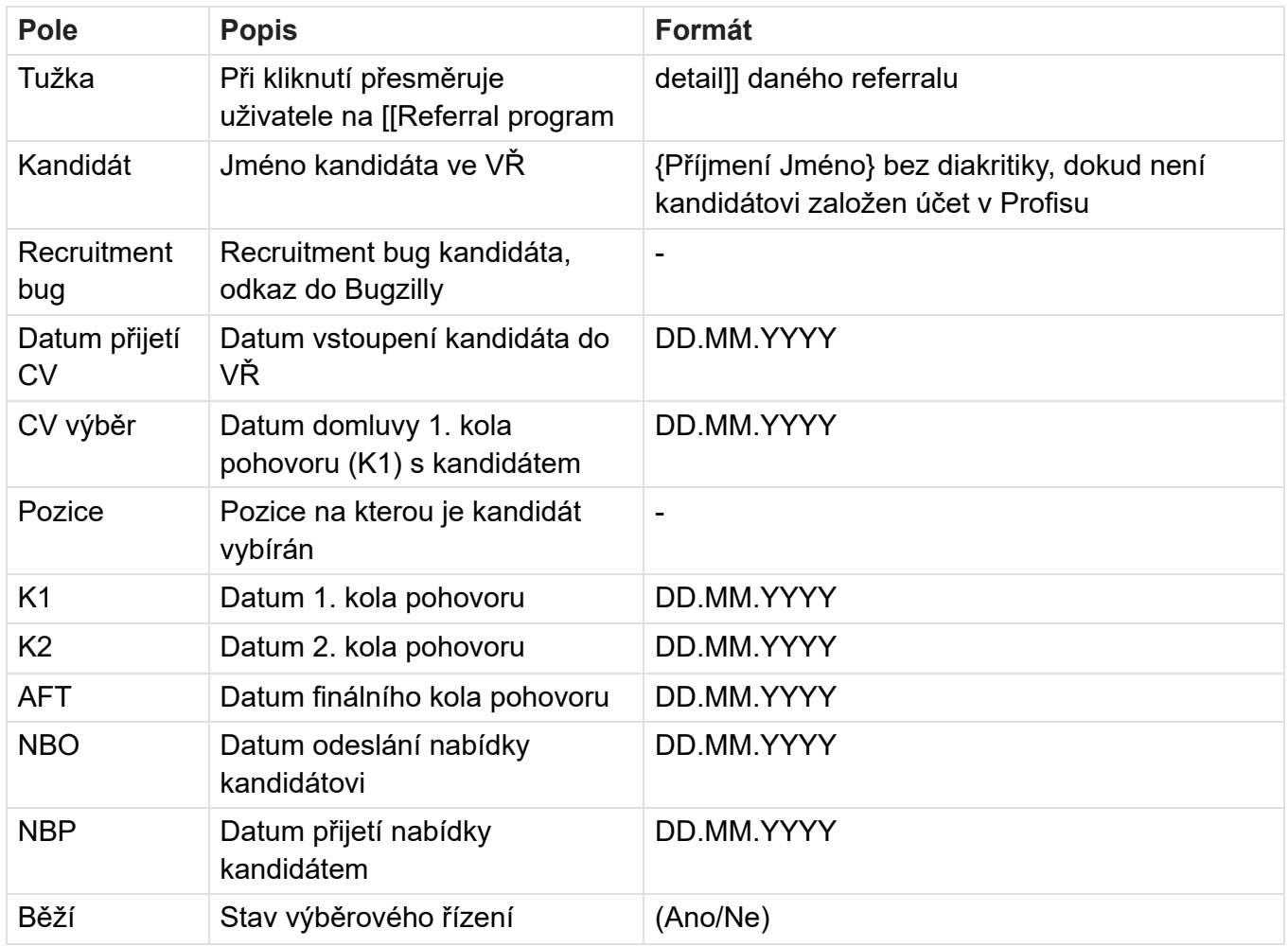

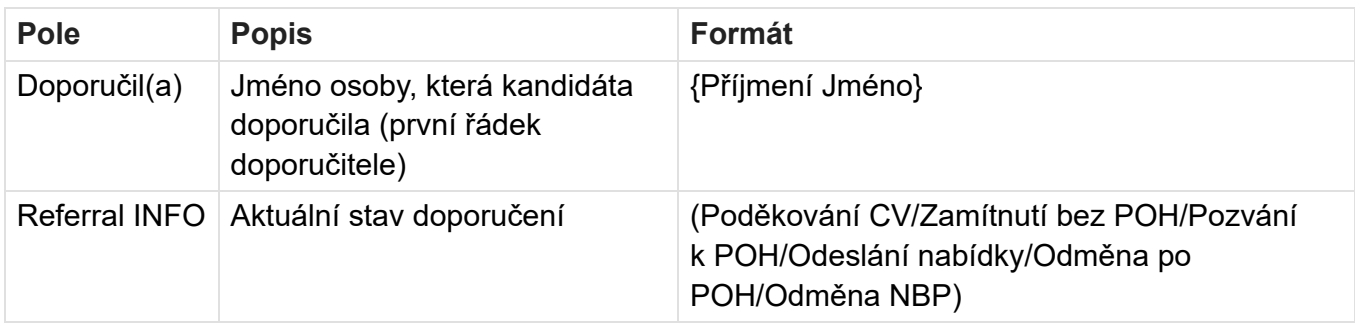

## **Oprávnění**

BackOffice.Referral.View - zobrazení menu Referral program BackOffice.Referral.ViewAll - zobrazení seznamu referralů a všech detailů

# **Související bugy**

Bug 58163 - Referral program - odměny za doporučení v Profisu

# **Detail odměny**

Stránka slouží k vytváření a úpravě odměn, které se vyplácí v rámci referral programu.

Odměnu lze odstranit pouze pokud není referencována v žádném doporučení.

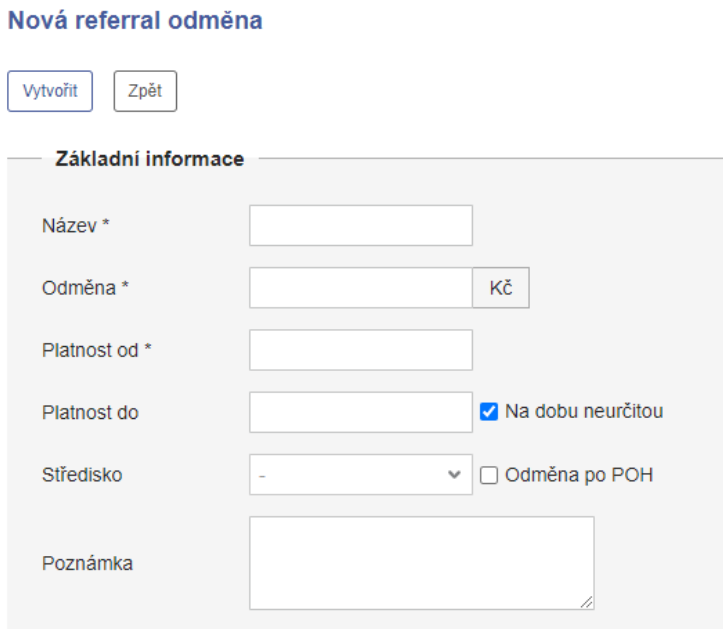

#### Detail referral odměny

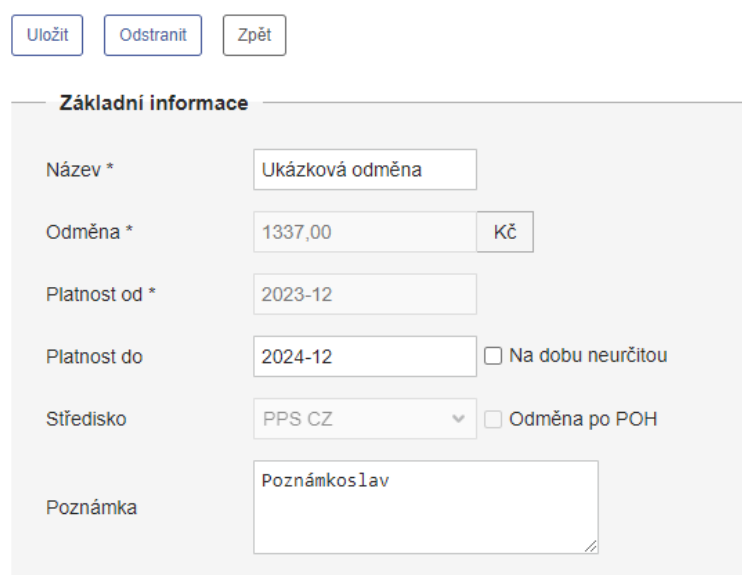

### **Tlačítka**

#### **Vytvořit**

- zobrazuje se pouze na stránce *Nová referral odměna*
- stisk spustí validaci formuláře a v případě úspěchu uloží odměnu do databáze
- pokud se validace nezdaří, zobrazí se validační hlášky
- při uložení se nastaví *Platnost do* aktuálně platné odměny pro *Středisko* (pokud nějaká existuje) na měsíc před zvolenou *Platnost do*

#### **Uložit**

- zobrazuje se pouze na stránce *Detail referral odměny*
- stisk spustí validaci formuláře a v případě úspěchu aktualizuje odměnu v databázi
- pokud se validace nezdaří, zobrazí se validační hlášky
- **Odstranit**
	- zobrazuje se pouze na stránce *Detail referral odměny*
	- odměnu lze odstranit pouze pokud není referencována v žádném doporučení
- **Zpět**
	- · stisk přesměruje uživatele na stránku Detail odměny

### **Formulář**

Formulář je identický pro vytváření i upravování odměn. Při úpravě není možné měnit některá pole. Měna u pole *Výše odměny* je výchozí měna aktuální pobočky.

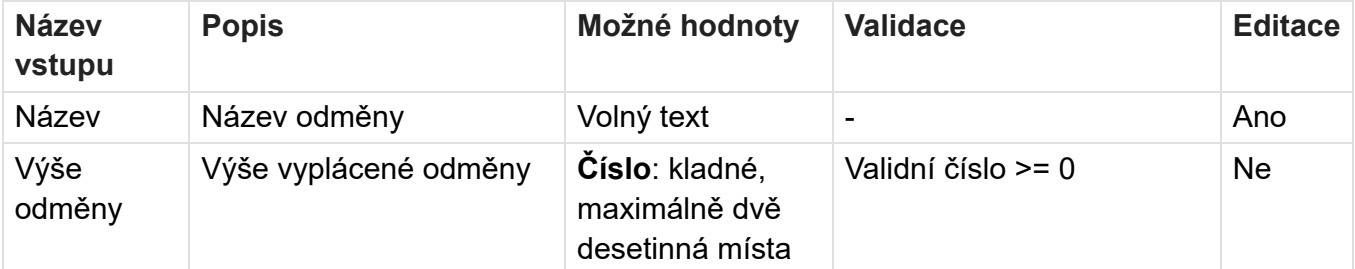

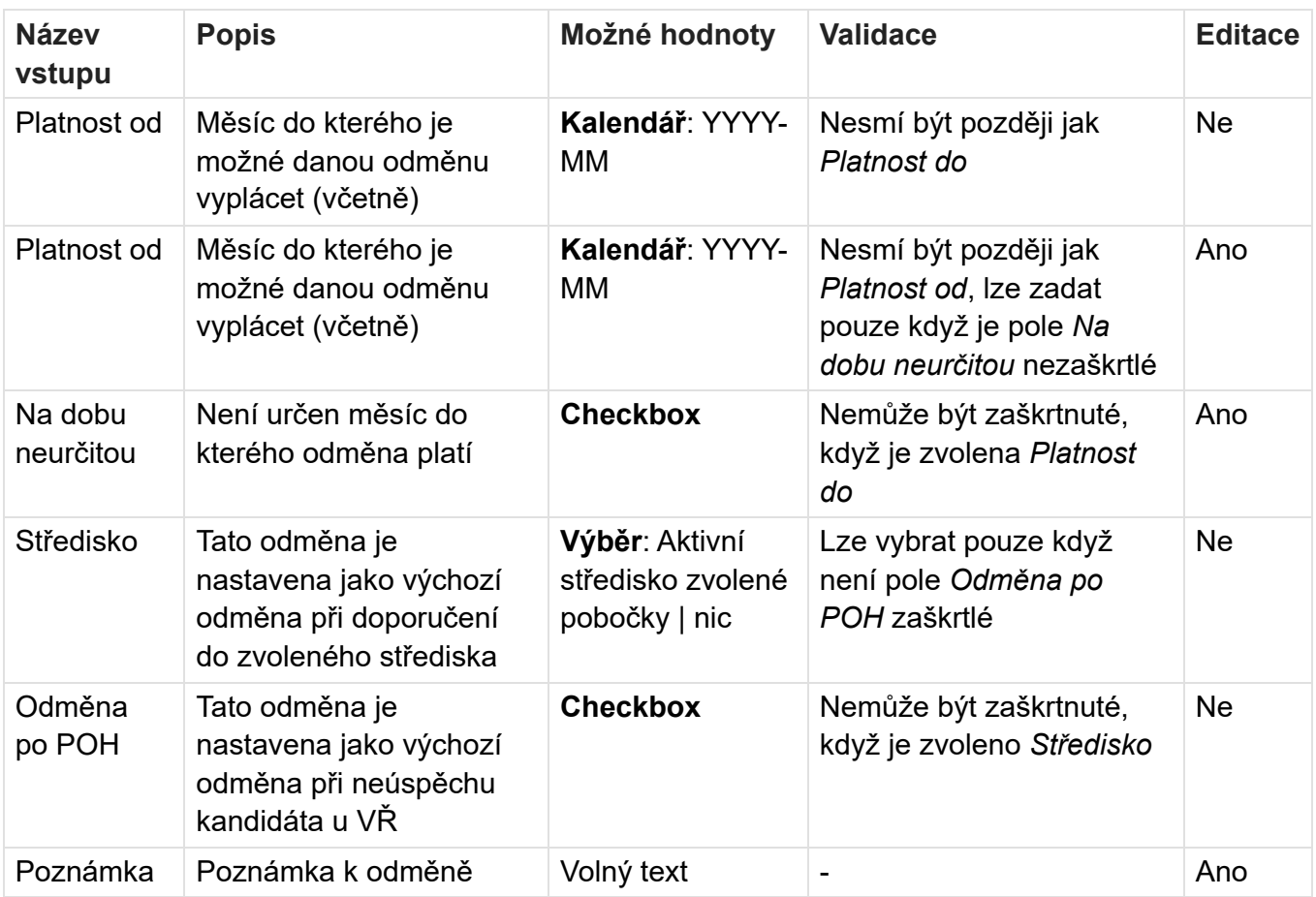

# **Oprávnění**

BackOffice.Referral.View - zobrazení menu Referral program BackOffice.Referral.ViewAll - zobrazení seznamu referralů a všech detailů BackOffice.Referral.Edit - editace detailů referralů a aktualizace dat z Bugzilly

# **Související bugy**

Bug 58163 - Referral program - odměny za doporučení v Profisu

# **Detail referralu**

Stránka slouží k zobrazení a upravení informací o konkrétním doporučení jednoho kandidáta. Většinu polí není možné v detailu upravovat, slouží pouze k informativním účelům a načítají se při

#### synchronizaci s Bugzillou.

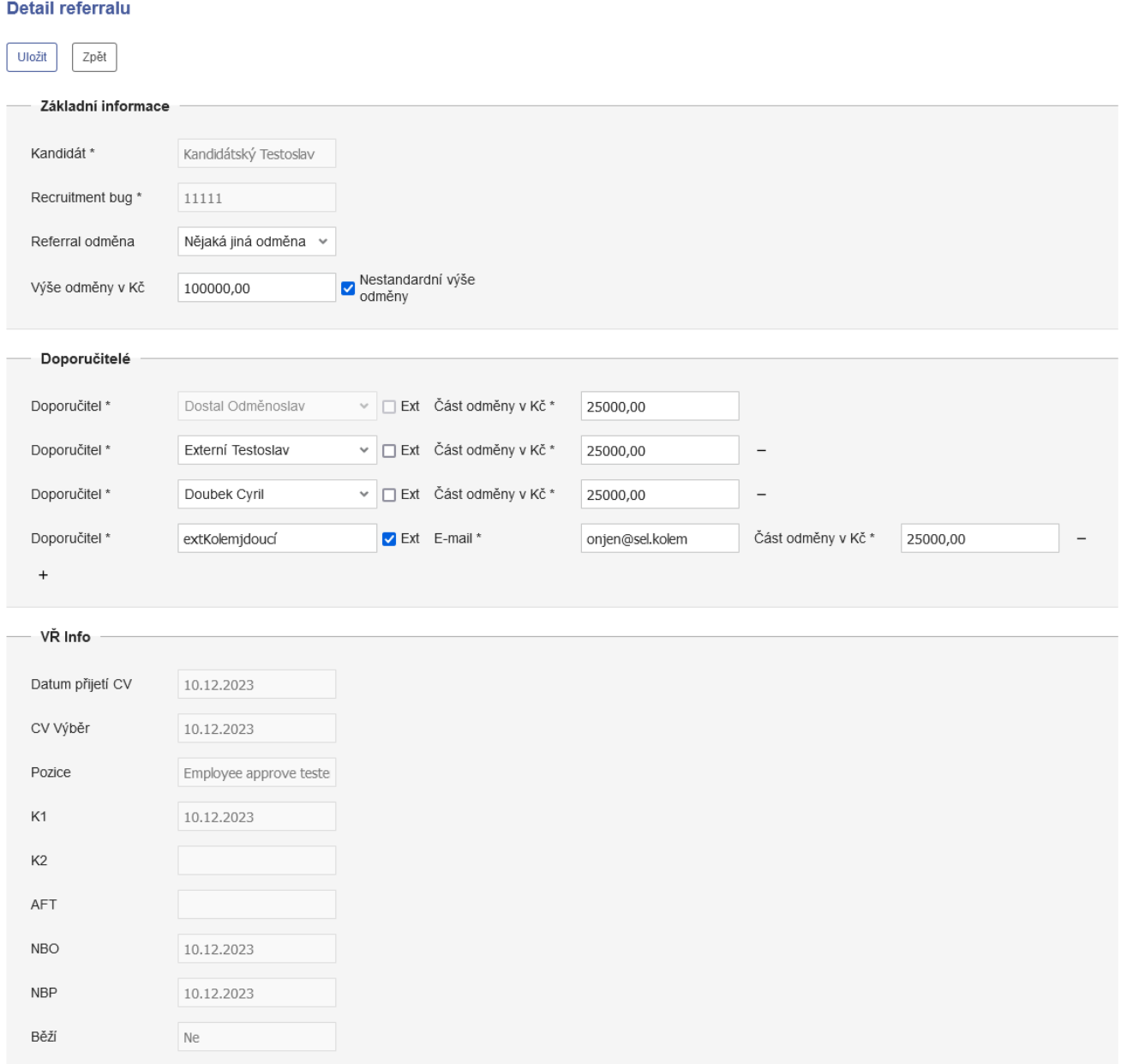

## **Tlačítka**

Referral INFO

Odměna NBP

#### **Uložit**

- stisk spustí validaci formuláře a v případě úspěchu aktualizuje referral v databázi
- pokud se validace nezdaří, zobrazí se validační hlášky
- Odstranit
	- zobrazí se pouze v případě, že první řádek v sekci doporučitelé nemá nastaveného doporučitele (byl odstraněn v bugzille)
	- stisk zobrazí potvrzení, potom se referral permanentně odstraní
- Zpět
	- stisk přesměruje uživatele na stránku ze které přišel

## **Formulář**

Není možné měnit pole, která se načítají z bugzilly.

### **Základní informace**

Obsahuje základní informace o doporučení a to zejména informace o tom jaké odměna by měla být vyplacena v případě úspěšného dokončení. Měna u pole *Výše odměny v {Měna}* je výchozí měna aktuální pobočky.

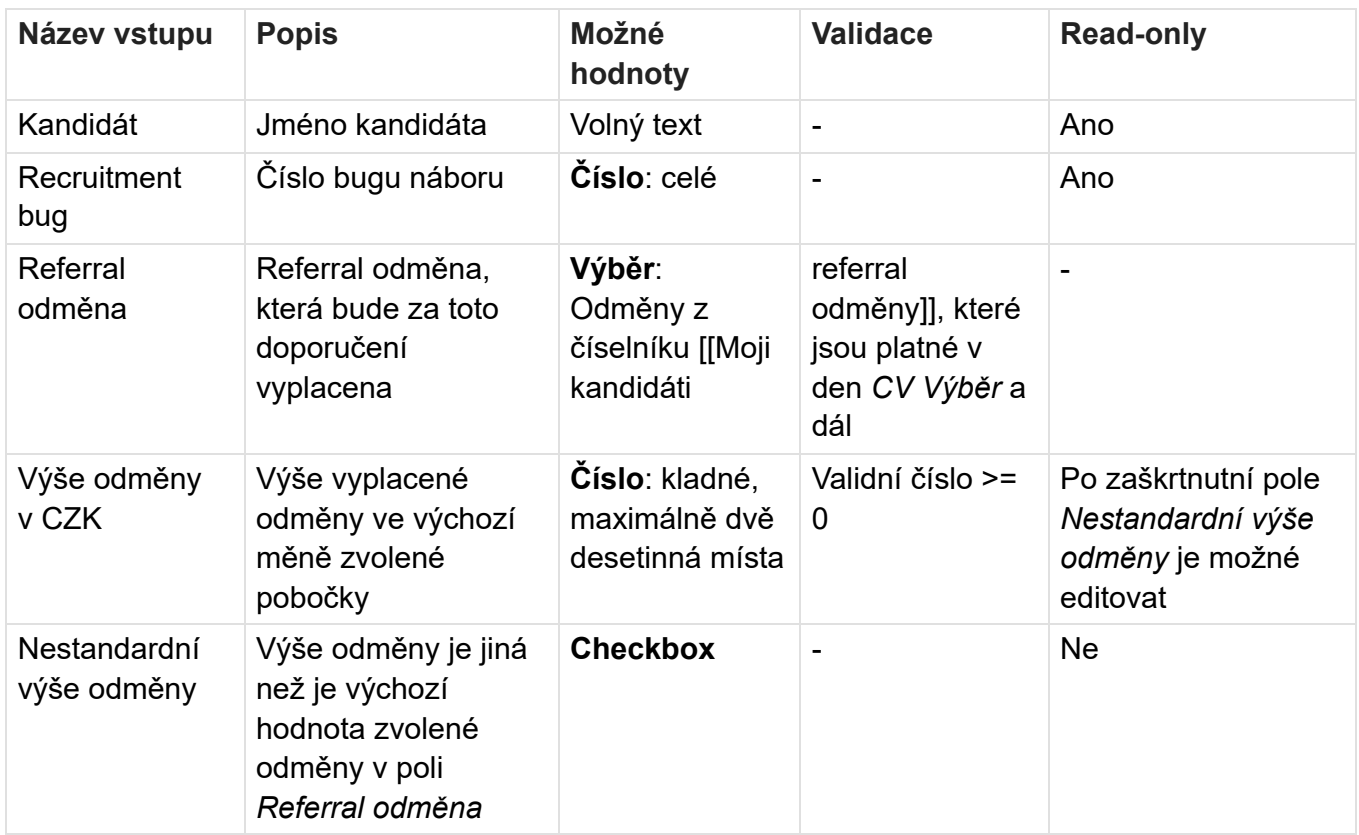

### **Doporučitelé**

Obsahuje informace o doporučiteli/ích, je zde možné přidávat a odebírat doporučitele mezi které se bude odměna dělit. Informace o doporučiteli v první řádku není možné měnit, protože jsou převzaté z Bugzilly.

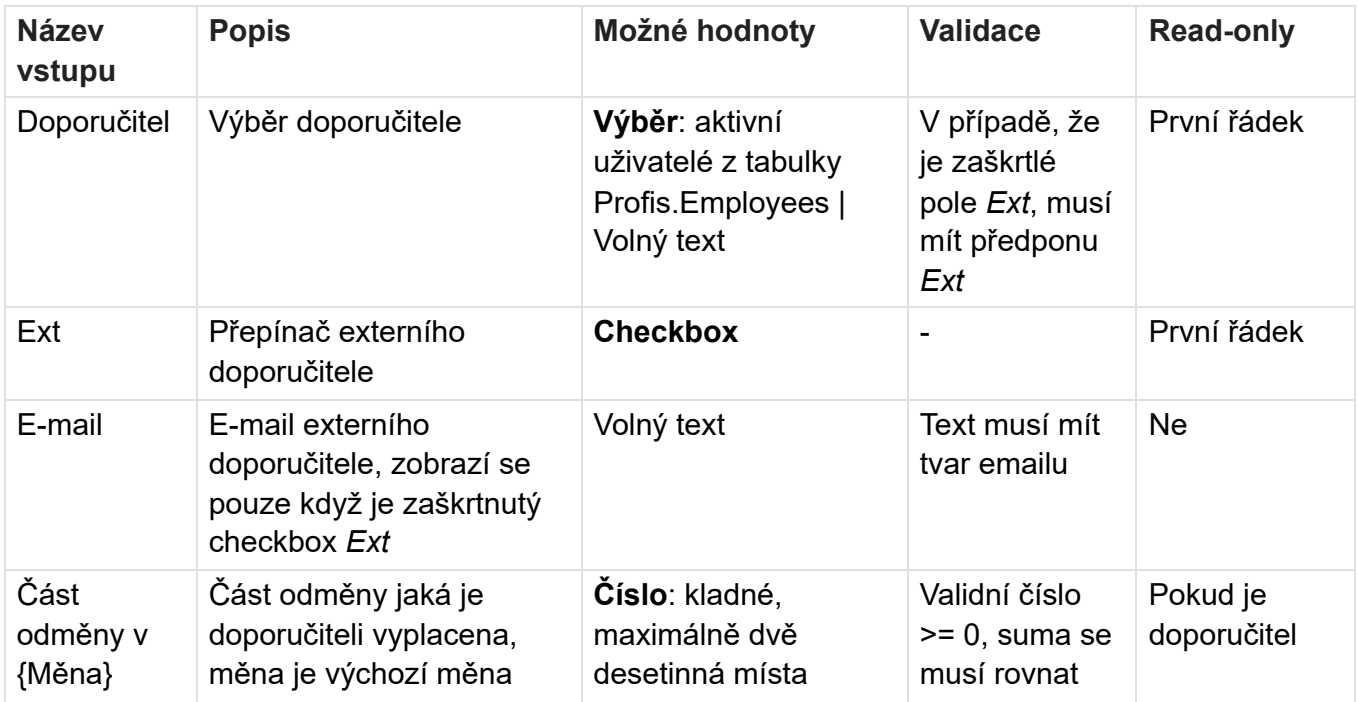

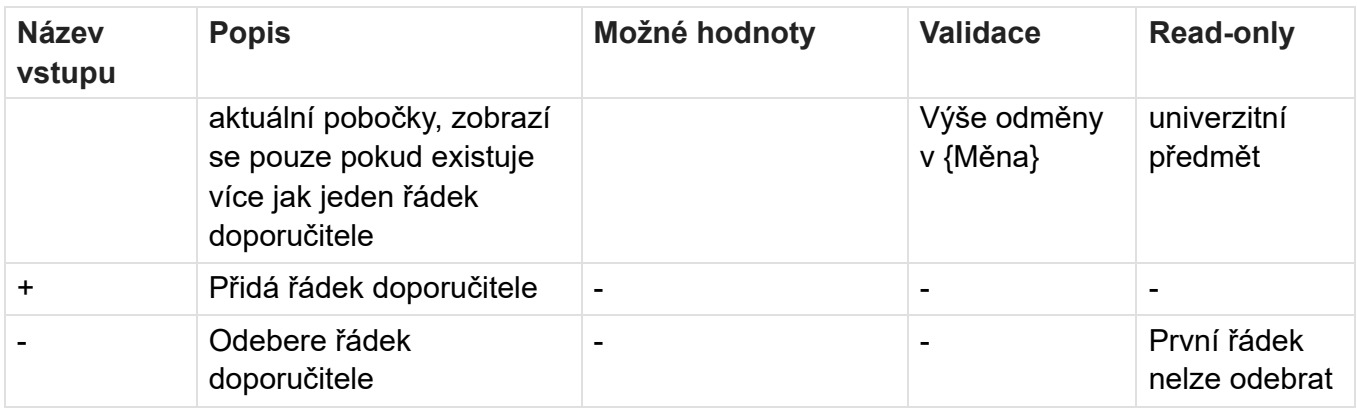

## **VŘ Info**

Obsahuje pouze informace z Bugzilly, není možné editovat

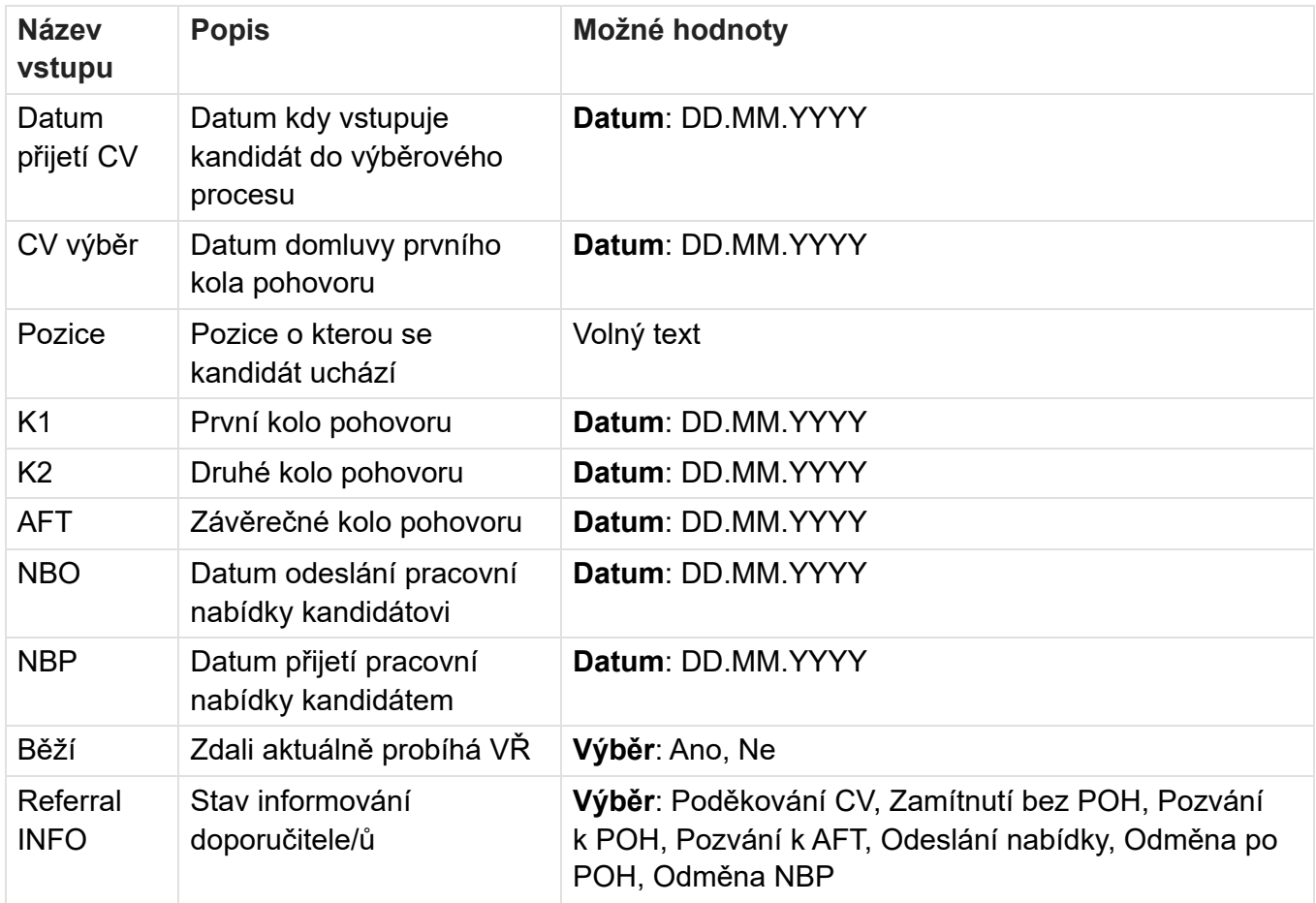

## **Oprávnění**

BackOffice.Referral.Edit - editace detailů referralů a aktualizace dat z Bugzilly

# **Související bugy**

Bug 58163 - Referral program - odměny za doporučení v Profisu

# **Moji kandidáti**

Stránka zobrazuje všechny doporučení u kterých je přihlášený uživatel doporučitelem. Referral odměny jsou rozdělené na pobočky, zobrazují se tedy pouze odměny z aktuální pobočky.

#### Moji kandidáti

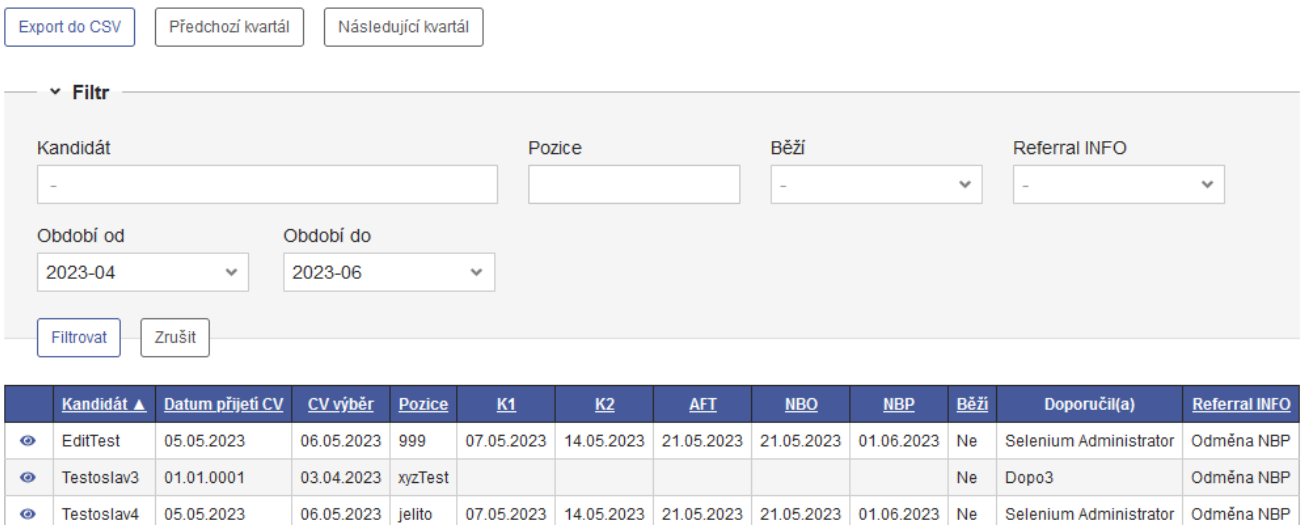

Počet nalezených záznamů: 3

## **Tlačítka**

- **Export do CSV** Exportuje seznam do CSV souboru. Bere v potaz nastavení filtru a řazení tabulky.
- **Předchozí kvartál** Přepne pole *Období od* a *Období do* filtru do předchozího kvartálu podle hodnoty, co je aktuálně zvolená v poli *Období od*, pokud je kvartál mimo filtrovatelné hodnoty vyfiltruje se kompletní možné rozpětí období.
- Následující kvartál\* *Přepne pole* Období od *a* Období do *filtru do následujícího kvartálu podle hodnoty, co je aktuálně zvolená v poli* Období od\*, pokud je kvartál mimo filtrovatelné hodnoty vyfiltruje se kompletní možné rozpětí období.

## **Export do CSV**

Po kliknutí na tlačítko se vytvoří export s názvem "my-candidates-export.csv". Export má navíc sloupec *Recruitment bug*. Nastavení filtru a řazení tabulky je zachováno.

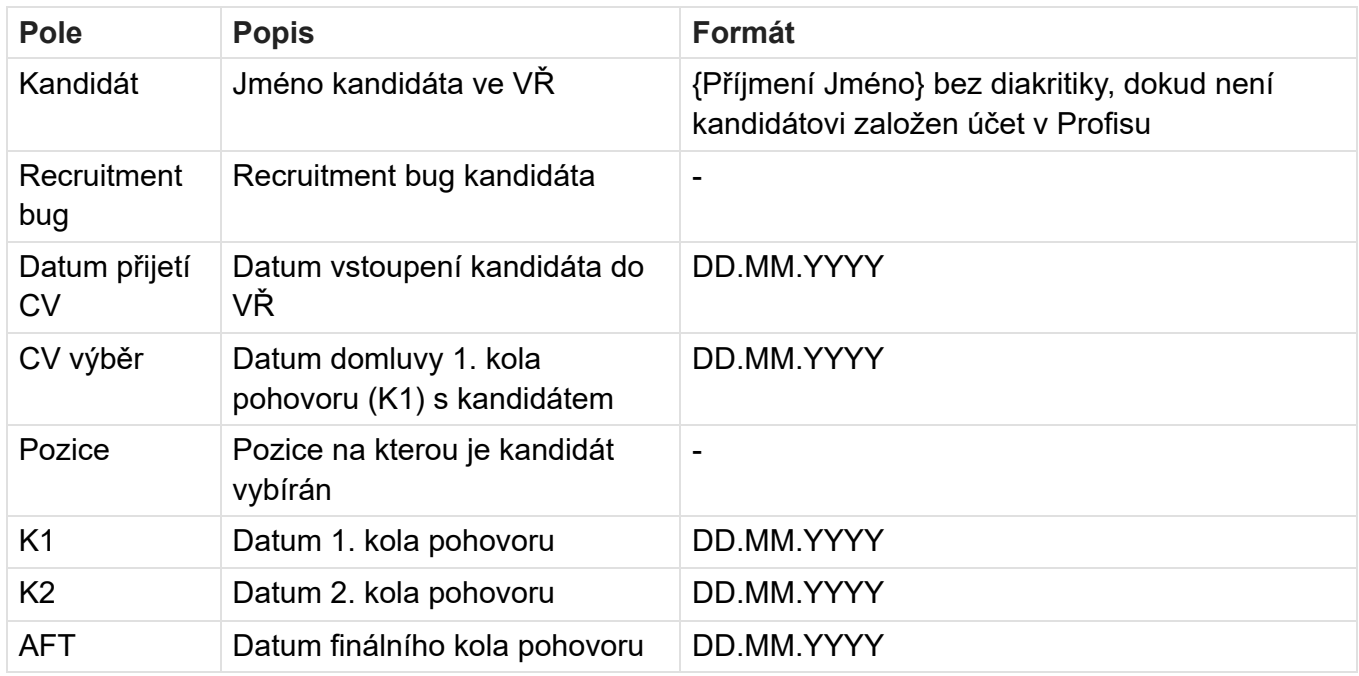

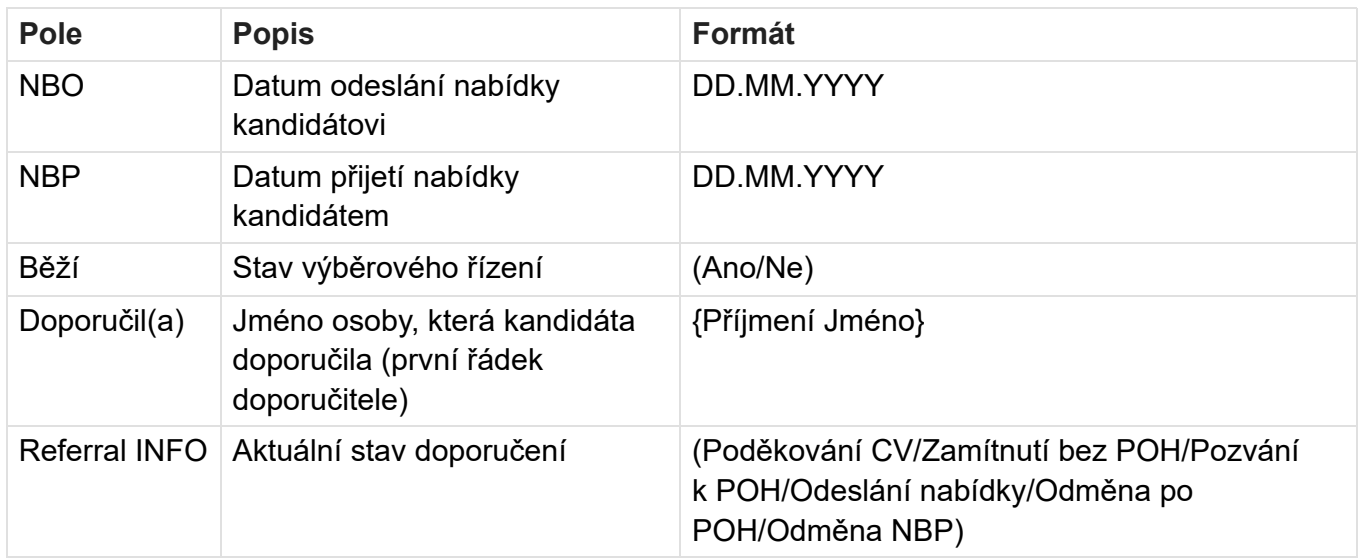

## **Filtr**

Ve výchozím filtru je nastavená hodnota polí *Období od* a *Období do* aby odpovídala aktuálnímu kvartálu.

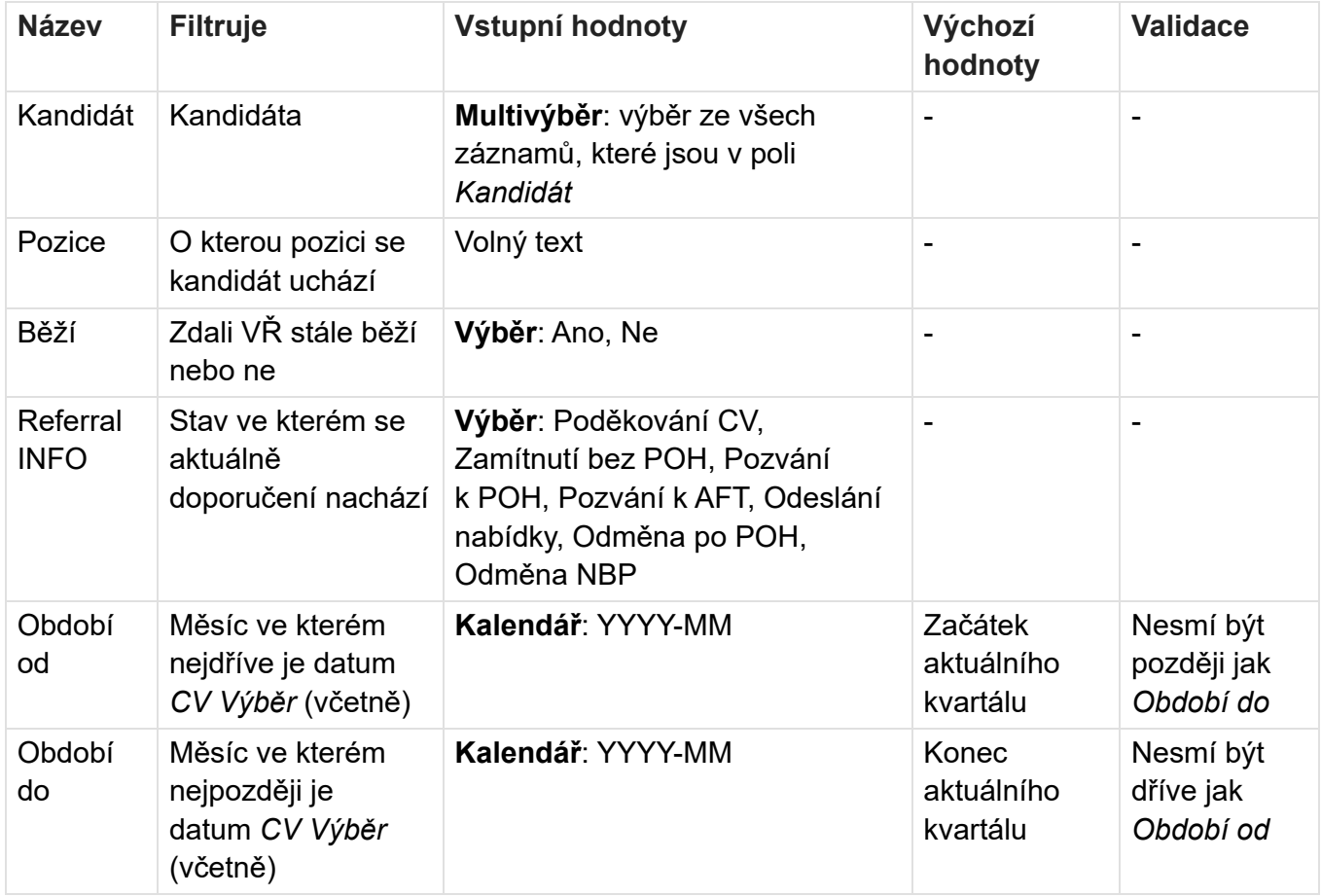

# **Tabulka**

Výchozí řazení tabulky je sestupné řazení podle pole *Datum přijetí CV*, druhotně jsou záznamy řazeny podle sloupce *Kandidát*. Po najetí myší na název sloupce se zobrazí popis s vysvětlením.

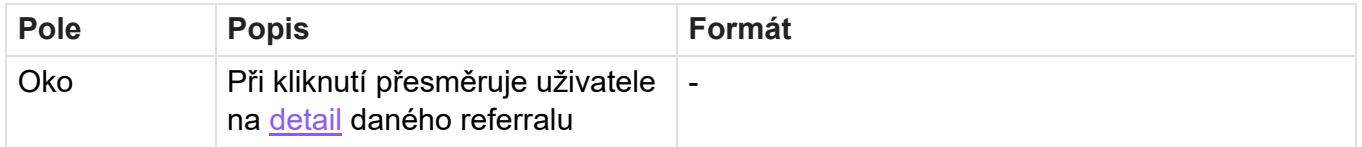

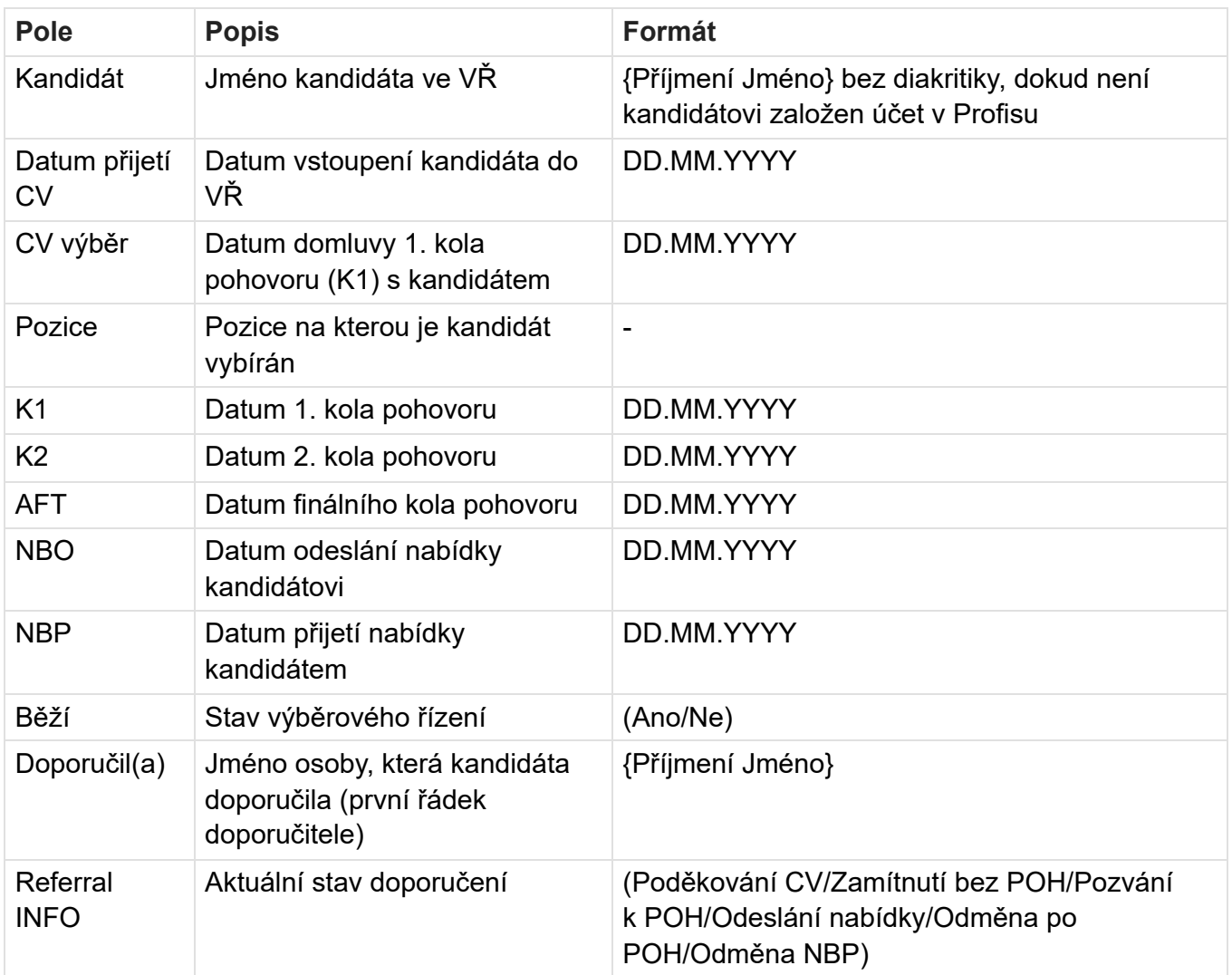

# **Oprávnění**

BackOffice.Referral.View - zobrazení menu Referral program a svých kandidátů

# **Související bugy**

Bug 58163 - Referral program - odměny za doporučení v Profisu

# **Referral odměny**

Stránka zobrazuje všechny referral odměny (odměny které lze vyplácet v rámci referral programu). Referral odměny jsou rozdělené na pobočky, zobrazují se tedy pouze odměny z aktuální pobočky.

#### Referral odměny

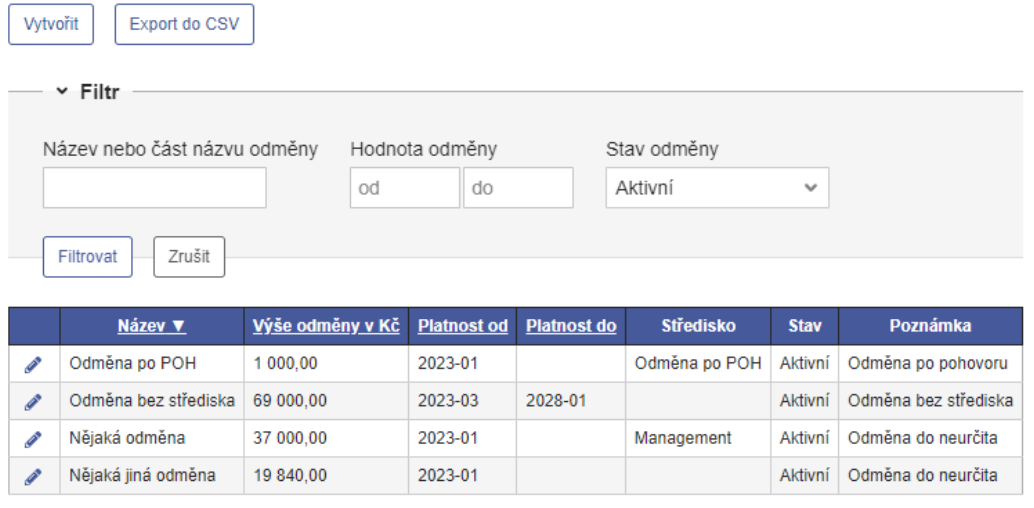

Počet nalezených záznamů: 4

# **Tlačítka**

- **Vytvořit** Přesměruje na stránku Detail odměny. Zobrazí se pokud má uživatel oprávnění vytvářet odměny.
- **Export do CSV** Exportuje seznam do CSV souboru. Bere v potaz nastavení filtru a řazení tabulky.

## **Export do CSV**

Po kliknutí na tlačítko se vytvoří export s názvem "referral-rewards-export.csv". Export je identický tabulce, včetně nastavení filtru a řazení tabulky.

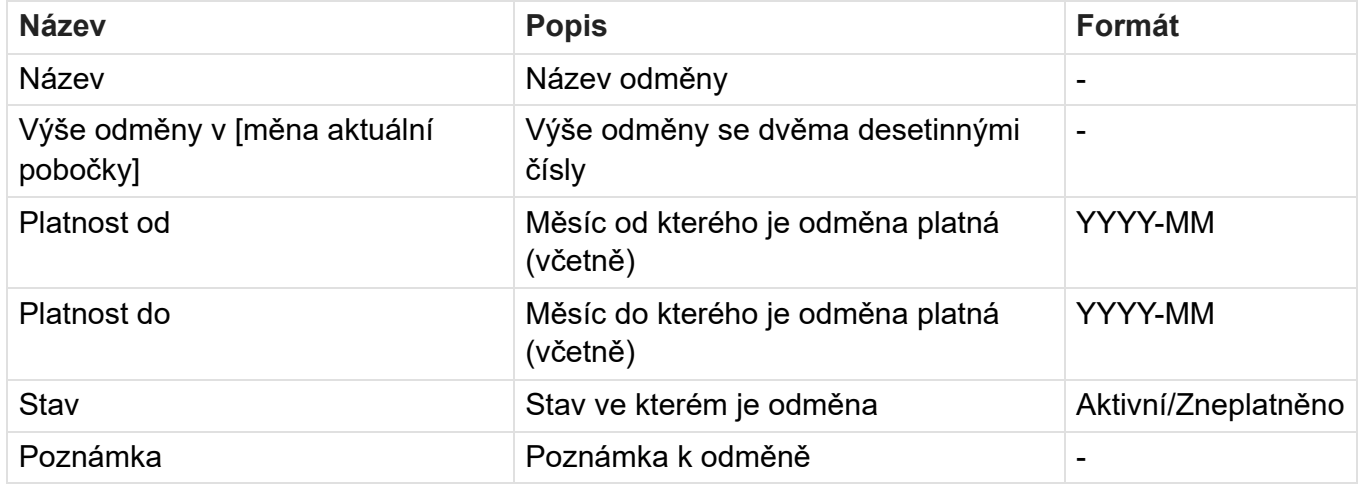

### **Filtr**

Ve výchozím filtru je nastavená hodnota pole *Stav odměny* na **Aktivní**.

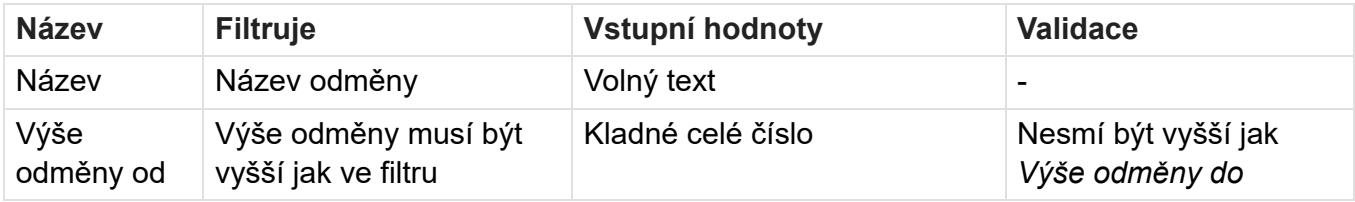

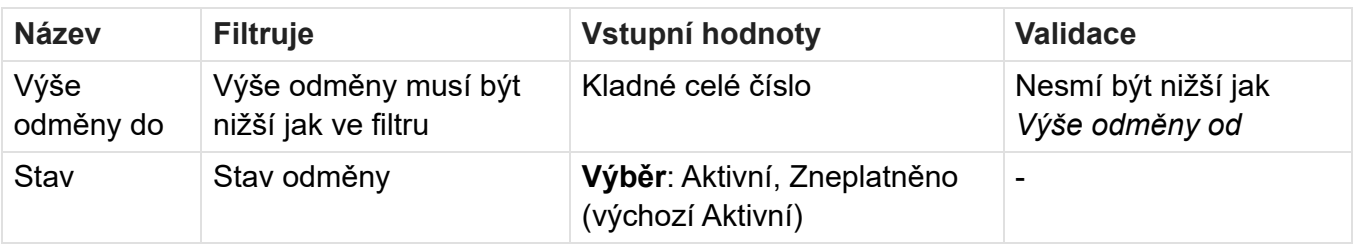

## **Tabulka**

Výchozí řazení tabulky je vzestupné řazení podle pole *Název*, při řazení podle jiného sloupce jsou záznamy druhotně řazeny podle sloupce *Název*.

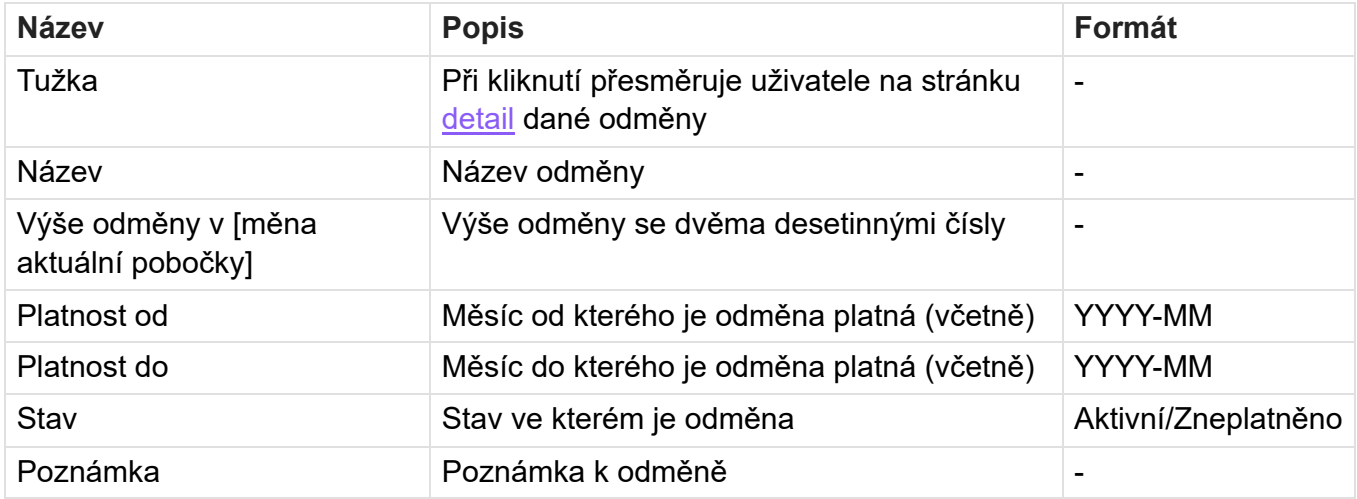

# **Oprávnění**

Administration.CodeTable.ReferralRewards.View - zobrazení číselníku Referral odměny. Administration.CodeTable.ReferralRewards.Edit - editace číselníku Referral odměny.

# **Související bugy**

Bug 58163 - Referral program - odměny za doporučení v Profisu

# **Bibliografie**

- 1. HÁJKOVÁ, Tereza. *Referral Program*. Profinit EU, s.r.o., 2023. Dostupné také z: [https:](https://xwiki.profinit.lan/bin/view/Main/HR%20Space/Referral%20Program/) [//xwiki.profinit.lan/bin/view/Main/HR%20Space/Referral%20Program/](https://xwiki.profinit.lan/bin/view/Main/HR%20Space/Referral%20Program/). Veřejně nepřístupné, interní dokument Profinit EU, s.r.o.
- 2. *LinkedIn*. [B.r.]. Dostupné také z: <https://www.linkedin.com/>.
- 3. *Bugzilla*. [B.r.]. Dostupné také z: <https://www.bugzilla.org/>.
- 4. WIEGERS, Karl Eugene; BEATTY, Joy. *Software requirements*. 3rd. Microsoft Press, 2015.
- 5. HIRANABE, Kenji. *Kanban applied to software development: From Agile to Lean*. InfoQ, 2008. Dostupné také z: [https://www.infoq.com/articles/hiranabe- lean- agile](https://www.infoq.com/articles/hiranabe-lean-agile-kanban/)[kanban/](https://www.infoq.com/articles/hiranabe-lean-agile-kanban/).
- 6. *Angular*. [B.r.]. Dostupné také z: <https://angular.io/>.
- 7. *.NET Framework 4.8*. [B.r.]. Dostupné také z: [https://dotnet.microsoft.com/en](https://dotnet.microsoft.com/en-us/download/dotnet-framework)[us/download/dotnet-framework](https://dotnet.microsoft.com/en-us/download/dotnet-framework).
- 8. *Microsoft SQL Server 2022*. [B.r.]. Dostupné také z: [https://www.microsoft.com/en](https://www.microsoft.com/en-us/sql-server/sql-server-2022)[us/sql-server/sql-server-2022](https://www.microsoft.com/en-us/sql-server/sql-server-2022).
- 9. *NHibernate*. [B.r.]. Dostupné také z: <https://nhibernate.info/>.
- 10. KOPECKÝ, Pavel. *Profis architektura v.3*. Profinit EU, s.r.o., 2022. Dostupné také z: [https://xwiki.profinit.lan/bin/view/Spaces/Profinit%20-%20intern%C3%AD%](https://xwiki.profinit.lan/bin/view/Spaces/Profinit%20-%20intern%C3%AD%20projekty/Projekty/Profis/Dokumentace%20-%20Technick%C3%A1/Backend%20v%C3%BDvoj/Architektura/Profis%20architektura%20v.3/) [20projekty/Projekty/Profis/Dokumentace%20-%20Technick%C3%A1/Backend%20v%](https://xwiki.profinit.lan/bin/view/Spaces/Profinit%20-%20intern%C3%AD%20projekty/Projekty/Profis/Dokumentace%20-%20Technick%C3%A1/Backend%20v%C3%BDvoj/Architektura/Profis%20architektura%20v.3/) [C3%BDvoj/Architektura/Profis%20architektura%20v.3/](https://xwiki.profinit.lan/bin/view/Spaces/Profinit%20-%20intern%C3%AD%20projekty/Projekty/Profis/Dokumentace%20-%20Technick%C3%A1/Backend%20v%C3%BDvoj/Architektura/Profis%20architektura%20v.3/). Veřejně nepřístupné, interní dokument Profinit EU, s.r.o.
- 11. ZIEMONŃSKI, Grzegorz. *Onion architecture is interesting*. DZone, 2017. Dostupné také z: <https://dzone.com/articles/onion-architecture-is-interesting>.
- 12. *NUnit*. [B.r.]. Dostupné také z: <https://nunit.org/>.
- 13. *Jasmine*. [B.r.]. Dostupné také z: <https://jasmine.github.io/>.
- 14. *Karma*. [B.r.]. Dostupné také z: <https://karma-runner.github.io>.
- 15. *Cypress*. [B.r.]. Dostupné také z: <https://www.cypress.io/>.
- 16. *Obsidian*. [B.r.]. Dostupné také z: <https://obsidian.md/>.
- 17. *Visual Studio Code*. [B.r.]. Dostupné také z: <https://code.visualstudio.com/>.
- 18. *UMLet*. [B.r.]. Dostupné také z: [https : / / marketplace . visualstudio . com / items ?](https://marketplace.visualstudio.com/items?itemName=TheUMLetTeam.umlet) [itemName=TheUMLetTeam.umlet](https://marketplace.visualstudio.com/items?itemName=TheUMLetTeam.umlet).
- 19. *Pencil Project*. [B.r.]. Dostupné také z: <https://pencil.evolus.vn>.

#### **Bibliografie 116**

- 20. *Selenium*. [B.r.]. Dostupné také z: <https://www.selenium.dev/>.
- 21. *TamperMonkey*. [B.r.]. Dostupné také z: <https://www.tampermonkey.net/>.
- 22. *Pruměrné platy*. [B.r.]. Dostupné také z: <https://prumerneplaty.cz>.

# **Obsah elektronické přílohy**

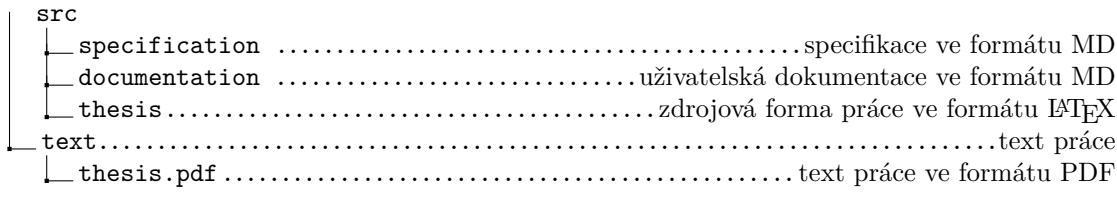